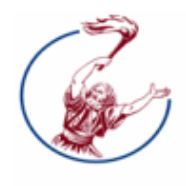

ΤΕΧΝΟΛΟΓΙΚΟ ΕΚΠΑΙΔΕΥΤΙΚΟ ΙΔΡΥΜΑ **ΜΕΣΟΛΟΓΓΙΟΥ** ΠΑΡΑΡΤΗΜΑ ΝΑΥΠΑΚΤΟΥ ΤΜΗΜΑ ΤΗΛΕΠΙΚΟΙΝΩΝΙΑΚΩΝ ΣΥΣΤΗΜΑΤΩΝ & ΔΙΚΤΥΩΝ

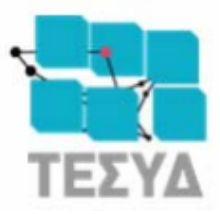

# Πτυχιακή εργασία

Θέµα**:** 

# Ανάπτυξη κατανεµηµένης εφαρµογής παρακολούθησης ασθενών µε κινητές συσκευές

Κυριάκου Χρήστος A.M. 449

ΕΠΙΒΛΕΠΩΝ: Παναγιώτης Αλεφραγκής – Καθηγητής Εφαρµογών

¨ ΝΑΥΠΑΚΤΟΣ **2013** 

# Εγκρίθηκε από την τριµελή εξεταστική επιτροπή

ΝαύπακτοςΗµεροµηνία

# ΕΠΙΤΡΟΠΗ ΑΞΙΟΛΟΓΗΣΗΣ

ΟνοµατεπώνυµοΥπογραφή

- **1.**
- **2.**
- 
- **3.**

# Περίληψη Πτυχιακής

# Ανάπτυξη κατανεµηµένης εφαρµογής παρακολούθησης ασθενών µε κινητές συσκευές

Η Πτυχιακή έχει σκοπό να παρουσιάσει και να αναλύσει την επίτευξη και τις προσδοκίες εφαρµογής και παρακολούθησης ασθενών µέσων κινητών συσκευών. Η εφαρµογή θα παρακολουθεί, καταγράφει, και αποδίδει µετρήσεις της κατάστασης του ασθενή µε στόχο η σύγχρονη τεχνολογία να βοηθήσει την παρακολούθηση του ασθενούς από τον θεράποντα Ιατρό του, χωρίς να χρειάζεται ο ασθενής να επισκέπτεται τον Ιατρό του είτε λόγω απόστασης ή και λόγω κινητικών προβληµάτων ή και ακόµα προς αποφυγή άσκοπης µετάβασης του ασθενή στο νοσοκοµείο.

Η κατασκευή της εφαρμογής βασίζεται σε τεχνολογίες ανοιχτού λογισμικού (open source). Για την δημιουργία της εφαρμογής στο κινητό του ασθενή καθώς και του γιατρού θα χρησιµοποιηθεί λογισµικό android SDK (Software Development kit), που χρησιµοποιεί Java ως γλώσσα προγραµµατισµού. Για την επικοινωνία, συλλογή και καταγραφή δεδοµένων και ιστορικού θα είναι υπεύθυνος ο server.

Ο server είναι υπεύθυνος για να αποθηκεύσει τα δεδοµένα που παρέλαβε στην βάση του ασθενή και να ενηµερώσει τον γιατρό για όποιες αλλαγές έχουν γίνει από την τελευταία φορά που έλεγξε τον ασθενή. Ο γιατρός έχει την δυνατότητα να ζητήσει το ιστορικό του ασθενή από τον server και να δηµιουργήσει τα γεγονότα πού θα αποθηκευτούν στο server που µε την σειρά του θα µεταβιβάσει στον ασθενή. Τέλος ο ασθενής έχει την δυνατότητα αναζήτησης της θέση του χωρίς την χρήση τεχνολογίας GPS άλλα µε Location-Based Services ώστε να µπορεί να βρει την περιοχή που βρίσκεται και να εντοπίσει φαρµακεία στην περιοχή.

Οι υπηρεσίες που παρέχονται στον ασθενή:

- Ασύγχρονη επικοινωνία από τον ιατρό προς τον ασθενή.
- Καταγραφή μετρήσεων από ιατρικές συσκευές (π.γ. πιεσόμετρο). Το κινητό θα λαµβάνει δεδοµένα από συσκευές µέσω Bluetooth και θα τις µεταβιβάζει στον server.
- Χρήση υπηρεσίας Location-Based Service για εύρεση θέσης του ασθενούς χωρίς την χρήση GPS και εύρεση φαρµακείων στην περιοχή.

• ∆υνατότητα υπενθύµισης του ασθενούς για την φαρµακευτική αγωγή του.

Όλες αυτές οι υπηρεσίες έχουν δηµιουργηθεί και εφαρµοστεί σε άλλες εφαρµογές µεµονωµένα, όπως το IHealth της Apple (καταγραφή µετρήσεων, αποθηκεύοντας και διαδίνοντας τις µετρήσεις σε τρίτους) και το MyLocation της Google (εύρεση της τοποθεσίας στο χάρτη µε ή χωρίς την χρήση GPS).

# **Developing distributed application monitoring**

# **patients with mobile devices**

The Diploma aims to present and analyze the achievement and aspirations of application and patient, monitoring tools mobile devices. The application will monitor, record, and performs measurements of the patient's condition in order for the technology to help monitor the patient by the physician, without requiring the patient to visit a physician either because of distance or because of mobility problems or/ and to avoid unnecessary transition of patient in hospital.

The construction of the application based on open source technologies (open source). To create the application on his mobile patient and the physician will utilize software android SDK (Software Development kit), which uses Java as a programming language. For communication, collecting and recording data and history will be responsible the server.

The server is responsible for storing the data received from the patient and informs the doctor about any changes that have been made since the last time he has checked the patient. The doctor has the opportunity to retrieve the patient's history from the server and create the events which will be stored on the server which in turn will be send to the patient. Finally the patient has the possibility to search his position without using GPS technology with other Location-Based Services that can find the area to identify the location of pharmacies.

The services provided to the patient:

- Asynchronous communication by the physician to the patient.
- Record measurements from medical devices (sphygmomanometer). The mobile will receive data from devices via Bluetooth and will pass it on to the server.
- Use service Location-Based Service for finding a patient without the use of GPS and finding pharmacies in the area.
- Capability of patient reminders for medication.

All these services have been developed and applied to other applications individually as IHealth of the Apple (recording measurements and saving and also sending measurements to third parties) and MyLocation of Google (for finding the location on the map with or without using GPS and union with Google Map).

# Περιεχόμενα

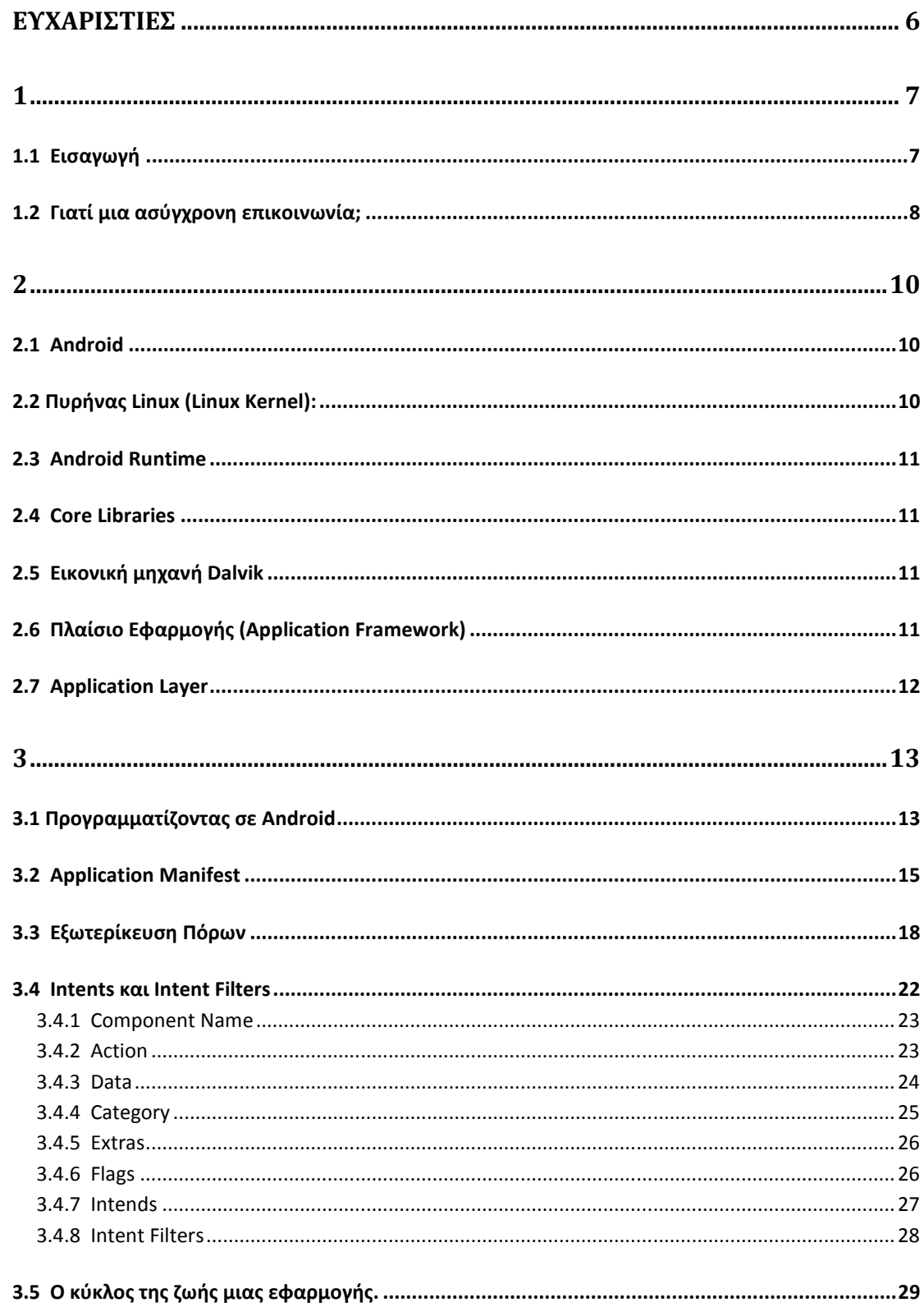

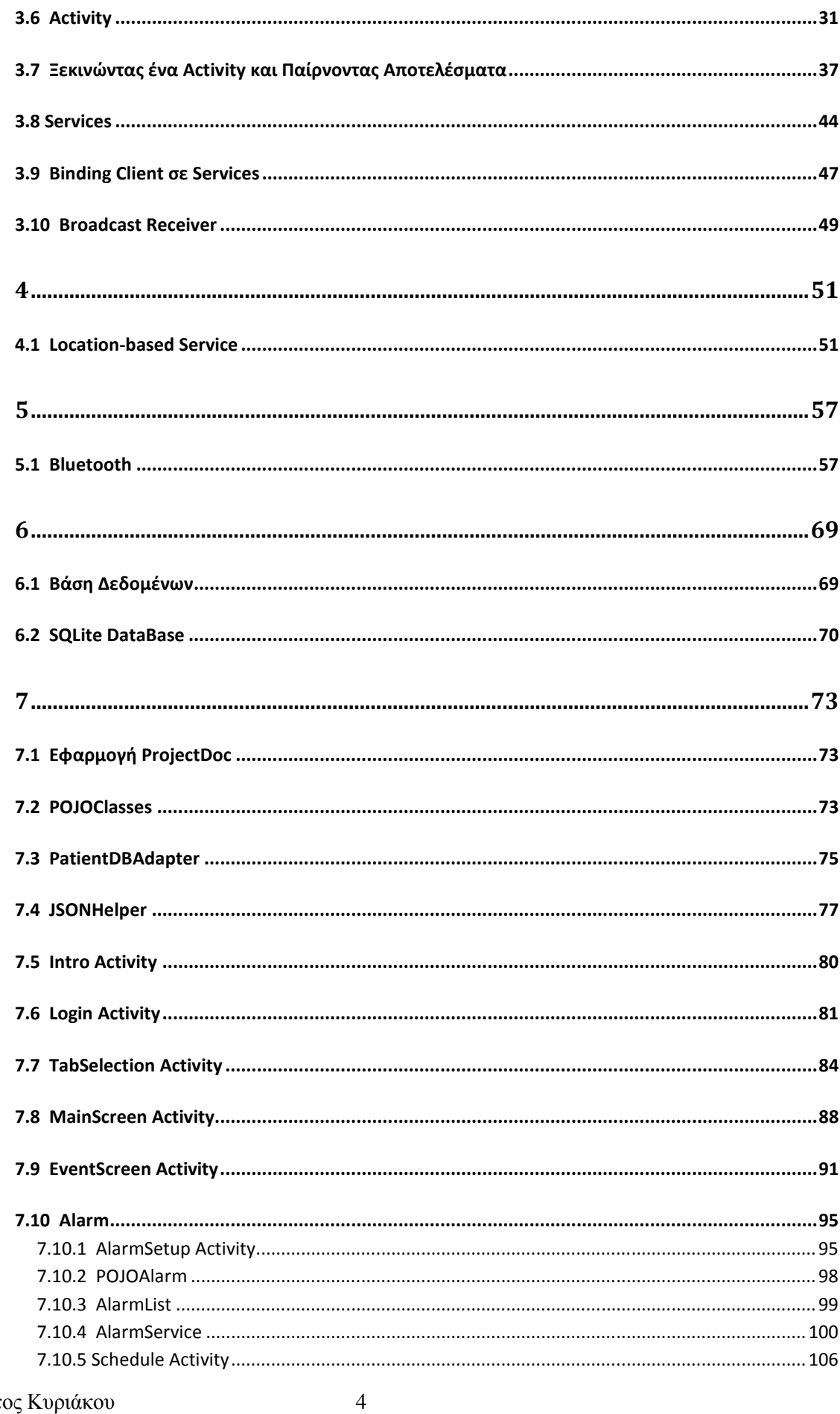

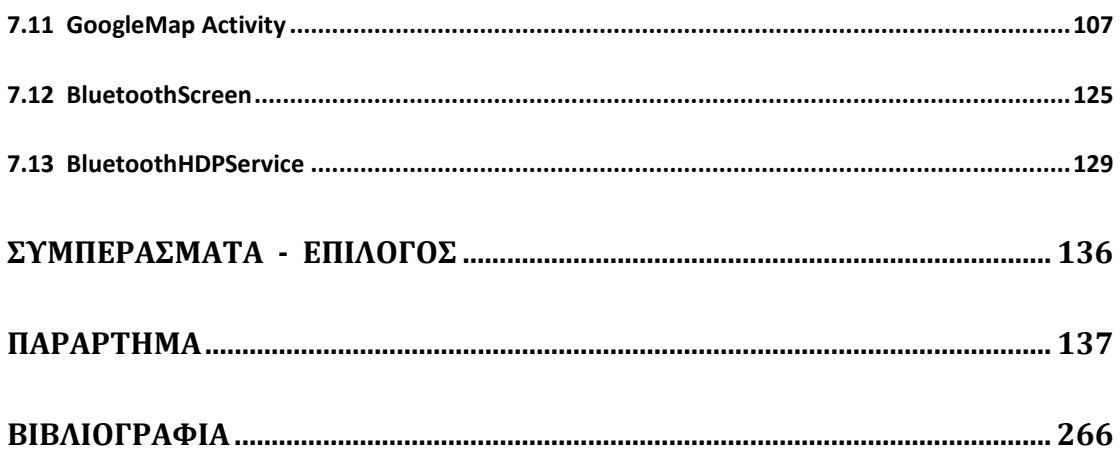

# ΕΥΧΑΡΙΣΤΙΕΣ

Είναι µε ιδιαίτερη χαρά πού παρουσιάζω την πτυχιακή µου εργασία µε θέµα την ανάπτυξη κατανεµηµένης εφαρµογής παρακολούθησης ασθενών µε κινητές συσκευές.

Με τις εξετάσεις της σχολής να αποτελούν παρελθόν, θέλω να εκφράσω τις ευχαριστίες µου στον καθηγητή κύριο Αλεφραγκή Παναγιώτη για την πολύτιµη βοήθεια του τόσο στην επιλογή του θέµατος, όσο και για την βοήθεια στην διάρκεια της συγγραφής και διατύπωσης της πτυχιακής µου.

Επίσης θερµές ευχαριστίες στην οικογένεια µου, γονείς και αδέλφια, που έδειξαν κατανόηση στις στιγµές που η ένταση στην εξεύρεση των απαντήσεων στα πολλά ερωτήµατα της πρακτικής εφαρµογής των παραµέτρων του συστήµατος απαιτούσε και κατανόηση και ανοχή στα ξεσπάσµατα δυσφορίας, και συµµετοχή στην χαρά των αποτελεσµατικών εφαρµογών της πτυχιακής µου.

Ευχαριστίες εκφράζω και στους συµφοιτητές, τις φίλες και φίλους που µε την θετική συµπεριφορά τους, και µε την φυσική τους παρουσία ή την παρουσία τους µέσω διαδικτύου, συνέτειναν στην προσπάθεια µου να τελειώσω την πτυχιακή µου

# **1**

# **1.1** Εισαγωγή

Η ανάπτυξη αυτής της εφαρµογής θα γίνει για το open source λειτουργικό Android για έξυπνα κινητά τηλέφωνα – Smart phones, το οποίο θα εξετάσουµε στην συνέχεια.

Τα Smart phones έχουν ήδη αντικαταστήσει τα παλιά κινητά, κάνοντας τα ένα µέρος της καθηµερνής µας ζωής. Η µεγάλη διαφορά µε τα παλιά κινητά είναι ότι έχουν ένα ολοκληρωµένο λειτουργικό σύστηµα, σύνδεση στο διαδίκτυο µέσω τεχνολογίας κινητής τηλεφωνίας 3G (third generation mobile telecommunications) ή και ασύρµατου δικτύου Wi-Fi, παγκόσμιο σύστημα εντοπισμού - GPS (Global Positioning System) και δυνατό επεξεργαστή. Το Android έχει κερδίσει ένα µεγάλο µέρος στην ελληνική αγορά των smart phones, και μας προσφέρει μια ανεκτή πλατφόρμα για ανάπτυξη εφαρμογών.

Το θέµα που µας απασχολεί είναι η επικοινωνία ανάµεσα σε ασθενή και γιατρό µέσω κατανεµηµένης εφαρµογής σε κινητό τηλέφωνο. Αυτή η εφαρµογή έχει σκοπό να προσφέρει µια ασύγχρονη επικοινωνία ανάµεσα αυτών των δύο, µε τον γιατρό να παρακολουθεί την κατάσταση του ασθενούς και να δίνει οδηγίες για την φαρµακευτική αγωγή και τις εξετάσεις του ασθενή, που θα κάνει στον χώρο του, µέσω συσκευών (π.χ. πιεσόµετρο).

Η εφαρµογή θα κρατά ιστορικό για την πορεία του ασθενούς την οποία ο γιατρός θα µπορεί ανά πάσα στιγµή να ελέγξει.

Τέλος ο ασθενής θα έχει την δυνατότητα να βρίσκει την θέση στην οποία βρίσκεται στον χάρτη, και να του παρέχεται δυνατότητα να βρει φαρµακεία και νοσοκοµεία στην περιοχή που βρίσκεται, και την δήλωση της θέσης του σε περίπτωση επείγοντος περιστατικού.

### **1.2** Γιατί µια ασύγχρονη επικοινωνία**;**

Η σύγχρονη επικοινωνία, όπως η οµιλία, όλα τα άτοµα πρέπει να είναι παρόν. Αντίθετα στην ασύγχρονη επικοινωνία, όπως το ηλεκτρονικό ταχυδροµείο, δεν χρειάζεται τα άτοµα να είναι παρόν. Είναι βασικό ο γιατρός και ο ασθενής να µην χρειάζονται να είναι παρόν τη ίδια χρονική στιγµή και να µην µπορούν να επικοινωνήσουν λόγω διαφορετικού ωραρίου.

Θέλουµε ο γιατρός να είναι σε θέση να δίνει οδηγίες και ιατρικές συµβουλές τις οποίες ο ασθενής λαµβάνει άµεσα και να τις ελέγχει όποτε αυτός επιθυµεί. Για το σκοπό αυτό θέλουµε ένα είδος δεδοµένων όπου ο γιατρός θα δηµιουργεί και θα στέλνει στον ασθενή εύκολα και απλά, όλες τις απαραίτητες σηµειώσεις που χρειάζεται ο ασθενής.

Επειδή στην ασύγχρονη επικοινωνία οι χρήστες µπορούν να µην είναι διαθέσιµοι την ίδια χρονική στιγµή, τα δεδοµένα πρέπει να αποθηκεύονται κάπου αλλού όπου οι χρήστες µπορούν να έχουν πρόσβαση, µε άλλα λόγια χρειαζόµαστε ένα σύστηµα διαχείρισης βάσης δεδοµένων (Database Management System - DBMS). Το DBMS µας επιτρέπει να δηµιουργήσουµε και να διαχωρίσουµε µια βάση δεδοµένων που θα περιέχει τα δεδοµένα που θέλουµε. Η επικοινωνία στο DBMS γίνεται µε ένα είδος ερωτηµάτων, τα λεγόµενα Queries (Query Languages) όπου µας επιτρέπουν να αναζητήσουµε, να εισάγουµε, ή να διαγράψουµε δεδοµένα. Όλα τα στοιχεία θα πρέπει να περνάνε µέσα από την βάση δεδοµένων για την καταγραφή του ιστορικού.

Τα δεδοµένα πρέπει να περιέχουν τις βασικές πληροφορίες και να είναι οργανωμένα κατάλληλα για την εύκολη πρόσβαση. Παρόλα αυτά το ποιό κρίσιμο σημείο είναι ο χρήστης να µην χρειάζεται να ασχοληθεί περισσότερο από µερικές πληκτρολογήσεις στη εφαρµογή.

Το κινητό είναι το µέσο που αναλαµβάνει να παίρνει τα δεδοµένα από τον χρήστη και να τα προετοιµάζει για την αποστολή τους. Το κινητό πρέπει να ενηµερώνεται για ότι αλλαγές αφορούν τον χρήστη.

Μια βασική δυνατότητα που πρέπει να δίνη η εφαρµογή είναι η εισαγωγή δεδοµένων από ιατρικές συσκευές που ο ασθενής θα κατέχει µαζί του ή στον χώρο του,

χρησιµοποιώντας το Bluetooth της συσκευής, αυτά τα δεδοµένα θα αποθηκεύονται στην συσκευή και θα αποστέλλονται στην κεντρική βάση δεδοµένων.

Επίσης η εφαρµογή παρέχει την δυνατότητα ευρέσεως τις θέσης του ασθενούς µέσω GPS για παροχή Location-Based Services και την εµφάνιση χάρτη στον οποίον φαρµακεία και νοσοκοµεία βρίσκονται κοντά. Ακόµα την γρήγορη εντόπιση τους σε περίπτωση έκτακτης ανάγκης.

# **2**

# **2.1 Android**

Το Android είναι ένα ενσωµατωµένο λειτουργικό σύστηµα για κινητές συσκευές που αποτελείτε από τέσσερα επίπεδα µε πέντε στοιχεία όπως φαίνετε στο παρακάτω σχήµα. Οι εφαρµογές γράφονται σε Java Framework, άλλα όχι σε Java. Αυτό σηµαίνει πως σε πολλές βιβλιοθήκες είτε δεν υπάρχουν ή έχουν αντικατασταθεί µε βιβλιοθήκες του Android. Ένας "Πυρήνας Linux" (Linux Kernel) και µια συλλογή από βιβλιοθήκες C/C++ είναι διαθέσιµες µέσω του Application Framework .

Ποιό συγκεκριµένα:

# **2.2** Πυρήνας **Linux (Linux Kernel):**

Οι βασικές υπηρεσίες (επεξεργασία, διαχείριση µνήµης, ασφάλεια, δίκτυο, διαχείριση µπαταρίας) διαχειρίζονται µέσω ενός πυρήνα Linux 2.6. Ο πυρήνας είναι το επίπεδο ανάµεσα στο υλικό και τις υπόλοιπες στοίβες.

Βιβλιοθήκες (Libraries): Τρέχουν από πάνω από τον πυρήνα. Το Android περιέχει αρκετές κύριες βιβλιοθήκες C/C++ όπως libc και SSL, και άλλα όπως:

- Βιβλιοθήκη πολυμέσων για ήχο και video.
- Βιβλιοθήκη για διαχώριση οθόνης.
- Βιβλιοθήκη γραφικών περιλαµβανοµένου SGL και OpenGL για δισδιάστατα και τρισδιάστατα γραφικά.
- SQLite για υποστήριξη βάσης δεδοµένων.

Χρήστος Κυριάκου 10 Α. Μ 449

• SSL και Web Kit για ενσωµατωµένη web browser και Internet ασφάλεια.

# **2.3 Android Runtime**

Περιλαµβάνει της Βασικές Βιβλιοθήκες (Core Libraries) και την εικονική µηχανή Dalvik (Dalvik Virtual Machine)

# **2.4 Core Libraries**

Παρόλο που όλη η ανάπτυξη γίνεται σε Java, ο Dalvik δεν είναι µια εικονική µηχανή Java (Java Virtual Machine - JVM). Αυτές οι βιβλιοθήκες µας προσφέρουν τις περισσότερες λειτουργίες από τις βασικές βιβλιοθήκες της Java καθώς και βιβλιοθήκες ειδικά για το Android.

# **2.5** Εικονική µηχανή **Dalvik**

Είναι µια εικονική µηχανή register-based για να τρέχει πολλαπλές εικονικές µηχανές. Κάθε εφαρµογή τρέχει πολλαπλές διεργασίες αποδοτικά. Ο Dalvik VM εκτελεί αρχεία Dalvik Executable (.dex) που ελαχιστοποιεί την κατανάλωση µνήµης. Στηρίζεται στον πυρήνα Linux για την διαχείριση πολλαπλών διεργασιών και διαχειρίζεται µνήµη χαµηλού επιπέδου.

# **2.6** Πλαίσιο Εφαρµογής **(Application Framework)**

Προσφέρει τις κλάσεις που χρησιµοποιούν για την κατασκευή Android applications. Επίσης προσφέρει ένα γενικό abstraction για την πρόσβαση σε υλικό, την διαχείριση του user interface και τους πόρους της εφαρμογής.

Τα βασικά στοιχεία που περιλαµβάνει είναι:

- Views: Μια µεγάλη συλλογή από αντικείµενα που µπορούν να χρησιµοποιήσουν για την κατασκευή του user interface της εφαρµογής, όπως lists, grids, text boxes, buttons, και άλλα πολλά.
- Παροχέας Περιεχοµένου Content Providers: επιτρέπει την ανταλλαγή δεδοµένων µεταξύ εφαρµογών.
- ∆ιαχειριστής Πόρων Resource Manager: παρέχει πρόσβαση σε πόρους που δεν είναι κώδικας, όπως σχεδιάγραµµα οθόνης σε XML.
- ∆ιαχειριστής Κοινοποιήσεων Notification Manager: παρέχει µηχανισµούς για την ειδοποίηση του χρήστη.

# **2.7 Application Layer**

Κάθε εφαρµογή βρίσκετε σε αυτό το επίπεδο. Το Application Layer τρέχει µέσα στο Android run time χρησιμοποιώντας τις κλάσεις και τις υπηρεσίες που παρέχονται από το Application Framework.

```
Application Laver
```
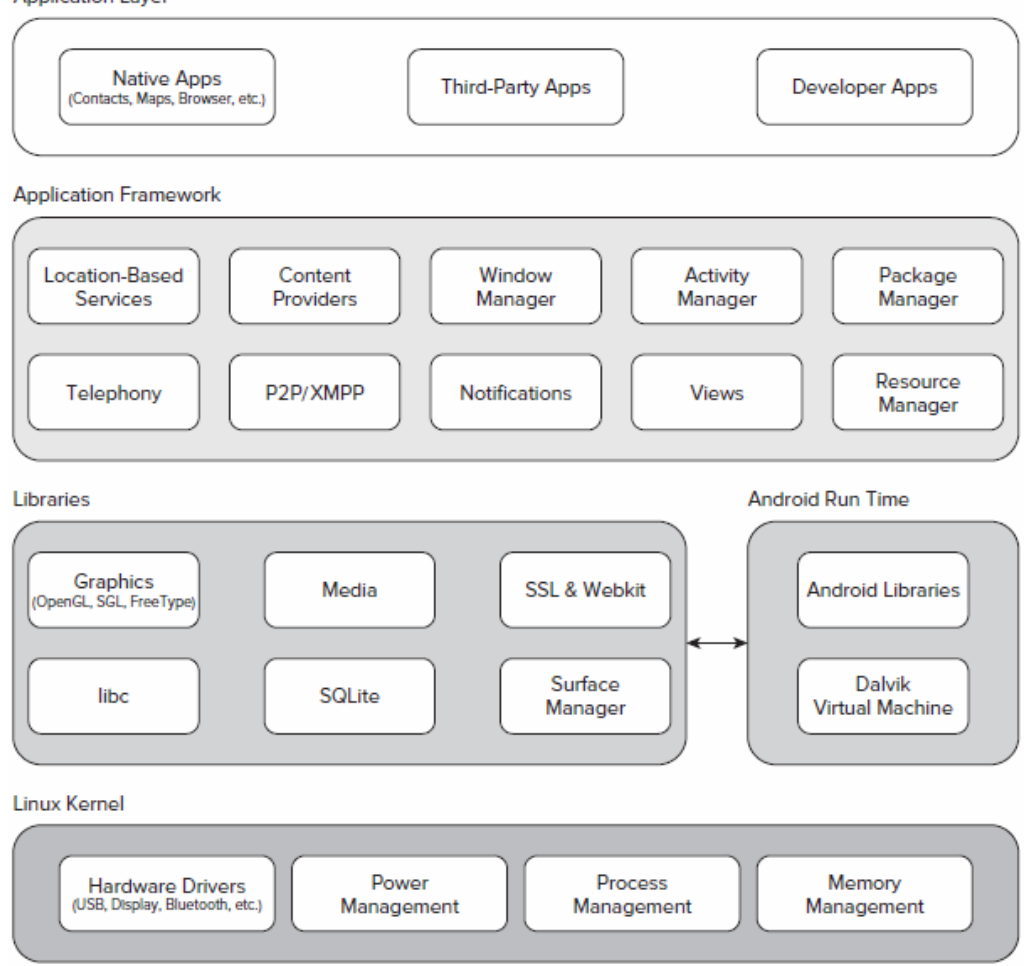

Σχήµα 2 – 1: Στοίβα Λογισµικού του Android

# **3**

# **3.1** Προγραµµατίζοντας σε **Android**

Για να κατασκευάσουµε την εφαρµογή χρειαζόµαστε τα κατάλληλα εργαλεία, το λεγόµενο Android Software Development Toolkit (SDK). Το SDK είναι ένα σύνολο από εργαλεία που χρησιµοποιούµε για την κατασκευή εφαρµογών από λογισµικά πακέτα (software package), όπως android.Bluetooth package και android.location package, δηλαδή έτοιµοι κώδικες που µπορούµε να χρησιµοποιήσουµε. Μαζί µε το Android SDK θα χρησιµοποιήσουµε και ένα ολοκληρωµένο περιβάλλον ανάπτυξης Eclipse (Integrated Development Environments, IDE). Το Eclipse µε τα ADT Plugins µας προσφέρει ένα περιβάλλον για την κατασκευή και την δοκιµασία των εφαρµογών µέσω εικονικών συσκευών Android (Android Virtual Devices, AVD). Τα AVD µας επιτρέπουν να δοκιµάσουµε τις εφαρµογές σε µια συγκριµένη κινητή συσκευή, είτε Smartphone ή Tablet.

Κάθε εφαρµογή Android αποτελείτε από στοιχεία (components), τα οποία δένονται µέσω του Application Manifest. Το Manifest περιγράφει κάθε στοιχείο και πως αλληλεπιδρούν µε την εφαρµογή.

Τα παρακάτω έξι στοιχεία αποτελούν τα δοµικά components της εφαρµογής.

- **Activities** Η παρουσίαση της εφαρµογής. Κάθε οθόνη στην εφαρµογή θα είναι προέκταση (Extend) του στοιχείου Activity. Τα Activities χρησιµοποιούν Views για να κατασκευάσουν το Γραφικό περιβάλλον χρήστη (Graphical User Interface) που εµφανίζει τις πληροφορίες και ανταποκρίνεται στον χρήστη.
- **Services** Οι αόρατοι εργάτες της εφαρµογής. Τα Services τρέχουν στο background της εφαρµογής, ενηµερώνουν τα data sources, τα ορατά Activities και ενεργοποιούν τα Notifications. Χρησιµοποιούνται κυρίως όταν θέλουµε ορισµένες διεργασίες να συνεχίσουν να εκτελούνται ακόµα και όταν τα Activities είναι ή δεν είναι ορατά ή ενεργά.
- **Content Providers** Κοινόχρηστος χώρος δεδομένων. Τα Content Providers χρησιµοποιούνται για την διαχώριση και την κοινοποίηση της βάσης δεδοµένων της εφαρµογής. Ακόµα µπορούν να µοιράσουν τα δεδοµένα όχι µόνο στην δικιά µας εφαρµογή άλλα και σε ξένες εφαρµογές.
- **Intents** Μια ενδιάµεση εφαρµογή που περνά µηνύµατα στο Framework. Χρησιµοποιώντας τα Intents µπορούµε να στείλουµε µηνύµατα στο σύστηµα, να ξεκινήσουµε ένα Activity ή Service, δίνοντας την πρόθεση να ξεκινήσει µια εκτέλεση.
- **Broadcast Receivers** *Χειρίζονται Broadcast Intents. Αν δημιουργήσουμε και* καταχωρήσουµε ένα Broadcast Receiver, η εφαρµογή θα ακούει για αυτά τα Intents και θα ξεκινήσει αυτόµατα για να ανταποκριθεί στα Intents που ταιριάζουν µε το φίλτρο του.

Χρήστος Κυριάκου 14 Α. Μ 449 • **Widgets** Οπτικά components της εφαρµογής που µπορούν να προστεθούν στην αρχική οθόνη. Μια ειδική παραλλαγή του Broadcast Receiver, το Widget µας επιτρέπει να δηµιουργήσουµε δυναµικά, διαδραστικά components εφαρµογής για τον χρήστη για να ενσωµατωθούν στην οθόνη του.

• **Notifications** Ένα Framework ενημέρωσης του χρήστη. Τα Notifications επιτρέπουν να επισηµαίνεται στον χρήστη χωρίς να διακόψουµε την τρέχουσα δραστηριότητα. Προτείνονται για να αποσπούν την προσοχή του χρήστη µέσα από Service ή Broadcast Receiver. Για παράδειγμα όταν ο χρήστης λαμβάνει ένα μήνυμα ή κλήση ενεργοποιείτε κάποιο γεγονός.

# **3.2 Application Manifest**

Κάθε Android project περιλαµβάνει ένα αρχείο µε το όνοµα AndroidManifest.xml, όπως φαίνεται στην παρακάτω σχήµα. Το Manifest µας επιτρέπει να καθορίσουµε την δοµή και τα metadata της εφαρµογής, τα components και τις απαιτήσεις.

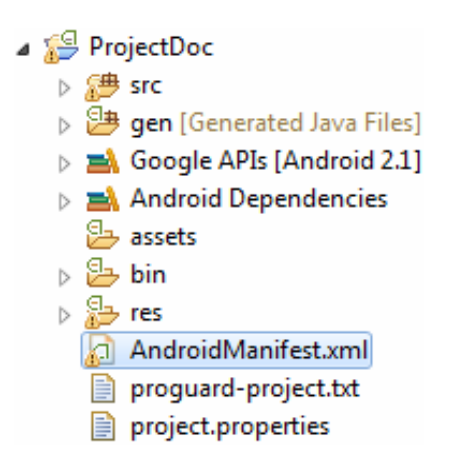

Σχήµα 3 – 1: ∆οµή µιας εφαρµογής

Κάθε component (Activities, Services, Content Providers, Broadcast) που βρίσκεται στην εφαρµογή περιγράφονται µε Intent Filters και Premonitions, για να καθοριστεί πως θα αλληλοεπιδρά µεταξύ τους ή και µε άλλες εφαρµογές . Το Manifest µας δίνει ορισµένα attributes (γνωρίσματα) για συγκεκριμένα metadata που μπορούν να χρησιμοποιηθούν για ρυθµίσεις ασφαλείας, ή και προσδιορισµό απαιτήσεων υλικού και πλατφόρµας.

Χρήστος Κυριάκου 15 Α. Μ 449 Kάθε Manifest ξεκινά με <manifest> tag που περιέχει το χαρακτηριστικό package με το πακέτο της εφαρµογής, το android:version Code που δείχνει πια είναι η έκδοση του κώδικα (η έκδοση αυτή είναι πάντα ακέραιος αριθµός και χρησιµοποιείται για να ελέγξει την έκδοση του προγράµµατος) και το android:version Name που δείχνει την έκδοση του προγράµµατος στον χρήστη.

```
<manifest xmlns:android="http://schemas.android.com/apk/res/amdroid"
     package="com.chkyriacou" 
     android:verionCode="1"
     android:versionName="1.0" >
```
Μέσα στο σώµα του <manifest> περιέχονται άλλα tags µε τα σηµαντικότερα από αυτά να είναι τα εξής:

• <uses-sdk/> Με χαρακτηριστικά android:minSdkVersion, android:targetSdkVersion και android:maxSdkVersion. Το Sdk version δηλώνει το application programming interface level-API level (επίπεδο περιβάλλον εφαρµογής – Application Programming Interface Level). Κάθε API level μας δίνει διαφορετικά εργαλεία αλλά κάθε ανώτερο επίπεδο διαθέτει όλα τα εργαλεία των προηγούµενων επιπέδων. Για παράδειγµα η βιβλιοθήκη CalenderView βρίσκετε στο API Level 11 και απαιτεί android 3 που δεν µπορεί να χρησιµοποιηθεί από smart phones 2.3.5 που έχουν API Level 10. Έτσι εξασφαλίζουµε σε ποιο API Level θέλουµε να τρέχει η εφαρµογή µας ώστε να χρησιµοποιήσουµε τα συµβατά εργαλεία.

```
<uses-sdk android:miniSdkVersion="7" />
```
• <uses-permission/> Για λόγους ασφαλείας, για να χρησιµοποιήσουµε υπηρεσίες όπως, Bluetooth, Ιντερνέτ, Location-based services ακόµα χρήση SMS θέλουµε "άδεια" από τον χρήστη. Για παράδειγµα µια εφαρµογή µε ανοικτό συνέχεα το Bluetooth θα καταναλώσει την µπαταρία γρήγορα ή µπορεί ο χρήστης να µην θέλει να χρησιµοποιήσει το ιντερνέτ λόγω χρεώσεων. Σε περίπτωση που δεν δηλώσουµε permission η εφαρµογή θα βγάλει σφάλµα όταν ο χρήστης επιχειρήσει να τρέξει το κοµµάτι που απαιτεί permission.

```
<uses-permission android:name = "android.permission.INTERNET"/>
<uses-permission android:name = "android.permission.ACCESS_FINE_LOCATION"/> 
<uses-permission android:name = "android.permission.BLUETOOTH"/>
```
• <application> Περιέχει χαρακτηριστικά για την εφαρµογή όπως το android:icon για το εικόνα της εφαρμογής και το android:label για το όνομα που θα εµφανίζεται στον χρήστη. Όλα τα components περιλαµβάνονται µέσα στο σώµα.

```
<application 
      android:icon="@drawable/ic_laucher"
      android:label="@string/app_name" >
```
 $\bullet$  <uses-library> Mε το χαρακτηριστικό android:name μπορούμε να πούμε στο σύστηµα να παραλάβει επιπρόσθετες βιβλιοθήκες που θα φορτώσει από το πακέτο.

<uses-livrary

android:name="com.google.android.maps"/>

- <activity> ∆ηλώνει ένα Activity class που είναι µέσα στο πακέτο της εφαρµογής, αυτή η δήλωση γίνεται µέσω του χαρακτηριστικού android:name που περιέχει το path µέσα στο οποίο βρίσκετε το συγκεκριµένο Activity, µπορούµε να γράψουµε τον τίτλο που θα εµφανίζεται πάνω στην οθόνη χρησιµοποιώντας το χαρακτηριστικό android:label.
- <intent-filter> Βρίσκεται μέσα στο σώμα του Activity. Τα δύο κύρια χαρακτηριστικά του είναι το <action android:name /> και το <category android:name />. To <action android:name /> επιτρέπει να ορίσουµε µια αναφορά για να καλέσουµε το Activity µέσου της Intent. Το <category android:name /> χρησιµοποιείται για να ορίσουµε τι είδος κατηγορία ανήκει.

```
<activity
```

```
android:name=".activirties.Intro"
android:name="@string/app_name" >
<intent-filter>
```
<action android:name="android.intent.action.MAIN"/>

Χρήστος Κυριάκου 17 Α. Μ 449

```
<category android:name="android.intent.category.LAUNCHER"/> 
       <Intent-filter/> 
</activity>
```
# **3.3** Εξωτερίκευση Πόρων

Μια καλή τεχνική ανάπτυξης εφαρµογής είναι να κρατάµε όλους τους non-code πόρους έξω από τον κώδικα µας. Το Android υποστηρίζει την εξωτερίκευση πόρων, από κείµενα, και εικόνες, µέχρι και layouts.

Εξωτερικεύοντας τους πόρους γίνεται ευκολότερη ενηµέρωση. Φανταστείτε να έχουµε ένα τίτλο που πρέπει να δηλωθεί δέκα φορές σε διάφορα σηµεία στον κώδικα µας. Θα έρεπε να βρούµε όλους του τίτλους και να τους αλλάζουµε. Αντιθέτως έχοντας τον τίτλο Εξωτερικευµένο το µόνο που χρειάζεται να κάνουµε θα είναι να αλλάξουµε τον τίτλο µόνο σε εκείνο το σηµείο για να αλλαχτεί σε όλη την εφαρµογή.

Η κάθε εφαρµογή έχει τους πόρους οργανωµένα σε ένα φάκελο µε το όνοµα res (από το resources). Κάθε φορά που φτιάχνουµε µια εφαρµογή χρησιµοποιώντας ADT wizard (Android Developer Tools) µας φτιάχνει µια ιεραρχική δοµή µε φακέλους µέσα στο res. values, drawable-hdpi, drawable-mdpi, drawable-ldpi, layout είναι οι κύριοι φάκελοι που συναντάµε. Το values περιέχει µόνο µεταβλητές ενώ το layout περιέχει τις οθόνες που εµφανίζονται στην εφαρµογή. Τα drawable αντιστοιχούν σε εικόνες, τα High-Dots Per Inch, Medium-Dots Per Inch και Low-Dots Per Inch αντιστοιχούν σε διαφορετικές αναλύσεις οθόνης ώστε να χρησιµοποιείτε η κατάλληλη εικόνα ανά ανάλυση. Όλα αυτά συµπεριλαµβάνονται µέσα σε ένα φάκελο µε τον όνοµα res όπως φαίνεται στην παρακάτω σχήµα.

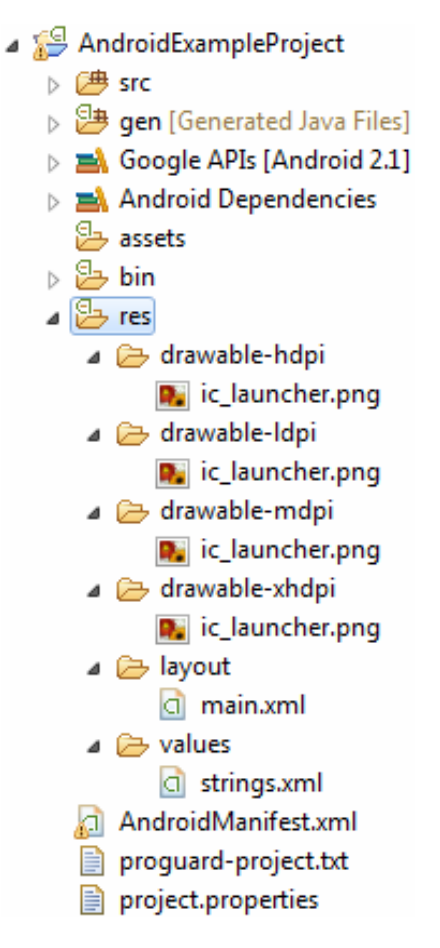

Σχήµα 3 – 2: Περιεχώµενα του φακέλου res

Περιεχόµενα αρχείου strings.xml

```
<?mxl version="1.0" encoding="utf-8"?>
<resources> 
        <string name="hello"> 
              Hello World, AndroidExampleActivity! 
        </string> 
        <string name="app_name"> 
               AndroidExampleProject 
        </string>
</resources>
```
Όπως φαίνεται στο αρχείο string.xml περιέχονται δύο Strings, όπου στο name δηλώνουµε τη ID (hello, app\_name) του String περιέχετε µέσα στο tag. Το ίδιο ισχύει και για τα άλλα tags που θα δούµε στην συνέχεια.

```
Περιεχόµενα αρχείου main.xml
```

```
<?xml version="1.0" encoding="utf-8"?> 
<LinearLayout
xmlns:android="http://schemas.android.com/apk/res/android"
android:layout width="match_parent" android:layout height="match_parent"
android:orientation="vertical" >
```
<TextView

```
android:id="@+id/textView1"
android: layout width="match_parent"
android: layout height="wrap_content"
 android:text="@string/hello" />
```
<Button

```
android:id="@+id/button1"
 android:layout_width="wrap_content"
android: layout height="wrap_content"
 android:text="Button" />
```
</LinearLayout>

Το main.xml είναι ένα layout που µπορεί ένα Activity να χρησιµοποιήσει ως Content View που περιέχει δυο πόρους Views, ένα Text View µε ID textView1 και ένα Button µε ID button1. Και τα δύο περιέχουν τρία επιπλέον χαρακτηριστικά, layout\_width, layout\_height και text. Τα layout\_width και layout\_height καθορίζουν το πλάτος και το ύψος του στοιχείου, χρησιµοποιούν τις σταθερές wrap\_content που θα επιτρέψει στο στοιχείο το µέγεθος που ταιριάζει µε το περιεχόµενο του , match\_parent (ή άλλος fill\_parent για API Levels κάτω του 8) που θα µας πάρει τόσο χώρο όσο του επιτρέπεται. Μπορούµε επίσης να δηλώσουµε τα pixels γράφοντας των αριθµό των pixels που θέλουµε να πιάνει στην οθόνη, επειδή οι οθόνες διαφέρουν από συσκευή σε συσκευή είναι καλύτερο να χρησιµοποιούµε το dp ( densityindependent pixel units - ανεξάρτητη µονάδα πυκνότητας pixel). Τα IDs περιέχουν δυο σύµβολα το παπάκι "@" και το συν "+". Το "@" ώστε το XML parser να αναγνωρίσει το υπόλοιπο string ως το ID του στοιχείου. Το "+" για να δηλώσουµε πως είναι ένα καινούριος πόρος που πρέπει να δηµιουργηθεί και να προστεθεί µέσα στη R class. Η R class δηµιουργείτε αυτόµατα από τo Android Asset Packaging Tool διαβάζοντας τα XMLs µε τους πόρους.

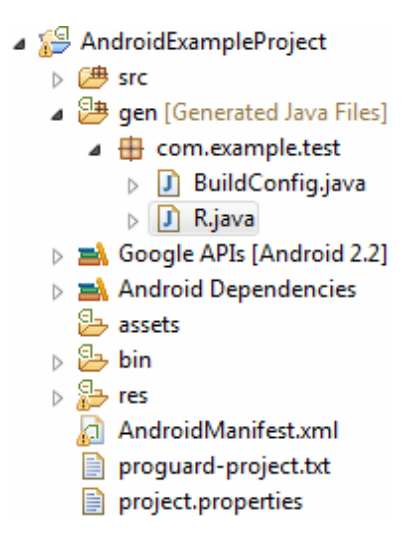

Σχήµα 3 – 3: Περιεχόµενα του φακέλου gen

Περιεχόµενα της R class

```
package com.example.test; 
public final class R { 
     public static final class attr { 
     } 
     public static final class drawable { 
         public static final int ic_launcher=0x7f020000; 
     } 
     public static final class id { 
         public static final int button1=0x7f050001; 
         public static final int textView1=0x7f050000; 
     } 
     public static final class layout { 
         public static final int main=0x7f030000; 
     } 
     public static final class string { 
        public static final int app name=0x7f040001;
         public static final int hello=0x7f040000; 
     } 
}
```
Όπως φαίνεται στην κλάση R µας έχει φτιάξει integers µε τα ονόµατα των IDs που δώσαµε. Αυτές οι integers είναι οι αναφορές που θα χρησιµοποιήσουµε για να αναφερθούµε στους πόρους όπως φαίνεται στο παρακάτω παράδειγµα.

```
package com.example.test; 
import android.app.Activity; 
import android.os.Bundle; 
import android.widget.Button; 
import android.widget.TextView; 
public class AndroidExampleActivity extends Activity { 
     /** Called when the activity is first created. */ 
@Override 
public void onCreate(Bundle savedInstanceState) { 
      super.onCreate(savedInstanceState); 
      setContentView(R.layout.main); 
      Button button1 = (Button) findViewById(R.id.button1); TextView textView1 =
                            (TextView) findViewById(R.id.textView1); 
      String applicationText = getString(R.string.app name); String hello =
      getString(R.string.hello); 
    }
```

```
}
```
Στο παράδειγµα µας δηλώνουµε το Layout του Activity µέσω της µεθόδου setContentView το Layout "main" (R.layout.main). Στην συνέχεια ορίζουμε δύο αντικείµενα τα οποία έχουµε δηλώσει µέσα στο XML του Layout main, το button1 και το textView1 µέσω της µεθόδου findViewById που µας βρίσκει τον ένα πόρο View που έχουµε ορίσει στο XML µας, βάση του ID. Μετά πρέπει να κάνουµε Casting στο αντικείµενο που επιστρέφεται από την findViewById στον κατάλληλο τύπο για να ορίσουµε τα αντικείµενα µας. Τέλος ορίζουµε τα δυο Strings που έχουµε στο string.xml µας µέσω της getString µε το ID που θέλουµε.

# **3.4 Intents** και **Intent Filters**

Τα βασικά στοιχεία µιας εφαρµογής (activities, services, broadcast receivers) ενεργοποιούνται µέσω µηνυµάτων µε το όνοµα intents. Ένα Intent αντικείµενο είναι µια αφηρηµένη περιγραφή δεδοµένων για την εργασία που πρέπει να εκτελεστεί ή στην περίπτωση των broadcast receivers, µια περιγραφή για κάτι που γίνεται ή ανακοινώνεται στην ίδια ή διαφορετική εφαρµογή. Υπάρχουν συγκεκριµένοι µηχανισµοί που περνούν τα Intents σε κάθε στοιχείο:

- Στα Activities ένα Intent περνούν στο Context.startActivity ή Activity.startActivityForResult για να ξεκινήσει ή να δώσει εντολή σε ένα ήδη υπάρχον activity να κάνει κάτι καινούριο.
- Στα Services το Intent περνούν στο Context.startServices για να εισάγει ένα service ή να παραδώσει νέες οδηγίες σε ένα τρέχον service. Παροµοίως, ένα Intent μπορεί να περάσει στο Context.bindServices για να δημιουργήσει μια σύνδεση µεταξύ του στοιχείου και κάποιου service.
- Στα Broadcasts περνούν από Broadcast µεθόδους (όπως sendBroadcst, Context.sendOrderedBroadcast, ή Context.sendStickyBroadcast) που παραδίδονται σε broadcast receivers που ακούνε για τα συγκεκριµένα Intents.

Ένα Intent µπορεί να περιέχει τα εξής:

# **3.4.1 Component Name**

Το όνοµα του στοιχείου που θα πρέπει να χειριστεί το Intent. Αυτό το πεδίο περιέχει ένα Component Name αντικείμενο που με την σειρά του περιέχει δύο πληροφορίες, το πακέτο του στοιχείου και την κλάση του στοιχείου (και τα δύο µε µορφή String).

Component Name(String package, String class); Component Name(Context package, String class);

# **3.4.2 Action**

Ένας τίτλος δηλώνει την ενέργεια που µπορεί να εκτελεστεί και στην περίπτωση των Broadcast Intents την ενέργεια που μπορεί να λάβει. Η κλάση Intent ορίζει ένα αριθμό ενεργειών όπως:

Για Activities:

- ACTION\_CALL Ξεκινά µια τηλεφωνική κλήση.
- ACTION\_EDIT Εµφανίζει δεδοµένα του χρήστη για επεξεργασία.
- ACTION\_MAIN Το αρχικό Activity.
- ACTION SYNC Συγχρονίζει δεδομένα σε ένα server με τα δεδομένα της κινητής συσκευής

Για Broadcast Receiver:

- ACTION\_BATTERY\_LOW Μια προειδοποίηση για χαµηλή µπαταρία.
- ACTION\_HEADSET\_PLUG Τα ακουστικά έχουν συνδεθεί ή αποσυνδεθεί στην συσκευή.
- ACTION\_SCREEN\_ON Η οθόνη έχει ενεργοποιηθεί.
- ACTION\_TIMEZONE\_CHANGED Το time zone έχει αλλάξει.

Μπορούμε να ορίσουμε τα δικά μας actions για να ενεργοποιήσουμε τα στοιχεία µέσα στην εφαρµογή µας. Τα actions καθορίζουν πως τα Intents είναι δοµηµένα µέσα στην εφαρµογή µας.

#### **3.4.3 Data**

Αποτελείτε από το URI (Uniform Resource Identifier – Ενιαίος Εντοπιστής Πόρων) των δεδοµένων που µπορεί να ενεργήσει και µε το MIME (Multipurpose Internet Mail Extensions) τύπο των δεδοµένων.

∆ιαφορετικά actions είναι συνδεµένα µε διαφορετικά είδη δεδοµένων. Για παράδειγµα, αν ένα action field είναι ACTION\_EDIT το data field θα περιέχει το URI του εγγράφου που θα εµφανίσει για επεξεργασία. Για το action ACTION\_CALL το data field θα είναι ένα URI tel: µε το τηλέφωνο που θα καλέσει. Για το action ACTION\_VIEW το data field περιέχει ένα URI http: με μια διεύθυνση, το Activity θα κατεβάσει και θα εμφανίσει τα περιεχόµενα της διεύθυνσης.

Όταν ένα Intent ταιριάζει σε κάποιο στοιχείο που µπορεί να χειριστεί τα δεδοµένα, είναι σηµαντικό να ξέρουµε τον τύπο των δεδοµένων (MIME) για κάθε URI, ώστε να µην προσπαθήσουµε να εµφανίσουµε για παράδειγµα έναν ήχο.

Σε πολλές περιπτώσεις τα δεδοµένα µπορούν να περασθούν µέσα από το URI και κυρίως τα URIs content: , που δηλώνουν ότι τα δεδοµένα είναι τοποθετηµένα µέσα στην συσκευή και εκλέγονται από έναν content provider που είναι υπεύθυνος για την πρόσβαση των δεδοµένων ακόµα και δεδοµένα που είναι σε διαφορετικά process. Άλλος τρόπος µπορεί να δηλωθεί µέσω από τα Intent αντικείµενα. Η µέθοδος setData προσδιορίζει το URI ενώ η µέθοδος setType προσδιορίζει το MEMI. Φυσικά υπάρχει και το setDataAndType για να προσδιορίσουµε και τα δύο. Όσο για την ανάγνωση γίνεται µέσω των µεθόδων getData και getType αντίστοιχα.

# **3.4.4 Category**

Είναι ένα String που περιέχει πρόσθετες πληροφορίες σχετικά µε το είδος των στοιχείων που πρέπει να χειριστεί το Intent. Ένα αντικείµενο Intent µπορεί να περιέχει πολλές category περιγραφές, µερικές από αυτές είναι:

- CATEGORY BROWSABLE Το Activity μπορεί να επικαλεσθεί από τον browser µε ασφάλεια για να εµφανίσει τα δεδοµένα που αναφέρονται από το link. Για παράδειγµα µια εικόνα η ένα e-mail.
- CATEGORY\_GADGET Το Activity μπορεί να ενσωματώσει μέσα του άλλο Activity που φιλοξενεί gadgets.
- CATEGORY HOME Το Activity εμφανίζει την home screen, την πρώτη οθόνη που βλέπει ο χρήστης όταν ανοίγει την συσκευή του ή όταν το Home Button πατηθεί.
- CATEGORY\_LAUNCHER Το Activity μπορεί να είναι το αρχικό Activity ενός task και είναι στο ανώτερο επίπεδο εκκίνησης της εφαρµογής.
- CATEGORY PREFERENCE Το Activity είναι ένα preference panel.

Μπορούµε να ορίσουµε το Category ενός αντικείµενου Intent µε την µέθοδο addCategory. Για να πάρουμε τa Categories καλούμε την μέθοδο getCategory, επιστρέφοντας ένα αντικείµενο Set που περιέχει όλα τα Categories σε µορφή Strings, ενώ για να διαγράψαµε το Category του αντικειµένου Intent χρησιµοποιούµε την µέθοδο removeCategory.

#### **3.4.5 Extras**

Key-values ζευγάρια για επιπλέον πληροφορίες που πρέπει να µεταφερθούν στο στοιχείο που θα χειριστεί το Intent. Όπως κάποια Actions είναι συνδεδεµένα µε URI δεδοµένα, έτσι κάποια είναι συνδεδεµένα µε Extras. Για παράδειγµα, το ACTION\_TIMEZONE\_CHANGE Intent περιέχει το "time-zone" Extra το οποίο προσδιορίζει το καινούριο time zone, και το ACTION\_HEADSET\_PLUG περιέχει το "state" που δηλώνει αν το headset είναι plugged ή unplugged, και επίσης το "name" για τον τύπο του headset. Για το Action Intent SHOW\_COLOR το χρώμα θα οριστεί σε ένα Extra Key-value. Το αντικείµενο Intent περιέχει µεθόδους put… για να βάλουµε διαφόρους τύπους δεδοµένων και µεθόδους get… για την ανάγνωση τους.

#### **3.4.6 Flags**

Τα Flags καθοδηγούν το Android πώς να εκκινήσει ένα Activity (για παράδειγµα, σε ποιο task το Activity ανήκει) και πως θα το χειριστεί (για παράδειγµα, αν ανήκει σε κάποια λίστα από πρόσφατα Activities). Όλα τα flags ορισµένα µέσα στην κλάση Intent.

To Android και οι εφαρµογές που έρχονται µαζί µε την πλατφόρµα χρησιµοποιούν Intent αντικείμενα για αποστολή System-Originated Broadcasts και για ενεργοποίηση System-Defined στοιχεία.

# **3.4.7 Intends**

Τα Intents χωρίζονται σε δύο οµάδες:

• Explicit Intents που ορίζουν για ποιό στοιχείο απευθύνετε µέσω του πεδίου Component Name. Χρησιμοποιούνται κυρίως από τον developer της εφαρμογής μέσα από τις κλάσεις.

Παράδειγµα:

```
Intent myExplicitIntent = new 
Intent(ActivityClassOne.this, ActivityClassTwo.class);
```

```
ή
```

```
Intent myExplicitIntent = new Intent(); 
final ComponentName cn = new ComponentName("com.example",
"com.example.activities.ActivityClassTwo");
```
myExplicitIntent.setComponent(com.example.ActivityClassTwo);

ή

```
Intent myExplicitIntent = new Intent(); 
myExplicitIntent.setClass(ActivityClassOne.this, ActivityClassTwo.class);
```
• Implicit Intents ∆εν ορίζουν το πεδίο Component Name. Συχνά χρησιµοποιούνται για να ενεργοποιήσουν στοιχεία από άλλες εφαρµογές.

```
Χρήστος Κυριάκου 27 
Α. Μ 449
```
Παράδειγµα:

Intent myImplicitIntent = new Intent(Intent.ACTION\_VIEW, Uri.parser("content://contects/people/"));

Το Android παραδίδει ένα Explicit Intent σε ένα στιγµιότυπο της ορισθείσης κλάσης. Τίποτα εκτός του Component Name χρησιµοποιείτε για να καθορίσει ποιο στοιχείο θα πάρει το Intent.

Στην περίπτωση των Implicit Intent τα πράγµατα είναι διαφορετικά. Χάρη στην απουσία του Component Name το Android πρέπει να βρει το καλύτερο στοιχείο (ή στοιχεία) για να χειριστεί το Intent για activity ή service για να εκτελέσει κάποια ενέργεια ή broadcast receivers για να ανταποκριθεί σε κάποιο broadcast. Για να το κάνει αυτό συγκρίνει τα περιεχόµενα του αντικειµένου Intent µε τους Intent Filters.

#### **3.4.8 Intent Filters**

Τα Filters είναι δοµές που σχετίζονται µε στοιχεία, διαφηµίζοντας τις ικανότητες των στοιχείων και οριοθετούν τα Intents που µπορεί να χειριστεί. Έτσι τα στοιχεία µπορούν να χειριστούν τα Implicit Intents αν έχουν τα κατάλληλα Filters, στην περίπτωση που ένα στοιχείο δεν έχει κανένα Filter µπορεί να λάβει µόνο Explicit Intents

Μόνο τρία από τα περιεχόµενα του αντικείµενου Intent θα συγκριθούν µε τα Intent Filters, το Action, το Data (και το URI και με το τύπο των δεδομένων) και το Category. Τα Extras και το flags δεν παίζουν κανένα ρόλο για την επιλογή του στοιχείου που θα αναλάβει να χειριστεί το Intent.

Ένα στοιχείο µπορεί να έχει πολλά Intent Filters, για παράδειγµα σε µια δικιά µας εφαρµογή µε ένα Activity MyNotePad µπορεί να βάλουµε δυο Intent Filters, ένα για όταν θα εκκινήσουµε την εφαρµογή και ένα για άλλες περιπτώσεις όπως view, edit, pick. Όλα αυτά δηλώνονται µέσα στο Manifest.

```
<activity android:name=".example.MyNotePad"
<intent-filter> 
      <action android:name="android.intent.action.MAIN" />
```

```
 <category android:name="android.intent.category.LAUNCHER" /> 
       <data android:mineType="vnd.andriod.cursor.dir/vnd.google.note" /> 
</intent-filter>
<intent-filter> 
       <action android:name="android.intent.action.VIEW" /> 
      <action android:name="android.intent.action.EDIT" /> 
      <action android:name="android.intent.action.PICK" /> 
       <category android:name="android.intent.category.DEFAULT"/>
       <data android:mineType="vnd.andriod.cursor.dir/vnd.google.note" /> 
</intent-filter>
```

```
</activity>
```
Το mineType προσδιορίζει το είδος των δεδοµένων που παίρνει τα Actions. Το vnd.acdriod.cursor.dir δηλώνει πως το activity µπορεί να πάρει από κανένα έως πολλά αντικείµενα από ένα Content Provider που κρατά Note Pad δεδοµένα (vnd.google.note).

# **3.5** Ο κύκλος της ζωής µιας εφαρµογής**.**

Μια Android εφαρµογή έχει περιορισµένο έλεγχο πάνω στην ζωή της. Υπάρχουν πολλοί λόγοι που µπορούν να τερµατίσουν την εφαρµογή σε οποιαδήποτε κατάσταση. Για αυτό πρέπει να είναι προετοιµασµένη για πρόωρο τερµατισµό.

Εξ ορισµού, κάθε εφαρµογή τρέχει στην δικιά της process, σε ξεχωριστό instance του Dalvik. Η μνήμη και η διαχείριση της process χειρίζονται αποκλειστικά από το Android Runtime. Το Android διατηρεί τους πόρους για να κρατήσει την ανταπόκριση της συσκευής προς τον χρήστη. Αυτό σηµαίνει πως τα processes θα σκοτώνονται χωρίς προειδοποίηση, απελευθερώνοντας πόρους (όπως µνήµη) για να εκτελέσει εφαρµογές µε µεγαλύτερη προτεραιότητα.

Η σειρά µε την οποία οι processes σκοτώνονται εξαρτάται από την προτεραιότητα των εφαρµογών. Αν δυο εφαρµογές έχουν την ίδια προτεραιότητα, η process µε την χαµηλότερη προτεραιότητα θα τερµατιστεί. Στο παρακάτω σχεδιάγραµµα φαίνονται οι καταστάσεις της εφαρµογής και οι προτεραιότητες της κάθε process.

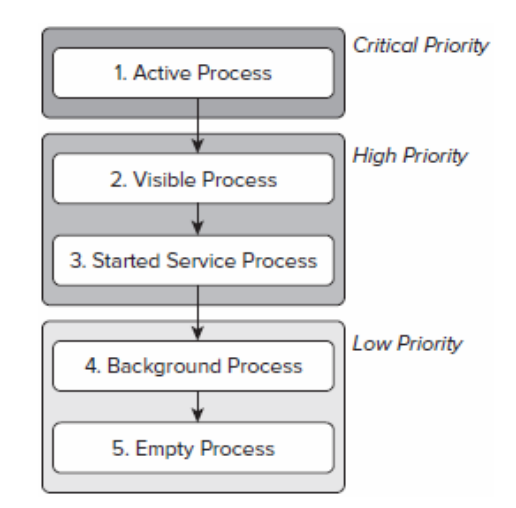

Σχήµα 3 – 4: Καταστάσεις µιας εφαρµογής

Active process (Προσκήνιο): Τα components της εφαρμογή αλληλεπιδρούν με τον χρήστη. Αυτές οι processes ανταποκρίνονται µε τον χρήστη παίρνοντας πόρους. Μόνο σε λίγες περιπτώσεις αυτές οι processes σκοτώνονται ως τελική λύση.

Τα Active processes συµπεριλαβαίνουν:

- Activities σε "active" κατάσταση, δηλαδή αυτές που βρίσκονται στο προσκήνιο και πρέπει να ανταποκρίνονται στον χρήστη.
- Broadcast Receivers εκτελούνται στο γεγονός onReceive.
- Services που εκτελούνται στα γεγονότα, onStart, onCreate, ή onDestroy.
- Τρέχοντα Services που έχουν επισηµανθεί να τρέξουν στο προσκήνιο.

**Visible processes**: Ορατά αλλά ανενεργά, δεν βρίσκονται στο προσκήνιο ή ανταποκρίνονται στον χρήστη. Αυτό συµβαίνει όταν ένα Activity δεν είναι σε πλήρη οθόνη ή είναι διάφανο (αυτό ρυθµίζεται από το category στο Manifest). Σκοτώνονται µόνο σε εξαιρετικές περιπτώσεις για να επιτρέψουν τα Active processes να συνεχίσουν.

**Started Service processes:** Τα services τρέχουν διεργασίες χωρίς ορατό interface. Επειδή τρέχουν στο background δεν αλληλεπιδρούν άµεσα µε τον χρήστη, έχουν µειωµένη προτεραιότητα από τα visible processes και θα σκοτωθούν µόνο σε περίπτωση που χρειάζεται τους πόρους για κάποια active ή visible processes.

**Background processes:** Περιέχει Activities που δεν είναι ορατά. Υπάρχει ένας µεγάλος αριθµός από background processes το Android θα σκοτώσει µε το πρότυπο lastseen-first-killed με σκοπό να πάρει πόρους για processes που τρέχουν στο προσκήνιο.

**Empty processes:** Το Android συχνά διατηρεί µια εφαρµογή στη µνήµη όταν φτάσει στο τέλος της ζωής του. ∆ιατηρώντας µια προσωρινή µνήµη (cache) για να βελτιώσει την ταχύτητα επανεκτίµησης των εφαρµογών. Αυτές οι processes είναι ελεύθερες για σκότωµα.

# **3.6 Activity**

Ένα Activity είναι ένα στοιχείο της εφαρµογής το οποίο προσφέρει ένα παράθυρο µε την οποία ο χρήστης συνήθως αλληλεπιδρά µε την συσκευή. Κάθε Activity περιέχει UI (User Interface – Διεπαφή Χρήστη) το οποίο δηλώνουμε μέσω της μεθόδου setContentView.

Κάθε εφαρµογή έχει έναν αριθµό από Activities, µε ένα να έχει προσδιοριστεί ως "main" Activity. Το "main" Activity είναι το πρώτο Activity που θα εµφανιστεί στον χρήστη. Κάθε Activity µπορεί να καλέσει άλλα Activities για εκτέλεση κάποιας εργασίας.

Όπως αναφέραµε προηγούµενος µια Android εφαρµογή δεν ελέγχει την δικιά της ζωή. Υπεύθυνος είναι το Android Run Time. Παρόλα αυτά διατηρούμε κάποιον έλεγχο χρησιµοποιώντας τις καταστάσεις (states) των Activities.

Όταν ένα νέο Activity ξεκινά, το προηγούµενο Activity σταµατά, το σύστηµα όµως διατηρεί το σταµατηµένο Activity µέσα σε µια στοίβα LIFO (last in, first out). Αυτό συµβαίνει για κάθε καινούριο Activity αφήνοντας πάντα ένα στην κορυφή της στοίβας το οποίο αλληλοεπιδρά µε τον χρήστη. Όταν τελειώσει µε το Activity και πατήσει το Back Button στην συσκευή επιστρέφει στο προηγούμενο Activity.

Οι καταστάσεις των Activities καθορίζονται από την θέση τους στην στοίβα, last-infirst-out. Όταν ένα καινούριο Activity ξεκινά, πηγαίνει στην κορυφή της στοίβας δηλαδή στο προσκήνιο. Αν ο χρήστης πατήσει το "Πίσω" στην συσκευή, ή το Activity κλείσει, τότε το επόµενο Activity στην στοίβα έρχεται στο προσκήνια όπως φαίνεται στο παρακάτω σχεδιάγραµµα.

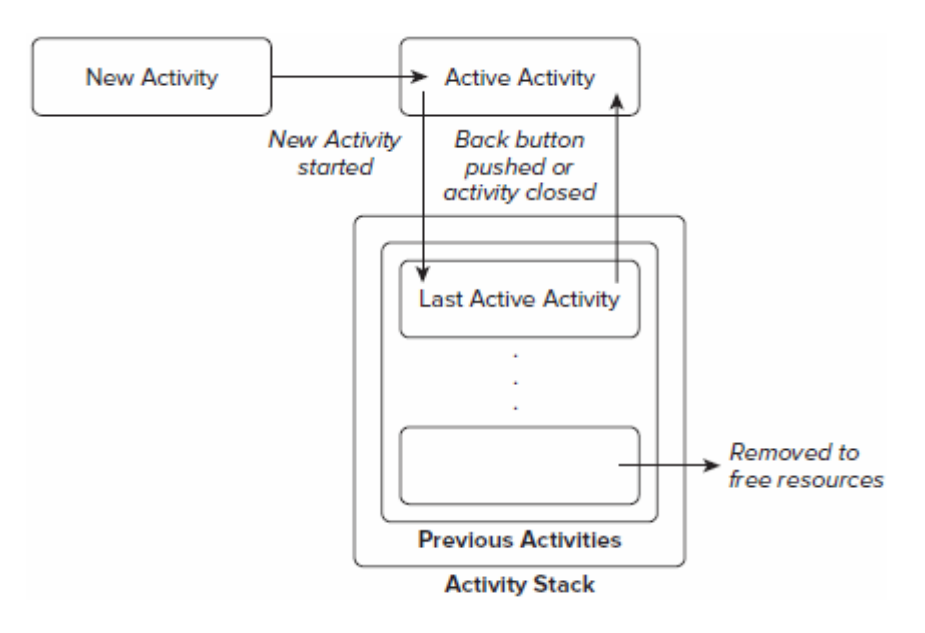

Σχήµα 3 – 5: Η στοίβα των Activity

#### Ένα **Activity** έχει τέσσερεις κύριες καταστάσεις**:**

**Active**: Το Activity είναι στο προσκήνιο της οθόνης (στην κορυφή της στοίβας), είναι σε κατάσταση Active ή Running, κατά την οποία µπορεί να αλληλοεπιδρά µε τον χρήστη. Το Android θα κρατήσει αυτό το Activity στην ζωή µε κάθε κόστος, σκοτώνοντας τα Activities που βρίσκονται πιο κάτω στην στοίβα εξασφαλίζοντας τους πόρους που χρειάζεται. Όταν ένα άλλο Activity γίνει Active, αυτή περνά στο Paused.

**Paused**: Το Activity είναι ακόμα ορατό αλλά δεν είναι στο προσκήνιο (αυτό συµβαίνει όταν ένα νέο Activity εµφανιστεί άλλα δεν καλύπτει όλη την οθόνη, για παράδειγµα ένα Non-full-sized Activity ή ένα Transparent Activity) τότε είναι σε κατάσταση

Χρήστος Κυριάκου 32 Α. Μ 449

Pause. Το Pause σηµαίνει πως διατηρεί όλες τις πληροφορίες και ότι εξακολουθεί να βρίσκετε στο Window Manager, αλλά δεν αλληλοεπιδρά µε τον χρήστη. Σε εξαιρετικές περιπτώσεις το Android θα σκοτώσει ένα Paused Activity.

**Stopped**: Αν ένα Activity καλυφθεί ολοκληρωτικά από ένα άλλο, αυτό σημαίνει πως µπήκε σε κατάσταση Stopped. Ακόµα διατηρεί όλες της πληροφορίες του, αλλά ο χρήστης δεν έχει καµιά επαφή µε αυτό. Το σύστηµα θα το σκοτώσει για απελευθέρωση µνήµης. Σε αυτό το σηµείο είναι καλό να σώσουµε όλα τα δεδοµένα που έχουν σχέση µε το User Interface. Το σύστημα θα τερματίσει το Activity αν χρειάζεται πόρους.

**Inactive (Destroyed)**: Μετά που σκοτωθεί ένα Activity, και πριν να ξεκινήσει, είναι Inactive. Inactive σημαίνει πως το Activity έχει βγεί από την στοίβα και ότι χρειάζεται να ξαναρχίσει. Αυτό µπορεί να συµβεί αν ένα Activity είναι σε κατάσταση Pause ή Stopped, το σύστηµα µπορεί να τερµατίσει το Activity για να σώσει µνήµη, είτε καλώντας την Finish του Activity ή απλώς σκοτώνοντας την process του. Όταν ο χρήστης ζητήσει το Activity που τερµατίστηκε, το Activity ξανά ξεκινά από την αρχή και επαναφέρεται στην προηγούµενη κατάσταση του.

Κάθε µετάβαση κατάστασης είναι διαχειρίσηµη εξ ολοκλήρου από το Android Memory Manager. Το Android θα αρχίσει να κλίνει τις εφαρµογές που έχουν Inactive Activities, ακολουθώντας αυτές που είναι Stopped και σε εξαιρετικές περιπτώσεις αυτές που είναι Paused.

Στο παρακάτω σχήµα φαίνονται οι καταστάσεις που περνά το Activity κατά την διάρκεια της αιτίας που περιγράφτηκε παραπάνω.

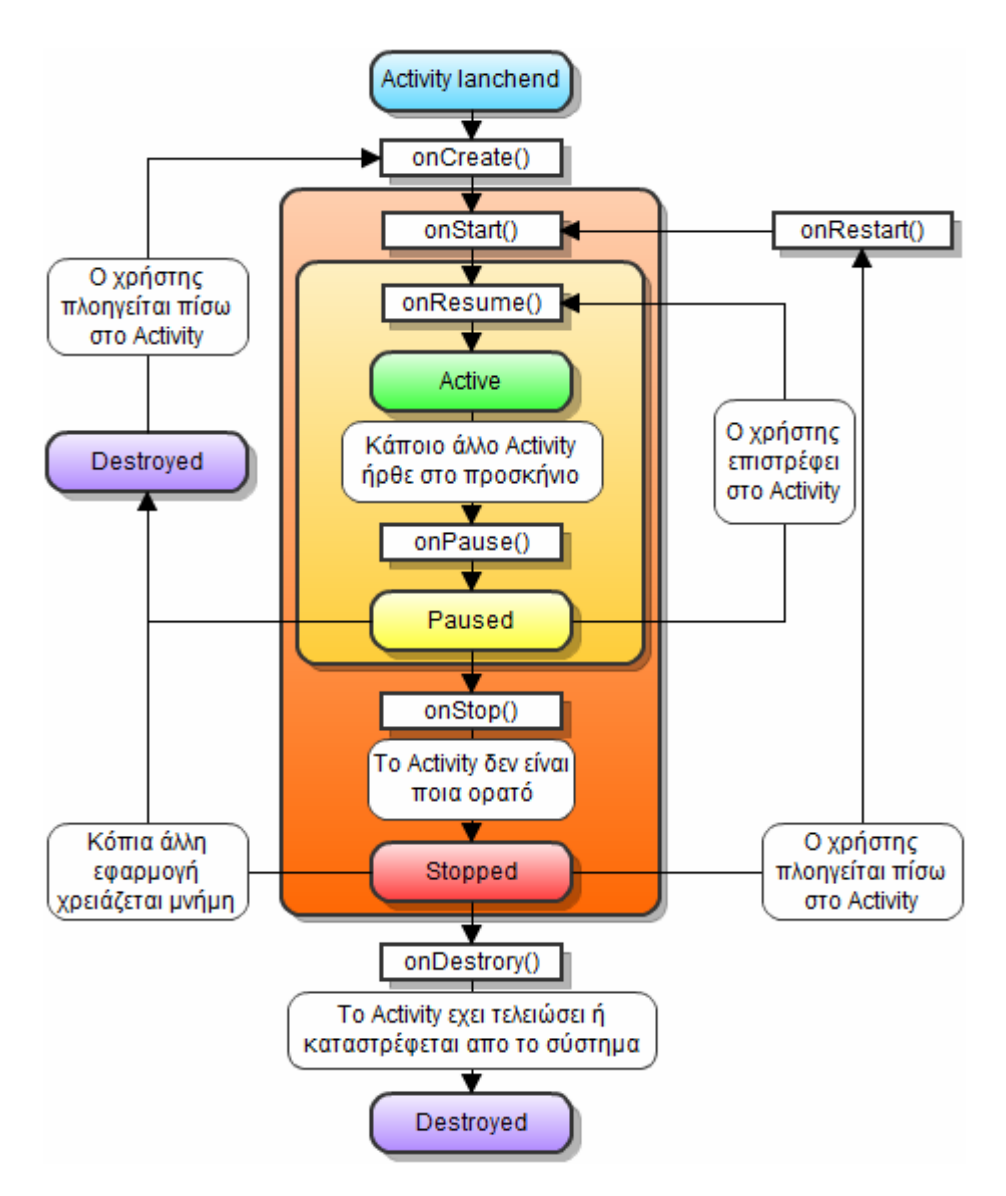

Σχήµα 3 – 6: Ο κύκλος ζωής ενός Activity

Υπάρχουν τρείς βασικοί κύκλοι στην ζωή ενός Activity που συνήθως θέλουμε να παρακολουθούµε:

• Η ολόκληρη διάρκεια ζωής του Activity, ξεκινά πάντα με την μέθοδο onCreate και τελειώνει µε την onDestroy. Στο onCreate δηλώνουµε όλους τους πόρους που θα χρησιµοποιήσει το Activity ενώ στο onDestroy θα τους απελευθερώσουν. Το onCreate χρησιμοποιείται για την αρχικοποίηση του Activity, όπως να θέσουμε το layout του Activity, δήλωση µεταβλητών, δηµιουργία Services και Threads. Για παράδειγµα µπορούµε να βάλουµε ένα Thread να τρέχει για να κατεβάζει δεδοµένα από το δίκτυο για όσο διάστηµα το Activity ζει, δηµιουργώντας το στο onCreate
και καταστρέφοντας το στο onDestroy, έτσι θα συνεχίσει να κατεβάζει ακόµα και όταν το Activity φύγει από την κορυφή της λίστας. Το onDestroy χρησιµοποιείτε για την απελευθέρωση πόρων ή και να κλείσουµε συνδέσεις µε την βάση δεδοµένων ή του δικτύου. Να σημειώσουμε πως το onCreate μας δίνει ένα αντικείμενο Bundle που περιέχει µια προηγούµενη κατάσταση του User Interface που µπορούµε να βάλουµε µε την χρήση της µεθόδου onSaveInstanceState που καλείτε κάθε φορά πριν το σύστηµα σταµατήσει το Activity. Επίσης η µέθοδος onRstoreInstanceState μπορεί να χρησιμοποιηθεί για να πάρουμε τις καταστάσεις εκτός του onCreate. Η µέθοδος onRstoreInstanceState καλείτε µετά το onStart.

- Η διάρκεια ζωής του Activity κατά την οποία είναι ορατό στον χρήστη ξεκινά µε την µέθοδο onStart και τελειώνει µε την µέθοδο onStop. Σε όλη αυτή την περίοδο το Activity µπορεί να βρίσκετε στο προσκήνιο αλλά δεν είναι απαραίτητο και να αλληλοεπιδρά µε τον χρήστη, άλλα διατηρεί όλους τους πόρους. Εδώ µπορούµε να ορίσουµε οτιδήποτε έχει σχέση µε το τι κάνει ο χρήστης, για παράδειγµα έναν BroadcastReceiver για την ανανέωση της οθόνης όταν ο χρήστης αλλάζει κάτι. Στο onStop είναι καλό να σταµατάµε διαδικασίες που τραβάνε την ισχύ του επεξεργαστή, όπως Animation, Services, τα οποία µπορούµε να τα ξανά ορίσουµε στο onStart ή στο onRestart.
- Η διάρκεια ζωής του Activity κατά την οποία βρίσκετε στο προσκήνιο , ξεκινά µε τη µέθοδο onResumeκαι τελειώνει µε την µέθοδο onPause. Σε αυτή την περίοδο το Activity βρίσκετε στην κορυφή της στοίβας αλληλεπιδρώντας με τον χρήστη. Είναι ο µικρός από τους άλλους δύο κύκλους ζωής, δηλαδή το onPause και το onResume που καλούνται συχνά, για αυτό δεν πρέπει να είναι φορτωµένες µε βάρη για το σύστηµα. Για παράδειγµα όταν η συσκευή "κοιµηθεί" το Activity θα καλέσει το onPause για να χειριστεί την κατάσταση.

Πιο συγκεκριµένα οι κύριες µέθοδοι που παίρνουν µέρος στον κύκλο ζωής του Activity είναι οι ακόλουθες:

**onCreate:** Καλείτε όταν το Activity δηµιουργείτε για πρώτη φορά. Στο σηµείο αυτό θα πρέπει να ορίσουµε την στατική κατάσταση. Αυτή η µέθοδος µας δίνει ένα αντικείµενο Bundle που περιέχει την προηγούµενη κατάσταση του Activity. Αµέσως εποµένη µέθοδος είναι η onStart. Το σύστηµα δεν θα σκοτώσει το Activity.

**onRestart:** Καλείτε όταν το Activity έχει σταµατήσει και πρόκειται να ξεκινήσει ξανά. Αµέσως µετά η µέθοδος onStart θα καλεστεί. Το σύστηµα δεν θα σκοτώσει το Activity.

**onStart:** Καλείτε όταν το Activity γίνεται ορατό στον χρήστη. Οι µέθοδοι που ακλουθεί µετά είναι η onResume αν το Activity περάσει στο προσκήνιο και onStop αν είναι κρυµµένο πίσω από κάποιο άλλο Activity. Το σύστηµα δεν θα σκοτώσει το Activity.

**onResume:** Καλείτε όταν το Activity περάσει στο προσκήνιο, σε αυτό το σηµείο το Activity είναι στην κορυφή της λίστας και αλληλεπιδρά μα τον χρήστη. Ακολουθείται από την µέθοδο onPause. Το σύστηµα δεν θα σκοτώσει το Activity.

**onPause:** Καλείτε όταν το σύστηµα είναι να ξεκινήσει ένα καινούριο ή επιστρέψει σε ένα άλλο Activity. Χρησιµοποιείτε για να αποθηκεύσει αλλαγές των δεδοµένων, να σταµατήσει Animations και άλλα πράγµατα που µειώνουν την ισχύ του επεξεργαστή. Αυτή η µέθοδος πρέπει να είναι φορτωµένη ελαφρά γιατί το επόµενο Activity δεν πρόκειται να ξεκινήσει αν δεν τελειώσει πρώτα το onPause. Ακολουθούν οι µέθοδοι onResume αν ξανά έρθει το Activity στο προσκήνιο ή onStop αν φύγει τελείως από την οθόνη. Το σύστηµα θα σκοτώσει το Activity µονό αν το API Level της εφαρµογής είναι χαµηλότερο από το 11.

**onStop:** Καλείτε όταν το Activity δεν είναι ποια ορατό στην χρήστη, είτε επειδή ένα άλλο Activity ξεκίνησε και το κάλυψε, είτε επειδή το σύστηµα αποφάσισε να το σκοτώσει. Στην περίπτωση που το Activity επιστρέψει στο προσκήνιο η µέθοδος onRestart θα καλεστεί. Στην περίπτωση που το σύστηµα αποφασίσει να καταστρέψει το Activity θα καλεστεί η µέθοδος onDestroy.

**onDestroy:** Καλείται πριν το Activity καταστρέψει. Μπορεί να καταστραφεί είτε καλώντας την µέθοδο finish µέσα στον κώδικα του Activity, ή από το ίδιο το σύστηµα για να αποδεσµεύσει πόρους όπως µνήµη. Μπορούµε να ελέγξουµε αν ένα Activity έχει µπει στην διαδικασία καταστροφής καλώντας την µέθοδο isFinishing που µας επιστρέφει True ή False, η οποία χρησιμοποιείτε πιο συγνά μέσα στην μέθοδο onPause για να ξέρουμε αν το Activity απλώς θα πάει σε κατάσταση Pause είτε θα καταστραφεί.

### **3.7** Ξεκινώντας ένα **Activity** και Παίρνοντας Αποτελέσµατα

Όταν ξεκινάµε µια εφαρµογή, ξεκινά µε κάποιο Activity µε Intent Filter action.MAIN και category.LAUNCHER. Μέσα µπορούµε να ξεκινήσουµε άλλο Activity. Για να ξεκινήσουµε ένα Activity δηµιουργούµε πρώτα ένα Intent είτε Explicit, ή Implicit. Οι δύο κύριοι τρόποι για να ξεκινήσουµε ένα καινούριο Activity µέσα από ένα άλλο Activity είναι startActivity και startActivityForResult.Το Activity που χρησιµοποιεί αυτές τις µεθόδους λέγεται Parent (γονέας) ενώ το Activity που ξεκινά ονοµάζεται Child (παιδί).

Με την startActivity ξεκινά ένα καινούριο Child Activity, το οποίο τοποθετείτε πάνω στην κορυφή της λίστας. Στην περίπτωση που όµως θέλουµε να πάρουµε αποτελέσµατα από το Child Activity θα χρησιµοποιούµε το startActivityForResult.

Με την startActivityForResult ξεκινά ένα καινούριο Child Activity όπως η startActivity, µε την διαφορά ότι περνάµε και ένα int που αντιπροσωπεύει το Request Code. Αυτό το Request Code επιστρέφεται όταν το τερµατίσει το Child Activity ώστε το Parent Activity να αναγνωρίσει εκτέλεση το onActivityResult.

Το onActivityResult εκτελείτε όταν το Parent Activity ξαναέρθει στο προσκήνιο επιστρέφοντας το requestCode που είχαµε δώσει, ένα resultCode, που θα δούµε στην συνέχεια, και ένα Intent για να πάρουµε δεδοµένα.

Χρήστος Κυριάκου 37 Α. Μ 449 Το resultCode ορίζεται στο Child Activity µέσω της setResult ή setResult µε τρείς κύριες τιµές RESULT\_CANCELED που δηλώνει ακύρωση του Activity, RESULT\_FIRST\_USER για περιπτώσεις αποτελέσματος του χρήστη, στο συγκεκριμένο µπορούµε να χρησιµοποιήσουµε πολλαπλά RESULT\_FIRST\_USER (δηλαδή να έχουµε RESULT\_FIRST\_USER+1 για κάποιο άλλο αποτέλεσμα του χρήστη, για παράδειγμα το resultCode RESULT\_FIRST\_USER σηµαίνει σφάλµα σε πράξη και το RESULT\_FIRST\_USER+1 για σφάλμα στην σύνδεση με τον server). Τέλος το RESULT OK που δηλώνει πως όλα πήγαν καλά.

Στο παρακάτω παράδειγµα έχουµε ένα Parent Activity που καλεί ένα Child Activity για να κάνει µια διαίρεση, να πάρει το αποτέλεσµα και να το εµφανίσει πίσω στο Parent Activity. Δηλώνουμε δύο αντικείμενα για τα View που θα πάρουμε από το XML μέσω της findViewbyId και ένα static final int για να δηλώσουµε το requestCode.

Στο onCreate δηλώνουµε το ContentView και τα αντικείµενα καθώς και ένα listener στο button μέσω της μεθόδου setOnClickListener παίρνει ένα αντικείμενο OnClickListener, αφού όµως έχουµε κάνει implements το OnClickListener χρησιµοποιούµε µόνο το this ως όρισµα στο setOnClickListener.

Κάνοντας Implements την OnClickListener πρέπει να ορίσουµε την µέθοδο onClick που θα καλεστεί κάθε φορά που πατιέται το button. Μέσα στην onClick ορίζουµε ένα Implicit Intent για το Child Activity και καλούµε την startActivityForResult που περνάµε ως ορίσµατα το intent και το requestCode CALCULATIONCODE που θα χρησιμοποιήσουμε και στο onActivityForResult. Το onClick µας δίνει ένα αντικείµενο View που είναι το αντικείµενο View που χρησιµοποιεί τον Listener. Για την περίπτωση που είχαµε περισσότερα αντικείµενα View χρησιµοποιούµε µια switch περνώντας το Id από το View και ελέγχοντας το µε τις case µε το R.id όπως φαίνεται στο παράδειγµα.

Τέλος έχουµε την onActivityResult. Η onActivityResult µας δίνει τρείς µεταβλητές το requestCode που µε switch και case βρίσκουµε ποιο result ήρθε από που, το resultCode που θα µας πει πως πήγε η δραστηριότητα, και τέλος ένα Intent για να περάσουµε τα δεδοµένα από το Child Activity.

```
Χρήστος Κυριάκου 39 
public class ParentActivity extends Activity implements OnClickListener{ 
private TextView textView; 
private Button button; 
private static final int CALCULATIONCODE = 1234; 
/** Called when the activity is first created. */
    @Override
    public void onCreate(Bundle savedInstanceState) { 
         super.onCreate(savedInstanceState); 
        setContentView(R.layout.main);
       textView = (TextView) findViewById(R.id.tv parent);
        button = (Button) findViewById(R.id.bt_parent); 
        button.setOnClickListener(this); 
    } 
      @Override
      public void onClick(View v) { 
              // TODO Auto-generated method stub
              switch(v.getId()){ 
             case R.id.bt parent:
             Intent intent = new Intent ("com.parentandchild.ChildActivity"); 
             startActivityForResult(intent, CALCULATIONCODE); 
            } 
       } 
      @Override
      protected void onActivityResult(int requestCode, int resultCode, Intent 
      data) { 
      // TODO Auto-generated method stub
             super.onActivityResult(requestCode, resultCode, data); 
              switch(requestCode){ 
              case CALCULATIONCODE: 
                   if(resultCode==RESULT_OK){
                   textView.setText( 
      String.valueOf(data.getDoubleExtra("calculation", 0)));
 } 
                    if(resultCode==RESULT_FIRST_USER){ 
                          textView.setText("error"); 
 }
```
Α. Μ 449

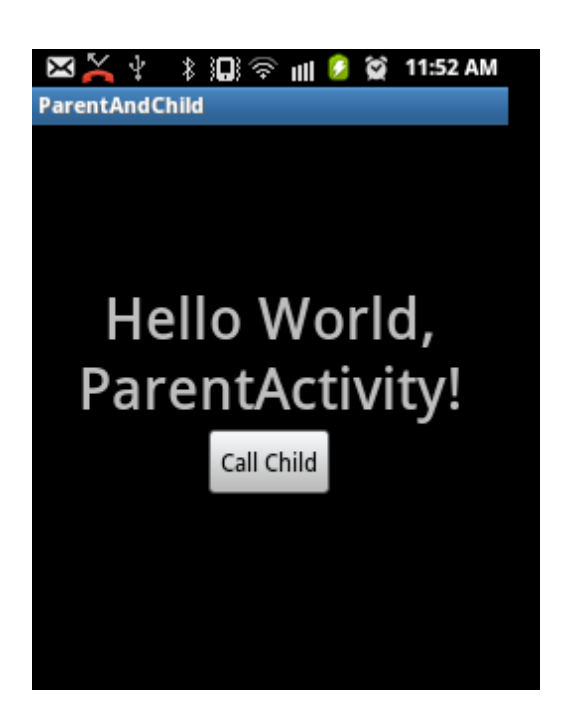

Εικόνα 3 – 1: Το Parent Activity

Παρακάτω φαίνεται το Child Activity. ∆ηλώνουµε τρία αντικείµενα View, δύο EditText και ένα Button. Όπως σε κάθε Activity στο onCreate ορίζουμε το Content View, τα View και τέλος βάζουµε ένα Listener στο Button όπως στον Parent Activity.

Στην onClick θέλουµε να πάρουµε τα δεδοµένα από τα EditText, τον αριθµητή numerator και τον παρανομαστή denominator. Για να σιγουρέψουμε πως δεν θα κάνουμε διαίρεση µε κενές µεταβλητές, φροντίζουµε να ελέγξουµε πρώτα αν υπάρχουν περιεχόµενα µέσα στα EditText ελέγχοντας το length τους, αν είναι κάποιο από τα δύο κενά θα κάνει διαίρεση µε παρανοµαστή και αριθµητή µηδέν, αν όχι θα πάρει τις τιµές από τα EditText. Για να πάρουμε το double που θέλουμε πρέπει πρώτα να πάρουμε το charSequensce µέσω της getText, στην συνέχεα το µετατρέπουµε σε String µέσω της toString, και τέλος µε την χρήση της κλάσης Double χρησιµοποιούµε την µέθοδο parseDouble για να μετατρέψουμε το String σε Double. Μετά αφού πάρουμε τις

}

}

}

τιµές µας κάνουµε την διαίρεση και προχωράµε στο τελικό κοµµάτι του Child Activity για να περάσει τα αποτελέσµατα πίσω στο Parent.

Στην τελευταία if ελέγχουµε αν πρόκειται να κάνουµε διαίρεση µε το µηδέν, όπου σε αυτή την περίπτωση κάνουµε setResult(RESULT\_FIRST\_USER) ώστε να πούµε στο Parent πως κάτι πήγε στραβά. Στην else έχουμε την περίπτωση όπου όλα έχουν πάει καλά και έχουµε κάνει την διαίρεση. Σε αυτό το σηµείο περνούµε το Intent που ξεκίνησε το Child Activity με όνομα data, βάζοντας το αποτέλεσμα της πράξης μέσω της putExtra με ορίσµατα ένα όνοµα και την µεταβλητή που θέλουµε να περάσουµε. Μετά κάνουµε setResult(RESULT\_OK) για να πούμε στο Parent πως όλα πήγαν καλά. Τέλος με την finish τερµατίζουµε το Child Activity κάνοντας το Parent Activity να επιστρέψει στο προσκήνιο και να τρέξει το onActivityResult.

```
public class ChildActivity extends Activity implements OnClickListener {
```

```
Χρήστος Κυριάκου 41 
Α. Μ 449 
      private EditText tvNumerator; 
      private EditText tvDenominator; 
      private Button button; 
      @Override
      protected void onCreate(Bundle savedInstanceState) { 
              // TODO Auto-generated method stub
              super.onCreate(savedInstanceState); 
             setContentView(R.layout.calculation);
             tvNumerator = (EditText) findViewById(R.id.et_numerator); 
             tvDenominator = (EditText) findViewById(R.id.et denominator);
             button = (Button) findViewById(R.id.bt child);
              button.setOnClickListener(this); 
       } 
      @Override
      public void onClick(View v) { 
              // TODO Auto-generated method stub
              switch(v.getId()){ 
             case R.id.bt child:
             double num; 
              double den; 
             if(tvNumerator.getText().length()==0|| 
             tvDenominator.getText().length()==0){ 
                     num=0;
```

```
 den=0; 
            }else{ 
            num = Double.parseDouble( 
            tvNumerator.getText().toString()); 
            den = Double.parseDouble( 
            tvDenominator.getText().toString()); 
 } 
            if(den==0&&num!=0){ 
                   setResult(RESULT_FIRST_USER);
             }else{ 
                    double cal=num/den; 
                   Intent data = this.getInternet);
                   data.putExtra("calculation", cal); 
                   setResult(RESULT OK, data);
 } 
            finish(); 
 } 
       } 
}
```
Ας ρίξουµε µια µατιά στο XML του Content View του Child Activity, το calculation.xml. Με την χρήση δύο LinearLayout, το ένα µε vertical orientation (κατακόρυφο προσανατολισµό), που ταξινοµεί τα στοιχεία το ένα κάτω από το άλλο, και το άλλο µε το default – horizontal orientation (οριζόντιο προσανατολισµό), για να βάλουµε τα δύο EditText και το ένα TextView στην ιδία σειρά. Ένα κύριο κοµµάτι για την εφαρµογή βρίσκετε στα EditText, το inputType numberDecimal το οποίο θα αφήσει τον χρήστη να εισάγει µονό δεκαδικούς αριθµούς βγάζοντας µας από την θέση να ελέγξουµε αν ο χρήστης πάει να εισάγει γράµµατα αντί για νούµερα.

```
<?xml version="1.0" encoding="utf-8"?>
```

```
Χρήστος Κυριάκου 42 
Α. Μ 449 
<LinearLayout xmlns:android="http://schemas.android.com/apk/res/android"
   android: layout width="match_parent"
   android: layout height="match parent"
    android:orientation="vertical"
    android:gravity="top|center"
   android:paddingTop="100dp">
     <LinearLayout
       android: layout width="match parent"
       android: layout height="wrap_content"
```

```
 android:gravity="center" >
 <EditText
    android:id="@+id/et_numerator"
     android:layout_width="80dp"
    android: layout height="wrap_content"
     android:ems="10"
     android:inputType="numberDecimal"/>
 <TextView
    android: layout width="20dp"
     android:layout_height="wrap_content"
     android:gravity="center"
     android:text="/"
     android:textSize="60sp" />
 <EditText
```

```
android:id="@+id/et denominator"
android: layout width="80dp"
android: layout height="wrap_content"
android: ems="10" android:inputType="numberDecimal"/>
```

```
 </LinearLayout>
```

```
 <Button
```

```
 android:id="@+id/bt_child"
 android:layout_width="100dp"
 android:layout_height="wrap_content"
 android:text="Calculate" />
```
</LinearLayout>

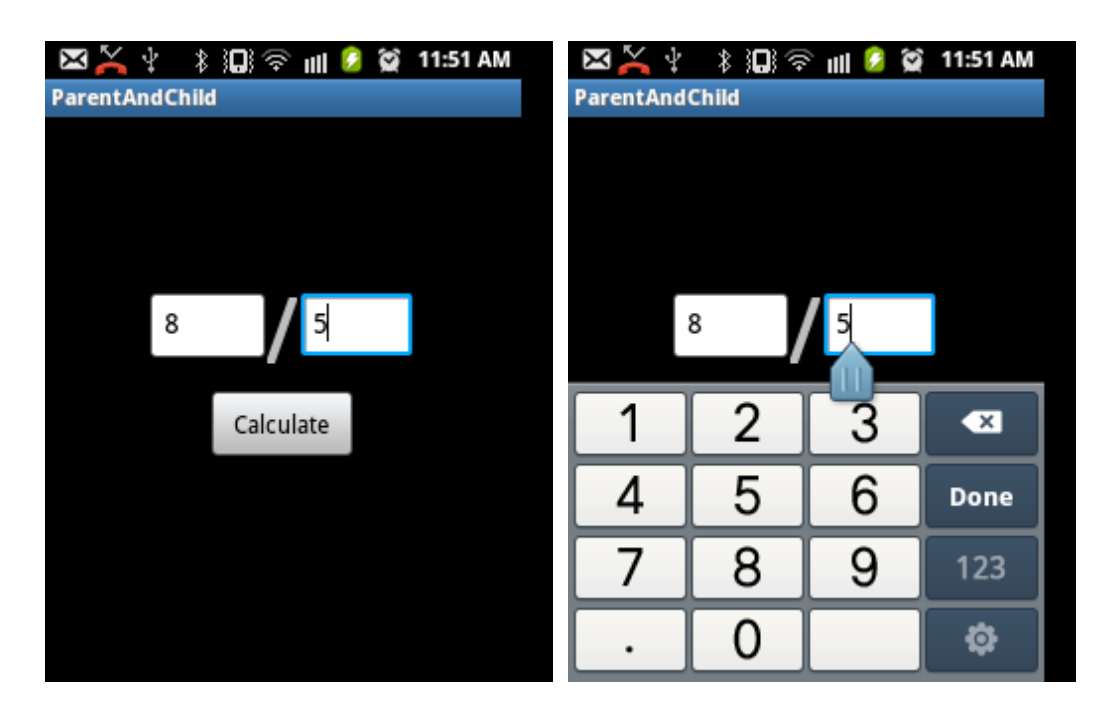

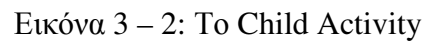

Χρήστος Κυριάκου 43 Α. Μ 449

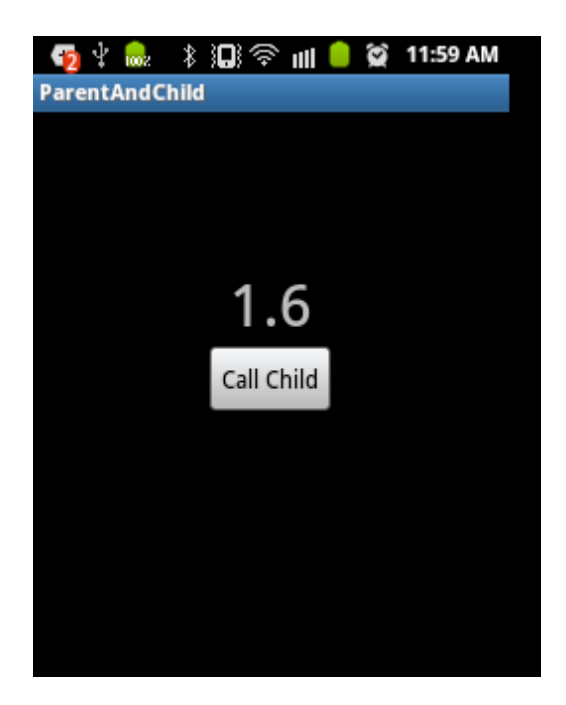

Εικόνα 3 – 3: Το Parent Activity µετά το onActivityResult

Στη παραπάνω εικόνα φαίνεται το Child Activity όταν πατάµε σε κάποιο από τα δύο EditText. Το πληκτρολόγιο του εξοµοιωτή περιέχει και σύµβολα παρόλα αυτά δεν εισήγαγε τίποτα άλλο έκτος από αριθµούς και την τελεία.

# **3.8 Services**

Αντίθετα µε τα Activities, τα Services τρέχουν στο background της εφαρµογής χωρίς User Interface και ανεξάρτητα από τα Activities. Τα Services µπορούν να ξεκινήσουν, τερµατιστούν και να ελέγχουν από την ιδία ή άλλες εφαρµογές ακόµα και από άλλα Services, Activities, Content Providers ακόμα και από Broadcast Receivers.

Όπως προαναφέραµε στο κεφάλαιο για τον κύκλο ζωής των εφαρµογών, τα Services έχουν υψηλότερη προτεραιότητα από τα µη ορατά Activities. Το Android θα σταµατήσει ένα Service για να πάρει πόρους για κάποιο στοιχείο που είναι στο προσκήνιο, συνήθως ένα Activity. Παρόλα αυτά το Service θα επανέλθει σε λειτουργία όταν υπάρξουν ξανά διαθέσιµοι πόροι της συσκευής.

Τα Services πρέπει να αντιστοιχούν σε δήλωση µέσα στο AndroidManifest.xml µε tag <service> που περιέχει χαρακτηριστικά όπως, android:name µε το όνοµα της κλάσης που θα εφαρµόσει το Service, android:enabled για να πούµε αν το service θα είναι διαθέσιµο ή όχι. Για να ξεκινήσουµε ένα Service χρησιµοποιούµε την µέθοδο Context.startService ή Context.bindService.

Το Context.startService ξεκινά το Service και τρέχει µέχρι κάποιος να το σταµατήσει µε την Context.stopService ή σταµατήσει µόνο του µε την Service.stopSelf ή την Service.stopSelfResult. για παράδειγμα αν ένα Activity καλέσει ένα Service, το Service μπορεί να συνεχίσει να εκτελείτε ακόμα και αν το Activity τερματιστεί. Ακόμα και στην περίπτωση που διάφορα Activities καλέσουν ένα Service, με το που καλεστεί μια από της παραπάνω μεθόδους για να σταματήσει το Service αυτό σηµαίνει πως θα σταµατήσει για όλους.

Το Context.bindService είναι ένας µηχανισµός ώστε µια εφαρµογή εκθέτει ένα µέρος των λειτουργιών της σε άλλες. ∆ηµιουργεί µια σύνδεση µεταξύ µιας εφαρµογής και ένα Service και καλώντας την µέθοδο Context.unbindService αποσυνδέεται. Το Service θα συνεχίσει να λειτουργεί µέχρι όλοι όσοι έχουν συνδεθεί µε αυτό αποσυνδεθούν. Μόνο Activities, Services, Content Providers µπορούν να κάνουν "Bind" µε ένα Service.

Το Context.startService(Intent service) παίρνει σαν παράµετρο ένα Intent με το Service που θέλουμε. Αμέσως μετά περνά αυτό το Intent στο onStartCommand(Intent service, int flags, int started) με το οποίο λέμε στο σύστηµα πώς να χειριστεί το Service όταν τερµατιστεί από το Android Runtime και ξανά δηµιουργείται προτού τελεσθεί η µέθοδος stopService ή stoSelf. Αυτό γίνεται µέσω της return µέσα στην µέθοδο onStartCommand επιστρέφοντας µια σταθερά όπως φαίνεται στο παρακάτω παράδειγµα.

```
@Override 
public int onStartCommand(Intent intent, int flags, 
int startId){ 
      // TODO Launch a background thread to do processing. 
      return Service.START_STICKY; 
}
```

```
Χρήστος Κυριάκου 45 
Α. Μ 449
```
Οι σταθερές είναι:

START\_STICKY To onStartCommand θα καλεστεί κάθε φορά όταν το Service τερµατιστεί από το Android Runtime. Προσοχή, σε κάθε επανεκκίνηση η παράµετρος Intent θα είναι null. Χρησιµοποιείτε κυρίως για Services που χειρίζονται τις δικές τους καταστάσεις, και ξεκινούν και τερµατίζονται όπως προβλέπεται (δηλαδή µέσα από την startService και stopService). Παραδείγµατος χάρη Services που παίζουν µουσική.

START\_NOT\_STINK Χρησιμοποιείτε στα Services που θα χρησιμοποιήσουν το stopSelf για να τερματιστούν. Αν τερματιστεί από το Android Runtime το Service θα ξεκινήσει ξανά όταν το ξανακαλέσει κάποιος µε την startService. Χρησιµοποιείτε συνήθως για updates ή network polling.

START\_REDELIVER\_INTENT Aυτό είναι συνδυασμός των δύο παραπάνω. Αν το Service τερματιστεί από το Android Runtime θα ξαναξεκινήσει μόνο αν εκκρεμεί κάποια κλήση για ξεκινήσει το Service ή αν έχει τερµατιστεί πριν καλεστεί η stopSelf. Στην δεύτερη περίπτωση καλείται η onStartCommand µε το αρχικό Intent. Χρησιµοποιείτε όταν θέλουµε να είµαστε σίγουροι πως το Service θα ολοκληρωθεί.

Στο onStartCommand περιέχεται και µια παράµετρος flag. Τα flags χρησιµοποιείτε για να µας δώσει επιπλέον πληροφορίες σχετικά µε το Intent του Service για το πως θα ξεκινήσει. Ποιο συγκεκριµένα χρησιµοποιούνται δύο τιµές η START\_FLAG\_REDELIVERY και η START\_FLAG\_RETRY.

- Η START FLAG REDELIVERY μας δηλώνει πως το Intent έχει ξανά παραδοθεί επειδή δεν τερµατίστηκε από την µέθοδο stopSelf.
- Η STAR FLAG RETRY μας δηλώνει πως το Service έχει ξανά ξεκινήσει µετά από µη φυσιολογικό τερµατισµό όταν το onStartCommand έχει επιστρέψει την σταθερά START\_STICKY.

### **3.9 Binding Client** σε **Services**

Όταν ένα Activity δένεται µε ένα Service, διατηρώντας µια αναφορά στο Service επιτρέποντας µας να καλέσουµε τις µεθόδους του. Για να γίνει "Bind" ένα Service πρέπει να κάνουµε Override την µέθοδο onBind, δηµιουργώντας ένα interface αντικείµενο IBinder (Interface Binder) για να καλέσουµε τις µεθόδους του Service όπως φαίνεται στο παρακάτω παράδειγµα.

```
public class MyService extends Service { 
       private final IBinder myBinder = new MyBinder(); 
       @Override
       public IBinder onBind(Intent arg0) { 
               // TODO Auto-generated method stub
               return myBinder; 
        } 
       public class MyBinder extends Binder { 
               MyService getService(){ 
                      return MyService.this; 
               } 
        } 
}
```
Η σύνδεση µεταξύ ενός Activity και ενός Service εκπροσωπείτε µέσω ενός ServiceConnection Interface. Το Activity πρέπει να κατασκευάσει ένα στιγµιότυπο της ServiceConnection και να το περάσει µέσα στην bindService(), κάνοντας impliments τις μεθόδους onServiceConnected() και onServiveDisconnected(). H onServiceConnected() καλείτε από το σύστηµα για να παραδώσει το IBinder που επιστρέφεται από το Service onBind(). Η onServiceDisconnected() καλείτε από το σύστηµα όταν η σύνδεση µε το Service χαθεί ξαφνικά, όπως αν το Service "κρασάρει" ή τερµατιστεί, όχι όταν το Service αποσυνδεθεί.

**private** MyService serviceBinder;

```
private ServiceConnection myServiceConnection = 
                  new ServiceConnection() {
```
Χρήστος Κυριάκου 47 Α. Μ 449

```
public void onServiceConnected( 
      ComponentName className, IBinder service) { 
             serviceBinder = ((MyService.MyBinder) service).getService(); 
      } 
      public void onServiceDisconnected( 
                            ComponentName className) { 
             serviceBinder = null; 
      } 
};
```
Το επόµενο βήµα για συνδέσουµε το Activity µε το Services είναι να καλέσουµε την BindService, επιστρέφοντας µια Boolean για το αν έγινε η σύνδεση ή όχι. Τα γνωρίσματα που παίρνει είναι BindService (Intent service, ServiceConnection myServiceConnection, int flags). Το Intent με το service που θέλουμε να συνδεθούμε, το ServiceConnection αντικείμενο θα το ορίσουμε και θα το χρησιμοποιήσουμε όταν γίνει η σύνδεση, και τέλος flags για να δηλώσει τον τρόπο λειτουργίας του "Bind".

Τα flags είναι τα ακόλουθα:

- BIND ABOVE CLIENT  $\Delta n\lambda$ ώνει πως ο Client "Binds" με το Service.
- BIND AJUST WITH ACTIVITY Aν το Service γίνει "Bind" με ένα Activity, το Service αυξάνει την προτεραιότητα του ανάλογα με το αν το Activity είναι ορατό στον χρήστη.
- BIND\_ALLOW\_OOM\_MANAGEMENT Επιτρέπει στην process που κρατά την σύνδεση µε το Service να περάσει µέσα από το memory management.
- BIND\_AUTO\_CREATE Αυτόµατα δηµιουργεί το Service όσο το "Bind" υπάρχει.
- BIND\_DEBUG\_UNBIND Περιλαµβάνει βοήθεια για εντοπισµό σφαλµάτων για mismatched calls για να αποσυνδέσει το Service.
- BIND\_IMPORTANT ∆ηλώνει πως το Service είναι πολύ σηµαντικό για τον χρήστη, φέρνοντας το Service σε foreground process level.
- BIND\_NOT\_FOREGROUND ∆εν επιτρέπει στο Service να φτάσει σε foreground process level.
- BIND\_WAIVE\_PRIORITY ∆εν επηρεάζει ούτε το process level, ούτε την memory management προτεραιότητα της process του Service.

Όπως τα Activities έτσι και τα Services έχουν τον κύκλο ζωής και τις µεθόδους τους για τον έλεγχο των καταστάσεων.

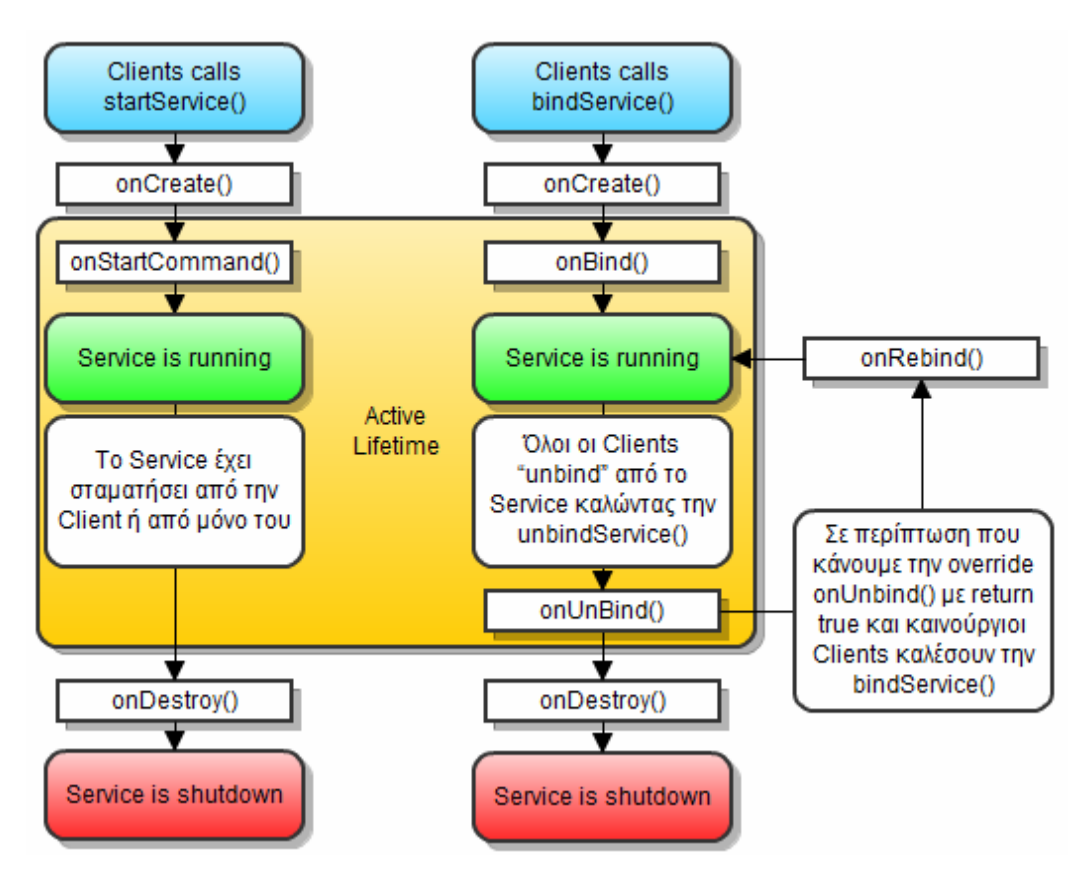

Σχήµα 3 – 7: Ο κύκλος ζωής ενός Service

# **3.10 Broadcast Receiver**

Ένα Broadcast Receiver ακούει για Broadcast Intents που αποστέλλονται µέσω της sendBroadcast. Για να χρησιμοποιήσουμε ένα Broadcast Receiver πρέπει είτε να καταχωρηθεί µέσα από τον κώδικα µας, µέσω της µεθόδου registerReceiver, ή µέσα στο Manifest. Η βασική διαφορά αυτών των δύο είναι πως όταν θέλουµε να χρησιµοποιήσουµε ένα Broadcast Receiver µέσα σε κάποιο στοιχείο (Activity/Service) το οποίο πρέπει να διαγράψουµε από το σύστηµα µέσω της µεθόδου unregister πριν τερµατιστεί το στοιχείο.

```
registerReceiver(broadcastSMSReceiver, new
IntentFilter(android.provider.Telephony.SMS_RECEIVED));
```
Αν καταχωρίσουµε το BroadcastReceiver στο Manifest θα εκτελεστεί όταν λάβει το Intent.

Χρήστος Κυριάκου 49 Α. Μ 449

```
<receiver android:name=".SMSReceiver">
    <intent-filter> 
       <action android:name="android.provider.Telephony.SMS_RECEIVED" />
     <intent-filter>
</receiver>
```
Υπάρχουν δύο κύριες κατηγορίες των Broadcasts που μπορούμε να λάβουμε τα Normal και τα Order.

• Τα Normal Broadcasts λαµβάνονται από όλους τους Receivers χωρίς κάποια σειρά την ίδια χρονική στιγµή (αν υπάρξει κίνδυνος υπερφόρτωσης του συστήµατος το Android θα παραδώσει µόνο σε ένα Receiver την φορά) . ∆εν διαδίδουν τα αποτελέσµατα και ούτε µπορούν να απορριφθούν από τα Broadcast Receivers. Η αποστολή Normal Broadcast γίνετε µέσω της Context.sendBroadcast.

• Τα Order Broadcasts παραλαµβάνονται από µόνο έναν receiver την φορά. Έτσι το κάθε Receiver µπορεί να διαδώσει τα αποτελέσµατα του στο επόµενο Receiver ή να απορρίψει το Broadcast ώστε να μην περάσει στα επόμενα Receivers. Η σειρά µε την οποία τα Receivers παίρνουν ένα Broadcast καθορίζεται από την προτεραιότητα τους στο Manifest µέσω του android:priority στο intent-filter (αν δύο Receivers έχουν την ίδια προτεραιότητα η σειρά τους θα καθοριστεί τυχαία). Η αποστολή Normal Broadcast γίνετε µέσω της Context.sendOrderedBroadcast.

Η ζωή ενός Broadcast Receiver διαρκεί όσο διαρκεί η εκτέλεση της µεθόδου onReceive που τρέχει σε επίπεδο process προσκηνίου.

# **4**

# **4.1 Location-based Service**

Location-based Service (LBS) είναι μια υπηρεσία από την κινητή συσκευή προς τον χρήστη σχετικά µε την θέση και την τοποθεσία που βρίσκεται την δεδοµένη στιγµή παρέχοντας του πληροφορίες όπως σε ποια οδό βρίσκεται, που βρίσκονται τα κοντινότερα καταστήµατα, ή άλλες πληροφορίες σχετικά πάντα µε την τοποθεσία που βρίσκεται.

Για να βρούµε την τοποθεσία του χρήστη το Android µας προσφέρει τρείς Location Provider, GPS, network και passive.

Το GPS χρησιµοποιεί τους δορυφόρους γύρω από την Γη για να βρει την τοποθεσία του χρήστη. Η συσκευή λαµβάνει τα σήµατα από τους δορυφόρους χωρίς να µεταδίδει κάτι πίσω. Το GPS απαιτεί την οπτική επαφή µε τους δορυφόρους, δηλαδή δεν θα δουλέψει µέσα σε κτίρια και σε πολύ συννεφιασµένες µέρες, δάση και κοντά σε ψηλά κτίρια. Κάθε δορυφόρος στέλνει δεδοµένα που δηλώνουν την πολυθεσία τους και την ώρα. Όλοι οι δορυφόροι είναι συγχρονισµένοι και µεταδίδουν την ιδία χρονική στιγµή. Τα σήµατα αυτά φτάνουν στον δέκτη µε µια µικρή διάφορα το ένα µε το άλλο. Υπολογίζοντας την απόσταση του από τέσσερεις τουλάχιστον δορυφόρους για να υπολογίσει την τοποθεσία του και στις τρείς διαστάσεις. Το GPS µπορεί να δουλέψει και µέσα σε κτίρια, αλλά συνήθως αν είµαστε στον τελευταίο όροφο ενός κτιρίου, επίσης µπορεί να επηρεαστεί από ψηλά κτίρια και κακές καιρικές συνθήκες.

Το Network είναι ένας συνδυασµός µε Cell-ID και Wi-Fi:

Χρήστος Κυριάκου 51 Α. Μ 449 • Το Cell-ID χρησιµοποιεί την σύνδεση της συσκευής για να πάρει το Cell-ID (CID) και το Location Area Code (LAC), από εκεί λαµβάνει τα σήµατα από τους σταθµούς βάσεις (Base Transreceiver Station – BTS) που µοιράζονται τον ίδιο βασικό σταθµό ελέγχου (Base Station Controller – BSC). Οι θέσεις των κεραιών είναι γνωστές, ώστε µε αυτό βγαίνει µια προσέγγιση της θέσης του χρήστη, όσο ποιό πυκνή είναι µια περιοχή µε κεραίες τόσο ποιό ακριβές είναι το αποτέλεσµα. Το Cell-ID πρέπει να αναζητηθεί µέσα σε µια βάση δεδοµένων για να βρεθεί το γεωγραφικό µήκος και ύψος. Το Cell-ID έχει χαµηλή κατανάλωση ενέργειας.

• Το Wi-Fi παροµοίως χρησιµοποιεί τις θέσεις των Wi-Fi access points χρησιµοποιώντας τα SSIDs (Service Set Identifier) που λαµβάνει.

Αυτά τα δεδοµένα αποστέλλοντα στην Google που γνωρίζουν που βρίσκονται αυτά τα σηµεία. Για να λειτουργήσει το Network Provider πρέπει να έχουµε επιλέξει Use wireless networks µέσα από το µενού Settings – Location and security – Use wireless networks που θα µας επιτρέψει να βρούµε την θέση µας µέσω Cell-Ids και Wi-Fi, και Use packet data για να στείλουµε δεδοµένα στην Google από το µενού Settings – Wireless and network settings – Mobile network settings – Use packet data

Τέλος, το Passive είναι ένας ειδικός παροχέας που παθητικά λαµβάνει ανανεώσεις από άλλες εφαρµογές ή υπηρεσίες.

Για να αποκτήσουµε πρόσβαση στο Location Services χρησιµοποιούµε την κλάση LocationManager. Για να πάρουμε έναν LocationManager χρησιμοποιούμε την µέθοδο getSystemService της Context που επιστρέφει ένα αντικείµενο από την υπηρεσία που ζητάµε, σε αυτήν την περίπτωση LOCATION\_SERVICE.

#### LocationManager locationManager;

locationManager = (LocationManager) getSystemService(Context.LOCATION\_SERVICE);

Και φυσικά θέλουµε και τα κατάλληλα Permission στο Manifest. ACCESS\_FINE\_LOCATION για GPS και ACCESS\_COARSE\_LOCATION για Cell-ID και Wi-Fi.

#### <uses-permission android:name="android.permission.ACCESS\_FINE\_LOCATION" /> <uses-permission android:name="android.permission.ACCESS\_COARSE\_LOCATION"/>

Οι πάροχοι αυτοί µας προσφέρονται µέσα από την κλάση LocationManager. O LocationManager περιέχει δύο static String που LocationManager.GPS\_PROVIDER και NETWORK\_PROVIDER που αναθέτουν στους Providers. Μπορούµε φυσικά να πάρουµε όλους τους Providers που είναι διαθέσιµοι όπως φαίνεται στο παρακάτω παράδειγµα.

Χρήστος Κυριάκου 52 Α. Μ 449

List<String> providers = myLocationManager.getProviders(true);

Μπορούµε να ζητήσουµε τον κατάλληλο Provider που ταιριάζει στις ανάγκες µας χρησιµοποιώντας την κλάση Criteria. Με την Criteria µπορούµε να βρούµε τον κατάλληλο provider βάση του επιθυµητού, ακρίβεια, κατανάλωση ενέργειας, κόστος, και δυνατότητα να έχουµε αναφορά σε υψόµετρο και ταχύτητα.

```
Criteria criteria = new Criteria(); 
criteria.setAccuracy(Criteria.ACCURACY_FINE); 
criteria.setPowerRequirement(Criteria.POWER_HIGH); 
criteria.setAltitudeRequired(false); 
criteria.setSpeedRequired(false); 
criteria.setCostAllowed(true);
```
Αφού ορίσουµε το criteria µας µπορούµε να πάρουµε τον κατάλληλο Provider µέσω της µεθόδου getBestProvider από το locationManager µε παραµέτρους το criteria και µια Boolean για να επιστρέψει µόνο ένα Provider που είναι ήδη ενεργοποιηµένος.

```
String bestProvider = 
              locationManager.getBestProvider(criteria, true);
```
Αν δηλώσουµε false σαν ορισµό θα µας επιστρέψει µια λίστα µε του κατάλληλους Providers

```
List<String> bestProviders = 
              locationManager.getBestProvider(criteria, false);
```
Αν βρεθούν περισσότεροι Providers θα µας δοθεί αυτός που καταναλίσκει την λιγότερη ενέργεια, µετά αυτόν που έχει την καλύτερη ακρίβεια και τέλος αυτόν που µας προσφέρει το υψόµετρο ή/και την ταχύτητα. Αν δεν βρεθεί κανένας τότε θα µας επιστρέψει null.

Αφού πάρουµε τον Provider µπορούµε είτε να πάρουµε την τελευταία γνωστή τοποθεσία µέσω της getLastKnownLocation από το locationManager µας µε παράµετρο τον Provider µας.

```
Location = locationManager.getLastKnownLocation(bestProvider);
```
Αν δεν υπάρχει καµιά διεύθυνση ακόµα από τον Provider θα µας επιστρέψει null.

Έχουµε την δυνατότητα να ακούµε για κάθε ειδοποίηση από τον LocationManager όταν αλλάζει το Location µας χρησιµοποιώντας το LocationListener. Το Location παρέχει τέσσερεις µεθόδους που καλούνται όταν συµβαίνουν τα αντίστοιχα γεγονότα. onLocationChanged, onProviderDisabled, onProviderEnabled, onStatusChanged.

- onLocationChanged(Location location) µας δίνει το καινούριο Location όταν αλλάζει η τοποθεσία.
- onProviderDisabled(String provider) καλείτε όταν ο Provider έχει απενεργοποιηθεί από τον χρήστη.
- onProviderEnabled(String provider) καλείτε όταν ο Provider ενεργοποιηθεί από τον χρήστη.
- onStatusChanged (String provider, int status, Bundle extras) καλείτε όταν αλλάξει κατάσταση ο Provider. Το status µπορεί να επιστρέψει OUT OF SERVICE, TEMPORALITY\_UNAVAILABLE και AVAILABLE, ενώ τα extras περιέχει ειδικές τιµές σύµφωνα µε το status, για παράδειγµα extras.  $q$ etInt ("satellites"); θα μας επιστρέφει τον αριθμό των δορυφόρων που µπορεί να δει.

Οι παραπάνω µέθοδοι θα καλεστούν αν το LocationListener έχει γίνει register µε το location manager service µέσω της requestLocationUpdates µέσω της LocationManager. Το requestLocationUpdates παίρνει τέσσερεις παραµέτρους, requestLocationUpdates(String provider, long minTime, float minDistance, LocationListener listener). To minTime είναι ο ελάχιστος χρόνος ανάµεσα σε δύο ενηµερώσεις σε microseconds. Το minDistance είναι ελάχιστη απόσταση των δύο ενηµερώσεων σε µέτρα.

Σε ένα Activity το ποιό συνηθισµένο σηµείο να καλέσουµε την requestLocationUpdates είναι στο onResume και αντίστοιχα στο onPause καλούµε την removeUpdates µε παράµετρο το LoctionListener.

Το Location που µας δίνεται είτε από το onLocationChanged() ή από το getLastKnownLocation περιέχει πληροφορίες για την τοποθεσία µας µέσα από τις ακόλουθες µεθόδους. Μερικές από αυτές είναι:

- getLatitude επιστρέφει το γεωγραφικό πλάτος σε double µε έξι δεκαδικά στοιχεία.
- getLongitude επιστρέφει το γεωγραφικό µήκος σε double µε έξι δεκαδικά στοιχεία.
- setLatitude για να δηλώσουµε το δικό µας γεωγραφικό πλάτος.
- setLongitude για να δηλώσουµε το δικό µας γεωγραφικό µήκος.
- $\bullet$  qetProvider το όνομα του Provider που δημιούργησε αυτό το Location.
- setProvider δηλώνουμε το όνομα του Provider που το δημιούργησε.
- getAccuracy επιστρέφει πόσο ακριβές είναι το location µας σε µέτρα.
- $\bullet$  setAccuracy δηλώνουμε πόσο ακριβές είναι το location μας.

Στο παρακάτω παράδειγµα εµφανίζουµε τις γεωγραφικές συντεταγµένες αφού ορίσουµε ένα Criteria και πάρουµε τον Provider.

```
public class LocationTestActivity extends Activity implements LocationListener { 
  private TextView latituteField; 
 private TextView longitudeField; 
  private TextView providerField; 
 private LocationManager locationManager; 
 private String provider; 
 @Override
 public void onCreate(Bundle savedInstanceState) { 
    super.onCreate(savedInstanceState); 
   setContentView(R.layout.main);
    latituteField = (TextView) findViewById(R.id.TextView02); 
   longitudeField = (TextView) findViewById(R.id.TextView04);
    locationManager = (LocationManager) 
                     getSystemService(Context.LOCATION_SERVICE); 
    Criteria criteria = new Criteria(); 
    criteria.setAltitudeRequired(false); 
    criteria.setCostAllowed(false); 
    provider = locationManager.getBestProvider(criteria, true); 
    Location location = locationManager.getLastKnownLocation( 
                                 LocationManager.GPS PROVIDER);
   if (location != null) {
       onLocationChanged(location); 
    } else { 
       latituteField.setText("Location not available"); 
       longitudeField.setText("Location not available"); 
    } 
   }
```

```
Χρήστος Κυριάκου 56 
Α. Μ 449 
  @Override
 protected void onResume() { 
   super.onResume(); 
   locationManager.requestLocationUpdates( 
                                          provider, 2000, 10f, this); 
   providerField = (TextView) findViewById(R.id.TextView11); 
  providerField.setText(provider); 
  } 
 @Override
 protected void onPause() { 
  super.onPause(); 
  locationManager.removeUpdates(this); 
  } 
 @Override
 public void onLocationChanged(Location location) { 
  double lat = location.getLatitude(); 
   double lng = location.getLongitude(); 
  latituteField.setText(String.valueOf(lat)); 
  longitudeField.setText(String.valueOf(lng)); 
  } 
 @Override
 public void onStatusChanged(String provider, int status, 
                                                        Bundle extras) { 
   // TODO Auto-generated method stub
   switch (status) { 
    case LocationProvider.AVAILABLE: 
                Toast.makeText(this, "AVAILABLE" , 
                        Toast.LENGTH_SHORT).show(); 
                 break; 
   case LocationProvider.OUT OF SERVICE:
                 Toast.makeText(this, "OUT OF SERVICE" , 
                        Toast.LENGTH_SHORT).show(); 
                 break; 
   case LocationProvider.TEMPORARILY UNAVAILABLE:
                Toast.makeText(this, "TEMPORAILY UNAVAILABLE" , 
                        Toast.LENGTH_SHORT).show(); 
                 break; 
 } 
 } 
   @Override
   public void onProviderEnabled(String provider) { 
     Toast.makeText(this, "Enabled new provider " + provider, 
                                         Toast.LENGTH_SHORT).show();
    } 
    @Override
    public void onProviderDisabled(String provider) { 
      Toast.makeText(this, "Disabled provider " + provider, 
                                   Toast.LENGTH_SHORT).show(); 
    } 
   }
```
# **5**

# **5.1 Bluetooth**

Το Android υποστηρίζει Bluetooth APIs από Level 5 και πάνω, που επιτρέπει στη συσκευή να επικοινωνεί ασύρµατα µε συσκευές Bluetooth. Χρησιµοποιώντας το Bluetooth APIs η εφαρµογή µπορεί να εκτελέσει τα ακόλουθα:

- Εύρεση άλλων συσκευών Bluetooth.
- Query το Local Bluetooth Adapter για "Paired" συσκευές Bluetooth
- Εγκατάσταση καναλιών RFCOMM/Sockets
- Σύνδεση µε συγκεκριµένα Sockets σε άλλες συσκευές
- Μετάδοση δεδοµένων από και προς άλλες συσκευές
- ∆ιαχείριση πολλαπλών συνδέσεων.

Οι συσκευές Bluetooth και οι συνδέσεις διαχωρίζοντα από τα παρακάτω αντικείµενα:

- **BluetoothAdapter** Ο BluetoothAdapter αντιπροσωπεύει το τοπικό Bluetooth, δηλαδή το Bluetooth της συσκευής που τρέχει η εφαρµογή.
- **BluetoothDevice** Κάθε αποµακρυσµένη συσκευή που επιθυµούµε να συνδεθούµε αντιπροσωπεύεται από το ένα BluetoothDevice αντικείµενο.

# • **BluetoothSocket**

Καλώντας το createRfcommSocketToServiceRecord σε ένα BluetoothDevice αντικείµενο δηµιουργεί ένα Bluetooth Socket που µας επιτρέπει να κάνουµε µια αίτηση σύνδεσης µε την αποµακρυσµένη συσκευή για να ξεκινήσει η επικοινωνία.

• **BluetoothServerSocket** ∆ηµιουργώντας ένα Bluetooth Server Socket χρησιµοποιώντας την µέθοδο listenUsingRfcommWithServiceRecord στο

Χρήστος Κυριάκου 57 Α. Μ 449

τοπικό BluetoothAdapter, µπορούµε να ακούσουµε για εισερχόµενες αιτήσεις για σύνδεση από BluetoothSockets των αποµακρυσµένων συσκευών.

Tο τοπικό Bluetooth της συσκευής ελέγχεται από το BluetoothAdapter. Για να πάρουμε το Adapter καλούμε την μέθοδο getDefaultAdapter. Να σημειωθεί πως είναι δυνατόν µια συσκευή να έχει πολλαπλούς Bluetooth Adapters.

BluetoothAdapter bluetoothAdapter = BluetoothAdapter.getDefaultAdapter();

Για να διαβάσουµε τα properties του τοπικού Bluetooth Adapter πρέπει να συµπεριλάβουµε στο Manifest το BLUETOOTH permission και για να τροποποιήσουµε τα properties ιδιότητες της τοπικής συσκευής να συμπεριλάβουμε το BLUETOOTH\_ADMIN.

<uses-permission android:name="android.permission.BLUETOOTH"/>

<uses-permission android:name="android.permission.BLUETOOTH\_ADMIN"/>

To BluetoothAdapter µας παρέχει µεθόδους για να διαβάζουµε και να δηλώσουµε τα properties του τοπικού Bluetooth Hardware. Αν είναι ανεχτό και έχουµε BLUETOOTH permission στο Manifest μας, έχουμε πρόσβαση στο όνομα της συσκευής που έχει δηλώσει ο χρήστης µε την µέθοδο getName και στην MAC address µε την µέθοδο getAddress. Μπορούμε να ελέγξουμε αν το Bluetooth είναι ενεργοποιημένο με την isEnable, αν δεν είναι ενεργοποιημένο δεν μπορούμε να πάρουμε τα properties και φυσικά ούτε να τα αλλάξουµε. Για να τα αλλάξουµε πρέπει να έχουµε δηλώσει το BLUETOOTH\_ADMIN permission στο Manifest, ώστε να μπορέσουμε να δηλώσουμε το όνοµα µέσω της setName.

Μπορούµε να βρούµε πληροφορίες για την κατάσταση του Bluetooth Adapter µε την µέθοδο getState που επιστρέφει µια από τις παρακάτω τιµές:

- STATE\_TURNING\_ON
- STATE\_ON
- STATE\_TURNING\_OFF
- STATE\_OFF

Το BluetoothAdapter είναι σε κατάσταση STATE\_OFF όταν ξεκινά η εφαρµογή ώστε να µη καταναλώνει την µπαταρία. Για να ενεργοποιήσουµε το Adapter πρέπει µέσω της startActivityForResult να ξεκινήσουµε ένα Activity χρησιμοποιώντας ένα Implicit Intent την BluetoothAdapter.ACTION\_REQUEST\_ENABLE που θα ρωτάει τον χρήστη αν θέλει να ενεργοποιήσει το Bluetooth της συσκευής. Αν ο χρήστης έχει επιλέξει "Yes" θα επιστρέψει στο Parent Activity όταν το Bluetooth έχει ενεργοποιηθεί τελείως.

Intent bluetoothRequest = new Intent(BluetoothAdapter.ACTION REQUEST ENABLE); stringActivityForResult(bluetoothRequest,0);

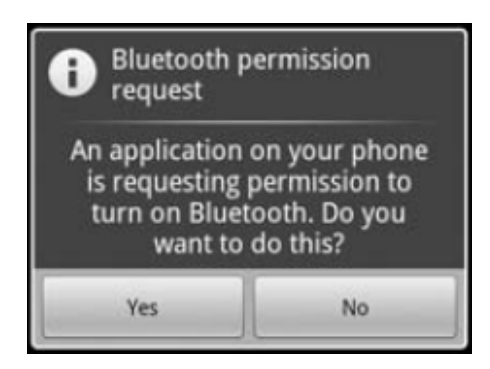

Εικόνα 5 – 1: Ζητώντας άδεια από τον χρηστή για να ανοίξουµε το Bluetooth.

Όταν όµως έχουµε ορίσει το BLUETOOTH\_ADMIN permission στο Manifest µπορούµε να ενεργοποιήσουµε και να απενεργοποιήσουµε καλώντας τις µεθόδους enable και disable. Επειδή ο χρήστης δεν ρωτάτε για ενεργοποίηση ή την απενεργοποίηση του Bluetooth δεν πρέπει να χρησιμοποιηθεί μόνο σε Explicit Actions, γιατί σε περίπτωση ενός Implicit Action (παραδείγµατος χάρη, Intent(com.example.bluetoothActivity) ) οποιοσδήποτε µπορεί να καλέσει το Implicit Action και να ενεργοποιήσει ή απενεργοποιήσει το Bluetooth χωρίς την άδεια του χρήστη.

Για να παρακολουθήσουµε πότε το Bluetooth µας αλλάζει καταστάσεις, µπορούµε να χρησιµοποιήσουµε ένα BroadcastReceiver. Η ενεργοποίηση και η απενεργοποίηση είναι χρονοβόρες διαδικασίες και είναι καλό να ενηµερώνουµε τον χρήστη για αυτές τις αλλαγές. Ο BroadcastReceiver ακούει για ACTION\_STATE\_CHANGED µε το Intent να περνά µέσα δύο Extras, το EXTRA\_STATE που περιέχει την κατάσταση που βρίσκετε το Bluetooth και το EXTRA PREVIOUS STATE που περιέχει την κατάσταση που βρισκόταν το Bluetooth.

```
@Override 
       Public void onReceive(Context context, Intent intent){ 
      int state = 
       intent.getIntExtra(BluetoothAdapter.EXTRA_STATE, -1); 
      String text = \omega;
      switch(state){ 
              case(BluetoothAdapter.STATE_TURNING_ON):{ 
            text =" STATE TURNING ON";
             break; 
 } 
             case(BluetoothAdapter.STATE_ON):{ 
            text =" STATE _ON";
              unregisterReceiver(this); 
             break; 
             } 
             case(BluetoothAdapter.STATE_TURNING_OFF):{ 
             text =" STATE_TURNING_OFF"; 
             break; 
 } 
             case(BluetoothAdapter.STATE_OFF):{ 
             text =" STATE_OFF"; 
             break; 
 } 
             default:{ break; 
 } 
              }//end of case
              Toast.makeText(getApplicationContext(), 
                           text, Toast.LENGTH_LONG).show(); 
       }
```
Για να κάνουµε register το bluetoothState πρέπει να καλέσουµε την registerReceiver όπως φαίνεται παρακάτω.

```
registerReceiver(bluetoothState, 
     new IntentFilter(BluetoothAdapter.ACTION STATE CHANGED));
```
Για να δεθούν οι δύο Bluetooth συσκευές πρέπει πρώτα να βρει η µια την άλλη. Η διαδικασία αυτή ονοµάζεται Discovery. Για να βρει µια αποµακρυσµένη Android συσκευή το τοπικό BluetoothAdapter πρέπει να είναι "discoverable". Το BluetoothAdapter έχει τρία modes:

};

- SCAN\_MODE\_CONNECTABLE\_DISCOVERABLE : Η συσκευή είναι "discoverable" από οποιαδήποτε Bluetooth συσκευή.
- SCAN\_MODE\_CONNECTEBLE : Η συσκευή είναι "discoverable" σε όσες συσκευές είχαν συνδεθεί και δεθεί µε την συσκευή µπορούν να την βρουν κατά την διάρκεια του "discovery" , άλλα οι καινούριες συσκευές δεν µπορούν.
- SCAN MODE NONE : Η συσκευή δεν είναι "discoverable" από καμιά συσκευή κατά την διάρκεια του discovery.

Το "discoverability"της συσκευής είναι απενεργοποιηµένη και χρειάζεται έγκριση του χρήστη. Αυτό γίνεται ξεκινώντας ένα νέο Activity χρησιµοποιώντας το ACTION\_REQUEST\_DESCOVERABLE.

```
Intent requestDiscoverable = 
     new Intent( BluetoothAdapter.ACTION_REQUEST_DESCOVERABLE);
```

```
startActivityForResult(requestDiscoverable,DISCOVERY_REQUEST);
```
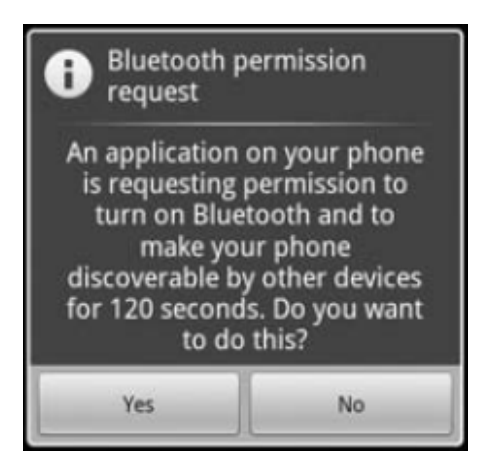

Εικόνα 5 – 2: Ζητώντας από το χρηστή να κάνει την συσκευή του "discoverable"

Αυτό θα ενεργοποιήσει το "discovery" για δύο λεπτά. Αν ο χρήστης πατήσει "Yes" θα µας επιστρέψει τον αριθµό τον δευτερολέπτων της διάρκεια του "discovery" και θα ζητήσει από τον χρήστη να ανοίξει το Bluetooth αν δεν είναι ενεργοποιηµένο. Αν επιλέξει "No" θα επιστρέψει έναν αρνητικό αριθµό. Την επιλογή του χρήστη θα την χειριστούµε στο onActionResult, όπως φαίνεται παρακάτω.

```
@Override 
protected void onActivityResult(int requestCode, 
                                    int resultCode, Intent data) { 
      if (requestCode == DISCOVERY_REQUEST) { 
             boolean isDiscoverable = resultCode > 0;
      if (isDiscoverable) 
              int discoveravleDuration = resultCode; 
       } }
```
Στην περίπτωση που θέλουµε να αλλάξουµε το χρονικό διάστηµα κατά το οποίο η συσκευή θα είναι "discoverable" µπορούµε να περάσουµε µια Extra τιµή στο Intent για το ACTION\_REQUEST\_DISCOVERABLE μας, όπως φαίνεται στο παρακάτω παράδειγμα χρησιµοποιώντας το EXTRA\_DISCOVERABLE\_DURATION µε µεγίστη τιµή 300 δευτερόλεπτα.

```
Intent requestDiscoverable = 
      new Intent(BluetoothAdapter.ACTION REQUEST DESCOVERABLE);
requestDiscoverable.putExtra( 
             BluetoothAdapter. EXTRA DISCOVERABLE DURATION, 300);
startActivityForResult(requestDiscoverable,DISCOVERY_REQUEST);
```
Φυσικά µπορούµε να παρακολουθήσουµε τις αλλαγές του "scan mode" µέσω ενός BroadcastReceiver(), µε Intent Filter το ACTION\_SCAN\_MODE\_CHANGED.

```
BroadcastReciver bluetoothScanMode = new BroadcastReceiver() { 
      @Override 
       public void onReceive(Context context, Intent intent) { 
              int scanmode = intent.getIntExtra( 
              BluetoothAdapter.EXTRA _SCAN_MODE, -1); 
             int prevMode = intent.getIntExtra( 
             BluetoothAdapter.EXTRA_PREVIOUS_SCAN_MODE, -1); 
 } 
       };
```

```
registerReceiver( bluetoothScanMode, new IntentFilter( 
                        BluetoothAdapter.ACTION_SCANMODE_CHANGED));
```
Για να ξεκινήσουµε και να ακυρώσουµε το "discovery" καλούµε τις µεθόδους από το αντικείµενο που φτιάξαµε από το BluetoothAdapter startDiscovery και stopDiscovery.

bluetoothAdapter.startDiscovery();

```
bluetoothAdapter.stopDiscovery();
```

```
Χρήστος Κυριάκου 62 
Α. Μ 449
```
Κατά την διάρκεια του "discovery" το Android µας ειδοποιεί µέσα από το Broadcast Intents όταν ξεκινά µέσω της BluetoothAdapter.ACTION\_DISCOVERY\_STARTED και όταν τελειώνει µέσω της BluetoothAdapter.ACTION\_DISCOVERY\_FINISHED. Κάθε φορά που βρίσκουµε µια συσκευή λαµβάνουµε ένα Broadcast Intent BluetoothDevice.ACTION\_FOUND που περιέχει Extras ΕΧTRA\_DEVICE και EXTRA\_CLASS, κι αν είναι διαθέσιµα EXTRA\_NAME και EXTRA\_RSSI.

```
BroadcastReceiver bluetoothDiscovery = 
                                                  new BroadcastReceiver(){ 
     @Override 
     public void onReceive(Context context, Intent intent){ 
     if (BluetoothAdapter.ACTION_DISCOVERY_STARTED.equals(
                                                         intent.getAction()){ 
              Toast.makeText(getApplicationContext(), 
                                                  "Discovery Started", 
                                           Toast.LENGTH_SHORT).show(); 
      } 
       if (BluetoothAdapter.ACTION_DISCOVERY_FINISHED.equals( 
                                                         intent.getAction()){ 
              Toast.makeText(getApplicationContext(), 
                                                  "Discovery Finished", 
                                           Toast.LENGTH_SHORT).show(); 
      } 
       if (BluetoothAdapter.ACTION FOUND.equals(
                                                  intent.getAction()){ 
      BluetoothDevice remoteDevice; 
      remoteDevice = intent.getParcelableExtra( 
                                    BluetoothDevice.EXTRA_DEVICE); 
         Toast.makeText(getApplicationContext(), 
                      "Found:" + intent.getStringExtra( 
                                          BluetoothDevice.EXTRA_NAME, 
                                          Toast.LENGTH_SHORT).show(); 
      }
```
Η συσκευή Bluetooth που βρέθηκε αντιπροσωπεύεται από το αντικείμενο remoteDevice της κλάσης BluetoothDevice που παίρνουμε μέσω της intent.getParcelableExtra( BluetoothDevice.EXTRA DEVICE). Ένα Parcelable είναι ένα Interface που μας επιτρέπει να περνάμε αντικείμενα όπως το Serializable στην Java, μόνο πιο γρήγορα.

Η επικοινωνία του Bluetooth στηρίζεται γύρω από το RFCOMM (Radio Frequency Communications protocol). Για να εδραιώσουμε μια RFCOMM σύνδεση χρησιμοποιούμε τις ακόλουθες κλάσεις:

BluetoothServerSocket Χρησιµοποιείτε στην µεριά του Server για να φτιάξει ένα Socket που ακούει για εισερχόµενες αιτήσεις σύνδεσης.

BluetoothSocket Χρησιµοποιείτε για να φτιάξει έναν Client Socket για να συνδεθεί στον Server Socket.

Για µια σύνδεση Bluetooth Peer-to-Peer χρειαζόµαστε και το Bluetooth Server Socket για να ακούµε για συνδέσεις και το Bluetooth Socket για να ξεκινήσουµε ένα νέο κανάλι και να χειριστούµε τις συνδέσεις. Όταν γίνει η σύνδεση το Socket Server επιστρέφει ένα Bluetooth Socket που χρησιμοποιείται από τον Server για να αποστείλει και να λάβει δεδοµένα όπως ο Client, µε άλλα λόγια το Client-Server ισχύει µόνο για να δηµιουργηθεί η σύνδεση.

Για να ακούσουµε για εισερχόµενες αιτήσεις καλούµε την µέθοδο listenUsingRfcommWithServiceRecord από το BluetoothAdapter, περνώντας ως ορίσµατα ένα String µε ένα όνοµα του Server και ένα UUID (Universally Unique Identifier) που αποτελείτε από 128 bits. Αυτό θα µας επιστρέψει ένα BluetoothServerSocket αντικείµενο. Για να συνδεθεί ο Client πρέπει να γνωρίζει το UUID του Server. Το BluetoothServerSocket ακούει για αιτήσεις σύνδεσης από τα αποµακρυσµένα Bluetooth.

Για ξεκινήσουµε να ακούµε για αιτήσεις σύνδεσης καλούµε την µέθοδο accept του ServerSocket, επιστρέφοντας ένα BluetoothSocket συνδεδεµένο µε την συσκευή του Client. Όταν καλέσουµε το accept η εφαρµογή θα περιµένει µέχρι να έρθει κάποια αίτηση σύνδεσης, για αυτό τον λόγο είναι καλό το accept να είναι σε ξεχωριστό Thread από ότι το Activity µας.

Αφού βεβαιωθούµε πως το BluetoothAdaptor είναι "discoverable" µπορούµε να αρχίσουµε να ακούµε για αίτηση σύνδεσης όπως φαίνεται στο παρακάτω παράδειγµα

```
Χρήστος Κυριάκου 64 
Α. Μ 449 
     UUID uuid = UUID.randomUUID();
```

```
Sting name = "Bluetooth Server"; 
      final BluetoothServerSocket btServer = 
              bluetoothAdapter.listenUsingRfcommWithServiceRecord(name, uuid); 
      Thread acceptThread = new Thread(new Runnable() { 
              public void run(){ 
              try{ 
                     BluetoothSocket serverSocket = btServer.accept(); 
              } catch (IOException e) { 
                     Toast.makeText(getApplicationContext(), e.getMessage(), 
                           Toast.LENGTH_LONG).show(); 
             } 
 } 
      }); // End of Thread
      acceptThread.start();
```
 Από την άλλη µεριά ο Client καλεί την µέθοδο createRfcommSocketToServiceRecord στο BluetoothDevice που αντιπροσωπεύει τον Server. Υπάρχουν διάφοροι δρόµοι να πάρουµε µια αναφορά στη αποµακρυσµένη συσκευή Bluetooth και για να ιδρύσουµε µια σύνδεση πρέπει η αποµακρυσµένη συσκευή να είναι "discoverable"και να χρησιµοποιεί BluetoothServerSocket, καθώς η τοπική συσκευή και η αποµακρυσµένη πρέπει να είναι "paired" ή "bonded. Αν οι συσκευές δεν είναι "paired" ο χρήστης θα ρωτηθεί αν θέλει να τις κάνει "paired" για να ξεκινήσει η αίτηση σύνδεσης.

Έχουµε την δυνατότητα να βρούµε µια αποµακρυσµένη συσκευή Bluetooth και µέσω της getRemoteDevice στο Bluetooth Adapter αν γνωρίζουµε την MAC Address της συσκευής που θέλουµε.

```
BluetoothDevice wantedDevice = 
           bluetoothAdapter.getRemoteDevice("00:11:22:33:AA:BB");
```
Επίσης µπορούµε να βρούµε όλες τις συσκευές µε τις οποίες έχουµε "paired" καλώντας την µέθοδο getBondedDevices στο BluetoothAdapter.

```
Set <BluetoothDevice> bondedDevices =
                                   bluetoothAdapter.getBondedDevieces();
```
Μπορούµε να συνδυάσουµε τα δύο για να βρούµε µια συσκευή που είναι "paired" µε συγκεκριµένο Hardware Address.

```
BluetoothDevice wantedDevice = 
              bluetoothAdapter.getRemoteDevice("00:11:22:33:AA:BB"); 
      finel set<BluetoothDevice> bondedDevices = 
              Bluetooth.getBondedDevices(); 
      BroadcastReceiver bluetoothDiscovery = 
              new BroadcastReceiver() { 
      @Override 
      public void onReceive(Context context, Intent intent) { 
             BluetoothDevice remoteDevice = 
              Intent.getParcelableExtra(BluetoothDevice.EXTRA_DEVICE); 
             if ((remoteDevice.equals(wantedDevice) && 
                     (remoteDevice.contais(remoteDevice)){ 
                    Toast.makeText(getApplicationContext(), 
                                                remoteDevice.getName(), 
                                                Toast.LENGTH_LONG).show(); 
 } 
       } //End of onReceive
    }; //End of BroadcastReceiver
      registerReceiver(bluetoothDiscovery,
```

```
 new IntentFilter(BluetoothDevice.ACTION_FOUND));
```

```
if (!bluetoothAdapter.isDiscovering()) 
       bluetoothAdapter.startDiscovery();
```
 Για να ξεκινήσει η επικοινωνία πρέπει να πάρουµε το Bluetooth Socket από το BluetoothDevice αντικείμενο καλώντας την μέθοδο createRfcommSocketToServiceRecord που µας επιστρέφει ένα BluetoothSocket αντικείµενο. Το createRfcommSocketToServiceRecord είναι από την µεριά του Client, ενώ ο Server καλεί την µέθοδο listenUsingRfcommWithServiceRecord από τον BluetoothAdapter του. Το createRfcommSocketToServiceRecord παίρνει παράµετρο το UUID, το ίδιο UUID που δήλωσε ο Server στο listenUsingRfcommWithServiceRecord.

Στην περίπτωση που θέλουµε να συνδεθούµε σε µια συσκευή Bluetooth που δεν είναι "paired" ο χρήστης πρέπει να δεχτεί να κάνει "paired" με τον Server. Το επιστρεφόμενο BluetoothSocket αντικείµενο µπορεί να χρησιµοποιηθεί για να συνδεθεί.

```
try{
```

```
Χρήστος Κυριάκου 66 
Α. Μ 449 
      BluetoothDevice wantedDevice = 
             bluetoothAdapter.getRemoteDevice("00:11:22:33:AA:BB"); 
      BluetoothSocket clientSocket = 
             wantedDevice.createRfcommSocketToServiceRecord(uuid); 
      clientSocket.connect();
```

```
} catch(IOException e){ 
 }
```
Όταν η σύνδεση έχει ολοκληρωθεί, ο Server και o Client µπορούν να επικοινωνήσουν µέσα από τα Bluetooth Socket τους επιτρέποντας µας να στείλουµε και να λάβουµε δεδοµένα.

```
OutputStream os; 
try { 
      os=socket.getOutputStream(); 
      byte[] bytes = ("hello").getBytes();
       os.write(bytes); 
 }catch (IOException e) { 
 } 
InputStream is; 
       try { 
       is=socket.getInputStream(); 
      if(is != -1){byte[] bytes = is.read(); String text = new String(bytes); 
       } 
       }catch(IOException e){ 
 }
```
Παρότι µπορούµε να βρούµε τις συσκευές που µόλις έγιναν "discovered", τις συσκευές που έχουν γίνε "paired" µε το κινητό µας, ή να συνδεθούµε µε την τεχνική του Client-Server χρησιμοποιώντας το UUID, δεν μπορούμε να κάνουμε "paired" με μια συσκευή που δεν γνωρίζουµε (π.χ. ένα Bluetooth Headset) έτσι θα πρέπει να πάµε µέσα από τα Settings τις συσκευής µας. Μέσα από το µενού Settings – Wireless and network settings – Bluetooth settings μπορούμε να βρούμε και να κάνουμε "paired" την συσκευή μας με κάποια άλλη συσκευή η οποία θα µας εµφανιστεί στο Bluetooth.getBondedDevices. Για να εµφανίσουµε το µενού αυτό µέσα από την εφαρµογή µας θα πρέπει να την καλέσουµε µέσα από ένα Implicit Intent όπως φαίνεται στο παρακάτω παράδειγµα.

```
Intent bluetoothSettingsIntent = new 
       Intent(android.provider.Settings.ACTION_BLUETOOTH_SETTINGS);
```
startActiviry(bluetoothSettingsIntent);

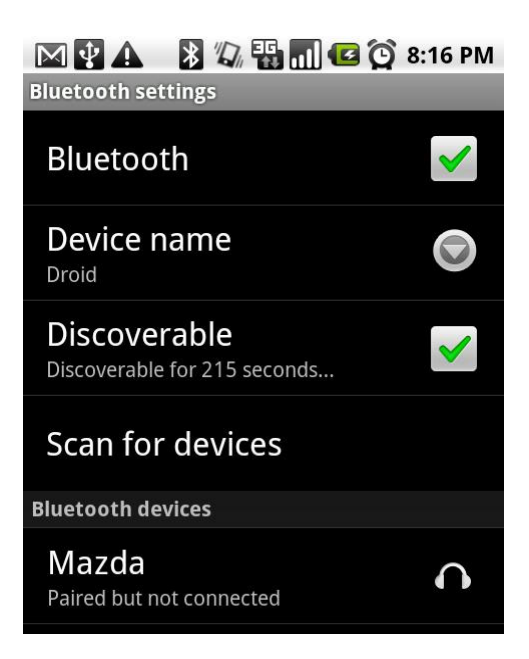

Εικόνα 5 – 3: Ρηθµηζεις του Bluetooth της συστευης.

# **6**

# **6.1** Βάση ∆εδοµένων

Μια Βάση ∆εδοµένων είναι ένα ολοκληρωµένο σύστηµα που αποτελείται από λογισµικό και υλικό για την οργανωµένη αποθήκευση, διαχείριση και εύρεση των δεδοµένων.

Μια Σχεσιακή Βάση ∆εδοµένων είναι µια συλλογή από δεδοµένα οργανωµένα σε εγγραφές µέσα σε πίνακες µε λογική σηµασία για εµάς (π.χ. Μια Βάση ∆εδοµένων ενός σχολείου που περιέχει ένα πίνακα µε εγγραφές των µαθητών). Κάθε πίνακας περιέχει ένα σταθερό αριθµό από πεδία (Όνοµα, Επώνυµο, Κωδικός Μαθητή) µε ένα από αυτά να αποτελεί το Primary Key (Πρωτεύον Κλειδί) της εγγραφής. Το Primary Key είναι µοναδικό για κάθε εγγραφή και χρησιµοποιείται για την ταυτοποίηση της εγγραφής µέσα στον πίνακα.

- Οι πίνακες αυτοί συσχετίζονται µεταξύ τους χρησιµοποιώντας σχέσεις ένα προς ένα, ένα προς πολλά, ή πολλά προς πολλά.
- Για σχέσεις ένα προς ένα το ίδιο Primary Key χρησιµοποιείται σε εγγραφές διαφορετικών πινάκων.
- Για σχέσεις ένα προς πολλά µια εγγραφή έχει ένα επιπλέον πεδίο που περιέχει το Key µιας εγγραφής ενός άλλου πίνακα. Ένα Primary Key σε ξένο πίνακα ονοµάζετε Foreign Key (Ξένο Κλειδί).
- Τέλος η σχέση πολλά προς πολλά γίνεται µε την χρήση ενός τρίτου πίνακα που περιέχει τα ξένα κλειδιά άλλων πινάκων.

Χρήστος Κυριάκου 69 Α. Μ 449 Η Σχεσιακή Βάση ∆εδοµένων είναι εύκολη στην κατανόηση καθώς εξασφαλίζει ότι οι εγγραφές δεν επαναλαµβάνονται στην ίδια βάση. Τα µειονεκτήµατα της είναι ότι έχει περιορισµένους τύπους που µπορούν να πάρουν τα πεδία της, καθώς και τα ερωτήµατα µπορούν να γίνουν περίπλοκα. Παρόλα αυτά η Σχεσιακή Βάση ∆εδοµένων καλύπτει τις ανάγκες της εφαρµογής.

### **6.2 SQLite DataBase**

Το Android µας παρέχει µια SQL βάση δεδοµένων, την SQLite. Το SQLite διαβάζει και γράφει απευθείας µέσα στην µνήµη, αντιθέτως µε τις περισσότερες άλλες SQL βάσεις. Η βιβλιοθήκη του δεν είναι µεγαλύτερη από 350KiB και προσφέρεται από το Android για κάθε εφαρµογή. Κάθε εφαρµογή µπορεί να φτιάξει ανεξάρτητες σχεσιακές βάσεις δεδοµένων. Κάθε βάση αποθηκεύεται στο data/data/<package\_name>/databases φάκελο της συσκευής και εξ ορισµού είναι "private", δηλαδή εφαρµογή µόνο για την εφαρµογή.

Το SQLite µας παρέχει πέντε κλάσεις, TEXT, INTEGER, REAL, BLOB και NULL. Το TEXT µας επιτρέπει να βάλουµε Strings µε κωδικοποίηση UTF-8, UTF-16BE ή 16LE). Το INTEGER για ακεραίους αριθµούς, 1 – 8 bytes (έκτο από 7 bytes) ανάλογα µε το µέγεθος της µεταβλητής. Το REAL είναι ένα 8 bytes float, δηλαδή µπορεί να πάρει αριθµούς µε υποδιαστολή. Το NULL για κενές τιµές. Και τέλος BLOB που είναι µια άµορφη µάζα δεδοµένων.

Για την απλοποίηση του χειρισµού της βάσης κατασκευάζουµε έναν Database Adapter που θα μας προσφέρει μεθόδους για να εισάγουμε, ενημερώσουμε και να διαγράψουµε εγγραφές µέσα στα Tables µας καθώς διαχειρίζεται τα ερωτήµατα και µεθόδους για την δηµιουργία, άνοιγµα και κλείσιµο της βάσης.

Αυτή η Database Adapter περιέχει µια εσωτερική κλάση που επεκτείνει την SQLiteOpenHelper που θα µας βοηθήσει για την κατασκευή αν δεν υπάρχει, αν υπάρχει και αν χρειάζεται αναβαθµίσεις της βάσης µε τις µεθόδους onCreate, onUpgrade, onOpen.

Για να εισάγουµε εγγραφές στα Tables χρησιµοποιούµε αντικείµενα τις κλάσεις ContentValues. Το κάθε αντικείμενο αντιστοιχεί σε μια εγγραφή. Τα ερωτήματα στο Android επιστρέφονται ως Cursor αντικείμενα. Τα Cursors είναι δείκτες που περιέχουν της εγγραφές από τα ερωτήµατα που ζητήσαµε από την βάση. Για να κινήσουµε τον δείκτη του Cursor µας παρέχονται οι ακόλουθες µέθοδοι:

- moveToFirst Μεταφέρει τον δείχτη στην πρώτη εγγραφή.
- moveToNext Μεταφέρει τον δείχτη στην εποµένη εγγραφή.

Χρήστος Κυριάκου 70 Α. Μ 449
- moveToPrevious Μεταφέρει τον δείχτη στην προηγούμενη εγγραφή.
- moveToPosition Μεταφέρει τον δείχτη στην εγγραφή στην θέση που του δίνουµε.
- getPosition Επιστρέφει την θέση του δείχτη.
- getCount Επιστρέφει τον αριθµό των εγγραφών που περιέχει.
- getColumnIndexOfThrow επιστρέφει την θέση της στήλης µε το όνοµα που του δίνουµε (ένα IllegalAgrumentException µπορεί να συµβεί)
- getColumnName Μας επιστρέφει το όνοµα της στήλης µε βάση του αριθµού που του δίνουµε.
- getColumnNames Μας επιστρέφει ένα πίνακα µε τα ονόµατα των στηλών των εγγραφών.

Το Android µας παρέχει έναν µηχανισµό για να διαχειριστούµε τους Cursors µέσα από τα Activities µας. Η startManagingCursor ενσωµατώνει τον κύκλο ζωής ενός Cursor στο Activity που το καλεί. Αφού τελειώσουμε με το Cursor καλούμε την stopManagingCursor, αυτό σηµαίνει πως το Activity δεν θα κλίσει αυτόµατα το Cursor και θα πρέπει να το κλείσουµε εµείς.

Παρακάτω ακολουθεί η δοµή µιας κλάσης Adapter

```
public class MyDatabaseAdapter{ 
       // το Όνομα της βάσης μας
      private static final String DATABASE NAME = "myDatabase.db";
       //τα Tables μας
       private static final String DATBLE_TABLE = "myNamesTable"; 
      private static final String DATBLE TABLE = "myNicknamesTable";
       //η έκδοση της βάσης μας
       private static final String DATABASE_VESION = 1; 
       //ο πίνακας names
      private static final String DATABASE TABLE NAMES = "names";
       //το κλειδί του πίνακα
       private static final String KEY_ID_NAME = "_id_name"; 
       // τα υπόλοιπα πεδία μας
      private static final String KEY_FIRST_NAME = "first name";
      private static final String KEY LAST NAME = "last name";
       //ο πίνακας nicknames
      private static final String DATABASE TABLE NICKNAMES = "nicknames";
       //το κλειδί του πίνακα
      private static final String KEY ID NICK = " id nick";
       // τα υπόλοιπα πεδία μας
      private static final String KEY NICKNAME = "nickname";
      private static final String KEY FK NAME = "foreign key name";
```

```
 //οι μεταβλητές που θα χρησιμοποιήσουμε
 private SQLiteDatabase db; 
 private final Context context; 
 private DbHelper myHelper; 
 //κατασκευαστής 
 public MyDatabaseAdapter (Context context){ 
       this.context=context; 
 } 
 //άνοιγμα της βάσης
 public MyDatabaseAdapter open(){ 
       myHelper = new DbHelper(context, DATABASE_NAME, null, 
                                    DATABASE_VESION); 
        db = myHelper.getWritableDatabase(); 
       return this; 
 } 
 //κλείσιμο της βάσης
 public void close(){ 
       db.close(); 
 } 
 //εσωτερική κλάση Dbhelper
 private static class DbHelper extends SQLiteOpenHelper{ 
 //κατασκευαστής 
 public DbHelper(Context context){ 
       super(context, DATABASE NAME, null, DATABASE VERSION);
 } 
 //κατά την δημιουργία της βάσης
 @Override 
 public void onCreate(SQLiteDatabase db){ 
        db.execSQL("CREATE TABLE IF NOT EXISTS " + 
DATABASE TABLE NAMES + " INTEGER PRIMARY KEY, " +
 KEY_FIRST_NAME + " TEXT, " + 
 KEY_LAST_NAME+ " TEXT);" 
 ); 
        db.execSQL("CREATE TABLE IF NOT EXISTS " + 
DATABASE_TABLE_NICKNAMES + " INTEGER PRIMARY KEY, " +
KEY NICKNAME + " TEXT, " +
 KEY_FK_NAME + " INTEGER);" 
 ); 
 } 
 //κατά την αναβάθμιση της βάσης
 @Override 
 public void onUpgrade(SQLiteDatabase db, int oldVersion, int newVersion){ 
 // καταστροφή των παλαιών πινάκων
 db.execSQL("DROP TABLE IF EXISTS " + DATABASE_TABLE_NAMES); 
 db.execSQL("DROP TABLE IF EXISTS " + DATABASE_TABLE_NICKNAMES); 
 //δημιουργία από την αρχή
 onCreate(db); 
 }}
```

```
Χρήστος Κυριάκου 72 
Α. Μ 449
```
# **7**

## **7.1** Εφαρµογή **ProjectDoc**

Είναι η βασική εφαρµογή που χρησιµοποιεί ο ασθενής στο κινητό του. Σκοπός της είναι να παίρνει τις πληροφορίες από τον Server µας και να τις παρουσιάζει στον ασθενή, να του παρέχει υπηρεσίες Location-Based Services και δυνατότητα σύνδεσης µε ιατρικές συσκευές Bluetooth.

Ποιο συγκεκριµένα η εφαρµογή αποτελείται από εννέα Activities, εννέα βοηθητικές κλάσεις και δύο Services. Τα Activities είναι Intro, Login, TabSelection, MainScreen, EventScreen, AlarmSetup, Schedule, MyFirstGoogleMap, BluetoothScreen. Οι βοηθητικές κλάσεις είναι οι POJOPatient, POJODoctor, POJOEvent, POJOMedication, POJOMeasure, POJOAlarm, AlarmList, PatientDBAdapter, JSONHelper. Τέλος τα δύο Service είναι AlarmService και BluetoothHDPService. Όλα τα παραπάνω θα εξηγηθούν αναλυτικά στην συνέχεια.

## **7.2 POJOClasses**

To POJO είναι τα αρχικά από το Plain Old Java Object. Ένα POJO είναι απλό αντικείµενο χωρίς κανένα χαρακτηριστικό όπως Extend, Implements.

Όλες οι κλάσεις POJO περιέχουν κατασκευαστές και getters setters. Τα POJO αντικείµενα χρησιµοποιούνται για να αντιπροσωπεύουν τα δεδοµένα της βάσης που πρόκειται να εισάγουµε, ενηµερώσουµε, διαγράψουµε και τα δεδοµένα που λαµβάνουµε ή στέλνουµε από και προς τον Server.

Το POJOPatient αντιπροσωπεύει έναν ασθενή µε το ΑΜΚΑ ως ID (για αυτό χρειαζόµαστε long για να παίρνει και τους 13 χαρακτήρες), το ονοµατεπώνυµο του, τον ID του γιατρού που τον παρακολουθεί και την τελευταία γνωστή θέση του ασθενή από την τελευταία ενηµέρωση της τοποθεσίας του µέσου του LocationListener.

```
public class POJOPatient 
      private long patientID; 
      private String firstName; 
      private String lastName; 
      private String lastKnownLocation; 
      private long doctorID;
```
Το POJODoctor αντιπροσωπεύει ένα γιατρό, µε το ID του και το ονοµατεπώνυµο του. ∆εν περιέχει το ID του ασθενή, η σχέση γιατρού µε ασθενή είναι ένα προς πολλά (δηλαδή ένας γιατρός µπορεί να έχει πολλούς ασθενείς).

```
public class POJODoctor 
      private long doctorID; 
      private String firstName; 
      private String lastName;
```
Χρήστος Κυριάκου 74 Α. Μ 449 Το POJODEvent αντιπροσωπεύει µια δοµή δεδοµένων που θα αποσταλεί από και προς την βάση του Server. Το Event έχει την έννοια ενός γεγονότος που ο γιατρός θέλει να στείλει στον ασθενή. Τα γεγονότα αυτά διακρίνονται σε τρεις κατηγορίες. Note, το οποίο είναι το default µε καµία επιπλέον πληροφορία, Medication για φαρµακευτική αγωγή και Measure που θα περιέχει τα δεδομένα από τα Data που θα παίρνει από το Bluetooth. Ένα Event έχει τα χαρακτηριστικά που εµφανίζονται από κάτω. Τα µόνα χαρακτηριστικά που δεν είναι ακριβώς αυτό που λένε είναι το date και το type. Το date αποτελείται από ένα οκταψήφιο αριθµό για να χωρέσει µια πλήρης ηµεροµηνία. Η ηµεροµηνία αυτή γράφεται ως πρώτα τέσσερα ψηφία να είναι η χρονιά, ακολουθεί ο µήνας και τέλος η ηµέρα (δηλαδή 13/8/2012 σε 20120813). Ο λόγος είναι να µπορούµε να κάνουµε αναζήτηση στην βάση και να µας εµφανίζει κατά φθίνω αριθµό. Έτσι όταν ζητάµε το κατά φθίνουσα η αναζήτηση θα µας δώσει την εγγραφή µε το µεγαλύτερο date. Το type περιέχει τον τύπο του Event. Το type περιέχει τον πίνακα που αντιστοιχεί ο τύπος. Για παράδειγμα εάν είναι Medication το type θα περιέχει το όνοµα του πίνακα medications, εάν είναι Measure θα περιέχει το όνοµα του πίνακα measures και εάν είναι Note τότε απλώς θα έχει το όνοµα του πίνακα events µιας και το Note δεν προσθέτει κανένα επιπλέον χαρακτηριστικό. Χρησιµοποιώντας αυτήν την τεχνική ξέρουµε από πού θα πρέπει να πάρουµε τα επιπλέον χαρακτηριστικά. Αυτό γίνεται για να αντικαταστήσει την κληρονοµικότητα στα αντικείµενα µας, αφού η κληρονοµικότητα δεν υπάρχει στις σχεσιακές βάσεις. Αντί αυτού χρησιµοποιείται η σχέση ένα προς ένα όπου ένα Event µπορεί να έχει σχέση µε ένα πεδίο του πίνακα medications ή pressures ή µε κανένα (δηλαδή είναι Note). Για την αντιστοίχιση ένα προς ένα γίνεται χρησιµοποιώντας το type και το ID, αφού για σχέσεις ένα προς δύο οι εγγραφές των πινάκων πρέπει να µοιράζονται το ίδιο κλειδί (ID). Έτσι ξέροντας το ID και τον πίνακα που θέλουµε να ψάξουµε µπορούµε να βρούµε την εγγραφή που ψάχνουµε.

```
public class POJOEvent 
      private long eventID; 
      private long patientID; 
      private long doctorID; 
      private String title; 
      private int date; 
      private String note; 
      private String type;
```
Το POJODMedication αντιπροσωπεύει ένα φάρµακο µε επιπλέον πληροφορίες για τη λήξη της δοσολογίας και την δοσολογία (που παίρνει έως 6).

```
public class POJODoctor 
      private long doctorID; 
      private String firstName; 
      private String lastName;
```
Το POJODMeasure αντιπροσωπεύει την µέτρηση που θα κάνει ο ασθενής µέσα από την ιατρική συσκευή Bluetooth και τα δεδοµένα που θα λάβει.

```
public class POJOMeasure 
       private long measureID; 
       private int type; 
       private byte[] data;
```
Το POJOAlarm και το AlarmList είναι µόνο για την συσκευή του ασθενή µε σκοπό να βοηθήσουν στην κατασκευή µια υπηρεσίας η οποία θα δώσει στον ασθενή να ορίσει Alarms για τις υπενθυµίσεις για την φαρµακευτική του αγωγή. Στο κεφάλαιο Alarms παρακάτω εµπεριέχονται περισσότερες πληροφορίες

## **7.3 PatientDBAdapter**

Το PatientDBAdapter αποτελεί τον µεσάζοντα µεταξύ της εφαρµογής µας και της SQLite database. Περιέχει μια εσωτερική στατική κλάση για την δημιουργία, και την αναβάθµιση της βάσης.

```
static class DbHelper extends SQLiteOpenHelper{ 
      public DbHelper(Context context) { 
             super(context, DATABASE NAME, null, DATABASE VERSION);
      } 
      @Override
      public void onCreate(SQLiteDatabase db) { 
         try{ 
        db.execSQL("CREATE TABLE IF NOT EXISTS " + DATABASE TABLE PATIENTS +
                     " (" + KEY_PATIENT_ID + " INTEGER PRIMARY KEY, " + 
                           KEY_PATIENT_FIRST_NAME + " TEXT, " + 
                           KEY_PATIENT_LAST_NAME + " TEXT, " + 
                           KEY_PATIENT_LAST_KNOWN_ADDRESS + " TEXT, "+ 
                          KEY PATIENT FK DOCTOR ID + " INTEGER);"
\hspace{1.6cm});
          db.execSQL("CREATE TABLE IF NOT EXISTS " + DATABASE_TABLE_DOCTORS + 
                     (" + KEY DOCTOR ID + " INTEGR PRIMARY KEY, " +KEY DOCTOR FIRST NAME + " TEXT, " +
                           KEY_DOCTOR_LAST_NAME + " TEXT);"
\hspace{1.6cm});
          }catch(SQLException e){ 
              e.printStackTrace(); 
          } 
       } 
      @Override
      public void onUpgrade(SQLiteDatabase db, int oldVersion, int newVersion) {
              db.execSQL("DROP TABLE IF EXISTS "+DATABASE_TABLE_DOCTORS); 
              db.execSQL("DROP TABLE IF EXISTS "+DATABASE_TABLE_EVENTS); 
             onCreate(db); 
 } 
      }
```
Χρησιµοποιώντας αυτή τη στατική εσωτερική κλάση, το PatientDBAdapter κατασκευάζει ένα SQLiteDatabase που θα χρησιµοποιηθεί για την ανάγνωση, διαγράφη και ανανέωση πεδίο µέσα στην βάση.

```
Χρήστος Κυριάκου 76 
Α. Μ 449 
      private DbHelper myHelper; 
      private SQLiteDatabase myDatabase; 
      public PatientDBAdapter(Context c){ 
            myHelper = new DbHelper(c); } 
      public void open()throws SQLException{ 
             myDatabase = myHelper.getWritableDatabase(); 
       } 
      public void close(){ 
             myHelper.close(); 
       }
```
#### **7.4 JSONHelper**

Το JSONHelper είναι η κλάση µε την όποια µετατρέπουµε τα αντικείµενα σε JSON για να αποσταλούν στο διαδίκτυο. Η ονοµασία JSON προέρχεται από τα αρχικά JavaScript Object Notation και είναι μια ελαφριά μορφή ανταλλαγής δεδομένων. Η μορφή του είναι text όπως ένα Xml αλλά ποιο ελαφρύ. Οι βιβλιοθήκες για JSON υπάρχουν σε πολλές γλώσσες όπως C, C++, C#, Java, JavaScript, PHP και άλλες. Αυτό σωµένη πως µπορούµε να µετατρέψουµε της µεταβλητές ενός αντικείµενου Java σε JSON, να το στείλουµε και να το παραλάβουµε από την άλλη µεριά µέσω µιας εφαρµογής σε PHP. Οι τιµές που µας επιτρέπει το JSON να περάσουµε µέσα είναι αριθµοί, strings, πινάκες, true, false και null. Η δοµή του είναι η ακόλουθη για δύο Events, ένα Medication και ένα Note:

```
[{"events":{ 
        "doctor fk id": 101,
        "patient fk id": 012,
         "_event_id": 321, 
         "title":"Medication", 
         "type":"medicatiions", 
         "date":"20130701", 
         "note":"take your pills" 
         }, 
\{"doctor fk id": 101,
         "patient_fk_id": 012, 
         "_event_id": 301, 
         "title":"Just a Note", 
         "type":"events", 
         "date":"20120301", 
         "note":"Why you never call?" 
 } 
]
```
Ποιο συγκεκριµένα, ένα αντικείµενο είναι ένα JSONObject ενώ ένας πινάκας είναι ένα JSONArray, δηλαδή αχούµε µε βάλει δύο POJOEvents, ένα type medications και ένα και ένα type events σε έναν πίνακα [{"events":{.

Αυτό που θέλουµε να περιχούµε είναι να αχούµε όλα τα αντικείµενα – στοιχεία του πίνακα µέσα σε ένα JSONObject που θα είναι οργανωµένα σε πινάκες JSONArray που θα περιέχουν µέσα τους τα αντικείµενα που τους αντιστοιχούν.

Χρήστος Κυριάκου 77 Α. Μ 449 Στο παρακάτω παράδειγµα φαίνεται πως πέρανε ένα ένα κάθε event µέσα σε ένα καινούριο JSONObject (αν χρησιµοποιηθεί ένα κοινό αντικείµενο JSONObject θα µας µετατρέψει ότι έχουµε βάλει στο JSONArray όπως το τελευταίο event) και τα περνάνε µέσα σε ένα JSONArray. Κάθε τιµή µπαίνει και ένα "Κλειδί" µε το όποιο θα µπορέσουµε να εξάγουµε τα POJOEvent. Για τα στοιχεία χρησιµοποιούµε τα ονόµατα των στηλών του

πίνακα Events καθώς και για το JSONArray χρησιµοποιούµε το όνοµα του ίδιου του πίνακα για να το εισάγαµε στο τελικό JSONObject.

```
 JSONObject jsonEvent = new JSONObject(); 
       JSONArray jsonEvents = new JSONArray(); 
       JSONObject jObj = new JSONObject(); 
for(POJOEvent event : events){ 
       jsonEvent = new JSONObject(); 
       jsonEvent.put(PatientDBAdapter.KEY_EVENT_ID, event.getEventID());
       jsonEvent.put(PatientDBAdapter.KEY_EVENT_FK_PATIENT_ID, 
                                                       event.getPatientID()); 
       jsonEvent.put(PatientDBAdapter.KEY_EVENT_FK_DOCTOR_ID, 
                                                       event.getDoctorID()); 
      isonEvent.put(PatientDBAdapter.KEY_EVENT_TITLE, event.getTitle());
       jsonEvent.put(PatientDBAdapter.KEY_EVENT_DATE, event.getDate()); 
       jsonEvent.put(PatientDBAdapter.KEY_EVENT_NOTE, event.getNote()); 
      jsonEvent.put(PatientDBAdapter.KEY_EVENT_TYPE, event.getType());
       jsonEvents.put(jsonEvent); 
     } 
    jObj.put(PatientDBAdapter.DATABASE_TABLE_EVENTS, jsonEvents);
```

```
 return jObj;
```
Για να πάρουµε τα event απλώς αντιστρέφουµε την διαδικασία όπως φαίνεται στο παρακάτω παράδειγµα.

```
 ArrayList<POJOEvent> events = new ArrayList<POJOEvent>(); 
  JSONArray contacts = jObj.getJSONArray(PatientDBAdapter.DATABASE_TABLE_EVENTS);
      for(int i = 0; i < contacts.length(); i++){
            JSONObject c = contacts.getJSONObject(i); 
             events.add( new POJOEvent(c.getLong(PatientDBAdapter.KEY_EVENT_ID),
                           c.getLong(PatientDBAdapter.KEY_EVENT_FK_PATIENT_ID), 
                           c.getLong(PatientDBAdapter.KEY_EVENT_FK_DOCTOR_ID), 
                          c.getString(PatientDBAdapter.KEY_EVENT_TITLE),
                          c.getInt(PatientDBAdapter.KEY_EVENT_DATE),
                          c.getString(PatientDBAdapter.KEY_EVENT_NOTE),
                          c.getString(PatientDBAdapter.KEY_EVENT_TYPE)));
 } 
       return events;
```
Η χρήση των JSON πρέπει να γίνεται µέσα σε try catch JSONException είτε µέσα στην µέθοδο που υλοποιεί την "ρουτίνα" ή όπου καλείτε η µέθοδος αυτή.

Η κλάση περιέχει µεθόδους για την αποστολή και την λήψη των δεδοµένων. Χρησιµοποιώντας ένα DefaultHttpClient και περνώντας του παραµέτρους, για timeout για την περίπτωση που δεν συνδέεται και την περιποίηση που δεν περνούµε δεδοµένα πίσω, το οποίο θα εκτέλεση µια αίτηση Post.Το JSON περνά µέσα στο entity σε µορφή UTF-8 String µαζί µε τα απαραίτητα Tags για τον τύπο και το είδος του format. Τέλος κάνει την αίτηση και παίρνει την απάντηση. Η απάντηση περνά από µια δεύτερη µέθοδο που θα µας δώσει το JSON που μας έστειλε που ήταν μέσα στην απάντηση.

```
public static HttpResponse doPost(String url, JSONObject c) throws
ClientProtocolException, IOException 
     { 
      int TIMEOUT MILLISEC = 10000;
       HttpParams httpParams = new BasicHttpParams(); 
      HttpConnectionParams.setConnectionTimeout(httpParams, TIMEOUT MILLISEC);
      HttpConnectionParams.setSoTimeout(httpParams, TIMEOUT MILLISEC);.
       DefaultHttpClient httpclient = new DefaultHttpClient(httpParams); 
       HttpPost request = new HttpPost(url); 
      StringEntity entity = new StringEntity(c.toString(), "UTF-8");
       entity.setContentType("application/json;charset=UTF-8"); 
      entity.setContentEncoding((Header) new BasicHeader(HTTP.CONTENT_TYPE,
                                                               "application/json")); 
      request.setEntity(entity); 
       HttpResponse response; 
       response = httpclient.execute(request); 
       return response; 
     } 
public static JSONObject responseToJson(HttpResponse httpResponse) throws 
                            IllegalStateException, IOException, JSONException{ 
       JSONObject jObj = null; 
       BufferedReader reader; 
       StringBuilder sb; 
       String line; 
       String jsonSting = ""; 
       InputStream is = null; 
       HttpEntity httpEntity = httpResponse.getEntity(); 
       is = httpEntity.getContent(); 
       reader = new BufferedReader(new InputStreamReader( 
                                                is, "UTF-8"),10); 
      sb = new StringBuilder():
      line = null:
      while ((line = reader.readLine()) := null) {
             sb.append(line + "\n\n'\n);
 } 
       is.close(); 
       jsonSting = sb.toString();
```

```
Χρήστος Κυριάκου 79 
Α. Μ 449
```
}

return jObj;

jObj = new JSONObject(jsonSting);

# **7.5 Intro Activity**

Το Intro έχει ως στόχο να εµφανίσει για λίγα δευτερόλεπτα µια οθόνη και αµέσως µετά να καλέσει την Login. Για να γίνει αυτό χρησιµοποιούµε ένα Thread το οποίο τρέχει για λίγα δευτερόλεπτα και µόλις τελειώσει καλεί την startActivity για να ξεκινήσει το Login. Αµέσως µετά καλείτε η finish ώστε να τερµατίσει το συγκεκριµένο Activity και στην περίπτωση που ο χρήστης πατήσει το Back να µην του ξαναπαίξει το Intro.

```
Thread introTimer = new Thread (){
      public void run(){ 
            try{ 
            short countTimer = 0;
             while(countTimer<1000){ 
                    sleep(100); 
                   countTimer = (short) (countTimer +100); } 
            startActivity(new Intent(Intro.this, Login.class));
             }catch(InterruptedException e){ 
             }finally{ 
             finish(); 
 } 
       } 
};
```

```
introTimer.start();
```
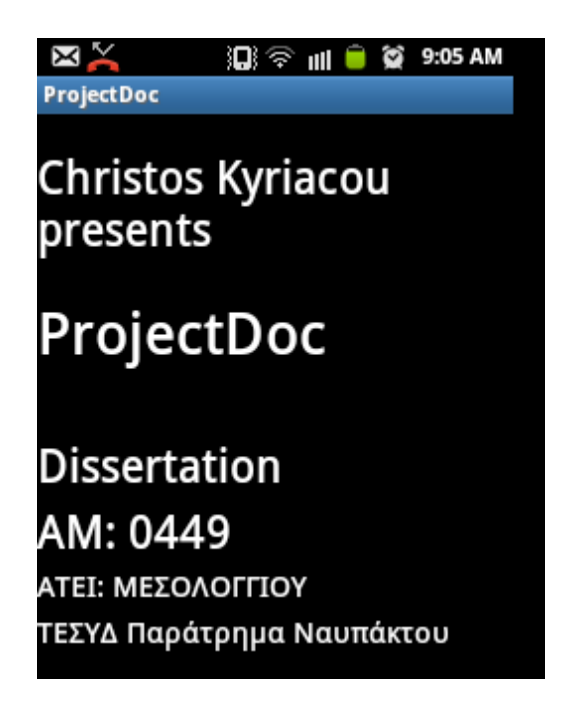

Εικόνα 7 – 1: Activity Intro

#### **7.6 Login Activity**

Στο Login πρέπει να αποστείλουµε τον κωδικό πρόσβασης του χρήστη και να πάρουμε τα δεδομένα αν υπάργουν. Αν όλα έγουν πάει καλά, τα δεδομένα θα περαστούν στην βάση και ο χρήστης θα περάσει στο Activity MainScreen. Πρώτο πράγµα που πρέπει να κάνει, αφού ο χρήστης έχει γράψει το ΑΜΚΑ του, είναι να δει αν η συσκευή έχει σύνδεση στο Internet. Αν όχι, ένα µήνυµα θα εµφανιστεί στον χρήστη και δεν θα τον αφήσει να στείλει αίτηση στον Server. Αν δεν είναι συνδεδεµένος στο διαδίκτυο µπορεί αν προχωρήσει στο επόµενο Activity χωρείς ανανέωση εάν υπάρχουν τα στοιχεία του στην βάση. Είτε µε ή χωρίς Update το ID του χρήστη περνά σε ένα SharedPreferences για όλη την εφαρµογή. Σε κάθε Update ολόκληρη η βάση ανανεώνεται µε νέες εγγραφές, αυτό σηµαίνει πώς αν ένας άλλος χρήστης κάνει Login τότε θα διαγράψει τα στοιχεία του αλλού χρήστη. Αυτό δεν µας απασχολεί ιδιαίτερα αφού αυτή η περίπτωση είναι σπάνια. Στην εφαρµογή υπάρχει και η επιλογή Demo µε την όποια γίνεται µια αυτόµατη ανανέωση της βάσεις και αφήνει να πέραση στην εποµένη φάση µε User ID 109876543210.

Για να κατασκευάσουµε ένα µήνυµα πρώτα φτιάχνουµε έναν "builder" και τον διαµορφώσουµε όπως θέλουµε.

```
Χρήστος Κυριάκου 81 
AlertDialog.Builder adBuilder = new AlertDialog.Builder(Login.this); 
adBuilder.setTitle("No Internet Connection"); 
adBuilder.setMessage("Please Check if you are Connected to the Internet") 
              .setCancelable(false) 
              .setPositiveButton("OK", new DialogInterface.OnClickListener() { 
              public void onClick(DialogInterface dialog, int which) { 
              dialog.cancel(); 
              }}) 
              .setNegativeButton("Off-line Mode", 
                     new DialogInterface.OnClickListener() { 
              public void onClick(DialogInterface dialog, int which) { 
                     if(db.getPatient(id)!=null){ 
                           String text = etID.getText().toString(); 
                           Intent intent = new Intent(Login.this, 
                                                      TabSelection.class); 
                          intent.putExtra(PatientDBAdapter.KEY_PATIENT_ID, text);
                           startActivity(intent); 
                     }else{ 
                    Toast.makeText(getApplicationContext(), 
                           "Wrong ID", Toast.LENGTH LONG).show();
 } 
              }}) 
             .setNeutralButton("Demo", new DialogInterface.OnClickListener() {
                     public void onClick(DialogInterface dialog, int which) { 
                          Intent intent = new Intent(Login.this,
                                                      TabSelection.class); 
                           demo();
```
Α. Μ 449

```
id = 109876543210L;Toast.makeText(getApplicationContext(),"DEMO MODE ", 
                                   Toast.LENGTH_LONG).show(); 
      startActivity(intent); 
 }});
```
Επειδή µια αποστολή και ανάγνωση δεδοµένων από το διαδίκτυο είναι βαριά και χρονοβόρα (αν και διαρκεί µονό λίγα δευτερόλεπτα) διαδικασία είναι καλό να µπει σε ξεχωριστό process. Το Android µας προσφέρει ένα ειδικό τύπο Thread το AsyncTask που µας εξασφαλίζει ότι θα πάρουµε τα δεδοµένα και άµεσος µετά µπορούµε πράξουµε αναλόγως. Ποιο συγκεκριµένα, το AsyncTask µας προσφέρει τέσσερεις σηµαντικές µεθόδους. Τις doInBackground, onProgressUpdate, onPreExecute και onPostExecute. Τα δυο τελευταία χρησιµοποιούνται για να ενηµερώσουν το User Interface του χρήστη πριν και µετά της doInBackground, ενώ το doInBackground είναι το κύριο κοµµάτι του Thread που βάζουµε την βαριά ρουτίνα που θέλουµε. Το AsycTask δέχεται τρις µεταβλητές που της ορίζουµε εµείς AsycTask <Params, Progress, Result> µε ό,τι δήποτε θέλουµε εµείς. Το Params είναι οι παράµετροι που θα δέχεται το doInBackground είτε Integer, είτε String ότι άλλη κλάση θέλουµε (όχι όµως τύποι int, long αλλά Integer και Long). Το Params είναι ένας πινάκες µε τιµές. Το Progress χρησιµοποιείται για την ανανέωση του onProgressUpdate, ενώ το Result είναι το return του doInBackground που θα πέραση στο onPostExecute. To onProgressUpdate καλείτε µέσα από το doInBackground µέσω της publishProgress για την ανανέωση του User Interface κατά την διάρκεια εκτέλεσης του Thread.

Το LoadingTask αναλαµβάνει να κάνει την βαριά διαδικασία αποστολείς αίτησης (Post) στην σελίδα που αναλαµβάνει να µας στήλη τα δεδοµένα (JSON) και να πέραση τα δεδοµένα στην βάση. Αν όλα έχουν πάει καλά το errorFlag θα παραµείνει false, αν όχι τότε θα εµφάνιση το µήνυµα (alDialog) αντί να περάσει στην επόµενη φάση.

```
private class LoadingTask extends AsyncTask<Void, Void, Boolean>{ 
      @Override
      protected Boolean doInBackground(Void... params) { 
              String url="http://www.sitehere.com"; 
              HttpResponse httpResponse; 
              JSONObject jObj; 
              JSONObject c; 
              Boolean errorFlag = false; 
              try { 
                    c = JSONHe1per.idJson(id); httpResponse = JSONHelper.doPost(url, c); 
                     jObj = JSONHelper.responseToJson(httpResponse);
```

```
Χρήστος Κυριάκου 82 
Α. Μ 449
```

```
if(jObj.length() > 0){
                          JSONHelper.updateDB(jObj, db);
                    }else{ 
                           errorFlag = true; 
 } 
                    } catch (JSONException e) { 
                           e.printStackTrace(); 
                           loadingDialog.dismiss(); 
                           errorFlag = true; 
                     } catch (ClientProtocolException e) { 
                           e.printStackTrace(); 
                           loadingDialog.dismiss(); 
                           errorFlag = true; 
                     } catch (IOException e) { 
                           e.printStackTrace(); 
                           loadingDialog.dismiss(); 
                           errorFlag = true; 
 } 
                    return errorFlag; 
 } 
              @Override
              protected void onPreExecute() { 
                     super.onPreExecute(); 
                    loadingDialog = new ProgressDialog(Login.this); 
                    loadingDialog.setMessage("Logging In Please Wait . . ."); 
                    loadingDialog.show(); 
              } 
              @Override
              protected void onPostExecute(Boolean result) { 
                     super.onPostExecute(result); 
                    loadingDialog.dismiss(); 
                    if(!result){ 
                           Intent intent = new Intent(Login.this, 
                                                             TabSelection.class); 
                           startActivity(intent); 
                    }else{ 
                           alDialog.setTitle("Error"); 
                           alDialog.setMessage("Can't find your Entry"); 
                           alDialog.show(); 
 } 
              }
```
}

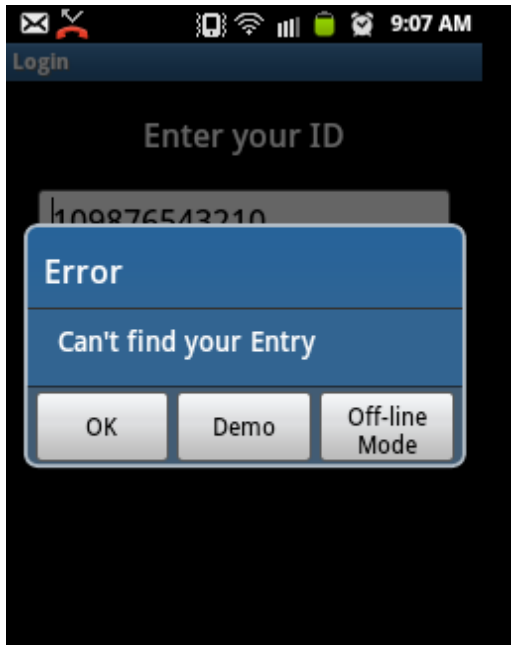

Εικόνα 7 – 2: Login Activity όταν δεν βρίσκει τα στοιχεία.

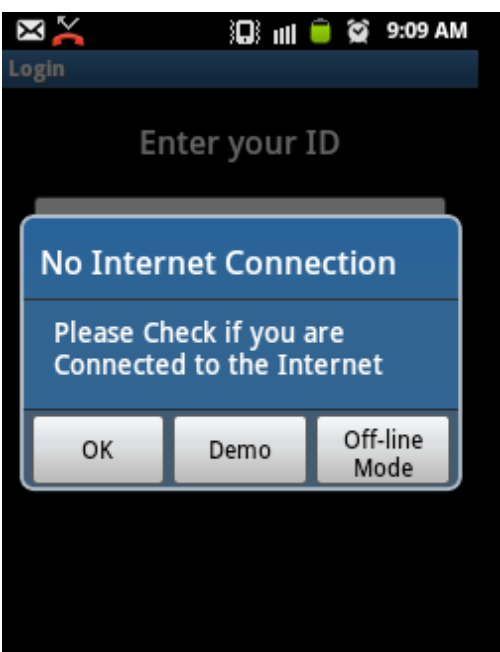

Εικόνα 7 – 3: Login Activity όταν δεν είναι συνδεδεµένο στον Internet.

# **7.7 TabSelection Activity**

Χρήστος Κυριάκου 84 Α. Μ 449 Το TabSelection είναι ένα Activity που περιέχει άλλα Activities σε κάθε Tab. Τα Activities που είναι μέσα σε αυτό περνάνε από τα σταδία onStop και onStart αλλά το TabSelection όχι, µέχρι να φύγει εντελώς από την οθόνη. Εκτός από τα Tabs, αυτό το Activity µας δίνει ένα κοινό Menu για όλα τα Tabs και όλα ένα κοινό στιγµιότυπο της βάσης ώστε να µην κλείνουµε και ανοίγουµε κάθε φορά που αλλάζουµε Tab. Για την κατασκευή των Tabs θα χρησιµοποιούµε ένα TabHost και του περνάµε TabSpec. Μέσα στο TabSpec περνάµε το κείµενο και την εικόνα που θέλουµε να εµφανίζουµε καθώς και το Intent που θέλουµε να περιέχει.

```
@Override
 public void onCreate(Bundle savedInstanceState) { 
 super.onCreate(savedInstanceState); 
setContentView(R.layout.tab selection);
startService(new Intent(this, AlarmService.class ));
db = new PatientDBAdapter(this); 
db.open(); 
mySharedPreferences = 
getSharedPreferences("com.chkyriacoy.projectdoc",Context.MODE_PRIVATE); 
 TabHost tabHost = getTabHost(); 
 TabSpec allSpec = tabHost.newTabSpec("All"); 
allSpec.setIndicator("All",getResources().getDrawable(R.drawable.star));
 Intent allIntent = new Intent(this, MainScreen.class); 
 allSpec.setContent(allIntent); 
TabSpec notesSpec = tabHost.newTabSpec("Notes"); 
 notesSpec.setIndicator("Notes", 
              getResources().getDrawable(R.drawable.note)); 
 Intent notesIntent = new Intent(this, MainScreen.class); 
 notesSpec.setContent(notesIntent); 
 TabSpec medicationsSpec = tabHost.newTabSpec("Medications"); 
 medicationsSpec.setIndicator("Medications", 
              getResources().getDrawable(R.drawable.drug)); 
Intent medicationsIntent = new Intent(this, MainScreen.class);
 medicationsSpec.setContent(medicationsIntent); 
TabSpec measuresSpesc = tabHost.newTabSpec("Measures"); 
measuresSpesc.setIndicator("Measures", 
             getResources().getDrawable(R.drawable.blutooth));
 Intent measuresIntent = new Intent(this, MainScreen.class); 
 measuresSpesc.setContent(measuresIntent); 
 tabHost.addTab(allSpec); 
 tabHost.addTab(notesSpec); 
 tabHost.addTab(medicationsSpec); 
 tabHost.addTab(measuresSpesc); 
}
```
Και φυσικά, µια µέθοδος που θα µας επιτρέψει να πάρουµε το Database από τα Tabs.

```
protected PatientDBAdapter getDB(){ 
        return this.db; 
 }
```
Τέλος το Menu περιέχει τρις επιλογές. Μια για να ξεκινήσει το Activity για το Google Map, μια για να ξεκινήσει το Ημερήσιο Πρόγραμμα Φαρμακευτικής Αγωγής, το Schedule Activity και φυσικά το μια επιλογή για Update.

```
@Override
      public boolean onOptionsItemSelected(MenuItem item) { 
             switch (item.getItemId()){ 
            case R.id.menu map:
                    Intent mapIntent = new Intent(this, MyFirstGoogleMap.class); 
                    startActivity(mapIntent); 
                    return true; 
             case R.id.menu_schedule: 
                    Intent scheduleIntent = new Intent(this, Schedule.class); 
                    startActivity(scheduleIntent); 
                   return true; 
            case R.id.menu update:
                    ConnectivityManager connMgr = (ConnectivityManager) 
                   getSystemService(Context.CONNECTIVITY_SERVICE);
                    NetworkInfo networkInfo = connMgr.getActiveNetworkInfo(); 
                   if (networkInfo != null && networkInfo.isConnected()) { 
                    long id = mySharedPreferences.getLong( 
                                PatientDBAdapter.KEY_PATIENT_ID, -1);
                          if (id>-1){
                                 new LoadingTask().execute(id); 
                           }else{ 
                           Toast.makeText(getApplicationContext(), 
                                                     "Error 37. . .", 
                                                    Toast.LENGTH_LONG).show();
 } 
                    }else{ 
                    Toast.makeText(getApplicationContext(), 
                                 "Your device is not connected to the internet", 
                                Toast.LENGTH_LONG).show();
 } 
                    return true; 
 } 
             return false; 
      }
```
To LoadingTask δεν έχει κάποια διαφορά µε το προηγούµενο παρά µονό το ότι απλός δείχνει ένα µήνυµα χωρίς κουµπιά.

```
@Override
      protected void onPostExecute(Boolean result) { 
              super.onPostExecute(result); 
              loadingDialog.dismiss(); 
              if(result){ 
                    AlertDialog.Builder adBuilder = 
                           new AlertDialog.Builder(TabSelection.this); 
                     adBuilder.setTitle("ERROR"); 
                     adBuilder.setMessage("Can't find Server") 
                            .setCancelable(false) 
                            .setPositiveButton("OK", 
                            new DialogInterface.OnClickListener() { 
                             public void onClick(DialogInterface dialog, 
                                                              int which) { 
                                  dialog.cancel(); 
 } 
                     }); 
                    AlertDialog alDialog = adBuilder.create(); 
                     alDialog.show(); 
              } 
      }
```
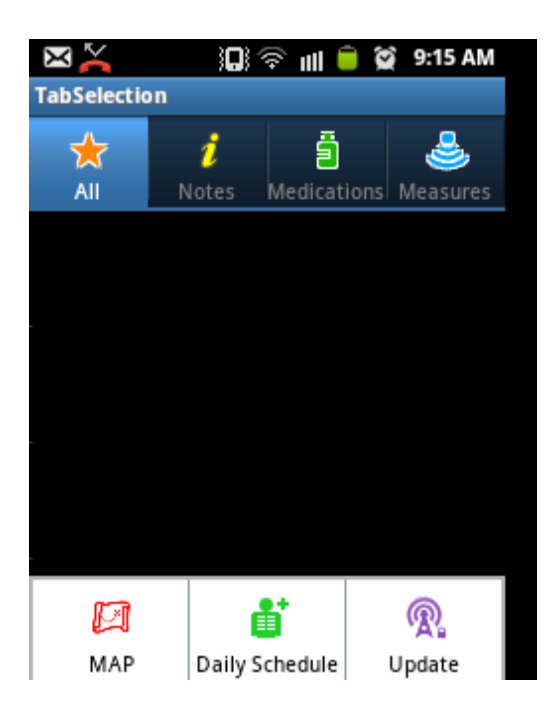

Εικόνα 7 – 4: TabSelection Activity µε το menu.

## **7.8 MainScreen Activity**

Το MainScreen περιέχει µια λίστα που απεικονίζει τα Events που αντιστοιχούν στο Tab που διάλεξε ο χρήστης. Ο χρήστης έχει τέσσερα Tags να επιλέξει: All, Notes, Medications και Measures. Πρώτου προχωρήσουμε στον εμπλουτισμό της λίστας, πρέπει να πάρουµε την βάση και το επιλεγµένο Tab από τον "πατερά" και του Tab που έχει επιλεχτεί στο onCreate.

```
 TabSelection parent = (TabSelection) getParent(); 
db = parent.getDB();
tabHost = parent.getTabHost();
```
Ενώ στο onResume κοιτάµε ποιο Tab είναι επιλεγµένο και ζητάµε από την βάση να πάρουµε τα events που αντιστοιχούν.

```
ArrayList<POJOEvent> events = null; 
            if(tabHost.getCurrentTabTag().equals("All")){ 
                   events = db.getEvents();
              } else if(tabHost.getCurrentTabTag().equals("Notes")){ 
                   events = db.getEventsNotes();
              } else if(tabHost.getCurrentTabTag().equals("Medications")){ 
                    events = db.getEventsMedications(); 
              } else if(tabHost.getCurrentTabTag().equals("Measures")){ 
                   events = db.getEventsMeasures();
              } else { 
                   events = null; }
```
Έχοντας τα αντικείµενα που θέλουµε να εµφανίσουµε στην λίστα αυτό που µας µένει είναι η φτιάξουµε ένα ArrayAdapter που θα πάρει δεδοµένα από τα events. Κάθε σειρά στο λίστα αποτελείτε από Views, για αυτό τον λόγο χριζόµαστε µια εσωτερική κλάση που τα αντικείµενα της θα κρατούν τις τιµές των Views. Ο ViewHolder αποτελείται από τρία Views και δύο µεθόδους, µια για τον κατασκευαστή και µια για ενηµέρωση των Views.

```
class ViewHolder{ 
       public ImageView icon = null; 
       public TextView title = null; 
       public TextView brief = null; 
ViewHolder(View row) { 
      icon = (ImageView)row.findViewById(R.id.i<i>v</i> List item);title = (TextView)row.findViewById(R.id.tv list item title);
      brief = (TextView)row.findViewById(R.id.tv list item brief);
 }
```

```
void populateFrom(POJOEvent event){ 
              if(event.getType().equals(PatientDBAdapter.DATABASE_TABLE_EVENTS)){ 
                     icon.setImageDrawable(getResources() 
                                   .getDrawable(R.drawable.note)); 
              }else if(event.getType() 
                    .equals(PatientDBAdapter.DATABASE_TABLE_MEDICATIONS)){
                    icon.setImageDrawable(getResources() 
                    .getDrawable(R.drawable.drug)); 
              }else if(event.getType() 
                    .equals(PatientDBAdapter.DATABASE_TABLE_MEASURES)){
                    icon.setImageDrawable(getResources() 
                    .getDrawable(R.drawable.blutooth)); 
              }else { 
                     icon.setImageDrawable(getResources() 
                     .getDrawable(R.drawable.me)); 
 } 
              title.setText(event.getTitle()); 
              brief.setText(event.getFormedDate()); 
       }
```
Το title και το brief παίρνονται από τα event άλλα το ImageView αποφασίζεται µε βάση συγκρίνοντας το type του event µε το όνοµα του πινάκων τις PatientDBAdapter. Ο ArrayAdapter είναι µας προσφέρει την getView που µας προσφέρει τρις µεταβλητές position, convertView που θα γίνει Tag µε τον ViewHolder µας και τέλος το parent που δεν θα χρειαστούµε. Το getView χρησιµοποιείτε από τον ArrayAdapter για να πάρει το View που θα χρησιµοποίηση. Για αν φτιάξουµε τον δικό µας ArrayAdapter απλός επεκτείνουµε ένα ArrayAdapter και δηλώνουμε το είδος των αντικειμένων που θέλουμε να περνά.

class EventAdapter extends ArrayAdapter<POJOEvent>{

}

```
Χρήστος Κυριάκου 89 
Α. Μ 449 
       EventAdapter(){ 
            super(MainScreen.this, 
             android.R.layout.simple_list_item_1, arrayOfEvents);
       } 
      @Override
      public View getView(int position, View convertView, ViewGroup parent) { 
             ViewHolder holder; 
             if(convertView == null){
                    LayoutInflater inflater = getLayoutInflater(); 
                    convertView=inflater 
                   .inflate(R.layout.listview item event, null);
                   holder = new ViewHolder(convertView);
                    convertView.setTag(holder); 
              }else{ 
                    holder=(ViewHolder) convertView.getTag(); 
 } 
             holder.populateFrom(arrayOfEvents.get(position)); 
             return(convertView); 
 } 
      }
```
Ο κατασκευαστής περιέχει ένα default list item απλός για την αρχικοποίηση, το οποίο θα αλλάξουµε στο getView. Το getView περιέχει ένα ViewHolder το οποίο γίνεται tag µε το convertView. Ποιο συγκεκριμένα περνούμε κάνουμε inflater το convertView με το xml που έχουµε φτιάξει. Αυτό το xml περιέχει τα ιδία Views που περιέχει και το ViewHolder. Στο τέλος έχουµε ένα ViewHolder που είναι tag µε το convertView και όταν αλλάζουµε το holder καλώντας την populateFrom θα αλλάξει και το convertView µε τις ίδιες αλλαγές.

Για τον εµπλουτισµό του ListView χιαζόµαστε τρία αντικείµενα. Ένα ListView για το View της λίστας, ένα ArrayList<POJOEevent>() που θα κρατά τα Events που θέλουμε και το EventAdapter που φτιάξαµε.

```
listView = (ListView)findViewById(R.id.lv_events); 
arrayOfEvents = new ArrayList<POJOEvent>(); 
eventAdapter = new EventAdapter(); 
listView.setAdapter(eventAdapter);
```
και για το onResume που θα τρέχει κάθε φορά θέλουµε να καθαρίζουµε την λίστα arrayOfEvents, να βρίσκουμε τα events που θέλουμε, να τα περνάμε ένα ένα μέσα στην λίστα arrayOfEvents και τέλος να ανανεώσουμε τον adapter.

```
if(!arrayOfEvents.isEmpty()){ 
              arrayOfEvents.clear(); 
       } 
       ArrayList<POJOEvent> events = null; 
      if(tabHost.getCurrentTabTag().equals("All")){ 
             events = db.getEvents();
       } else if(tabHost.getCurrentTabTag().equals("Notes")){ 
             events = db.getEventsNotes();
       } else if(tabHost.getCurrentTabTag().equals("Medications")){ 
             events = db.getEventsMedications();
       } else if(tabHost.getCurrentTabTag().equals("Measures")){ 
              events = db.getEventsMeasures(); 
       } else { 
             events = null; } 
      for(POJOEvent event: events){ 
              arrayOfEvents.add(event); 
 } 
      eventAdapter.notifyDataSetChanged();
```
Τέλος θέλουµε να πατάµε πάνω στα αντικείµενα της λίστας και να πηγαίνουµε στο αντίστοιχο event. Για αυτό χρησιµοποιούµε έναν OnItemClickListener για αυτό τον σκοπό που θα µας δόση την θέση του event του arrayOfEvents και περνώντας το ID ως extra στο Intent πριν καλέσουμε την startActivity.

```
Χρήστος Κυριάκου 90 
Α. Μ 449
```

```
listView.setOnItemClickListener(new OnItemClickListener() { 
public void onItemClick(AdapterView<?> parent, 
                            View view, int position, long id) { 
       POJOEvent event = arrayOfEvents.get(position); 
       Intent data = new Intent(MainScreen.this,EventScreen.class); 
      data.putExtra(PatientDBAdapter.KEY_EVENT_ID, event.getEventID());
       startActivity(data); 
       }});
```
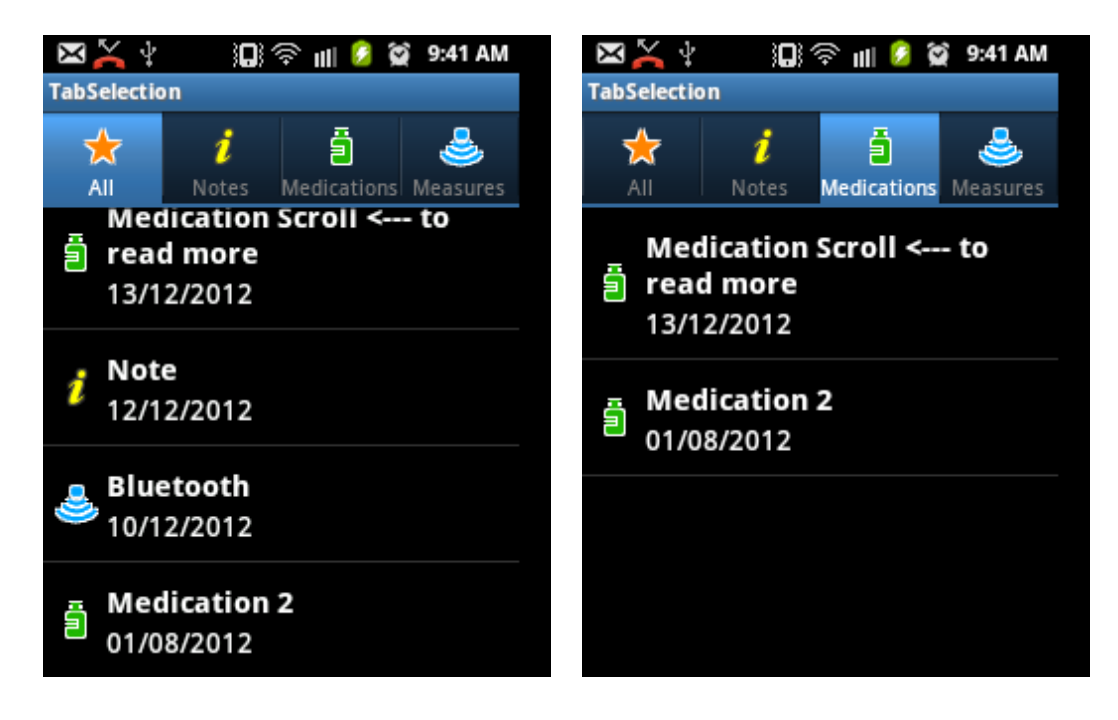

Εικόνα 7 – 5: MainScreen Activity µεσα στο TabSelection για All και Medications Tabs.

#### **7.9 EventScreen Activity**

Το EventScreen αναλαµβάνει να παρουσιάσει όλα τα περιεχόµενα ενός Event. Το Activity μέσα από το Intent που το κάλεσε (getIntent) παίρνει το ID του Event που πατήθηκε από την λίστα στο MainScreen Activity. Χρησιµοποιώντας αυτό το ID µπορούµε να πάρουµε το Event που αντιστοιχεί και να ελέγξουµε τι type έχει. Ανάλογα το type το layout θα εµφανιστεί διαφορετικά. Με άλλα λόγια αντί να έχουµε τρία διαφορετικά layouts για το κάθε type έχουµε ένα layout που ανάλογα το type αλλάζει. Επίσης η συµπεριφορά του αλλάζει µε βάση το type.

Χρήστος Κυριάκου 91 Α. Μ 449 Ποιο συγκεκριµένα όταν το type είναι "events" τότε πρέπει να αποκρύψει οτιδήποτε περισσεύει, δηλαδή Buttons και TextViews. Αν είναι "measures" τότε πρέπει να µας εµφανίσει µια επιλογή να καλέσουµε το BluetoothScreen Activity και αν έχει δεδοµένα να εµφανίσει ένα επιπλέον Button για να στείλει τα δεδοµένα µέσα από Socket. Και τέλος αν είναι "medication" να µας δώσει την δυνατότητα να ορίσουµε Alarms για να ορίσουµε υπενθυµίσεις που θα καλούνται και θα µας ανοίγουν το Schedule µε τα medications που ορίσαµε.

Για τον καλύτερο χειρισµό του User Interface έχουµε βάλει όλες τις αλλαγές που πρέπει να γίνουν µέσα στην µέθοδο setupUI. Πριν ασχοληθούµε µε το type πρώτα πρέπει να ορίσουµε όλα τα Views που θα χρησιµοποιήσουµε και να πάρουµε το Event από την βάση, βάση του ID που πήραµε από το Intent που άρχισε αυτό το Activity.

```
private void setupIU(){
```

```
tvTitle = (TextView) findViewById(R.id.tv event title);
tvDate = (TextView) findViewById(R.id.tv_event_date); 
tvEndDate = (TextView) findViewById(R.id.tv event enddate);
tvDosageLabel = (TextView) findViewById(R.id.tv_event_dosage_label); 
tvDosageVolume = (TextView) findViewById(R.id.tv event dosage volume);
tvNote = (TextView) findViewById(R.id.tv_event_note);
btButton = (Button) findViewById(R.id.bt_event_button); 
btSend = (Button) findViewById(R.id.bt event send);
ivIcon = (ImageView) findViewById(R.id.iv event icon);
 Intent intent = this.getIntent(); 
eventID = intent.getLongExtra(PatientDBAdapter.KEY_EVENT_ID, -1);
event = db.getEvent(eventID);
 String type = event.getType();
tvTitle.setText(event.getTitle()); 
tvTitle.setMovementMethod(new ScrollingMovementMethod()); 
tvDate.setText(event.getFormedDate()); 
tvNote.setText(event.getNote()); 
tvNote.setMovementMethod(new ScrollingMovementMethod());
```
Στην περίπτωση που το type είναι "events" τότε θέλουµε να αποκρύψουµε τα Buttons κάνοντας τα "GONE", και αδειάζουμε τα περιεχόμενα από τα TextView tvEndDate, tvDosageLabel, tyDosageVolume. Τέλος αλλάζουµε το ImageView ivIcon σε "note".

```
String type = event.getType(); 
if(type.equals(PatientDBAdapter.DATABASE_TABLE_EVENTS)){ 
       tvEndDate.setText(""); 
       tvDosageLabel.setText(""); 
       tvDosageVolume.setText(""); 
       btButton.setVisibility(Button.GONE); 
       btSend.setVisibility(Button.GONE); 
       ivIcon.setImageDrawable(getResources() 
                      .getDrawable(R.drawable.note));
```
Χρήστος Κυριάκου 92 Α. Μ 449

Εάν το type είναι "medications" παίρνουµε από την βάση το medication µέσω του eventID που αντιστοιχεί. Στην συνέχεα ορίζουμε τα TextView και το ImageView όπως περιγράφονται παρακάτω.

```
}else if(type.equals(PatientDBAdapter.DATABASE_TABLE_MEDICATIONS)){ 
       medication = db.getMedication(eventID); 
       tvEndDate.setText(medication.getFormedEndDate()); 
       tvDosageLabel.setText("Dosage: "); 
       tvDosageVolume.setText(String.valueOf(medication.getDosage())); 
       btButton.setVisibility(Button.VISIBLE); 
       btSend.setVisibility(Button.GONE); 
       btButton.setText("Setup Alarms"); 
       ivIcon.setImageDrawable(getResources() 
                                  .getDrawable(R.drawable.drug));
```
Ορίζουµε ένα onClickListener το όποιο θα καλέσει το Activity AlarmSetup.

```
btButton.setOnClickListener( new OnClickListener() { 
             public void onClick(View v) { 
              Intent data = new Intent(EventScreen.this, AlarmSetup.class); 
            data.putExtra(PatientDBAdapter.KEY_MEDICATION_DOSAGE,
                                              medication.getDosage()); 
            startActivityForResult(data, ALARM_SETUP_CODE); 
 } 
       });
```
Την ίδια πορεία ακλουθεί το Activity όταν το type είναι "measures". Η πιο βασική διαφορά είναι πως το Button btSend θα εµφανιστεί µόνο εάν υπάρχουν δεδοµένα µέσα στο pressure που πήραµε από την βάση.

```
}else if(type.equals(PatientDBAdapter.DATABASE_TABLE_MEASURES)){ 
      measure = db.getMeasure(eventID); 
      tvEndDate.setText(""); 
      tvDosageLabel.setText(""); 
      tvDosageVolume.setText(""); 
      btButton.setVisibility(Button.VISIBLE); 
      btSend.setVisibility(Button.VISIBLE); 
      btButton.setText("Get Pressure"); 
      ivIcon.setImageDrawable(getResources() 
                                   .getDrawable(R.drawable.blutooth)); 
      if(measure.getData()==null){ 
             btSend.setVisibility(Button.GONE);
       }else{ 
              btSend.setVisibility(Button.VISIBLE); 
       }
```
Τα Buttons µας έχουν και αυτά παρόµοια λειτουργία, µε το btButton να καλεί το Activity BluetoothScreen.

```
btButton.setOnClickListener( new OnClickListener() { 
        public void onClick(View v) { 
        Intent intent = new Intent(EventScreen.this, 
                                          BluetoothScreen.class); 
      intent.putExtra(PatientDBAdapter.KEY_MEASURE_ID,
                                          measure.getMeasureID()); 
       startActivityForResult(intent, BLUETOOTH_CODE); 
      } 
});
```
Για το btSend εφόσον υπάρχουν δεδοµένα στο pressure για να αποσταλούν θέλουµε να ανοίξουµε ένα Socket µε τον Server. Αφού έχουµε ελέγξει πως υπάρχει σύνδεση στο Internet, εμπλουτίζουμε την αίτηση μας με το ID του Event (αφού το Event περιέχει τα κλειδιά του γιατρού και του ασθενή καθώς και το type δεν γρειάζεται να στείλουμε καμία άλλη πληροφορία.

```
btSend.setOnClickListener( new OnClickListener() { 
             public void onClick(View v) { 
             ConnectivityManager connMgr = (ConnectivityManager) 
            getSystemService(Context.CONNECTIVITY_SERVICE);
             NetworkInfo networkInfo = connMgr.getActiveNetworkInfo(); 
            if (networkInfo != null){
                    if(networkInfo.isConnected()) { 
                          new LoadingTask().execute(); 
                    }else{ 
                    Toast.makeText(getApplicationContext(), 
                          "Your device is not connected to the internet", 
                               Toast.LENGTH_LONG).show();
 } 
             }else{ 
                  Toast.makeText(getApplicationContext(), 
                   "Your device is not connected to the internet", 
                  Toast.LENGTH_LONG).show();
 } 
 } 
       });
```
Το EventScreen, όπως αναφέρθηκε παραπάνω, καλεί δύο άλλα Activities ανάλογα µε το type. Για αυτό τον λόγο χρειαζόµαστε το onActivityResult. Για την καλύτερη κατανόηση θα χωρίσουµε την υπόλοιπη ανάλυση του EventScreen σύµφωνα µε τις λειτουργίες AlarmSetup και BluetoothScreen.

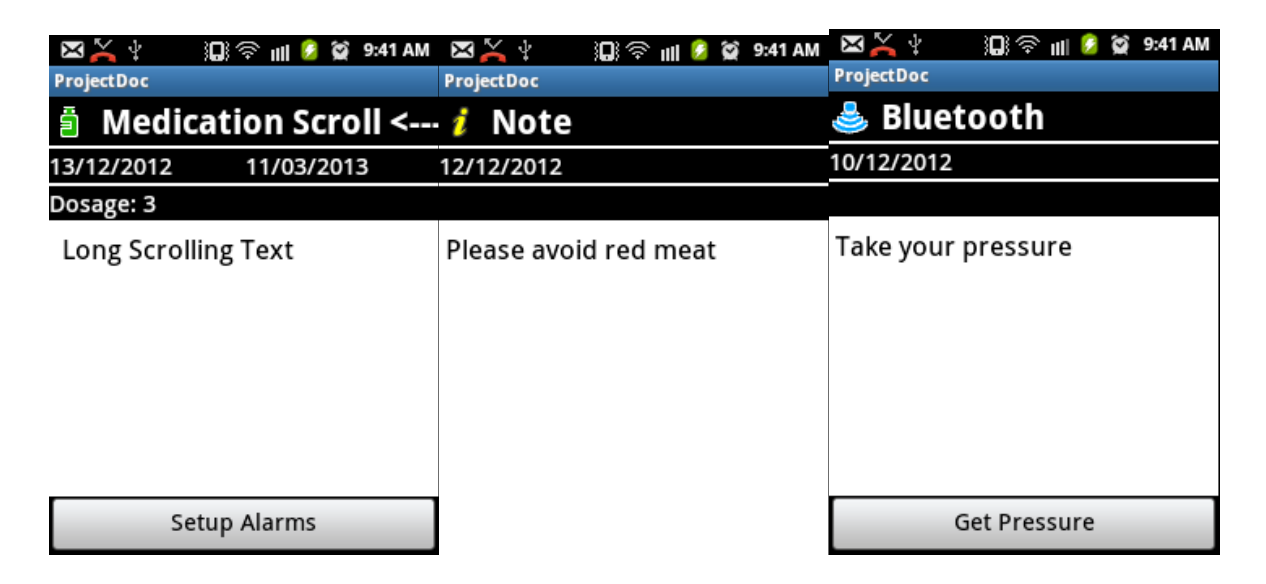

Εικόνα 7 – 6: EventScreen Activity στις τρις διαφορετικώς περιπτώσεις

## **7.10 Alarm**

#### **7.10.1 AlarmSetup Activity**

Το AlarmSetup έχει σκοπό να δώσει την δυνατότητα στον ασθενή να ορίσει ώρες για την λήψη της ιατρικής αγωγής του. Το layout του εµφανίζει το πολύ έξι TimePicker, ανάλογα µε ποσό dosage αναφέρεται µέσα στο medication, για να επιλέξει τι ώρα θέλει να τον υπενθυµίσει. Το tvs περιέχει όλα τα TextView και το tps όλα τα TimePicker.

```
for(int i=0;i<dosage;i++){ 
       tvs.get(i).setVisibility(View.VISIBLE); 
        tps.get(i).setVisibility(View.VISIBLE); 
        tps.get(i).setIs24HourView(true); 
        }
```
Το layout περιλαµβάνει έξι TimePicker για τον ασθενή να επιλέξει τις ώρες που θέλει, δύο πίνακες int για να κρατάµε στην µνήµη τις ώρες και τα λεπτά που έχει επιλέξει ώστε να µην χρειάζεται να ξαναβάζει τις ώρες από την αρχή όταν ξανά ανοίξει το Activity.

```
 mySharedPreferences = getSharedPreferences("com.chkyriacoy.projectdoc", 
                                                      Context.MODE_PRIVATE); 
     editor = mySharedPreferences.edit(); 
     private void save(){ 
            if(mins[0]!=-1&&hours[0]!=-1){ 
 editor.putInt("tp_min_one", mins[0]); 
 editor.putInt("tp_hour_one", hours[0]);
```
Χρήστος Κυριάκου 95 Α. Μ 449

```
 } 
            if(min[1] != -1&8 hours[1] != -1)editor.putInt("tp_min_two", mins[1]);
                   editor.putInt("tp_hour_two", hours[1]); 
 } 
             if(mins[2]!=-1&&hours[2]!=-1){ 
                  editor.putInt("tp_min_three", mins[2]);
                  editor.putInt("tp_hour_three", hours[2]);
 } 
             if(mins[3]!=-1&&hours[3]!=-1){ 
                  editor.putInt("tp_min_four", mins[3]);
                  editor.putInt("tp_hour_four", hours[3]);
 } 
            if(min[4] != -1&8 hours[4] != -1)editor.putInt("tp_min_five", mins[4]);
                   editor.putInt("tp_hour_five", hours[4]); 
 } 
             if(mins[5]!=-1&&hours[5]!=-1){ 
                  editor.putInt("tp_min_six", mins[5]);
                   editor.putInt("tp_hour_six", hours[5]); 
 } 
             editor.commit(); 
             Toast.makeText(getApplicationContext(), 
                                "The Alarms has been set", 
                                Toast.LENGTH_LONG).show();
```
Το Activity θα πάρει αυτές της τιµές στο onResume.

}

```
Χρήστος Κυριάκου 96 
Α. Μ 449 
      @Override
      protected void onResume() { 
             super.onResume(); 
             mins[0] = mySharedPreferences.getInt("tp_min_one", 0); 
             mins[1] = mySharedPreferences.getInt("tp_min_two", 0); 
             mins[2] = mySharedPreferences.getInt("tp_min_three", 0); 
             mins[3] = mySharedPreferences.getInt("tp_min_four", 0); 
            min[4] = mySharedPreferences.getInt("tp min five", 0); mins[5] = mySharedPreferences.getInt("tp_min_six", 0); 
            hours[0] = mySharedPreferences.getInt("tp_hour_one", 0);
 hours[1] = mySharedPreferences.getInt("tp_hour_two", 0); 
 hours[2] = mySharedPreferences.getInt("tp_hour_three", 0); 
 hours[3] = mySharedPreferences.getInt("tp_hour_four", 0); 
 hours[4] = mySharedPreferences.getInt("tp_hour_five", 0); 
 hours[5] = mySharedPreferences.getInt("tp_hour_six", 0); 
             for(int i=0;i<dosage;i++){ 
                   if(mins[i]!=-1&&hours[i]!=-1){ 
                   tps.get(i).setCurrentMinute(mins[i]); 
                   tps.get(i).setCurrentHour(hours[i]); 
 } 
             }}
```
Το AlarmSetup προσφέρει δύο επιλογές µέσα από τα Button btDone και btCancel. Το btDone θα ενηµερώσει τους πίνακες hours και mins, θα καλέσει την save(), θα τις περάσει στο Intent και θα της στείλει µαζί µε το RESULT\_OK πίσω στο EventScreen. Τέλος καλώντας την finish() τερµατίζει το AlarmSetup. Για όσα TimesPicker είναι εκτός dosage οι πίνακες θα πάρουν τοµές "-1" ώστε να ξέρουµε ποιες τιµές είναι σωστές.

```
btDone = (Button) findViewById(R.id.bt_alarm_setup_done); 
     btDone.setOnClickListener(new OnClickListener() { 
             public void onClick(View v) { 
                  for(int i=0; i<6; i++){
                         if(i<dosage){ 
                               mins[i] = tps.get(i).getCurrentMinute(); 
                              hours[i] = tys.get(i).getCurrentHour(); }else{ 
                              mins[i] = -1;hours[i] = -1;
 } 
 } 
                  Intent data = getInternet();
                   save(); 
                   data.putExtra("tp_mins", mins); 
                  data.putExtra("tp_hours", hours);
                  setResult(RESULT OK, data);
                   finish(); 
 } 
      });
```
Το btCancel απλώς επιστρέφει RESUST\_CANCELED στο EventScreen.

```
btCancel = (Button) findViewById(R.id.bt_alarm_setup_cancel); 
      btCancel.setOnClickListener(new OnClickListener() { 
              public void onClick(View v) { 
                   setResult(RESULT_CANCELED);
                    Toast.makeText(getApplicationContext(), 
                           "All Alarms have been canceled", 
                                        Toast.LENGTH_LONG).show();
                    finish(); 
 } 
       }); 
      mySharedPreferences = getSharedPreferences("com.chkyriacoy.projectdoc", 
                                                             Context.MODE_PRIVATE); 
      editor = mySharedPreferences.edit(); 
      }
```
Το EventScreen αναλαµβάνει να χειριστεί αυτά τα Results µέσα από onActivityResult. Στο onActivityResult θα χρησιμοποιήσουμε της κλάσεις POJOAlarms και AlarmList.

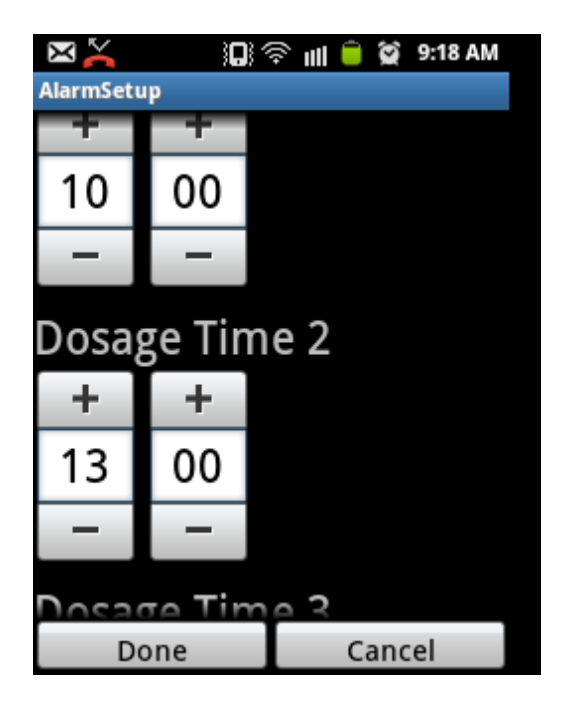

Εικόνα 7 – 7: AlarmSetup Activity

#### **7.10.2 POJOAlarm**

Το POJOAlarm περιέχει τρία χαρακτηριστικά που θα χρησιµοποιήσουν στο AlarmService.

```
public class POJOAlarm 
        private long alarmID; 
        private int time; 
        private int endDate;
```
Το χαρακτηριστικό alarmID κρατά το eventID µαζί µε έναν επιπλέον αριθµό που δηλώνει σε ποιο TimePicker αντιστοιχεί. Για παράδειγµα για eventID 9887 και TimePicker 2 το alarmID θα είναι 98872. Για να γίνει αυτό πολλαπλασιάζουµε το eventID επί δέκα και προσθέτουµε το TimePicker που αντιστοιχεί στο τέλος.

Το time ακολουθεί την ίδια λογική µε ώρες επί δέκα χιλιάδες, τα λεπτά επί εκατό και τα δευτερόλεπτα απλώς να προστίθενται στο τέλος. Ενώ το endDate αντιπροσωπεύει το endDate του medication.

#### **7.10.3 AlarmList**

}

Είναι µια κλάση η οποία επεκτείνει την ArrayList<POJOAlarm> και υλοποιεί όλες τις µεθόδους. Ο λόγος που την χρειαζόµαστε είναι για να αποφύγουµε τα σφάλµατα που συµβαίνουν εάν χρησιµοποιήσουµε το ArrayList<POJOAlarm>.

Πίσω στο EventScreen, αναλαµβάνει να χειριστεί το RESULT από το AlarmSetup µέσα από το onActivityResult. Στην περίπτωση που του επιστραφεί RESULT\_OK, µέσα από το resultCode, παίρνουµε τα mins και τα hours και φτιάχνουµε ένα AlarmList alarms µε POJOAlarms όπως φαίνεται παρακάτω.

```
@Override
      protected void onActivityResult(int requestCode, 
                                      int resultCode, Intent data) { 
            super.onActivityResult(requestCode, resultCode, data); 
             switch(requestCode){ 
                   case ALARM_SETUP_CODE: 
                         if(resultCode==RESULT_OK){
                                int[] mins = data.getIntArrayExtra("tp_mins"); 
                               int[] hours = data.getIntArrayExtra("tp_hours");
                               AlarmList alarms = new AlarmList();
                                int sec=0; 
                         for(int i=0; i<6; i++){
                                if(hours[i]>-1&&mins[i]>-1){ 
                                      alarms.add( new POJOAlarm(( 
                                      event.getEventID()*10)+1+i, 
                                      (hours[i]*10000)+(mins[i]*100)+sec, 
                                      medication.getEndDate())); 
 } 
 }
```
Στην συνέχεα στέλνεται το alarms στο AlarmService. Το AlarmService θα παρουσιαστεί στην παρακάτω ενότητα.

```
try { 
                        alarmMessenger.send(Message.obtain(null,
                              AlarmService.MSG ADD ALARMS, alarms));
                   } catch (RemoteException e) { 
                         e.printStackTrace(); 
 }
```
Χρήστος Κυριάκου 99 Α. Μ 449 Εάν το resultCode είναι RESULT\_FIRST\_USER τότε θα ακυρώσει τα alarms και θα βάλει τα POJOAlarm όπως φαίνεται παρακάτω. ∆εν µας ενδιαφέρει τα χαρακτηριστικά time και endDate αλλά το alarmID ώστε να το αφαιρέσουµε από τo AlarmService.

```
if(resultCode==RESULT_FIRST_USER){ 
            AlarmList alarms = new AlarmList();
            for(int i=0; i<6; i++){
                    alarms.add( new POJOAlarm((event.getEventID()*10)+1+i, 
                                             0,medication.getEndDate())); 
 }
```
Και τέλος στέλνουµε ένα µήνυµα στο AlarmService µε τα alarms.

```
try { 
                   alarmMessenger.send( Message.obtain(null,
                         AlarmService.MSG_REMOVE_ALARMS, alarms));
             } catch (RemoteException e) { 
                          e.printStackTrace(); 
 } 
      break;
```
#### **7.10.4 AlarmService**

}

To AlarmService αναλαµβάνει να θέση ένα alarm από το AlarmManager της συσκευής. Το alarm αυτό µπορεί να στείλει ένα Intent στο Schedule Activity την ώρα που θα του δηλώσουµε µε ένα Extra "ring" το οποίο θα ενεργοποίηση το Ringtone και την δόνηση της συσκευής. Όλα τα alarms θα µπουν σε ένα πίνακα κρατώντας στο ID από ποιο medication ήρθαν και σε πιο TimePicker αντιστοιχούν. Αυτό γίνεται πολλαπλασιάζονται επί δέκα του ID του medication και προσθέτοντας το αριθµό του timePicker που αντίστοιχη.

Κατά την εκκίνηση του Service ανοίγουµε την βάση, παίρνουµε το AlarmManager, παίρνουµε την σηµερινή ηµεροµηνία, διαγράφουµε όλες τις εγγραφές που έχουν λήξη βάση του endDate.

```
Χρήστος Κυριάκου 100 
Α. Μ 449 
      @Override
      public void onCreate() { 
              super.onCreate(); 
             db = new PatientDBAdapter(this);db.open();
              myAlarmManager = (AlarmManager)getSystemService( 
                                               Context.ALARM_SERVICE); 
             int date = 0;
              Calendar cal = Calendar.getInstance(); 
             date = cal.get(Calendar.DAY OF MONTH);
              date = date + ((cal.get(Calendar.MONTH)+1)*100); 
             date = date + (cal.get(Calendar.YEAR)*10000); db.deleteOutdatedAlarms(date); 
              alarms=null; 
      }
```
Για να πάρουµε την σηµερινή ηµεροµηνία καλούµε ένα στιγµιότυπο της Calendar και ζητάμε το DAY OF MONTH, ΜΟΝΤΗ+1 (για τι μας επιστρέφει από 0 ως 11) και YEAR, ώστε να φτιάξουµε το date που θέλουµε, για παράδειγµα το 12/8/2012 αντιστοιχεί στο "20120812".

Οι µέθοδοι για να λάβουµε τα alarms µε βάση την ώρα και την ηµεροµηνία καθώς και η διαγραφή βάσει της ηµεροµηνίας συντάσσονται στο PatientDBAdapter ως εξής.

```
Χρήστος Κυριάκου 101 
public ArrayList<POJOAlarm> getAlarms(int time, int correntDate){ 
       String[] columns = new String[]{ 
              KEY_ALARM_ID,KEY_ALARM_TIME, KEY_ALARM_END_DATE}; 
      Cursor c = myDatabase.query(DATABASE TABLE ALARMS,
              columns, KEY_ALARM_TIME+" >= ? 
             AND "+ KEY\_ALARM\_END\_DATE+" >= ?",
             new String[]{Integer.toString(time), 
              Integer.toString(correntDate)}, 
             null, null, KEY ALARM TIME);
      if(c.moveToFirst()){ 
              ArrayList<POJOAlarm> alarms = new ArrayList<POJOAlarm>(); 
             int iAlarmID = c.getColumnIndex(KEY ALARM ID);
             int iAlarmTime = c.getColumnIndex(KEY ALARM TIME);
             int iAlarmEndDate = c.getColumnIndex(KEY ALARM_END_DATE);
             for(c.moveToFirst(); !c.isAfterLast();c.moveToNext()){
             alarms.add(new POJOAlarm(c.getLong(iAlarmID), 
                           c.getInt(iAlarmTime),c.getInt(iAlarmEndDate)));
 } 
      return alarms; 
       }else{return null;} 
} 
public long insertAlarm(POJOAlarm alarm){ 
       ContentValues cv = new ContentValues(); 
       cv.put(KEY_ALARM_ID, alarm.getAlarmID()); 
      cv.put(KEY ALARM TIME, alarm.getTime());
      cv.put(KEY ALARM END DATE, alarm.getEndDate());
      return myDatabase.insert(DATABASE TABLE ALARMS, null, cv);
} 
public int updateAlarm(POJOAlarm alarm){ 
       ContentValues cv = new ContentValues(); 
      cv.put(KEY ALARM ID, alarm.getAlarmID());
      cv.put(KEY ALARM TIME, alarm.getTime());
       cv.put(KEY_ALARM_END_DATE, alarm.getEndDate()); 
      return myDatabase.update(DATABASE TABLE ALARMS, cv, KEY ALARM ID+" = ?",
                   new String[]{ String.valueOf(alarm.getAlarmID()) });
}
```
Α. Μ 449

```
public int deleteAlarm(POJOAlarm alarm){ 
      return myDatabase.delete(DATABASE TABLE ALARMS, KEY ALARM ID+" = ?",
                    new String[]{ String.valueOf(alarm.getAlarmID()) });
} 
public int deleteOutdatedAlarms(int date){ 
      return myDatabase.delete(DATABASE TABLE ALARMS, KEY ALARM END DATE+" < ?",
                                 new String[]{ String.valueOf(date) });
} 
public int emptyAlarmTable(){ 
      return myDatabase.delete(DATABASE_TABLE_ALARMS, null, null);
}
```
Η µέθοδος setNextAlarm αναλαµβάνει να θέσει στο AlarmManager το επόµενο alarm. Παίρνουµε τα alarms βάση της ώρας µε αυξητική σειρά (OrderBy KEY\_ALARM\_TIME). Με την Βοήθιο της Calendar παίρνουμε την ημερομηνία και την ώρα (ένας έλεγχος χιάζεται για την περίπτωση που η ώρα είναι 24:00 ώστε να το κάνει 00:00). Στην συνέχεια βρίσκουµε την διαφορά µεταξύ της ώρας του κινητού και της ώρας του alarm. Τέλος παίρνουµε το υψηλότερο στην λίστα alarm και βγάζουµε το eventID, φτιάχνουµε ένα Intent µε extras το eventID και ένα Boolean. Στην συνέχεια θα περάσουµε το Intent σε ένα PendingIntent. ∆ίνοντας το Intent στο PendingIntent επιτρέπουµε στον AlarmManager να χειριστεί αυτό το Intent. Τέλος θέτουµε στο AlarmManager να εκτελέσει το Intent σε τόσα milliseconds και να ξυπνήσει την συσκευή σε περιπτοση που κιµατε.

```
private void setNextAlarm(){ 
       ArrayList<POJOAlarm> alarms = null; 
      int correntCal = 0;
      Calendar cal = Calendar.getInstance(); 
      correntCal = cal.get(Calendar.DAY OF MONTH);
       correntCal = correntCal + ((cal.get(Calendar.MONTH)+1)*100); 
       correntCal = correntCal + (cal.get(Calendar.YEAR)*10000); 
      int calMin = cal.get(Calendar. MINUTE);
      int calHour = cal.get(Calendar.HOUR OF DAY);
       if(calHour==24)calHour=0; 
      int calSec = cal.get(Calendar.SECOND);
       int time= (calHour*10000)+(calMin*100)+calSec; 
      alarms = db.getAlarms(time, correntCal);if(alams != null)int hour = alarms.get(0).getTime()/10000;
      int min = (alarms.get(0).getTime() / 100)%100;
      int sec = alarms.get(0).getTime()%100;
```

```
 min=min-calMin; 
             sec=sec-calSec; 
             hour=hour-calHour; 
            if(sec<0){
                    sec=60+sec; 
                   min = min - 1; } 
            if(min(0) min=60+min; 
                    hour=hour-1; 
 } 
            if(hour < 0) hour=24+hour; 
 } 
             Intent data = new Intent(this, Schedule.class); 
             data.putExtra("ring", true); 
            PendingIntent pi = PendingIntent.getActivity(this, 0, data, 0);
             time = 3600000*hour +60000*min+ 1000*sec + 1000; 
             myAlarmManager.set(AlarmManager.ELAPSED_REALTIME_WAKEUP, 
                                 SystemClock.elapsedRealtime() + time, pi); 
             }else{ 
                   PendingIntent pi = PendingIntent.getActivity(this, 0,
                                  new Intent(this, Schedule.class), 0); 
                    myAlarmManager.cancel(pi); 
 }
```
Για να βεβαιωθούµε πως δεν θα χτυπήσω πολλαπλές φορές προσθέτουµε ένα επιπλέον δευτερόλεπτο (+1000) στον χρόνο (time) που θα χτυπούσε κανονικά το alarm. Και τέλος στην περίπτωση που η λίστα είναι άδεια θέλουµε να ακυρώσουµε κάποιο τυχόν alarm που έχει τεθεί.

Για να µπορέσουµε να στείλουµε µηνύµατα από το EventScreen στο AlarmService χρειαζόµαστε ένα Handler. Το EventScreen στέλνει τα µηνύµατα ανάλογα µε το resultCode που παρέλαβε από το AlarmSetup. Με resultCode RESULT\_OK το EventScreen στέλνει ένα µήνυµα MSG\_ADD\_ALARMS που θα ανανεώσει ή θα εισάγει τα alarms που έλαβε. Με resultCode RESULT\_CANCELED θα διαγράψει από την βάση τα συγκεκριμένα alarms.

```
Χρήστος Κυριάκου 103 
Α. Μ 449 
public static final int MSG_ADD_ALARMS = 101; 
public static final int MSG_REMOVE ALARMS = 102;
private static class IncomingHandler extends Handler { 
    @Override
    public void handleMessage(Message msg) { 
        switch (msg.what) {
```
}

```
case MSG_ADD_ALARMS: 
            alarms = (AlarmList) msg.obj; for(POJOAlarm alarm : alarms){ 
                   if( db.updateAlarm(alarm) == \theta){
                         db.insertAlarm(alarm);
 } 
 } 
             break; 
            case MSG_REMOVE_ALARMS: 
             alarms = (AlarmList) msg.obj; 
             for(POJOAlarm alarm : alarms){ 
                    db.deleteAlarm(alarm); 
 } 
            break; 
            default: 
                super.handleMessage(msg); 
        } 
    } 
}
```
Ο Handler περνά σε ένα Messenger που θα χρησιµοποιηθεί για να περάσει τα µηνύµατα από το EventScreen στο AlarmService. Θα αποσταλεί στο EventScreen µέσα από την onBind.

```
final Messenger mMessenger = new Messenger(new IncomingHandler()); 
@Override
public IBinder onBind(Intent intent) { 
        return mMessenger.getBinder(); 
}
```
Στο onRebind θα καλέσουµε την setNextAlarm() και θα επιστρέψει true ώστε να µπορέσουµε να ξανακαλέσουµε την onBind.

```
@Override
public void onRebind(Intent intent) { 
        super.onRebind(intent); 
       setNextAlarm(); 
}
```
Στην µεριά του EventScreen για να ενωθούµε µε το Service χιαζόµαστε ένα αντικείµενο ServerConnection και ένα Messenger. Το mConnection στο onServiceConnected θα µας δώσει το Messenger του AlarmService.

```
private Messenger alarmMessenger; 
private ServiceConnection mConnection = new ServiceConnection() {
```

```
Χρήστος Κυριάκου 104 
Α. Μ 449
```

```
public void onServiceDisconnected(ComponentName name) { 
                   alarmMessenger = null; 
 } 
     public void onServiceConnected(ComponentName name, IBinder service) { 
                   alarmMessenger = new Messenger(service); 
 } 
      };
```
Υπάρχουν δυο σηµεία που θέλουµε να ξεκινήσουµε το AlarmService µε startService και ένα σηµείο που θέλουµε να κάνουµε Rebind. Όταν ο χρήστης κάνει επιτυχώς login δηλαδή στο TabSelection και Schedule όταν τρέχει ένα alarm.

```
startService(new Intent(this, AlarmService.class));
```
Και όταν κάνουµε Rebind στο EventScreen. Η διαφορά µε το Bind είναι πως για να γίνει Rebind πρέπει να γίνε Bind για δεύτερη φορά. Βάζοντας το setNextAlarm στο Rebind του AlarmService και κάνοντας Bind στο onResume του EventScreen εξασφαλίζουµε πως θα τρέξει την δεύτερη φορά που το EventScreen περάσει από το onResume. Αυτό µας βολεύει για τι το OnActivityResualt θα τρέξει πριν το onResume, θέτοντας έτσι πρώτα της νέες τιµές των alarm και ύστερα καλώντας την setNextAlarm στο AlarmService.

```
@Override
      protected void onResume() { 
      super.onResume(); 
      if(event.getType().equals(PatientDBAdapter.DATABASE_TABLE_MEDICATIONS)){ 
            bindService(new Intent(this, AlarmService.class),
                   mConnection, Context. BIND AUTO CREATE);
 } 
      }
```
Σε κάθε onPause θέλουµε να καλέσουµε την unbindService και στο onResume καλούμε την bindService καθώς και ελέγχουμε ένα Boolean αν είναι true ή false.

```
@Override
      protected void onPause() { 
             super.onPause(); 
            if(event.getType() 
                   .equals(PatientDBAdapter.DATABASE_TABLE_MEDICATIONS)){
                    unbindService(mConnection); 
 } 
       }
```
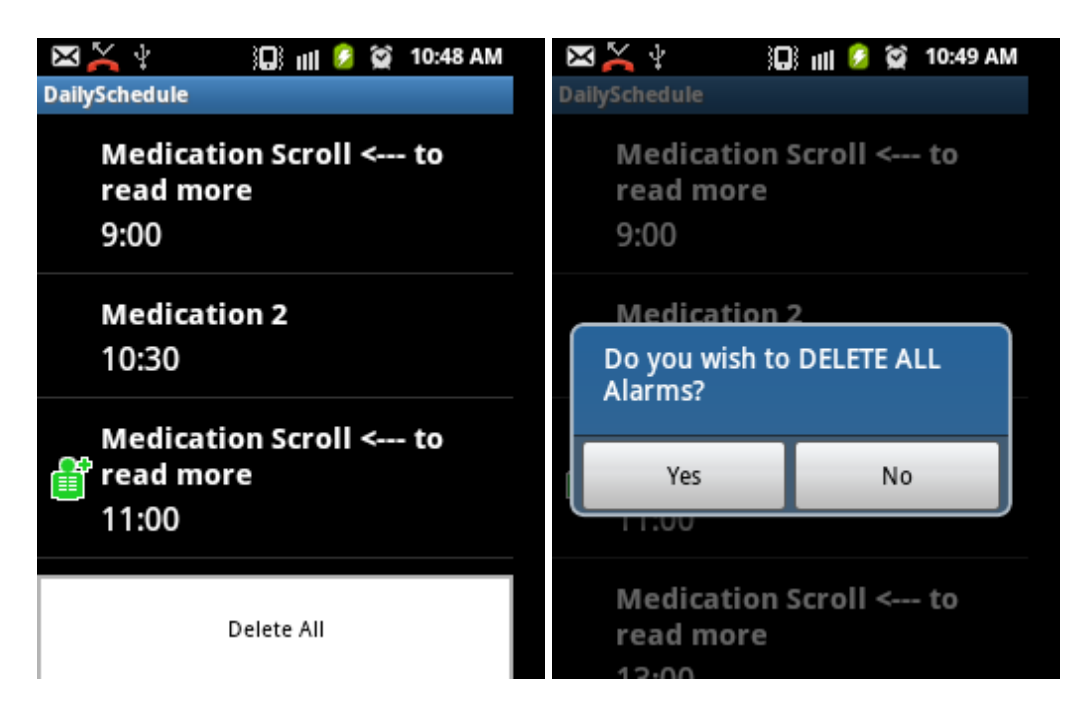

Eικόνα 7 – 8: Schedule Activity με το menu. Το εικονίδιο δείχνει πως μέσα στην επόμενη μια ωρα θα υπενθήµηση τον χρήστη για το Medication 2.

#### **7.10.5 Schedule Activity**

Το Schedule Activity έχει σκοπό να εµφάνιση όλα τα alarms που έχουν ορισθεί, παρουσιάζοντας µε ένα πράσινο εικονίδιο τα alarms που θα χτυπήσουν µέσα σε µια ώρα. Όταν ο AlarmManager καλέσει αυτό το Activity, η συσκευή ξύπνα αν κάµατε και αρχίζει να δονείται και να παίζει µια µελώδια µέχρι ο χρήστης αλλάξει Activity. Το Schedule περιέχει τα γνωστά ListView, ArrayList<POJOAlarm> και AlarmAdapter extends ArrayAdapter<POJOAlarm>, καθώς και OnItemClickListener που θα καλέσει το σωστό EventScreen έχοντας το ID και βάζοντας το στο Intent. Για να φτιάξουμε το "Ringtone και Vibrator" γιαζόμαστε μερικά αντικείμενα. Ένα Ringtone, ένα Uri, ένα Vibrator, ένα long[] για το pattern και ένα flag για όταν καλή ο AlarmManager.

```
private Vibrator vib = null; 
private Ringtone r;
 private Uri uri; 
private boolean flag = false; 
 private long[] pattern = {500,1000};
```
Το uri θα πάρει ένα default Ringtone τύπου Alarm και χρησιµοποιούνται για να πάρουµε το Ringtone. To Vibrator το περνούµε από το Σύστηµα της συσκευής εάν υπαρχή,
αν όχι παίρνει null. Το flag χρησιµοποιείται για να γνωρίζουµε πότε έχουν παίξει το Ringtone και το Vibrator και να τα κλείσουµε στο onPause.

```
 @Override
       protected void onCreate(Bundle savedInstanceState) { 
      uri = RingtoneManager.getDefaultUri(RingtoneManager.TYPE ALARM);
      r = RingtoneManager.getRingtone(getApplicationContext(), uri); 
      vib = (Vibrator) getSystemService(Context.VIBRATOR SERVICE);
      } 
       @Override
       protected void onResume() { 
       // TODO Auto-generated method stub
       super.onResume(); 
       Intent intent = this.getIntent(); 
      Flag = intent.getBooleanExtra("ring", false); 
            if(flag) r.play(); 
                   if(vib!=null){
                          vib.vibrate(pattern,0); 
 } 
                   startService(new Intent(Schedule.this,AlarmService.class));
             } 
           } 
      @Override
      protected void onPause() { 
      // TODO Auto-generated method stub
      super.onPause();
      if(flag) getIntent().putExtra("ring", false); 
             r.stop(); 
                   if(vib!=null) vib.cancel(); 
 } 
             } 
       }
```
## **7.11 GoogleMap Activity**

Ο σκοπός αυτού το Activity είναι να εµφανίσει στον ασθενή την θέση του πάνω στο Google Map και με βάση την θέση του να εμφανίσουμε φαρμακεία και νοσοκομεία. Αρχικά χρειαζόµαστε το Google Map να εµφανιστεί στην οθόνη, φτιάχνοντας το xml layout όπως φαίνεται στο παρακάτω.

```
\langle?xml version="1.0" encoding="utf-8"?>
<RelativeLayout 
xmlns:android="http://schemas.android.com/apk/res/android"
     android:layout_width="fill_parent"
    android: layout height="fill parent"
    android: orientation="vertical" >
     <com.google.android.maps.MapView 
        android: id="@+id/mapView"
         android:enabled="true"
         android:clickable="true"
        android: layout width="fill_parent"
         android:layout_height="fill_parent"
        android:apiKey="0fh_I1kIJVRIwQQfuo5wwe64B3ashsNOPEevA"
     /
```
#### </RelativeLayout>

Όπως φαίνεται χρησιµοποιούµε ένα RelativeLayout (η τοποθεσία των περιεχόµενων µπορεί να περιγραφεί µε σχέση µεταξύ τους) περιέχει µέσα στο "body" του µόνο ένα στοιχείο, το com.google.android.maps.MapView το οποίο µας παρέχεται από την βιβλιοθήκη της Google το οποίο λειτουργεί όπως ακριβώς το γνωστό Google Map στο Internet. Το MapView παίρνει τα δεδοµένα από το Google Map Service.Πέρα από τα γνωστά attributes έχει ένα που δεν το έχουµε ξαναδεί, το apiKey.

Το apiKey επιτρέπει στην εφαρµογή µας να εγγραφεί στο Server και να λάβει δεδοµένα. Για να πάρουµε αυτό το κλειδί πρέπει να έχουµε εγκατεστηµένο το Java SE 6 JDK. Αφού κατεβάσουµε και εγκαταστήσουµε από την σελίδα της Oracle, ανοίγουµε το Command Prompt των Windows και μπαίνουμε στο αρχεία bin του jdk1.6 και θα χρησιµοποιήσουµε τις παρακάτω εντολές

keytool –list –alias androiddebugkey –keystore "το path για το debug.keystore του android" – storepass android –keypass android

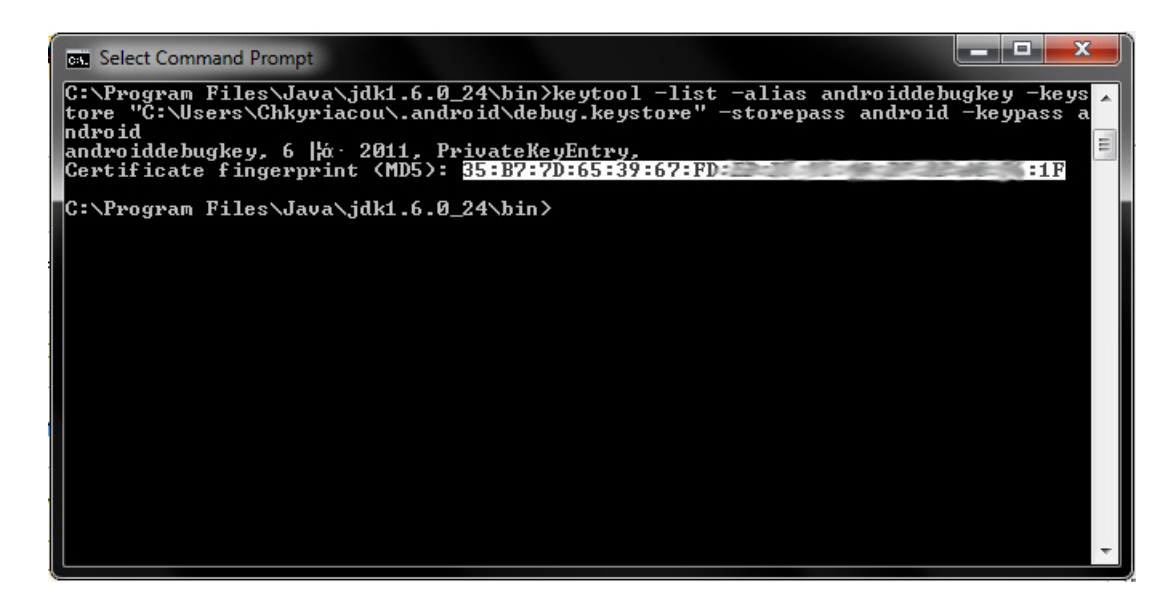

Εικόνα 7 – 9: παίρνοντας το fingerprint σε MD5

Αυτό µας επιστρέφει ένα "fingerprint" σε MD5 κρυπτογράφηση το οποίο το χρησιµοποιούµε στην σελίδα developers.google.com/android/maps-api-signup για να πάρουµε το κλειδί. Αυτό το κλειδί είναι συνδεδεµένο µε το Google Account µας.

You also need a Google Account to get a Maps API key, and your API key will be connected to your Google Account.

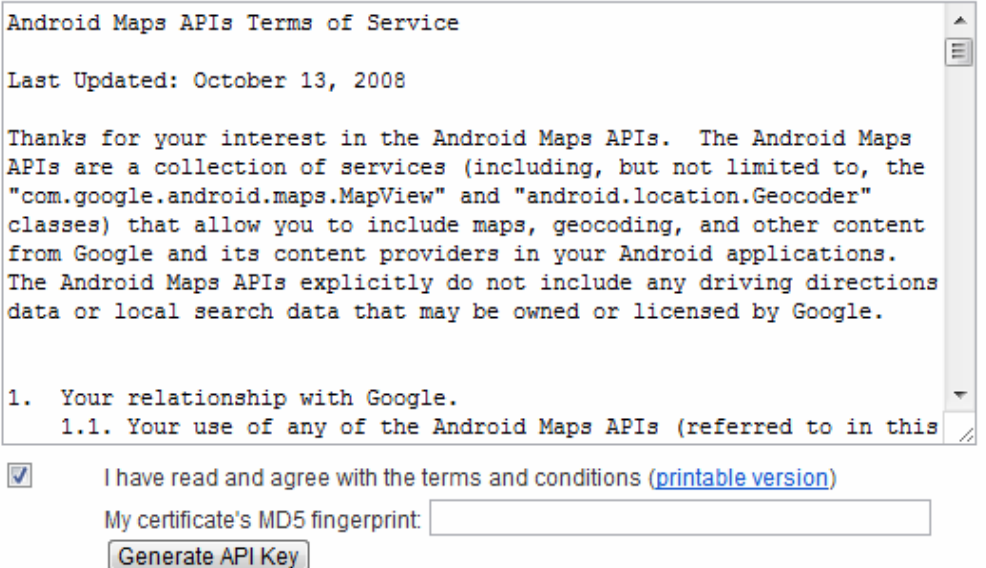

Εικόνα 7 – 10: Ζητώντας το API Key

Thank you for signing up for an Android Maps API key! Your key is:  $0$ fh  $\Box$ This key is good for all apps signed with your certificate whose fingerprint is:  $35: B7: 7D:$ Here is an example xml layout to get you started on your way to mapping glory: <com.google.android.maps.MapView android: layout width="fill parent" android: layout\_height="fill\_parent" android:apiKey="0fh I1="  $\rightarrow$ 

Εικόνα 7 – 11: Τα τελικα στοιχεία και παράδιγµα για το MapView

Για να φτιάξουµε ένα Google Map πρέπει πρώτα να επεκτείνουµε την MapActivity και να υλοποιήσουµε την LocationListener. Το MapActivity διαχειρίζεται τον χάρτη µας (MapView) και το LocationListener για να ακούµε τις αλλαγές της τοποθεσίας µας.

public class MyFirstGoogleMap extends MapActivity implements LocationListener

Οι µεταβλητές που χρησιµοποιούµε είναι οι ακόλουθες:

- MapController controller; ∆ιαχειρίζεται την µετατόπιση και το zoom του χάρτη.
- LocationManager manager; Πρόσβαση στο Location Services µας επιτρέπει να λάβουµε τις γεωγραφικές συντεταγµένες.
- GeoPoint myGeoPoint; Αντικείμενο για την εκπροσώπηση των γεωγραφικών συντεταγµένων.
- Geocoder myGeocoder; Για την µετατροπή των γεωγραφικών συντεταγµένων και αντίστροφα.
- List<Overlay> listOfOverlays; Μια λίστα που περιέχει αντικείµενα Overlay τα οποία θα εµφανιστούν πάνω στον χάρτη.
- PinsOverlay pinsOverlay, mePin; Μια κλάση που φτιάξαµε για να βάζουµε pins µέσα στο listOfOverlays.
- AccuracyOverlay accuracyOverlay; Ένας κύκλους που µπαίνει κάτω από το mePin για να δήλωση το accuracy της τοποθεσίας.
- Boolean locationFlag; ∆ηλώνει αν έχει βρεθεί η τοποθεσία του χρήστη.
- Boolean locationUpdating; ∆ηλώνει αν τρέχει το onLocationChange αυτήν την στιγµή.
- Boolean rangeFlag; Ένα flag για το myGeocoder, αν είναι true θα ψάξουμε να βρούµε τις γεωγραφικές συντεταγµένες µέσα σε κάποιο γεωγραφικό όριο.
- String accuracy; Περιέχει την εµβέλεια της πιθανής τοποθεσίας του χρήστη σε µέτρα.
- Criteria criteria; Για να µας δώσει τον απαραίτητο Provider.
- String provider; Κρατά τον Provider από τον criteria.
- MapView myMap: Το View που αντιπροσωπεύει τον γάρτη.

Στο onCreate δηλώνουµε το ContentView του Activity, παίρνουµε το MapView, τον Controller και τον LocationManager ως πρώτα βήματα.

```
@Override
protected void onCreate(Bundle icicle) { 
      super.onCreate(icicle); 
      setContentView(R.layout.map_view);
      locationFlag = false; 
      locationUpdating = false; 
      ConnectivityManager connMgr = (ConnectivityManager) 
                                    getSystemService(Context.CONNECTIVITY_SERVICE); 
       NetworkInfo networkInfo = connMgr.getActiveNetworkInfo(); 
       if (networkInfo != null && networkInfo.isConnected()) { 
              myMap = (MapView) findViewById(R.id.mapView); 
              myMap.setBuiltInZoomControls(true);
```
Το MapView µας παρέχει µια συγχρονισµένη λίστα (Collections.synchonizedList (java.util.List)) στην οποία ότι Overlay αντικείµενα περιέχει θα εµφανιστούν στον χάρτη µας.

listOfOverlays = myMap.getOverlays();

Παίρνουμε τον controller από τον χάρτη και ρυθμίζουμε το ζουμ.

```
controller = myMap.getController(); 
 controller.setZoom(15);
```
Χρήστος Κυριάκου 111 Α. Μ 449

Στην συνέχεια ελέγχουµε αν τουλάχιστον ένας από τους δύο Providers (GPS, NETWORK) είναι ενεργοποιημένος, αν όχι θα δημιουργήσει ένα Implicit Intent για να εµφανίσει το "Location and security" από τα Settings της συσκευής.

```
manager = (LocationManager) this.getSystemService(Context.LOCATION SERVICE);
if( \lfloor(manager.isProviderEnabled(android.location.LocationManager.GPS_PROVIDER)||
manager.isProviderEnabled(android.location.LocationManager.NETWORK_PROVIDER))){
      Intent myIntent = new Intent( Settings.ACTION_SECURITY_SETTINGS );
       startActivity(myIntent); 
}
```
Αφού ενεργοποιηθεί τουλάχιστον έναν Provider δηλώνουµε τo"criteria" µας για να πάρουµε τον καλύτερο δυνατό provider . Αµέσως µετά προσπαθούµε να πάρουµε την τελευταία γνωστή τοποθεσία από τον LocationManager, αν υπάρχει θα καλέσει το onLactionChanged για να ανανεώσει την θέση µας, αν όχι θα µας εµφανίσει ένα µήνυµα.

```
 Criteria criteria = new Criteria(); 
       criteria.setAltitudeRequired(false); 
       criteria.setCostAllowed(false); 
      criteria.setAccuracy(Criteria.ACCURACY_COARSE);
      provider = manager.getBestProvider(criteria, true); 
      Location location = manager.getLastKnownLocation(provider);
      if (location != null) onLocationChanged(location); 
       } else { 
              Toast.makeText(getApplicationContext(), 
                            "No last known locations has been found", 
                                                 Toast.LENGTH_LONG).show(); 
       } 
} else { 
       Toast.makeText(getApplicationContext(), 
               "Your Device is not connected to the internet", 
                                         Toast.LENGTH_LONG).show();
       finish();
```
Τέλος κατασκευάζουµε το myGeocoder χρησιµοποιώντας το getBaseContext που επιστρέφει το Context του MapActivity της google και το Locale που αντιπροσωπεύει την γλώσσα της χώρας που βρισκόµαστε δίνοντας το ISO-code που χρειαζόµαστε για να κάνουµε τα ερωτήµατα (στη περίπτωση της Ελλάδος χρησιµοποιείτε το ISO 639-1 για Αγγλικά). Έπεισες περνούµε την database και το SharedPreferences που θα χρειαστούµε να βάλουµε τα δεδοµένα στο location του ασθενή στην βάση.

}

```
myGeocoder = new Geocoder(getBaseContext(), Locale.getDefault()); 
 db = new PatientDBAdapter(this); 
 mySharedPreferences = getSharedPreferences("com.chkyriacoy.projectdoc", 
                                                       Context.MODE_PRIVATE);
```
}

Στο onStart ενηµερώνουµε τον χρηστό για τον provider που χρησιµοποίει.

```
@Override
protected void onStart() { 
        super.onStart(); 
       Toast.makeText(getApplicationContext(), 
               "You use "+provider+" provider", Toast.LENGTH_LONG).show(); 
       db.open(); 
 }
```
Αµέσως µετά καλείτε το onResume που θα καλέσει την requestLactionUpdates για ανανέωση κάθε οκτώ δευτερόλεπτα ή δέκα µέτρα απόστασης από την παλιά θέση καθώς θα µας πει και ποιον Provider χρησιµοποιούµε.

```
@Override
protected void onResume() { 
      super.onResume(); 
      manager.requestLocationUpdates(provider, 8000, 50f, this); 
      locationUpdating = true; 
}
```
Ότι "ανοίγουµε" στο onResume πρέπει να το "κλείνουµε" στο onPause, έτσι κάνουµε removeUpdates για να σταµατήσουµε τις ανανεώσεις.

```
@Override
protected void onPause() { 
        // TODO Auto-generated method stub
        super.onPause(); 
      manager.removeUpdates(this);
       locationUpdating = false; 
}
```
Στο onStop καταχωρούμε την το Latitude και Longitude καθώς και το accuracy πριν κλείσουµε την database.

```
@Override
protected void onStop() { 
       super.onStop();
        if(locationFlag){ 
        String lastKnownLocation = 
               String.valueOf(myGeoPoint.getLatitudeE6())+ 
               "@"+String.valueOf(myGeoPoint.getLongitudeE6()+ 
                                                  "#"+accuracy);
```
Χρήστος Κυριάκου 113 Α. Μ 449

```
long id = mySharedPreferences.getLong( 
                               PatientDBAdapter.KEY_PATIENT_ID, -1L);
                  if(id!=-1L){POJOPatient patient = db.getPattern(id); patient.setLastKnownLocation(lastKnownLocation); 
                          db.updatePatient(patient); 
 } 
             } 
             db.close(); 
      }
```
Το onLocationChanged καλείτε κάθε φορά που ανανεώνετε η θέση µας επιστρέφοντας µας ένα αντικείµενο Location που αρχικά το περνάµε στο myGeoPoint, αφού µετατρέψουµε τις double γεωγραφικές συντεταγµένες σε int πολλαπλασιάζοντας το µε το 1E6 (10<sup>6</sup>). Στην συνέχεα περνάμε το myGeoPoint και στον controller μας για να μας κεντράρει τον χάρτη. Για ασφάλεια χρησιµοποιούµε το locationUpdating ώστε σε περίπτωση που ξαναγίνει update πριν τελείωση το τρέχον να µην "κρασάρει" η εφαρµογή, στο τέλος θα περάσει ξαναγίνει true.

```
public void onLocationChanged(Location location) { 
       if(locationUpdating){ 
              locationUpdating = false; 
              myGeoPoint = new GeoPoint((int)(location.getLatitude()*1E6), 
                                          (int)(location.getLongitude()*1E6)); 
              controller.setCenter(myGeoPoint);
```
Σε αυτό το σηµείο θέλουµε να ανανεώσουµε το pin και το accuracyOverlay (το σχέδιο που µας δείχνει πάνω στον χάρτη). Το listOfOverlays περιέχει όλα τα pins που θα χρησιµοποιήσουµε και στην θέση ένα έχουµε το δικό µας pin το mePin, ενώ στην θέση µηδέν βάζουµε το accuracyOverlay. Πρώτα κοιτάζουµε αν το mePin είναι null αν δεν είναι σηµαίνει πως πρέπει να αφαιρεθεί προτού προσθέσουµε στο listOfOverlays.

```
if(mePin!=null){ 
        listOfOverlays.remove(0); 
        listOfOverlays.remove(1); 
 }else{ 
        mePin = new PinsOverlay(getResources() 
                            .getDrawable(R.drawable.me));
}
```
Περνούµε το accuracy που µας δίνεται πάντα από το location (αν δεν υπαρχή accuracy τότε το accuracy είναι µηδέν). Το PinsOverlay επεκτείνει ItemizedOverlay και

```
Χρήστος Κυριάκου 114 
Α. Μ 449
```
περιέχει OverlayItem, για αυτό πρώτα καλούµε τον κατασκευαστή της PinsOverlay µε παραµέτρους ένα Drawable και µετά εισάγουµε ένα OverlayItem µε παραµέτρους ένα GeoPoint, ένα String τίτλο και ένα String κείµενο µε τη accuracy ώστε να εµφανίζεται όταν πατάµε επάνω του. Το AccuracyOverlay επεκτείνει την Overlay και περνάµε απευθείας τiς μεταβλητές στον κατασκέπαστη. Τέλος τα κάνουμε add στην θέση μηδέν και ένα και ανανεώνουµε τον χάρτη µας και κάνουµε τα flag µας true. Το locationFlag για αν δηλώσουµε πως έχουµε την θέση του χρήστη, και το locationUpdating ώστε να µπορεί να ξανά τρέξε ο κώδικας µέσα στην if.

```
accuracy = String.valueOf(location.getAccuracy()); 
mePin.insertPin(new OverlayItem(myGeoPoint, "Me", 
              "You are here"+"\n Accuracy : "+accuracy+" meters")); 
accuracyOverlay = new AccuracyOverlay(myGeoPoint, location.getAccuracy()); 
listOfOverlays.add(0, accuracyOverlay); 
listOfOverlays.add(1, mePin); 
myMap.invalidate(); 
locationFlag = true; 
locationUpdating = true;
```
Η εσωτερική κλάση PinsOverlay επεκτείνει την ItemizedOverlay που παίρνει αντικείµενα της κλάσης OverlayItem, έχει σκοπό να µας φτιάξει όλα τα Pins που θα βάλουµε µέσα στον χάρτη. Περιέχει µια ArrayList µε αντικείµενα της OverlayItem.

```
class PinsOverlay extends ItemizedOverlay<OverlayItem>{ 
      private ArrayList<OverlayItem> pins;
```
Στο κατασκευαστή περνάµε το Drawable µέσα στην super (δηλαδή µέσα στον κατασκευαστή της ItemzedOverlay). Παρατηρούµε πως έχουµε καλέσει την µέθοδο boundCenterBottom µέσα στην super. Αυτή η µέθοδος θα µας στοιχίσει το Drawable ώστε να είναι κεντραρισµένη και πάνω από το σηµείο που θέλουµε.

```
public PinsOverlay(Drawable defaultMarker) { 
            super(boundCenterBottom(defaultMarker));
                   this.pins = new ArrayList<OverlayItem>(); 
 }
```
Για να πάρουµε και να πάρει το σύστηµα τα αντικείµενα από την ArrayList κάνουµε Override την µέθοδο createItem.

```
@Override
protected OverlayItem createItem(int i) { 
        return pins.get(i); 
 }
```
Προσθέτουµε τα δικά µας OverlayItem στην λίστα µας.

```
public void insertPin(OverlayItem pin){ 
        pins.add(pin); 
        this.populate(); 
 }
```
Όπως είπαµε το σύστηµα διαβάζει τα αντικείµενα από την ArrayList µας όταν καλούµε την populate(), για αυτό πρέπει να ξέρει πόσα αντικείµενα περιέχει µέσα, για αυτό επιστρέφει το µέγεθος της pins.

```
@Override
public int size() { 
        return pins.size(); 
 }
```
Η onTap καλείτε κάθε φορά που πατάµε σε κάποιο pin και µας δίνει την διεύθυνση που βρίσκεται στο pins µας. Παίρνοντας την θέση αυτή καλούµε την getSnippet που µας δίνει το κείµενο που βάλαµε, δηλαδή αν πατήσουµε στο pin αυτό θα µας εµφανίσει το "you are here" στο Toast.

```
@Override
protected boolean onTap(int index) { 
       Toast.makeText(getApplicationContext(), 
                             pins.get(index).getSnippet(), 
                            Toast.LENGTH_LONG).show();
               return super.onTap(index) ; 
       } 
 }
```
Για να εµφανίσουµε το Accuracy σαν ένα κύκλο κάτω από το pin του χρήστη πρέπει να κατασκευάσουµε µια κλάση που πηκτίνη την Overlay µε δυο µεταβλητές. Ένα GeoPoint για την θέση του σηµείου σε γεωγραφικές συντεταγµένες ένα float για τον αριθµό του accuracy σε µετρά.

```
class AccuracyOverlay extends Overlay {
```

```
Χρήστος Κυριάκου 116 
Α. Μ 449
```

```
private GeoPoint sourcePoint; 
private float accuracy; 
public AccuracyOverlay(GeoPoint geoPoint, float accuracy) { 
        super(); 
        sourcePoint = geoPoint; 
       this.accuracy = accuracy; 
} 
public void setSource(GeoPoint geoPoint, float accuracy) { 
        sourcePoint = geoPoint; 
       this.accuracy = accuracy; 
 }
```
Στο draw είναι η µέθοδος που θα χρησιµοποιηθεί για να ζωγραφίσει τους δυο οµοκέντρους κύκλους. Ο πρώτος είναι ένα "δαχτυλίδι" ενώ ο δεύτερος είναι το γέµισµα. Για να ζωγραφίσουµε πάνω στο mapView χρειαζόµαστε ένα Projection. Χρησιµοποιώντας το projection.metersToEquatorPixels µε το accuracy

```
@Override
public void draw(Canvas canvas, MapView mapView, boolean shadow) { 
      super.draw(canvas, mapView, false); 
       Projection projection = mapView.getProjection(); 
      Point center = new Point();
       int radius = (int) (projection.metersToEquatorPixels(accuracy)); 
       projection.toPixels(sourcePoint, center); 
      Paint accuracyPaint = new Paint();
      accuracyPaint.setAntiAlias(true); 
       accuracyPaint.setStrokeWidth(2.0f); 
       accuracyPaint.setColor(0xff6666ff); 
      accuracyPaint.setStyle(Style.STROKE);
       canvas.drawCircle(center.x, center.y, radius, accuracyPaint); 
      accuracyPaint.setColor(0x186666ff); 
       accuracyPaint.setStyle(Style.FILL); 
       canvas.drawCircle(center.x, center.y, radius, accuracyPaint); 
}
```
}

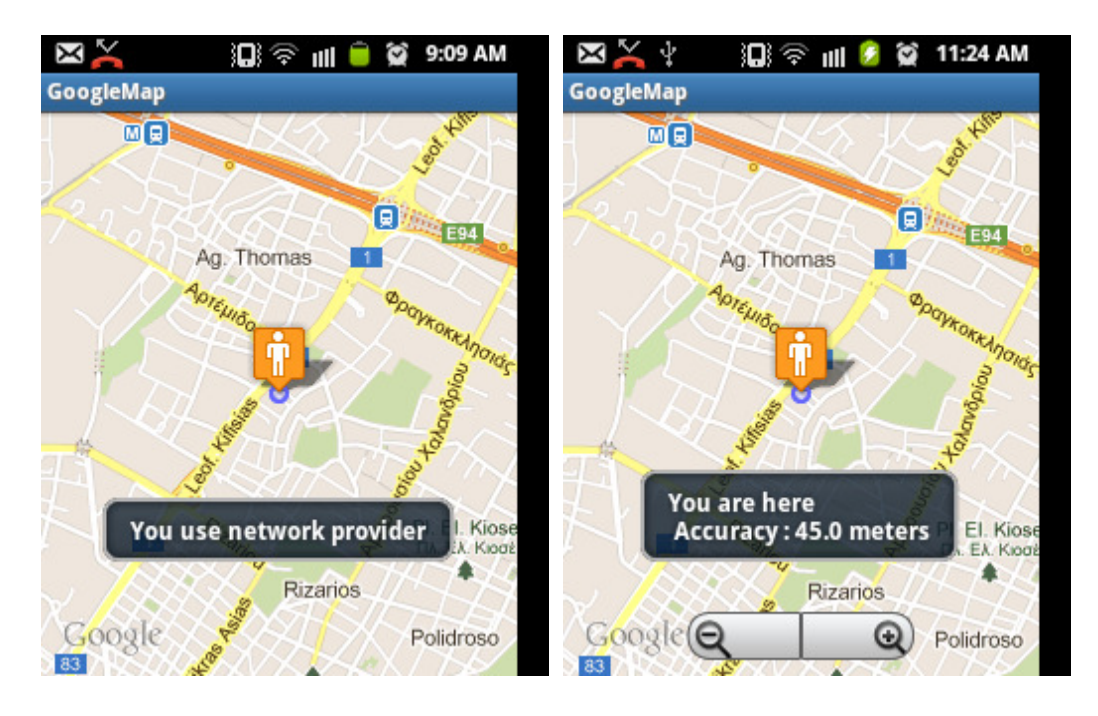

Εικόνα 7 – 12: GoogleMap µε την τοποθεσία του χρήστη

Ο χρήστης έχει την δυνατότητα να βρίσκει φαρµακεία και νοσοκοµεία πατώντας το κουµπί Menu της συσκευής του. Αφού πάρουµε το id από το item που πάτησε ο χρήστης, η ρουτίνα που ακολουθείτε είναι παρόµοια. Αν επέλεγε το Pharmacy παίρνουµε µια λίστα από τα φαρµακεία βάση της τοποθεσίας µας και µετά παίρναµε την λίστα αυτήν µέσα στο µέθοδο addressesToPoints μαζί με το Drawable που θέλουμε και το rangeFlag. Η ίδια ρουτίνα ακολουθείτε και στην επιλογή Hospitals. Αυτή η ρουτίνα γίνεται µέσα σε ένα AsyncTask Πριν ξεκινήσουµε το AsyncTask ελέγχουµε αν το locationFlag είναι true, ώστε να είµαστε σίγουροι πως έχει βρεθεί η τοποθεσία του χρήστη, διαφορετικά εµφανίζει ένα µήνυµα.

```
Χρήστος Κυριάκου 118 
      @Override
      public boolean onCreateOptionsMenu(Menu menu) { 
              super.onCreateOptionsMenu(menu); 
              MenuInflater menuInflater = getMenuInflater(); 
             menuInflater.inflate(R.menu.map_menu, menu);
              return true; 
       } 
      @Override
      public boolean onOptionsItemSelected(MenuItem item) { 
              switch (item.getItemId()){ 
              case R.id.menu_pharmacy: 
              if (locationFlag) { 
                    new LoadingTaskAddress().execute("drogstores");
              } else { 
              Toast.makeText(getApplicationContext(), 
                                  "You'r location is not found", 
                                  Toast.LENGTH_LONG).show();
```
Α. Μ 449

```
 } 
              return true; 
              case R.id.menu_hospital: 
              if (locationFlag) { 
              new LoadingTaskAddress().execute("hospitals"); 
              } else { 
              Toast.makeText(getApplicationContext(), 
                            "You'r location is not found", 
                          Toast.LENGTH_LONG).show();
 } 
              return true; 
 } 
      return false; 
                         \mathbf{M} \leq \mathbf{M} for 4ାଇ'ବି⊪ା।
                                                  11:28 AM
                                                Ø
                         GoogleMap
                              MQ
                                                间
                                   Ag. Thomas
```
}

Εικόνα 7 – 13: GoogleMap Menu

▤ PHARMACY PI. El. Kiose<br>N. El. Kiose

**HOSPITAL** 

Το AsyncTask LoadingTaskAddress έχει σκοπό να βρει και να φτιάξει µια λίστα από Strings και περνώντας σαν παράμετρο ένα String για το τη ψάχνουμε. Με την χρήση μιας Boolean ελέγχουμε αν η παράμετρος είναι hospitals για το result.

```
private class LoadingTaskAddress extends AsyncTask<String, Void, Boolean>{
```

```
Χρήστος Κυριάκου 119 
Α. Μ 449 
      @Override
      protected void onPreExecute() { 
              super.onPreExecute(); 
             loadingDialog = new ProgressDialog(MyFirstGoogleMap.this); 
             loadingDialog.show(); 
             loadingDialog.setMessage("Searching, Please Wait . . ."); 
       }
```

```
@Override
protected Boolean doInBackground(String... params) { 
      DefaultHttpClient client = new DefaultHttpClient(); 
       HttpGet request = null; 
       HttpResponse response = null; 
       InputStream in = null; 
       BufferedReader reader = null; 
      String url = "";String line = "" int endPointer = 0; 
      myAddress = new ArrayList < String > ();
       List<String> lines = new ArrayList<String> (); 
      Boolean hospitalsCase = (params[0].equals("hospitals"));
```
Για να πάρουµε την διεύθυνση που βρισκόµαστε χρησιµοποιούµε το myGeocoder που θα µας επιστρέφει µια λίστα από διευθύνσεις που έχουν σχέση µε τις γεωγραφικές συντεταγµένες. Το "1" στο τέλος της µεθόδου δηλώνει πως θέλουµε µόνο µια διεύθυνση. Η µέθοδος getFromLaction µπορεί να προκαλέσει IOException για αυτό πρέπει να το περικλείσουµε µε try catch.

```
try { 
List<Address> myAddressList = myGeocoder.getFromLocation( 
                        (double)(myGeoPoint.getLatitudeE6()/1E6), 
                        (double)(myGeoPoint.getLongitudeE6()/1E6), 
 1);
```
Για να βρούμε τα φαρμακεία που βρίσκονται στην περιογή μας κάνουμε αίτηση στο Χρυσό Οδηγό. www.xo.gr. Για να κάνουµε µια αίτηση GET θα χρησιµοποιήσουµε το url "http://www.xo.gr/search/?what=pharmacy&where= την διεύθυνση του χρήστη &lang=en". Για αυτήν την αίτηση χρειαζόµαστε ένα HttpClient που διαχειρίζεται τα cookies, πιστοποίηση και την σύνδεση. Για την αποστολή της αίτησης GET και για πάρουµε το αποτέλεσµα χρησιµοποιούµε το HttpGet και HttpResponse αντίστοιχα.

Παίρνοντας το πρώτο στοιχείο από την λίστα (myAddressList.get(0)) παίρνουμε την πόλη (getLocality()) που θα προσθέσουμε στο url μας. Στην συνέχεια εξετάζουμε αν υπάρχει ο Ταχυδροµικός Κώδικας για την περιοχή που βρισκόµαστε. Αν ναι τον προσθέτουµε στο url και κάνουµε το rangeFlag true. Αν όχι απλώς θα θέσουµε το rangeFlag false. Τέλος προσθέτουµε το &lang=en για αγγλικά.

```
if(myAddressList.size()>0){
```
Χρήστος Κυριάκου 120 Α. Μ 449

```
 url+="http://www.xo.gr/search/?what="+params[0]+"&where="; 
 url+=myAddressList.get(0).getLocality(); 
if(myAddressList.get(0).getPostalCode()!=null){ 
        url+="%20"+myAddressList.get(0).getPostalCode()+"&lang=en"; 
        rangeFlag = true; 
 }else{ 
       url+="&lang=en"; 
        rangeFlag=false; 
}
```
Αφού πάρουµε το url περνούµε το Http για Get µε το url µας και το εκτελούµε µέσω της client.execute(request) παίρνοντας το αποτέλεσµα της αίτησης. Αµέσως µετά παίρνουµε την οντότητα που θα µας δώσει το InputStream (response.getEntity().getContent()). Και τέλος περνούµε το Stream στο BufferedReader.

```
request = new HttpGet(url); response = client.execute(request); 
 in = response.getEntity().getContent(); 
 reader = new BufferedReader(new InputStreamReader(in),16384);
```
Αµέσως µετά περνάµε κάθε γραµµή σε µια άλλη λίστα την lines για να την χρησιµοποιήσουµε εκτός try catch. Ο λόγος είναι πως ότι γίνεται µέσα στο try catch έχει παραπάνω επιβάρυνση και το σύστηµα της συσκευής µπορεί να µην το αντέξει.

```
while((line=reader.readLine())!= null){ 
               lines.add(line); 
       }
} 
} catch (IOException e) { 
       e.printStackTrace(); 
       this.cancel(true); 
 }
```
Χρήστος Κυριάκου 121 Α. Μ 449 Aφού τελειώσουμε με το try catch θέλουμε να περάσουμε τα Addresses από τα lines. Για να γίνει αυτό πρέπει πρώτα να τα βρούµε. Αν διαβάσουµε το source που µας έδωσε η σελίδα του Χρυσού οδηγού, θα παρατηρήσουµε πως το κοµµάτι που ψάχνουµε έχει την δοµή παρατηρούµε πως όλες οι διευθύνσεις τελειώνουν σε ",</". Αυτά τα σύµβολα θα χρησιµοποιηθούν για να βρούµε αν η γραµµή αυτή περιέχει κάποια διεύθυνση. Αν όχι, προχωράµε στην επόµενη γραµµή. Αν ναι θα πάρουµε σαράντα χαρακτήρες και θα "κόψουµε" το κοµµάτι που θέλουµε. Το "nowrap" συµβολίζουν την αρχή της διευθύνσεως. Αυτή η ιστορία µας αφήνει, µε µόνο το κοµµάτι που θέλουµε στο partOfLine που το περνάµε στο myAddress. ∆ηλαδή από: <p><span class="nowrap">Moraΐti 2 Athina,</span> σε Moraΐti 2 Athina

```
 String partOfLine = ""; 
      for(String l : lines){ 
              endPointer=l.lastIndexOf(",</"); 
              if(endPointer!=-1){ 
              partOfLine = l.substring(endPointer-40, endPointer); 
              partOfLine = partOfLine.substring( 
                           partOfLine.lastIndexOf("nowrap")+8); 
              myAddresses.add(partOfLine); 
 } 
 } 
      return hospitalsCase;
```
}

Μετά την doInBackground καλείτε η onPostExecute στην όποια περνά το Boolean hospitalsCase για να δούμε τη Drawable θα δώσουμε στην μέθοδο addressToPoints.

Η μέθοδος addressToPoints έχει σκοπό να πάρουμε τα αποτελέσματα της από τα Addresses που βρήκαμε και να τα περάσει μέσα στο listOfOverlays, ένα Drawable με αυτό που θα βαλουµε για pins και το range για το αν εχει βρεθη το Postal Code.

```
protected void addressesToPoints(List<String> stringAddresses, 
                                         Drawable draw ,boolean range ){
```
Για να µην µας βγάλει σφάλµα παίρνουµε το Geopoint της δεδοµένης στιγµής µήπως και αλλάξει κατά την διάρκεια που τρέχει η µέθοδος.

GeoPoint myGeoPoint = this.myGeoPoint;

Πρώτο πράγµα που κάνουµε είναι καθαρίσουµε την λίστα µε τα Overlays. Αµέσως µετά προσθέτουµε ξανά το mePin και το accuracyOverlay.

```
 //clear the old Pins
 //and re-enter the accuracy and user's Pin
 listOfOverlays.clear(); 
 listOfOverlays.add(0, accuracyOverlay); 
 listOfOverlays.add(1, mePin); 
 pinsOverlay = new PinsOverlay(draw);
```
Ελέγχουµε αν η λίστα µας είναι άδεια και αν ναι ειδοποιούµε τον χρήστη µε ένα Toast.

```
if(stringAddresses.size()==0){ 
 Toast.makeText(this, 
               "No Address have been found in your location", 
             Toast.LENGTH_LONG).show();
 }else{
```
Στην περίπτωση που το range είναι true θέλουµε να πάρουµε τέσσερα σηµεία που θα εξετάσουµε αν τα αποτελέσµατα του Geocoder βρίσκονται εντός αυτών των γεωγραφικών συντεταγµένων.

```
try { 
      if(range){ 
              final int DISTANCE = (int)(00.27*1E6); double lowerLeftLatitude = (myGeoPoint.getLatitudeE6() 
                                                                -DISTANCE)/1E6; 
              double lowerLeftLongitude = (myGeoPoint.getLongitudeE6() 
                                                                -DISTANCE)/1E6; 
              double upperRightLatitude = (myGeoPoint.getLatitudeE6() 
                                                                +DISTANCE)/1E6; 
              double upperRightLongitude = (myGeoPoint.getLongitudeE6()
                                                               +DISTANCE)/1E6;
```
Για κάθε διεύθυνση που του δίνουµε στο Geocoder θα µας επιστρέψει µια λίστα µε τις διευθύνσεις που βρίσκονται. Ποιο συγκεκριµένα αν βρει το Address από τις διευθύνσεις που του δίνουµε να µας επιστρέψει µια List<Address> µε µόνο "1" Address µέσα. Το Address αυτό πρέπει να είναι εντός των σηµείων που του θέσαµε, διαφορετικά θα επιστρέψει µια άδεια λίστα.

```
for (int i=0;i<stringAddresses.size();i++){ 
       List<Address> myAddressList = 
              myGeocoder.getFromLocationName(stringAddresses.get(i), 1, 
                            lowerLeftLatitude, lowerLeftLongitude, 
                            upperRightLatitude, upperRightLongitude);
```
Αν η λίστα µας έχει κάποιο Address παίρνουµε το Latitude, το Longitude και την διεύθυνση του και φτιάχνουµε ένα OverlayItem και το βάζουµε µέσα στο pinsOverlay.

```
 if(myAddressList.size()>0){ 
             OverlayItem overlayItem = new OverlayItem( 
                    new GeoPoint((int)(myAddressList.get(0).getLatitude() *1E6), 
                    (int)(myAddressList.get(0).getLongitude()*1E6)), 
                                               ", stringAddresses.get(i) );
            pinsOverlay.insertPin(overlayItem); 
 } 
 } 
      }else{
```
Το else αναφέρεται αν τελικά δεν έχουµε βρει τον Ταχυδροµικό Κώδικα που θα µας επιτρέπει να κάνουµε µια πιο ακριβή αίτηση στον Χρυσό Οδηγό. Με άλλα λόγια ο Χρυσός Οδηγός θα µας δώσει την πρώτη σελίδα για φαρµακεία σε όλη την Αθήνα αντί για την

```
Χρήστος Κυριάκου 123 
Α. Μ 449
```
περιοχή που βρισκόµαστε. Ο λόγος που εφαρµόζουµε αυτή την τεχνική είναι ότι δεν είναι σίγουρο πως θα µας δοθεί ο Ταχυδροµικός Κώδικας.

```
for (int i=0;i<stringAddresses.size();i++){ 
       List<Address> myAddressList = myGeocoder.getFromLocationName( 
                                               stringAddresses.get(i), 1); 
      if(myAddressList.size()>0){ 
              OverlayItem overlayItem = new OverlayItem( new GeoPoint( 
                           (int)(myAddressList.get(0).getLatitude() *1E6), 
                          (int)(myAddressList.get(0).getLongitude()*1E6)), 
                                                "", stringAddresses.get(i)); 
      pinsOverlay.insertPin(overlayItem); 
 } 
       } 
       }
```
Και τα δύο καταλήγουν στο pinsOverlay να γίνεται add στο listOfOverlays και να ανανεώνετε ο χάρτης.

```
listOfOverlays.add(pinsOverlay); 
      myMap.invalidate(); 
       }catch (IOException e) { 
              e.printStackTrace(); 
 } 
       } 
      \lambda
```
∆υστυχώς δεν είναι δυνατόν να κάνουµε πολλές αιτήσεις στον Χρυσό Οδηγό λόγω ότι θα µας βάλει σε block list για κάποιο χρονικό διάστηµα.

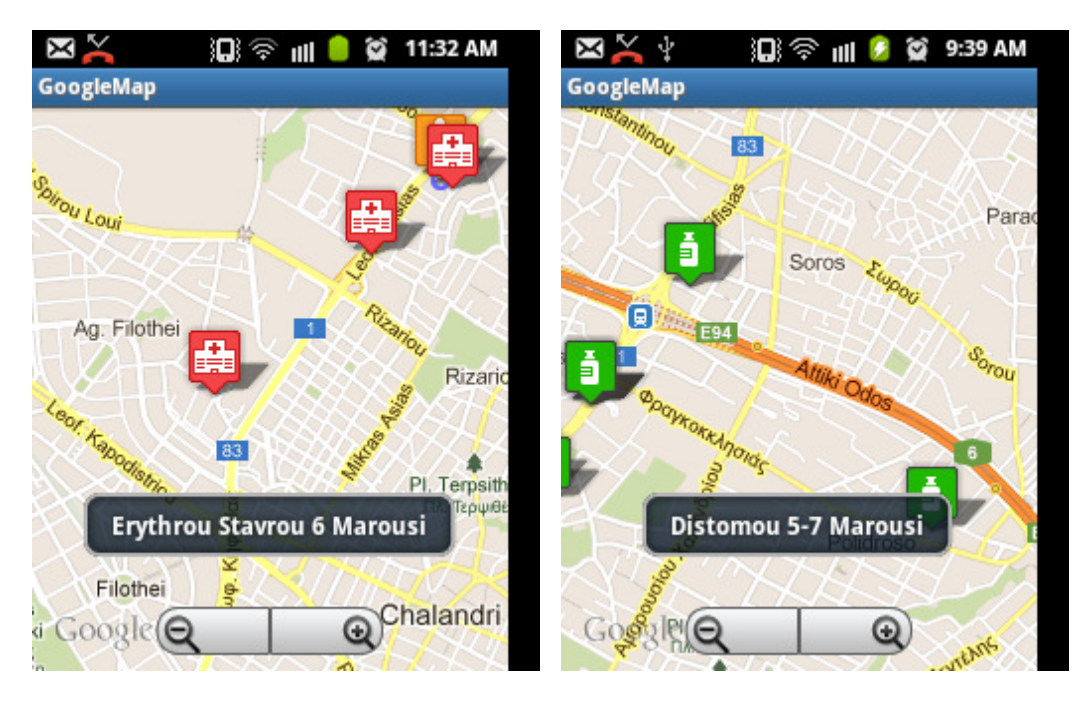

Εικόνα 7 – 14: Φαρµακεία και νοσοκοµεία στον χάρτη

#### **7.12 BluetoothScreen**

Το Activity BluetoothScreen είναι υπεύθυνο για να παρουσιάσει όλες τις συσκευές που έχουν γίνει paired µε την συσκευή του χρήστη. Το Activity ζητά από την χρήστη να κάνει paired την συσκευή που επιθυµεί να συνδεθεί δίνοντας του οδηγίες µέσω µηνυµάτων. Ο λόγος είναι επειδή η εφαρµογή δεν µπορεί να κάνει pair συσκευές χωρίς τη βοήθεια του χρήστη.

Πατώντας πάνω στο αντικείμενο της λίστας παίρνουμε το BluetoothDevice το οποίο µπορούµε να το χρησιµοποιήσουµε για να το συνδέσουµε µε το BluetoothHPDService. Αυτό όµως είναι αδύνατον για συσκευές µε API Level χαµηλότερου του 11 λόγο συµβατότητας. Αντί αυτού για να δήξουµε πως πήραµε την συσκευή που επιθυµούµε να συνδεθούµε εµφανίζουµε το όνοµα της.

Πρώτη του ενέργεια είναι να βρει αν υπάρχουν ήδη συσκευές που έχουν γίνει paired για να ενηµερώσει το ViewList. Η διαδικασία ενηµέρωσης είναι η ίδια όπως έχουµε δει σε προηγούµενη ανάλυση, όπου φτιάχνουµε µια εσωτερική κλάση που επεκτείνει την ArrayAdapter<BluetoothDevice> µε ένα ViewHolder.

Εάν δεν έχουµε καµιά συσκευή pair ή ακόµα αν το Bluetooth είναι κλειστό δίνουµε την δυνατότητα µέσα από ένα Button να µπούµε στο Bluetooth Settings της συσκευής όπου ο χρήστης µπορεί να ανοίξει, αναζητήσει και να κάνει pair τις συσκευές.

Κατά το ξεκίνηµα δηλαδή στο onStart ελέγχεται αν η συσκευή του χρήστη υποστηρίζει Bluetooth. Αν όχι θα τερµατίζει το Activity.

```
@Override
 protected void onStart() { 
 super.onStart(); 
  bluetoothAdapter = BluetoothAdapter.getDefaultAdapter(); 
  if (bluetoothAdapter == null) { 
    Toast.makeText(this, 
         "Bluetooth is not supported", Toast.LENGTH_LONG); 
 finish(); 
  return; 
 }
```
Εφόσον είναι όλα εντάξει ζητάµε από το bluetoothAdapter να µας επιστρέψει όλες της συσκευές που είναι paired. Αφού έχουµε καθαρίσει την λίστα από ότι παλιά paired έχει παίρνει ένα ένα τα καινούρια pairs τα οποία θα εµφανιστούν µέσα στην λίστα ListView.

```
@Override
      protected void onResume() { 
              super.onResume(); 
              if(!arrayOfDevices.isEmpty()){ 
                     arrayOfDevices.clear(); 
 } 
              Set<BluetoothDevice> pairedDevices = 
                                  bluetoothAdapter.getBondedDevices(); 
             for (BluetoothDevice pairedDevice : pairedDevices){ 
                     arrayOfDevices.add(pairedDevice); 
              } 
             devicesAdapter.notifyDataSetChanged(); 
      }
```
Ο χρήστης µπορεί να πατήσει πάνω στα αντικείµενα της λίστας ListView για να πάρει µια αναφορά στο BluetoothDevice που επιθυµεί. Για να γίνει αυτό τo Activity χρησιµοποιεί το onItemClick το οποίο θα µας δώσει ένα µήνυµα µε το όνοµα της συσκευής που επιλέκτικε να κρατήσει µια αναφορά σε αυτό.

}

```
listView.setOnItemClickListener(new OnItemClickListener() { 
      @Override
      public void onItemClick(AdapterView<?> parent, View view, 
                                                    int position, long id) { 
      wantedPairedDevice = arrayOfDevices.get(position); 
             Toast.makeText(getApplicationContext(), 
                                   wantedPairedDevice.getName(), 
                                         Toast.LENGTH_LONG).show();
              } 
      });
```
Τέλος ο χρήστης µπορεί να πάει στο Bluetooth Settings της συσκευής του για να ενεργοποιήσει το Bluetooth ή και να κάνει περισσότερες συσκευές paired.

```
btbutton.setOnClickListener(new OnClickListener() { 
      @Override
      public void onClick(View v) { 
              // TODO Auto-generated method stub
             Toast.makeText(getApplicationContext(), 
                                  "Make sure your Bluetooth is on,
                                         then scan and pair your device", 
                                                Toast.LENGTH_LONG).show();
```

```
 Intent intentBluetooth = new Intent();
```

```
 intentBluetooth.setAction( 
android.provider.Settings.ACTION_BLUETOOTH_SETTINGS);
                         startActivity(intentBluetooth);
```

```
 } 
});
```
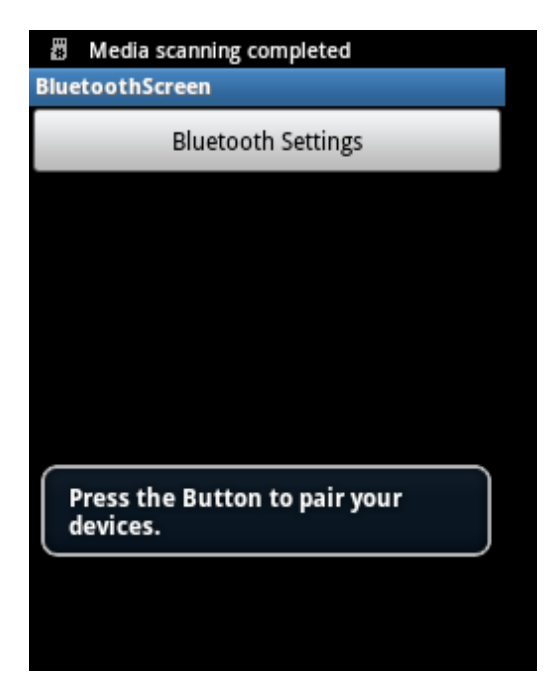

Χρήστος Κυριάκου 127 Α. Μ 449 Εικόνα 7 – 15: Η οθονη BluetoothScreen µε απενοργοποιηµένο Bluetooth ή χωρίς pair devices

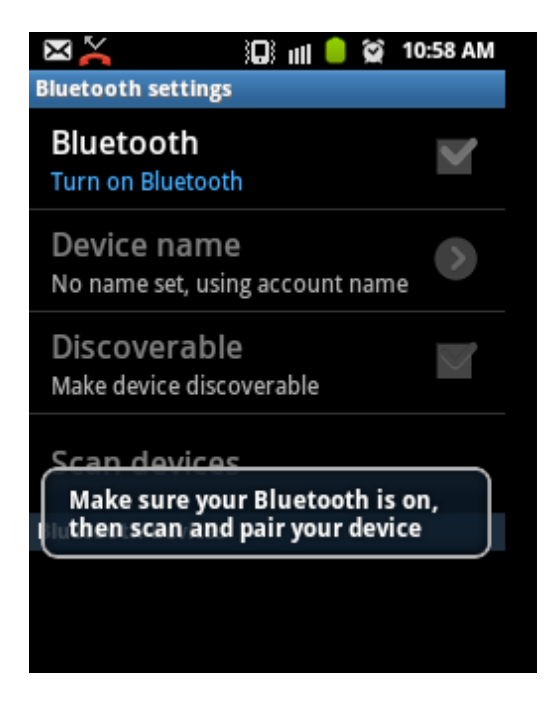

Εικόνα 7 – 16: Η οθόνη Bluetooth settings της συσκευής

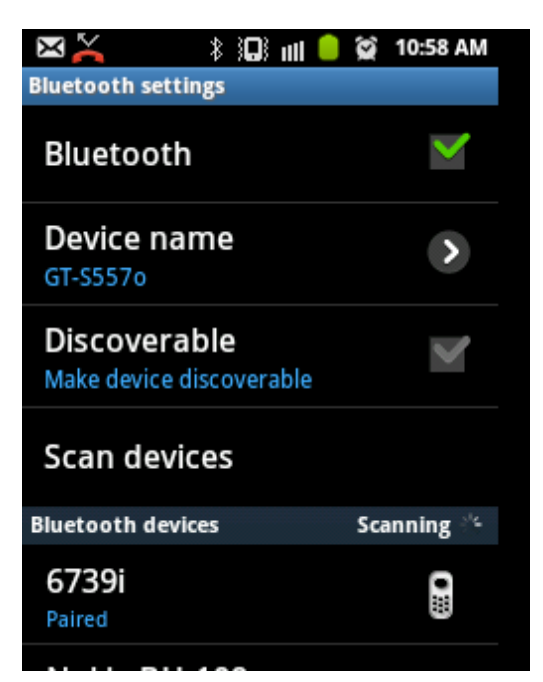

Εικόνα 7 – 17: Ενεγροποίηση του Bluetooth της συσκευής

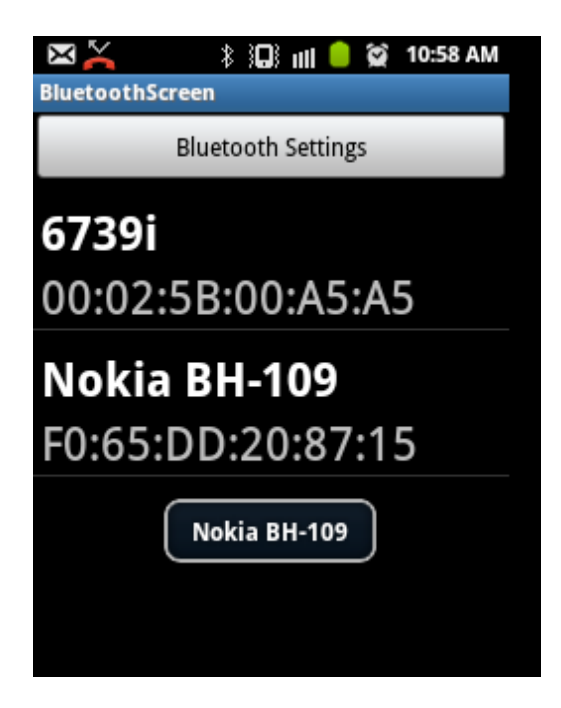

Εικόνα 7 – 18: Εµφάνιση όλων των pair devices και πάτηµα στο Nokia για να τρέξι το Toast

### **7.13 BluetoothHDPService**

Το Service αυτό έχει σκοπό να συνδέσει το Activity µας µε την Bluetooth HDP (Health Device Profile) συσκευή καθώς και να αναλάβει την διαχείριση και την αποσύνδεση. Ως πρώτη δουλειά που πρέπει να κάνει το Service είναι να πάρει µια αναφορά του Proxy αντικειµένου BluetoothHealth µέσω του ΒluetoothProfile.ServiceListener.

Όταν πάρουµε το Proxy αντικείµενο BluetoothHealth µέσω του ΒluetoothProfile.ServiceListener στέλνουµε µέσω από Massage του Client για να καταχωρίσουµε την εφαρµογή ως SINK (δηλαδή να λαµβάνει δεδοµένα από κάποια άλλη συσκευή) µέσα από την µέθοδο registerSinkAppConfiguration του αντικειµένου BluetoothHealth που πήραµε. Η registerSinkAppConfiguration λαµβάνει τρία χαρακτηριστικά, ένα όνοµα, το είδος των δεδοµένων και ένα Callback που θα µας πει αν η καταχώριση πέτυχε ή όχι, καθώς και όλες τις εργασίες που έχουν γίνει σε αυτό το configuration εφαρµογής.

Χρήστος Κυριάκου 129 Α. Μ 449 Για το Callback χρησιµοποιούµε ένα αντικείµενο από την κλάση BluetoothHealthCallback που µέσω της µεθόδου onHealthAppConfigurationStatusChange μας δίνει ένα αντικείμενο BluetoothHealthAppConfiguration και ένα int status. Εφόσον το BluetoothHealth έχει καταχωρηθεί με επιτυχία ( status== BluetoothHealth.APP\_CONFIG\_REGISTRATION\_SUCCESS ) παίρνουμε το αντικείµενο BluetoothHealthAppConfiguation που θα χρησιµοποιήσουµε για να εγκαταστήσουµε την σύνδεση µε την Health συσκευή. Μετά την σύνδεση µπορούµε να διαβάσουµε ή να γράψουµε δεδοµένα µέσα από ένα ParcelFileDescriptor. Όταν τελειώσουµε κλίνουµε το κανάλι και καταργούµε την καταχωρηµένη εφαρµογή.

Στην κατασκευή του Service ελέγχουµε αν είναι διαθέσιµο το Bluetooth και το Health Profile στην συσκευή και καλούμε την getProfileProxy για να πάρουμε το Proxy αντικείµενο BluetoothAdapter στο onCreate. Σε περίπτωση που ένα από τα δύο δεν είναι διαθέσιµα καλούµε την stopSelf για να τερµατίσει το Service.

```
@Override
public void onCreate() { 
   super.onCreate(); 
    mBluetoothAdapter = BluetoothAdapter.getDefaultAdapter(); 
    if (mBluetoothAdapter == null || 
        !mBluetoothAdapter.isEnabled()) { 
              stopSelf(); 
              return; 
         } 
    if (!mBluetoothAdapter.getProfileProxy(this, 
               mBluetoothServiceListener, 
               BluetoothProfile.HEALTH)) { 
              stopSelf(); 
              return; 
         } 
     } 
START STICKY για να παραμένει το Service στην ζωή.
@Override
```

```
public int onStartCommand(Intent intent, int flags, int startId) { 
         return START_STICKY; 
     }
```
Επιστρέφει το Messenger στον Client

```
@Override
public IBinder onBind(Intent intent) { 
         return mMessenger.getBinder();
```
};

Για να εξασφαλίσουµε την επικοινωνία µεταξύ του Service και του Client χρησιµοποιούµε τα εξής µηνύµατα από τo Activity προς το Service:

```
Χρήστος Κυριάκου 130 
Α. Μ 449 
public static final int MSG REG CLIENT = 200;
public static final int MSG UNREG CLIENT = 201;
public static final int MSG REG HEALTH APP = 300;
```
public static final int MSG\_UNREG\_HEALTH\_APP = 301; public static final int MSG CONNECT CHANNEL = 400; public static final int MSG DISCONNECT CHANNEL = 401;

και από το Service προς το Activity:

```
public static final int STATUS HEALTH APP REG = 100;
public static final int STATUS HEALTH APP UNREG = 101;
public static final int STATUSCREATE_CHANNEL = 102;
public static final int STATUS DESTROY CHANNEL = 103;
public static final int STATUS READ DATA = 104;
public static final int STATUS READ DATA DONE = 105;
```
Επιπλέον έχουµε δύο ακόµα µεταβλητές για να δηλώσουµε πως όλα πήγαν καλά ή όχι.

```
public static final int RESULT_OK = 0; 
public static final int RESULT_FAIL = -1;
```
Για την διαχείριση των µηνυµάτων που στέλνει ο Client κατασκευάζουµε ένα Messenger όπως φαίνεται παρακάτω. Στην περίπτωση που λάβουμε ένα MSG REG\_CLIENT περνούμε το ένα Messenger, μέσω της msg.replyTo που θα χρησιµοποιήσουµε για να στείλουµε µηνύµατα στον Client µας. Ο Client στην άλλη µεριά στέλνει το Messenger του κάνοντας

Message msg = Message.*obtain*(null, BluetoothHDPService.*MSG\_REG\_CLIENT*);

 $msg.replyTo = mMessage;$ 

mHealthService = new Messenger(service); και mHealthService.send(msg);

```
Χρήστος Κυριάκου 131 
Α. Μ 449 
private Messenger mClient; 
private class IncomingHandler extends Handler { 
      @Override
       public void handleMessage(Message msg) { 
              switch (msg.what) { 
              case MSG_REG_CLIENT: 
                     Log.d(TAG, "Activity client registered"); 
                     mClient = msg.replyTo; 
                     break; 
                     case MSG_UNREG_CLIENT: 
                    mClient = null; break; 
                case MSG REG HEALTH APP:
                     registerApp(msg.arg1); 
                     break; 
                 case MSG_UNREG_HEALTH_APP: 
                     unregisterApp(); 
                     break; 
                 case MSG_CONNECT_CHANNEL: 
                     mDevice = (BluetoothDevice) msg.obj; 
                     connectChannel();
```

```
 break; 
                 case MSG DISCONNECT CHANNEL:
                      mDevice = (BluetoothDevice) msg.obj; 
                      disconnectChannel(); 
                      break; 
                  default: 
                      super.handleMessage(msg); 
 } 
         } 
     } 
final Messenger mMessenger = 
                              new Messenger(new IncomingHandler());
```
Όπως φαίνεται παραπάνω, ανάλογα µε το µήνυµα καλούνται και µια από τις τέσσερεις µεθόδους που υλοποιούνται ως εξής.

private static final String TAG = "BluetoothHDPService";

```
Καταχώρηση εφαρµογής
private void registerApp(int dataType) { 
       mBluetoothHealth.registerSinkAppConfiguration(TAG, 
                                          dataType, mHealthCallback); 
       }
```
To dataType δηλώνει τον τύπο των δεδοµένων της συσκευής. Για παράδειγµα,

για µετρήσεις πίεσης αίµατος χρησιµοποιούµε την τιµή 0x1007, για θερµοκρασία σώµατος 0x1008, και άλλοι τύποι βάση του IEEE 11073.

```
Κατάργηση της καταχωρηµένης εφαρµογής. 
private void unregisterApp() { 
              mBluetoothHealth.unregisterAppConfiguration( 
                                                  mHealthAppConfig); 
     } 
Σύνδεση στο κανάλι. 
private void connectChannel() { 
         mBluetoothHealth.connectChannelToSource(mDevice, 
                                                  mHealthAppConfig); 
     } 
Αποσύνδεση από το κανάλι. 
private void disconnectChannel() { 
         mBluetoothHealth.disconnectChannel(mDevice, 
                             mHealthAppConfig, mChannelId); 
     }
```

```
Χρήστος Κυριάκου 132 
Α. Μ 449
```

```
Κατασκευή αντικειµένου mBluetoothServiceListener για πάρουµε το mBluetoothHealth. 
private final BluetoothProfile.ServiceListener 
mBluetoothServiceListener = 
            new BluetoothProfile.ServiceListener() { 
       public void onServiceConnected(int profile, 
                                       BluetoothProfile proxy) { 
             if (profile == BluetoothProfile.HEALTH) { 
            mBluetoothHealth = (BluetoothHealth) proxy; 
 } 
        } 
       public void onServiceDisconnected(int profile) { 
            if (profile == BluetoothProfile.HEALTH) { } mBluetoothHealth = null; 
 } 
        } 
    };
```
Για την απλοποίηση της αποστολής µηνυµάτων στον Activity κατασκευάζουµε µια κλάση η οποία ελέγχει εάν το mClient είναι null (δηλαδή ο χρήστης δεν επιθυµεί να λάβει άλλα µηνύµατα) αλλιώς θα αποσταλεί ένα µήνυµα και µια τιµή.

```
 // Sends an update message to registered UI client.
     private void sendMessage(int what, int value) { 
        if (mClient == null) {
            Log.d(TAG, "No clients registered.");
             return; 
         } 
         try { 
             mClient.send(Message.obtain(null, what, value, 0)); 
         } catch (RemoteException e) { 
             // Unable to reach client.
             e.printStackTrace(); 
         } 
     } 
Κατασκευή του Callback. 
private final BluetoothHealthCallback mHealthCallback = 
 new BluetoothHealthCallback() { 
      public void onHealthAppConfigurationStatusChange 
       (BluetoothHealthAppConfiguration config,int status) { 
             if (status ==BluetoothHealth.APP_CONFIG_REGISTRATION_FAILURE) {
                     mHealthAppConfig = null;
```

```
Χρήστος Κυριάκου 133 
Α. Μ 449
```

```
Χρήστος Κυριάκου 134 
                sendMessage(STATUS_HEALTH_APP_REG, RESULT_FAIL );
        } else if (status == 
             BluetoothHealth.APP_CONFIG_REGISTRATION_SUCCESS) {
                     mHealthAppConfig = config; 
                     sendMessage(STATUS_HEALTH_APP_REG, RESULT_OK); 
       } else if (status == 
             BluetoothHealth.APP_CONFIG_UNREGISTRATION_FAILURE ||
              status == 
             BluetoothHealth.APP_CONFIG_UNREGISTRATION_SUCCESS) {
                    sendMessage(STATUS HEALTH APP UNREG,
                     status == 
              BluetoothHealth.APP_CONFIG_UNREGISTRATION_SUCCESS ?
                        RESULT OK : RESULT FAIL);
       } 
} 
∆ιαχείριση των καταστάσεων του καναλιού.
public void onHealthChannelStateChange( 
                            BluetoothHealthAppConfiguration config, 
                            BluetoothDevice device, int prevState, 
                            int newState, ParcelFileDescriptor fd, 
                            int channelId) { 
      if (prevState ==
                     BluetoothHealth.STATE_CHANNEL_DISCONNECTED && 
            newState == 
                    BluetoothHealth. STATE_CHANNEL_CONNECTED) {
              if (config.equals(mHealthAppConfig)) { 
                     mChannelId = channelId; 
                    sendMessage(STATUS CREATE CHANNEL, RESULT OK);
                     (new ReadThread(fd)).start(); 
              } else { 
                  sendMessage(STATUS_CREATE_CHANNEL, RESULT_FAIL); 
 } 
       } else if (prevState == 
                    BluetoothHealth. STATE_CHANNEL_CONNECTING &&
                     newState == 
                    BluetoothHealth. STATE_CHANNEL_DISCONNECTED) {
             sendMessage(STATUS CREATE CHANNEL, RESULT FAIL);
       } else if ( 
                     newState == 
                    BluetoothHealth. STATE_CHANNEL_DISCONNECTED) {
       if (config.equals(mHealthAppConfig)) { 
                 sendMessage(STATUS DESTROY CHANNEL, RESULT OK);
       } else { 
                sendMessage(STATUS_DESTROY_CHANNEL, RESULT_FAIL);
     } 
    } 
   }};
```
Α. Μ 449

```
Thread για την ανάγνωση δεδοµένων. 
private class ReadThread extends Thread { 
private ParcelFileDescriptor mFd; 
public ReadThread(ParcelFileDescriptor fd) { 
         super(); 
        mFd = fd; } 
@Override
public void run() { 
      FileInputStream fis = new
       FileInputStream(mFd.getFileDescriptor()); 
      final byte data[] = new byte[8192];
       try { 
           while(fis.read(data) > -1) {
           sendMessage(STATUS_READ_DATA, 0);
            } 
       } catch(IOException ioe) {} 
            if (mFd != null) { 
                 try { 
                     mFd.close(); 
              } catch (IOException e) { 
 } 
           } 
          sendMessage(STATUS READ DATA DONE, 0);
        } 
     }
```
#### ΣΥΜΠΕΡΑΣΜΑΤΑ **-** ΕΠΙΛΟΓΟΣ

Η πτυχιακή µου µε θέµα την "ανάπτυξη κατανεµηµένης εφαρµογής παρακολούθησης ασθενών µε κινητές συσκευές" µου έδωσε την ευχέρεια να εµβαθύνω στην όλη αποκτηθείσα γνώση κατά την διάρκεια των σπουδών µου.

Ο βασικός στόχος, ήταν η παρουσίαση και η ανάλυση των προσδοκιών εφαρµογής και παρακολούθησης ασθενών µέσων κινητών συσκευών, σίγουρα µπορεί να έχει πρακτική εφαρµογή και έτσι η µέχρι στιγµής χρησιµοποιούµενη σύγχρονη τεχνολογία µπορεί να εφαρµοστεί στην παρακολούθηση του ασθενούς από τον θεράποντα Ιατρό του, χωρίς να χρειάζεται ο ασθενής να επισκέπτεται τον Ιατρό του είτε λόγω απόστασης ή και λόγω κινητικών προβληµάτων ή και ακόµα προς αποφυγή άσκοπης µετάβασης του ασθενή στο νοσοκοµείο.

Η κατασκευή της εφαρµογής βασίζεται σε τεχνολογίες ανοιχτού λογισµικού (open source). Για την δημιουργία της εφαρμογής στο κινητό του ασθενή καθώς και του γιατρού χρησιµοποιήθηκε λογισµικό android SDK (Software Development kit), που χρησιµοποιεί Java ως γλώσσα προγραµµατισµού.

Λόγω της απαίτησης για Android 4 για να συνδεθεί η συσκευή µε το BluetoothHPD και να επιτρέψει στον ασθενή να πάρει µετρήσεις η εφαρµογή δεν έχει ολοκληρωθεί.

Οι συσκευές µε Android 4 δεν είναι ευρέως διαδεδοµένες ακόµα λόγω κόστους, αν και µε την εξέλιξη της τεχνολογίας θα διατεθούν περισσότερες συσκευές στο µέλλον.

Παρόλα αυτά η συσκευή είναι έτοιµη για να συνδεθεί µε Server που θα υποστηρίζει HTTP requests µε JSON, επεξεργασία κειµένου, διαχείριση Sockets και διαχείριση βάσης δεδοµένων.

Απαραίτητη προϋπόθεση για την εύχρηστη και πρακτικότητα της εφαρµογής είναι η ύπαρξη ασύρµατης σύνδεσης στο Internet είτε µέσω 3G ή Wi-Fi, που είναι απαραίτητες για την επικοινωνία µε τον Server και την λειτουργία του Location-Base Service.

Και τέλικος η εφαρµογή πρέπει να αντιµετωπίσει το χρηµατικό κόστος της όλης προσπάθειας µέσω ειδικών οικονοµικών προγραµµάτων για πρόσβαση στο διαδίκτυο, καθώς και έναν εναλλακτικο τροπο για εύρεσης φαρµακείων και νοσοκοµείων χωρίς "bugs".

# ΠΑΡΑΡΤΗΜΑ

# **ProjectDoc src com.shkyriacou.items**

**AlarmList.java** 

```
package com.chkyriacou.items; 
import java.util.ArrayList; 
import java.util.Collection; 
import java.util.Iterator; 
public class AlarmList extends ArrayList<POJOAlarm> { 
      /**
        *AlarmList: Used to pass the an ArrayList of POJOAlarm Ojbect to
        *from EventScreen (Medication Case) to AlarmService.
\star * 
        * serialVersionUID for the Serialization Runtime to verify that 
        * the sender and receiver of the serialized object have the same
        * Ojbect. Otherwise each Machine will generate it own serialVersionUID.
        * So when we going to take back the same Object will have different UID.
        * Example: Write and Read the same Object, we will get an Object with
        * different UID.
\star\star */
      private static final long serialVersionUID = 691718718247014332L; 
      public AlarmList() { 
              super(); 
              // TODO Auto-generated constructor stub
       } 
      public AlarmList(Collection<? extends POJOAlarm> collection) { 
              super(collection); 
              // TODO Auto-generated constructor stub
       } 
      public AlarmList(int capacity) { 
              super(capacity); 
              // TODO Auto-generated constructor stub
       } 
      @Override
      public boolean add(POJOAlarm object) { 
              // TODO Auto-generated method stub
              return super.add(object); 
       } 
      @Override
      public void add(int index, POJOAlarm object) { 
              // TODO Auto-generated method stub
              super.add(index, object); 
       }
```

```
@Override
      public boolean addAll(Collection<? extends POJOAlarm> collection) { 
              // TODO Auto-generated method stub
              return super.addAll(collection); 
       } 
      @Override
      public boolean addAll(int index, Collection<? extends POJOAlarm> 
collection) { 
               // TODO Auto-generated method stub
              return super.addAll(index, collection); 
       } 
      @Override
      public void clear() { 
              // TODO Auto-generated method stub
              super.clear(); 
       } 
      @Override
      public Object clone() { 
              // TODO Auto-generated method stub
              return super.clone(); 
       } 
      @Override
      public boolean contains(Object object) { 
              // TODO Auto-generated method stub
              return super.contains(object); 
       } 
      @Override
      public void ensureCapacity(int minimumCapacity) { 
              // TODO Auto-generated method stub
              super.ensureCapacity(minimumCapacity); 
       } 
      @Override
      public boolean equals(Object o) { 
              // TODO Auto-generated method stub
              return super.equals(o); 
       } 
      @Override
      public POJOAlarm get(int index) { 
              // TODO Auto-generated method stub
              return super.get(index); 
       } 
      @Override
      public int hashCode() { 
              // TODO Auto-generated method stub
              return super.hashCode(); 
       } 
      @Override
      public int indexOf(Object object) { 
              // TODO Auto-generated method stub
```

```
 return super.indexOf(object); 
 } 
@Override
public boolean isEmpty() { 
        // TODO Auto-generated method stub
        return super.isEmpty(); 
 } 
@Override
public Iterator<POJOAlarm> iterator() { 
        // TODO Auto-generated method stub
       return super.iterator(); 
 } 
@Override
public int lastIndexOf(Object object) { 
        // TODO Auto-generated method stub
        return super.lastIndexOf(object); 
 } 
@Override
public POJOAlarm remove(int index) { 
        // TODO Auto-generated method stub
        return super.remove(index); 
 } 
@Override
public boolean remove(Object object) { 
        // TODO Auto-generated method stub
       return super.remove(object); 
 } 
@Override
protected void removeRange(int fromIndex, int toIndex) { 
        // TODO Auto-generated method stub
       super.removeRange(fromIndex, toIndex);
 } 
@Override
public POJOAlarm set(int index, POJOAlarm object) { 
        // TODO Auto-generated method stub
       return super.set(index, object); 
 } 
@Override
public int size() { 
        // TODO Auto-generated method stub
        return super.size(); 
 } 
@Override
public Object[] toArray() { 
        // TODO Auto-generated method stub
        return super.toArray(); 
 } 
@Override
public <T> T[] toArray(T[] contents) {
```

```
 // TODO Auto-generated method stub
               return super.toArray(contents); 
       } 
      @Override
      public void trimToSize() { 
               // TODO Auto-generated method stub
               super.trimToSize(); 
       } 
}
```
#### **JSONHelper.java**

```
package com.chkyriacou.items; 
import java.io.BufferedReader; 
import java.io.IOException; 
import java.io.InputStream; 
import java.io.InputStreamReader; 
import java.util.ArrayList; 
import org.apache.http.Header; 
import org.apache.http.HttpEntity; 
import org.apache.http.HttpResponse; 
import org.apache.http.client.ClientProtocolException; 
import org.apache.http.client.methods.HttpPost; 
import org.apache.http.entity.StringEntity; 
import org.apache.http.impl.client.DefaultHttpClient; 
import org.apache.http.message.BasicHeader;
import org.apache.http.params.BasicHttpParams;
import org.apache.http.params.HttpConnectionParams;
import org.apache.http.params.HttpParams;
import org.apache.http.protocol.HTTP; 
import org.json.JSONArray;
import org.json.JSONException; 
import org.json.JSONObject; 
/**
 * Handles all our needs of JSON. Every method is public static to be called
  * without constructing JSONHelper objects.
 * 
 * Every POJO Object is pass in a JSONObject with "key-names" the Static
 * Strings from PatientDBAdapter. Those JSONObjects are pass in a JSONArray
 * who holds Objects from the same class. Then finally all JSONArrays are
  * passed in one more JSONObject with "key-names" the Table Names from 
 * PatientDBAdapter Static Strings.
 * 
 * In order to get our POJO Objects back we will use the Table Names to get
 * from our Final JSONObect the JSONArry we want. Then get every JSONObect
 * from JSONArry and use the "key-names" take the Values to create new POJO
 * Objects.
 * 
 * All methods DOES NOT handle Exceptions, they will be handle from those who 
calls them.
```

```
 * 
 * JSONHelper will not be used to send Bytes (Patient's Measures from Bluetooth 
Devices)
 */
public class JSONHelper { 
     public JSONHelper(){ 
     } 
     public static ArrayList<POJODoctor> getPOJODoctors(JSONObject jObj) throws
JSONException{ 
       ArrayList<POJODoctor> doctors = new ArrayList<POJODoctor>(); 
                     JSONArray jsonArray = 
jObj.getJSONArray(PatientDBAdapter.DATABASE_TABLE_DOCTORS);
                    for(int i = 0; i < jsonArray.length(); i++){
                            JSONObject c = jsonArray.getJSONObject(i); 
                           doctors.add( new
POJODoctor(c.getLong(PatientDBAdapter.KEY_DOCTOR_ID), 
       c.getString(PatientDBAdapter.KEY_DOCTOR_FIRST_NAME), 
       c.getString(PatientDBAdapter.KEY_DOCTOR_LAST_NAME))); 
 } 
       return doctors; 
     } 
     public static ArrayList<POJOEvent> getPOJOEvents(JSONObject jObj) throws
JSONException{ 
       ArrayList<POJOEvent> events = new ArrayList<POJOEvent>(); 
                     JSONArray jsonArray = 
jObj.getJSONArray(PatientDBAdapter.DATABASE_TABLE_EVENTS); 
                    for(int i = 0; i < jsonArray.length(); i++){
                            JSONObject c = jsonArray.getJSONObject(i); 
                            events.add( new
POJOEvent(c.getLong(PatientDBAdapter.KEY_EVENT_ID),
      c.getLong(PatientDBAdapter.KEY_EVENT_FK_PATIENT_ID),
       c.getLong(PatientDBAdapter.KEY_EVENT_FK_DOCTOR_ID), 
      c.getString(PatientDBAdapter.KEY_EVENT_TITLE),
                                         c.getInt(PatientDBAdapter.KEY_EVENT_DATE), 
      c.getString(PatientDBAdapter.KEY_EVENT_NOTE),
       c.getString(PatientDBAdapter.KEY_EVENT_TYPE)));
```
```
 } 
       return events; 
    } 
    public static ArrayList<POJOMedication> getPOJOMedications(JSONObject jObj) 
throws JSONException{ 
       ArrayList<POJOMedication> medications = new ArrayList<POJOMedication>(); 
                    JSONArray jsonArray = 
jObj.getJSONArray(PatientDBAdapter.DATABASE_TABLE_MEDICATIONS);
                   for(int i = 0; i < jsonArray.length(); i++){
                           JSONObject c = jsonArray.getJSONObject(i); 
                           medications.add( new
POJOMedication(c.getLong(PatientDBAdapter.KEY_MEDICATION_ID),
      c.getInt(PatientDBAdapter.KEY_MEDICATION_END_DATE),
      c.getInt(PatientDBAdapter.KEY_MEDICATION_DOSAGE))
\hspace{1.6cm});
 } 
       return medications; 
    } 
    public static ArrayList<POJOPatient> getPOJOPatients(JSONObject jObj) throws
JSONException{ 
       ArrayList<POJOPatient> patients = new ArrayList<POJOPatient>(); 
                    JSONArray jsonArray = 
jObj.getJSONArray(PatientDBAdapter.DATABASE_TABLE_PATIENTS);
                   for(int i = 0; i < jsonArray.length(); i++){
                           JSONObject c = jsonArray.getJSONObject(i); 
                           patients.add( new
POJOPatient(c.getLong(PatientDBAdapter.KEY_PATIENT_ID), 
       c.getString(PatientDBAdapter.KEY_PATIENT_FIRST_NAME), 
      c.getString(PatientDBAdapter.KEY_PATIENT_LAST_NAME),
       c.getString(PatientDBAdapter.KEY_PATIENT_LAST_KNOWN_ADDRESS), 
      c.getLong(PatientDBAdapter.KEY_PATIENT_FK_DOCTOR_ID)) );
 } 
       return patients; 
    } 
    public static ArrayList<POJOMeasure> getPOJOPressures(JSONObject jObj) throws
JSONException{ 
       ArrayList<POJOMeasure> measures = new ArrayList<POJOMeasure>();
```

```
 JSONArray jsonArray = 
jObj.getJSONArray(PatientDBAdapter.DATABASE_TABLE_PATIENTS);
                    for(int i = 0; i < jsonArray.length(); i++){
                            JSONObject c = jsonArray.getJSONObject(i); 
                            measures.add( new
POJOMeasure(c.getLong(PatientDBAdapter.KEY_MEASURE_ID),
      c.getInt(PatientDBAdapter.KEY_MEASURE_TYPE)) );
 } 
       return measures; 
    } 
    //Used to make a JSON holding the ID of the Patient.
    public static JSONObject idJson(long id) throws JSONException{ 
       JSONObject jObj = new JSONObject(); 
                    jObj.put(PatientDBAdapter.KEY_PATIENT_ID, id);
       return jObj; 
    } 
    //Returns a Final JSONObject holding the whole Database.
    public static JSONObject dBtoJSON(PatientDBAdapter db) throws JSONException{ 
       JSONObject jObj = new JSONObject(); 
       ArrayList<POJODoctor> doctors = db.getDoctors(); 
       ArrayList<POJOEvent> events = db.getEvents(); 
       ArrayList<POJOMedication> medications = db.getMedications(); 
       ArrayList<POJOPatient> patients = db.getPatients(); 
       ArrayList<POJOMeasure> measures = db.getMeasures(); 
       JSONObject jsonDoctor = new JSONObject(); 
       JSONArray jsonDoctors = new JSONArray(); 
      JSONObject jsonEvent = new JSONObject();
       JSONArray jsonEvents = new JSONArray(); 
       JSONObject jsonMedication = new JSONObject(); 
      JSONArray jsonMedications = new JSONArray();
       JSONObject jsonPatient = new JSONObject(); 
       JSONArray jsonPatients = new JSONArray(); 
       JSONObject jsonMeasure = new JSONObject(); 
       JSONArray jsonMeasures = new JSONArray(); 
       for(POJODoctor doctor : doctors){ 
              jsonDoctor = new JSONObject(); 
              jsonDoctor.put(PatientDBAdapter.KEY_DOCTOR_ID, 
doctor.getDoctorID()); 
             jsonDoctor.put(PatientDBAdapter.KEY_DOCTOR_FIRST_NAME,
doctor.getFirstName()); 
             jsonDoctor.put(PatientDBAdapter.KEY_DOCTOR_LAST_NAME,
doctor.getLastName()); 
              jsonDoctors.put(jsonDoctor);
```

```
 } 
       for(POJOEvent event : events){ 
              jsonEvent = new JSONObject(); 
             jsonEvent.put(PatientDBAdapter.KEY_EVENT_ID, event.getEventID());
             jsonEvent.put(PatientDBAdapter.KEY_EVENT_FK_PATIENT_ID,
event.getPatientID()); 
              jsonEvent.put(PatientDBAdapter.KEY_EVENT_FK_DOCTOR_ID, 
event.getDoctorID()); 
             jsonEvent.put(PatientDBAdapter.KEY_EVENT_TITLE, event.getTitle());
             jsonEvent.put(PatientDBAdapter.KEY_EVENT_DATE, event.getDate());
             jsonEvent.put(PatientDBAdapter.KEY_EVENT_NOTE, event.getNote());
             jsonEvent.put(PatientDBAdapter.KEY_EVENT_TYPE, event.getType());
              jsonEvents.put(jsonEvent); 
       } 
       for(POJOMedication medication : medications){ 
              jsonMedication = new JSONObject(); 
             isonMedication.put(PatientDBAdapter.KEY_MEDICATION_ID,
medication.getMedicationID()); 
             jsonMedication.put(PatientDBAdapter.KEY_MEDICATION_END_DATE,
medication.getEndDate()); 
             jsonMedication.put(PatientDBAdapter.KEY_MEDICATION_DOSAGE,
medication.getDosage()); 
              jsonMedications.put(jsonMedication); 
       } 
       for(POJOPatient patient : patients){ 
              jsonPatient = new JSONObject(); 
             jsonPatient.put(PatientDBAdapter.KEY_PATIENT_ID,
patient.getPatientID()); 
             jsonPatient.put(PatientDBAdapter.KEY_PATIENT_FIRST_NAME,
patient.getFirstName()); 
             jsonPatient.put(PatientDBAdapter.KEY_PATIENT_LAST_NAME,
patient.getLastName()); 
             jsonPatient.put(PatientDBAdapter.KEY_PATIENT_LAST_KNOWN_ADDRESS,
patient.getLastKnownLocation()); 
              jsonPatient.put(PatientDBAdapter.KEY_PATIENT_FK_DOCTOR_ID, 
patient.getDocotorID()); 
              jsonPatients.put(jsonPatient); 
       } 
       for(POJOMeasure measure : measures){ 
              jsonMeasure = new JSONObject(); 
             jsonMeasure.put(PatientDBAdapter.KEY_MEASURE_ID,
measure.getMeasureID()); 
              jsonMeasures.put(jsonMeasure); 
       } 
      jObj.put(PatientDBAdapter.DATABASE_TABLE_DOCTORS, jsonDoctors);
jObj.put(PatientDBAdapter.DATABASE_TABLE_EVENTS, jsonEvents);
 jObj.put(PatientDBAdapter.DATABASE_TABLE_MEDICATIONS, jsonMedications); 
       jObj.put(PatientDBAdapter.DATABASE_TABLE_PATIENTS, jsonPatients);
```

```
jObj.put(PatientDBAdapter.DATABASE_TABLE_MEASURES, jsonMeasures);
       return jObj; 
    } 
    //Updating Database.
    public static void updateDB(JSONObject jObj, PatientDBAdapter db) throws
JSONException{ 
       /**
        * Set 1: Get ArrayLists from JSONObjects.
\star * Set 2: Get ArrayLists from Database.
\star * Set 3: Check and Delete all Entries that are not in both lists.
 * 
        * Set 4: Update Database and if update...() returns 0 then means it 
doesn't 
                exists in Database, so insert the new entry.
        */
       //Set 1
       ArrayList<POJOEvent> events = new ArrayList<POJOEvent>(); 
       ArrayList<POJOMedication> medications = new ArrayList<POJOMedication>(); 
       ArrayList<POJOMeasure> measures = new ArrayList<POJOMeasure>(); 
       ArrayList<POJOPatient> patients = new ArrayList<POJOPatient>(); 
       ArrayList<POJODoctor> doctors = new ArrayList<POJODoctor>(); 
       events = getPOJOEvents(jObj); 
       medications = getPOJOMedications(jObj); 
       measures = getPOJOPressures(jObj); 
       patients = getPOJOPatients(jObj); 
      doctors = getPOJODoctors(jObj);
       //Set 2
       ArrayList<POJOEvent> eventsDB = db.getEvents(); 
       ArrayList<POJOMedication> medicationsDB = db.getMedications(); 
       ArrayList<POJOMeasure> measuresDB = db.getMeasures(); 
       ArrayList<POJOPatient> patientsDB = db.getPatients(); 
       ArrayList<POJODoctor> doctorsDB = db.getDoctors(); 
       //Set 3
       boolean flag = false; 
      if (eventsDB != null){for(int i=0; i<eventsDB.size(); i++}{
             for(int j=0; j < events.size(); j++){
                    if(eventsDB.get(i).getEventID()==events.get(j).getEventID()){ 
                          flag = true; } 
 } 
             if(!flag) db.deleteEvent(eventsDB.get(i)); 
 } 
             flag = false; } 
 }
```

```
 //Set 4
       for(POJOEvent event : events){ 
             if(db.updateEvent(event)==0){ 
             db.insertEvent(event); 
 } 
       } 
    //////////////////////////////////////////////////////////////////////* 
       //Set 3
       if (medicationsDB != null){ 
       for(int i=0; i<medicationsDB.size(); i++){ 
            for(int j=0; j<medications.size(); j++){
      if(medicationsDB.get(i).getMedicationID()==medications.get(j).getMedication
ID()}{
                         flag = true; 
 } 
 } 
            if(!flag) db.deleteMedication(medicationsDB.get(i)); 
 } 
            flag = false; } 
       } 
       //Set 4
       for(POJOMedication medication : medications){ 
             if(db.updateMedication(medication)==0){ 
             db.insertMedication(medication); 
 } 
       } 
    ////////////////////////////////////////////////////////////////////
       //Set 3
      if (measuresDB != null){
      for(int i=0; i<measuresDB.size(); i++){
            for(int j=0; j<measures.size(); j++){
      if(measuresDB.get(i).getMeasureID()==measures.get(j).getMeasureID()){ 
                        flag = true; } 
 } 
            if(!flag){ db.deletePressure(measuresDB.get(i)); 
 } 
            flag = false; } 
       } 
       //Set 4
       for(POJOMeasure measure : measures){ 
             if(db.updateMeasure(measure)==0){ 
                   db.insertMeasure(measure); 
 } 
       }
```

```
 ////////////////////////////////////////////////////////////////////////////
      //Set 3
          if (patientsDB != null){
                for(int i=0; i<patientsDB.size(); i++){
                      for(int j=0; j<patients.size(); j++){
     if(patients.get(i).getPatientID()==patients.get(j).getPatientID()){ 
                                 flag = true; } 
 } 
                      if(!flag){ db.deletePatient(patientsDB.get(i)); 
 } 
                      flag = false; } 
 } 
      for(POJOPatient patient : patients){ 
            if(db.updatePatient(patient)==0){ 
            db.insertPatient(patient); 
 } 
      } 
    ////////////////////////////////////////////////////////////////////////////
           if (doctorsDB != null)for(int i=0; i<doctorsDB.size(); i++){
                      for(int j=0; j<doctors.size(); j++){
     if(doctorsDB.get(i).getDoctorID()==doctors.get(j).getDoctorID()){ 
                                 flag = true; } 
 } 
                      if('flag) db.deleteDoctor(doctorsDB.get(i)); 
 } 
                      flag = false; } 
 } 
           for(POJODoctor doctor : doctors){ 
                 if(db.updateDoctor(doctor)==0){ 
                 db.insertDoctor(doctor); 
 } 
           } 
    } 
    public static HttpResponse doPost(String url, JSONObject c) throws
ClientProtocolException, IOException 
    { 
     int TIMEOUT MILLISEC = 10000; // 10 seconds
      //Represents a collection of HTTP protocol and framework parameters.
      HttpParams httpParams = new BasicHttpParams();
```

```
 //HttpConnectionParams is an adaptor for accessing connection parameters in 
HttpParams. 
       // Set the timeout in milliseconds until a connection is established.
      HttpConnectionParams.setConnectionTimeout(httpParams, TIMEOUT MILLISEC);
       // Set the socket timeout for waiting for data.
      HttpConnectionParams.setSoTimeout(httpParams, TIMEOUT MILLISEC);
       //Those 2 "sets" has changed the parameters in httpParams. 
       DefaultHttpClient httpclient = new DefaultHttpClient(httpParams); 
       HttpPost request = new HttpPost(url); 
       //Put the String into the Entity using UTF-8 Encoding
         StringEntity entity = new StringEntity(c.toString(),"UTF-8"); 
         //set the Content Type and Encoding in the Header so the other side
         //will know what it's dealing with.
         entity.setContentType("application/json;charset=UTF-8"); 
        entity.setContentEncoding((Header) new BasicHeader(HTTP.CONTENT_TYPE,
"application/json")); 
         request.setEntity(entity); 
         HttpResponse response; 
         response = httpclient.execute(request); 
        return response; 
    } 
    //Get the JSONObject from the response.
    public static JSONObject responseToJson(HttpResponse httpResponse) throws
IllegalStateException, IOException, JSONException{ 
      JSONObject jObj = null:
       BufferedReader reader; 
       StringBuilder sb; 
       String line; 
       String jsonSting = ""; 
       InputStream is = null; 
              HttpEntity httpEntity = httpResponse.getEntity(); 
              is = httpEntity.getContent(); 
              //Using UTF-8 to get the BufferReader with the String.
              reader = new BufferedReader(new InputStreamReader( 
                                               is, "UTF-8"),10); 
                     sb = new StringBuilder(); 
          line = null;while ((line = reader.readLine()) != null {
                       sb.append(line + "\n\langle n" \rangle;
 }
```

```
 is.close(); 
             jsonSting = sb.toString(); 
                jObj = new JSONObject(jsonSting); 
        return jObj; 
     } 
}
```
### **PatientDBAdapter.java**

```
package com.chkyriacou.items; 
import java.util.ArrayList; 
import android.content.ContentValues; 
import android.content.Context; 
import android.database.Cursor; 
import android.database.SQLException; 
import android.database.sqlite.SQLiteDatabase; 
import android.database.sqlite.SQLiteOpenHelper; 
public class PatientDBAdapter { 
      /**
        * Class between the Database and the rest of the Application.
 * 
        * All public static final Strings will be use for marking values in other 
parts
        * in the Application.
 * 
        * The field KEY_EVENT_TYPE holds one of their Table names:
\star * DATABASE_TABLE_EVENTS = The Event is a Note
        * DATABASE_TABLE_MEDICATIONS = The event is a Medication 
        * so an Extra look up is needed to get the POJOMedication [1 Event : 1 
Mediaction]
\star * DATABASE_TABLE_MEASURES = The event is Measure
        * so an Extra look up is needed to get the POJOMeasure [1 Event : 1 
Mediaction]
\star\star * All Times/Dates are insert "Backwords"
        * example: 10/9/2012 to 20120910
        * and 10:30 to 3010.
```

```
\star * logic: 1467 = 1000 > 400 > 60 > 7
           so: Years > Months > Days
              Hours > Mins > Secs
 * 
        * This way we can get our Entries in Time/Date based order.
\star * 
 * 
        */
      public static final String DATABASE_TABLE_PATIENTS="patients"; 
      public static final String KEY_PATIENT_ID="_patient_id"; 
      public static final String KEY_PATIENT_FIRST_NAME="patient_first_name"; 
      public static final String KEY PATIENT LAST NAME="patient last name";
      public static final String 
KEY PATIENT LAST KNOWN ADDRESS="patient last known address";
      public static final String KEY_PATIENT_FK_DOCTOR_ID="doctor_fk_id"; 
      public static final String DATABASE_TABLE DOCTORS="doctors";
      public static final String KEY_DOCTOR_ID="_doctor_id"; 
      public static final String KEY_DOCTOR_FIRST_NAME="doctor_first_name"; 
      public static final String KEY_DOCTOR_LAST_NAME="doctor_last_name";
      public static final String DATABASE TABLE EVENTS="events";
      public static final String KEY_EVENT_ID="_event_id"; 
      public static final String KEY_EVENT_FK_PATIENT_ID="patient_fk_id";
      public static final String KEY_EVENT_FK_DOCTOR_ID="doctor_fk_id";
      public static final String KEY_EVENT_TITLE="title"; 
      public static final String KEY_EVENT_DATE="date"; 
      public static final String KEY_EVENT_NOTE="note"; 
      public static final String KEY_EVENT_TYPE="type"; 
      public static final String DATABASE TABLE MEDICATIONS="medications";
      public static final String KEY MEDICATION ID=" medication id";
      public static final String KEY MEDICATION END DATE="end date";
      public static final String KEY MEDICATION DOSAGE="dosage";
      public static final String DATABASE TABLE MEASURES="measures";
      public static final String KEY MEASURE ID=" measure id";
      public static final String KEY MEASURE TYPE = "type";
      public static final String KEY MEASURE DATA STORE="data store";
      public static final String DATABASE TABLE ALARMS="alarms";
      public static final String KEY_ALARM_ID = "_alarm_id"; 
      public static final String KEY ALARM TIME = "time";
      public static final String KEY_ALARM_END DATE = "end data";
      private static final String DATABASE NAME = "PatientDB.db";
      private static final int DATABASE VERSION = 11;
      private DbHelper myHelper; 
      private SQLiteDatabase myDatabase;
```
public PatientDBAdapter(Context c){

```
 //Cunstractor
                    myHelper = new DbHelper(c); 
 } 
             public void open()throws SQLException{ 
                    //Open and get a Writable Database.
                    myDatabase = myHelper.getWritableDatabase(); 
 } 
             public void close(){ 
                    myHelper.close(); 
 } 
             //Doctor Modules
             public ArrayList<POJODoctor> getDoctors(){ 
                    String[] columns = new String[]{ 
                                KEY_DOCTOR_ID, KEY_DOCTOR_FIRST_NAME,
                                KEY_DOCTOR_LAST_NAME}; 
                          Cursor c = myDatabase.query(DATABASE_TABLE_DOCTORS, 
columns, 
                                       null, null, null, null, null); 
                          if(c.moveToFirst()){ 
                          ArrayList<POJODoctor> doctors = new
ArrayList<POJODoctor>(); 
                         int iDoctorID = c.getColumnIndex(KEY_DOCTOR_ID);
                         int iFirstName = 
c.getColumnIndex(KEY_DOCTOR_FIRST_NAME);
                         int iLastName = c.getColumnIndex(KEY_DOCTOR_LAST_NAME);
                          for(c.moveToFirst(); !c.isAfterLast();c.moveToNext()){
                                 doctors.add(new POJODoctor(c.getLong(iDoctorID), 
c.getString(iFirstName), c.getString(iLastName))); 
 } 
                          return doctors; 
                          }else{ 
                                 return null; 
 } 
 } 
             public POJODoctor getDoctor(long id){ 
                    POJODoctor doctor; 
                    String[] columns = new String[]{ 
                                 KEY_DOCTOR_ID, KEY_DOCTOR_FIRST_NAME, 
                                KEY DOCTOR LAST NAME};
                    Cursor c = myDatabase.query(DATABASE_TABLE_DOCTORS, 
                                columns, KEY\_DOCTOR\_ID + " = ?",new String[]{Long.toString(id)}, null, null,
null);
```
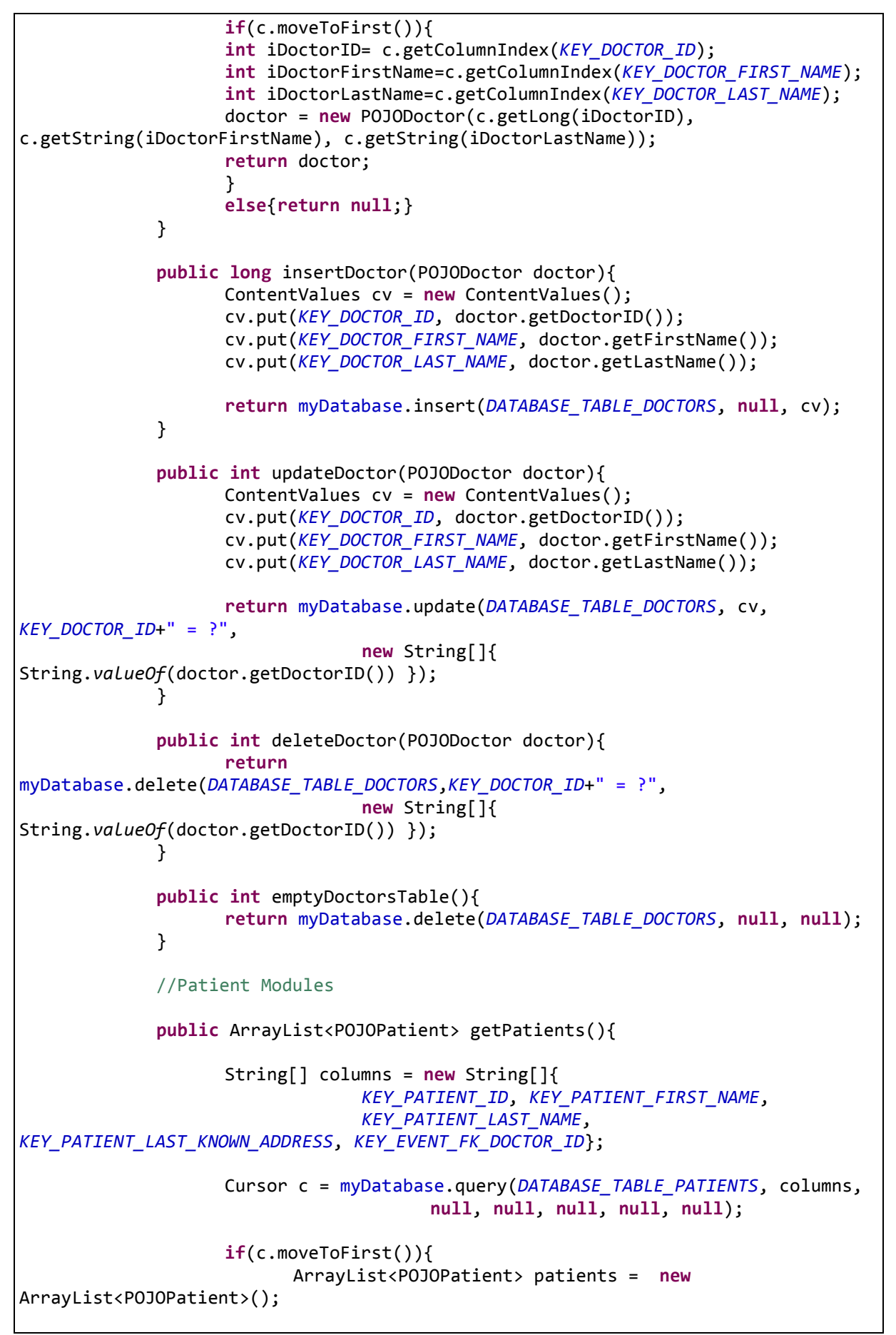

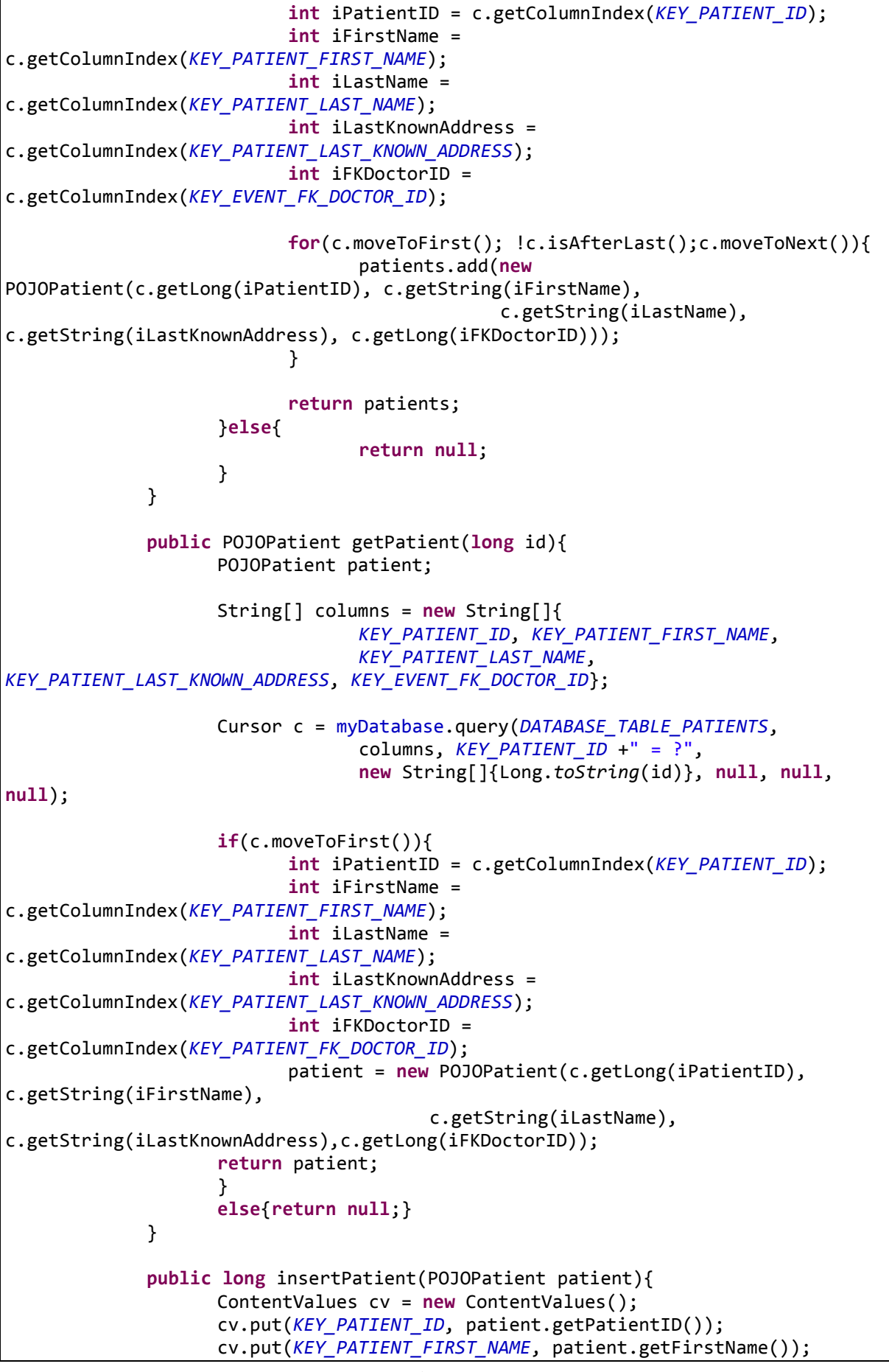

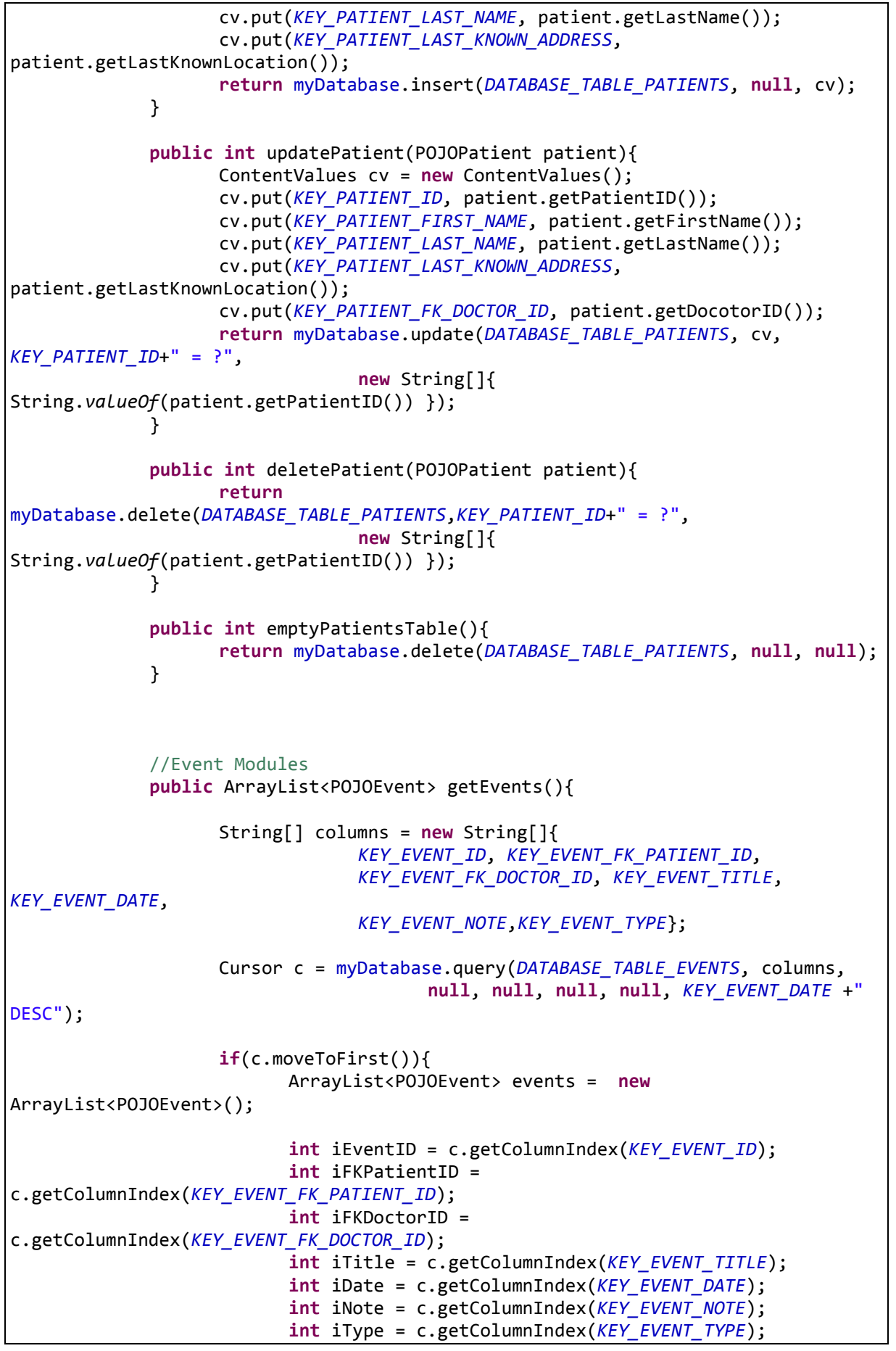

```
 for(c.moveToFirst(); !c.isAfterLast();c.moveToNext()){
                                events.add(new POJOEvent(c.getLong(iEventID), 
c.getLong(iFKPatientID), 
                                             c.getLong(iFKDoctorID), 
c.getString(iTitle), c.getInt(iDate), 
       c.getString(iNote),c.getString(iType))); 
 } 
                          return events; 
                    }else{ 
                          return null; 
 } 
 } 
             public ArrayList<POJOEvent> getEventsNotes(){ 
                    String[] columns = new String[]{ 
                                KEY_EVENT_ID, KEY_EVENT_FK_PATIENT_ID, 
                               KEY_EVENT_FK_DOCTOR_ID, KEY_EVENT_TITLE, 
KEY_EVENT_DATE, 
                               KEY_EVENT_NOTE, KEY_EVENT_TYPE};
                    Cursor c = myDatabase.query(DATABASE_TABLE_EVENTS, columns, 
                               KEY EVENT TYPE+" = ?",
                               new String[]{DATABASE_TABLE_EVENTS}, null, null,
KEY_EVENT_DATE +" DESC"); 
                    if(c.moveToFirst()){ 
                          ArrayList<POJOEvent> events = new
ArrayList<POJOEvent>(); 
                         int iEventID = c.getColumnIndex(KEYEVENTID);int iFKPatientID = 
c.getColumnIndex(KEY_EVENT_FK_PATIENT_ID);
                          int iFKDoctorID = 
c.getColumnIndex(KEY_EVENT_FK_DOCTOR_ID);
                         int iTitle = c.getColumnIndex(KEY EVENT TITLE);
                         int iDate = c.getColumnIndex(KEY_EVENT_DATE);
                         int iNote = c.getColumnIndex(KEY_EVENT_NOTE);
                         int iType = c.getColumnIndex(KEY_EVENT_TYPE);
                          for(c.moveToFirst(); !c.isAfterLast();c.moveToNext()){
                                events.add(new POJOEvent(c.getLong(iEventID), 
c.getLong(iFKPatientID), 
                                             c.getLong(iFKDoctorID), 
c.getString(iTitle), c.getInt(iDate), 
       c.getString(iNote),c.getString(iType))); 
 } 
                          return events; 
                    }else{ 
                          return null; 
 } 
 }
```

```
 public ArrayList<POJOEvent> getEventsMedications(){ 
                    String[] columns = new String[]{ 
                   KEY_EVENT_ID, KEY_EVENT_FK_PATIENT_ID,
                   KEY_EVENT_FK_DOCTOR_ID, KEY_EVENT_TITLE, KEY_EVENT_DATE,
                    KEY_EVENT_NOTE,KEY_EVENT_TYPE}; 
                   Cursor c = myDatabase.query(DATABASE TABLE EVENTS, columns,
                   KEY EVENT TYPE+ " = ?"new String[]{DATABASE_TABLE_MEDICATIONS}, null, null,
KEY_EVENT_DATE +" DESC"); 
                    if(c.moveToFirst()){ 
                           ArrayList<POJOEvent> events = new
ArrayList<POJOEvent>(); 
                   int iEventID = c.getColumnIndex(KEYEVENTID); int iFKPatientID = c.getColumnIndex(KEY_EVENT_FK_PATIENT_ID); 
                   int iFKDoctorID = c.getColumnIndex(KEY EVENT FK DOCTOR ID);
                    int iTitle = c.getColumnIndex(KEY_EVENT_TITLE); 
                    int iDate = c.getColumnIndex(KEY_EVENT_DATE); 
                    int iNote = c.getColumnIndex(KEY_EVENT_NOTE); 
                   int iType = c.getColumnIndex(KEY_EVENT_TYPE);
                    for(c.moveToFirst(); !c.isAfterLast();c.moveToNext()){
                    events.add(new POJOEvent(c.getLong(iEventID), 
c.getLong(iFKPatientID), 
                                  c.getLong(iFKDoctorID), c.getString(iTitle), 
c.getInt(iDate), 
                                  c.getString(iNote),c.getString(iType))); 
 } 
                    return events; 
              }else{ 
                    return null; 
 } 
 } 
              public ArrayList<POJOEvent> getEventsMeasures(){ 
                    String[] columns = new String[]{ 
                                  KEY_EVENT_ID, KEY_EVENT_FK_PATIENT_ID, 
                                KEY_EVENT_FK_DOCTOR_ID, KEY_EVENT_TITLE, 
KEY_EVENT_DATE, 
                                KEY_EVENT_NOTE, KEY_EVENT_TYPE};
                   Cursor c = myDatabase.query(DATABASE_TABLE_EVENTS, columns,
                                 KEY EVENT TYPE+" = ?",
                                 new String[]{DATABASE TABLE MEASURES}, null,
null, KEY EVENT DATE +" DESC");
                     if(c.moveToFirst()){ 
                           ArrayList<POJOEvent> events = new
ArrayList<POJOEvent>();
```

```
int iEventID = c.getColumnIndex(KEY_EVENT_ID);
                          int iFKPatientID = 
c.getColumnIndex(KEY_EVENT_FK_PATIENT_ID); 
                           int iFKDoctorID = 
c.getColumnIndex(KEY_EVENT_FK_DOCTOR_ID); 
                          int iTitle = c.getColumnIndex(KEY_EVENT_TITLE);
                          int iDate = c.getColumnIndex(KEY_EVENT_DATE);
                          int iNote = c.getColumnIndex(KEY_EVENT_NOTE);
                          int iType = c.getColumnIndex(KEY EVENT TYPE);
                           for(c.moveToFirst(); !c.isAfterLast();c.moveToNext()){
                                 events.add(new POJOEvent(c.getLong(iEventID), 
c.getLong(iFKPatientID), 
                                              c.getLong(iFKDoctorID), 
c.getString(iTitle), c.getInt(iDate), 
       c.getString(iNote),c.getString(iType))); 
 } 
                           return events; 
                    }else{ 
                           return null; 
 } 
 } 
             public POJOEvent getEvent(long id){ 
                    POJOEvent event; 
                    String[] columns = new String[]{ 
                                 KEY_EVENT_ID, KEY_EVENT_FK_PATIENT_ID, 
                                KEY EVENT FK DOCTOR ID, KEY EVENT TITLE,
KEY_EVENT_DATE, 
                                KEY_EVENT_NOTE, KEY_EVENT_TYPE};
                   Cursor c = myDatabase.query(DATABASE TABLE EVENTS,
                                columns, KEY EVENT ID+" = ?",
                                new String[]{Long.toString(id)}, null, null,
null); 
                    if(c.moveToFirst()){ 
                          int iEventID = c.getColumnIndex(KEY EVENT ID);
                          int iFKPatientID = 
c.getColumnIndex(KEY_EVENT_FK_PATIENT_ID);
                           int iFKDoctorID = 
c.getColumnIndex(KEY_EVENT_FK_DOCTOR_ID); 
                          int iTitle = c.getColumnIndex(KEY_EVENT_TITLE);
                          int iDate = c.getColumnIndex(KEY_EVENT_DATE);
                          int iNote = c.getColumnIndex(KEY_EVENT_NOTE);
                          int iType = c.getColumnIndex(KEY EVENT TYPE);
                           event = new POJOEvent(c.getLong(iEventID), 
c.getLong(iFKPatientID), 
                                        c.getLong(iFKDoctorID), 
c.getString(iTitle), c.getInt(iDate), 
                                        c.getString(iNote),c.getString(iType)); 
                    return event; 
 }
```

```
 else{return null;} 
              } 
              public long insertEvent(POJOEvent event){ 
                     ContentValues cv = new ContentValues(); 
                    cv.put(KEY_EVENT_ID, event.getEventID());
                    cv.put(KEY_EVENT_FK_PATIENT_ID, event.getPatientID());
                    cv.put(KEY_EVENT_FK_DOCTOR_ID, event.getDoctorID());
                    cv.put(KEY_EVENT_TITLE, event.getTitle());
                     cv.put(KEY_EVENT_DATE, event.getDate()); 
                     cv.put(KEY_EVENT_NOTE, event.getNote()); 
                     cv.put(KEY_EVENT_TYPE, event.getType()); 
                     return myDatabase.insert(DATABASE_TABLE_EVENTS, null, cv); 
 } 
              public int updateEvent(POJOEvent event){ 
                     ContentValues cv = new ContentValues(); 
                    cv.put(KEY_EVENT_ID, event.getEventID());
                    cv.put(KEY_EVENT_FK_PATIENT_ID, event.getPatientID());
                    cv.put(KEY_EVENT_FK_DOCTOR_ID, event.getDoctorID());
                     cv.put(KEY_EVENT_TITLE, event.getTitle()); 
                     cv.put(KEY_EVENT_DATE, event.getDate()); 
                    cv.put(KEY_EVENT_NOTE, event.getNote());
                     cv.put(KEY_EVENT_TYPE, event.getType()); 
                    return myDatabase.update(DATABASE TABLE EVENTS, cv,
KEY\_EVENT\_ID+" = ?",new String[]{ String.valueOf(event.getEventID())
}); 
 } 
              public int deleteEvent(POJOEvent event){ 
                    return myDatabase.delete(DATABASE TABLE EVENTS, KEY EVENT ID+"
= ?",
                                 new String[]{ String.valueOf(event.getEventID())
}); 
              } 
              public int emptyEventsTable(){ 
                    return myDatabase.delete(DATABASE TABLE EVENTS, null, null);
 } 
              //Medication Modules
              public ArrayList<POJOMedication> getMedications(){ 
                     String[] columns = new String[]{ 
                                  KEY_MEDICATION_ID, KEY_MEDICATION_END_DATE, 
                                 KEY MEDICATION DOSAGE};
                     Cursor c = myDatabase.query(DATABASE_TABLE_MEDICATIONS, 
columns, 
                                         null, null, null, null, null); 
                     if(c.moveToFirst()){ 
                            ArrayList<POJOMedication> medications = new
ArrayList<POJOMedication>();
```

```
 int iMedicationID = 
c.getColumnIndex(KEY MEDICATION ID);
                           int iEndDate= 
c.getColumnIndex(KEY_MEDICATION_END_DATE);
                          int iDosage = c.getColumnIndex(KEY_MEDICATION_DOSAGE);
                           for(c.moveToFirst(); !c.isAfterLast();c.moveToNext()){
                                 medications.add(new
POJOMedication(c.getLong(iMedicationID), 
       c.getInt(iEndDate),c.getInt(iDosage))); 
 } 
                           return medications; 
                    }else{ 
                           return null; 
 } 
 } 
             public POJOMedication getMedication(long id){ 
                    POJOMedication medication; 
                    String[] columns = new String[]{ 
                                KEY MEDICATION ID, KEY MEDICATION END DATE,
                                KEY_MEDICATION_DOSAGE}; 
                    Cursor c = myDatabase.query(DATABASE_TABLE_MEDICATIONS, 
                                 columns, KEY_MEDICATION_ID+" = ?", 
                                 new String[]{Long.toString(id)}, null, null, 
null); 
                    if(c.moveToFirst()){ 
                           int iMedicationID = 
c.getColumnIndex(KEY_MEDICATION_ID);
                           int iEndDate= 
c.getColumnIndex(KEY_MEDICATION_END_DATE);
                          int iDosage = c.getColumnIndex(KEY MEDICATION DOSAGE);
                          medication = newPOJOMedication(c.getLong(iMedicationID), 
                                        c.getInt(iEndDate),c.getInt(iDosage)); 
                    return medication; 
 } 
                    else{return null;} 
 } 
             public long insertMedication(POJOMedication medication){ 
                    ContentValues cv = new ContentValues(); 
                    cv.put(KEY_MEDICATION_ID, medication.getMedicationID()); 
                   cv.put(KEY_MEDICATION_END_DATE, medication.getEndDate());
                    cv.put(KEY_MEDICATION_DOSAGE, medication.getDosage()); 
                   return myDatabase.insert(DATABASE TABLE MEDICATIONS, null,
cv); 
 } 
             public int updateMedication(POJOMedication medication){ 
                    ContentValues cv = new ContentValues();
```

```
 cv.put(KEY_MEDICATION_ID, medication.getMedicationID()); 
                    cv.put(KEY_MEDICATION_END_DATE, medication.getEndDate()); 
                    cv.put(KEY_MEDICATION_DOSAGE, medication.getDosage()); 
                    return myDatabase.update(DATABASE_TABLE_MEDICATIONS, cv, 
KEY MEDICATION ID+" = ?",
                                 new String[]{ 
String.valueOf(medication.getMedicationID()) }); 
 } 
             public int deleteMedication(POJOMedication medication){ 
                    return
myDatabase.delete(DATABASE_TABLE_MEDICATIONS,KEY_MEDICATION_ID+" = ?", 
                                 new String[]{ 
String.valueOf(medication.getMedicationID()) });
 } 
             public int emptyMedicationTable(){ 
                   return myDatabase.delete(DATABASE TABLE MEDICATIONS, null,
null); 
 } 
      //Measure Modules
             public ArrayList<POJOMeasure> getMeasures(){ 
                    String[] columns = new String[]{ 
                                KEY MEASURE ID, KEY MEASURE TYPE
,KEY_MEASURE_DATA_STORE}; 
                   Cursor c = myDatabase.query(DATABASE_TABLE MEASURES, columns,
                                       null, null, null, null, null); 
                    if(c.moveToFirst()){ 
                          ArrayList<POJOMeasure> measures = new
ArrayList<POJOMeasure>(); 
                         int iMeasureID= c.getColumnIndex(KEY MEASURE ID);
                         int iType= c.getColumnIndex(KEY MEASURE TYPE);
                         int iDataStore = 
c.getColumnIndex(KEY_MEASURE_DATA_STORE); 
                          for(c.moveToFirst(); !c.isAfterLast();c.moveToNext()){
                                 measures.add(new
POJOMeasure(c.getLong(iMeasureID), 
                                              c.getInt(iType), 
                                              c.getBlob(iDataStore)) ); 
 } 
                          return measures; 
                    }else{ 
                          return null; 
 } 
 } 
             public POJOMeasure getMeasure(long id){
```

```
 POJOMeasure measure; 
                    String[] columns = new String[]{ 
                                KEY MEASURE ID, KEY MEASURE TYPE
,KEY_MEASURE_DATA_STORE}; 
                   Cursor c = myDatabase.query(DATABASE TABLE MEASURES,
                                columns, KEY\_MEASURE\_ID+" = ?",
                                new String[]{Long.toString(id)}, null, null,
null); 
                    if(c.moveToFirst()){ 
                          int iPressureID = c.getColumnIndex(KEY_MEASURE_ID);
                          int iType = c.getColumnIndex(KEY MEASURE TYPE);
                          int iDataStore = 
c.getColumnIndex(KEY MEASURE DATA STORE);
                         measure = new POJOMeasure(c.getLong(iPressureID),
                                        c.getInt(iType), 
                                        c.getBlob(iDataStore)); 
                    return measure; 
 } 
                    else{return null;} 
 } 
              public long insertMeasure(POJOMeasure measure){ 
                    ContentValues cv = new ContentValues(); 
                    cv.put(KEY_MEASURE_ID, measure.getMeasureID()); 
                    cv.put(KEY_MEASURE_TYPE, measure.getType()); 
                    cv.put(KEY_MEASURE_DATA_STORE, measure.getData()); 
                   return myDatabase.insert(DATABASE TABLE MEASURES, null, cv);
 } 
              public int updateMeasure(POJOMeasure measure){ 
                    ContentValues cv = new ContentValues(); 
                   cv.put(KEY MEASURE ID, measure.getMeasureID());
                    cv.put(KEY_MEASURE_TYPE, measure.getType()); 
                   cv.put(KEY_MEASURE_DATA_STORE, measure.getData());
                   return myDatabase.update(DATABASE TABLE MEASURES, cv,
KEY\_MEASURE\_ID+" = ?", new String[]{ 
String.valueOf(measure.getMeasureID()) });
 } 
              public int deletePressure(POJOMeasure measure){ 
                    return
myDatabase.delete(DATABASE_TABLE_MEASURES, KEY_MEASURE_ID+" = ?",
                                 new String[]{ 
String.valueOf(measure.getMeasureID()) });
 } 
              public int emptyPressureTable(){ 
                   return myDatabase.delete(DATABASE TABLE MEASURES, null, null);
 }
```

```
 //ALAMS
             public ArrayList<POJOAlarm> getAlarms(){ 
                    String[] columns = new String[]{ 
                                KEY ALARM ID, KEY ALARM TIME, KEY ALARM END DATE};
                   Cursor c = myDatabase.query(DATABASE TABLE ALARMS, columns,
                                      null, null, null, null, KEY ALARM TIME);
                    if(c.moveToFirst()){ 
                          ArrayList<POJOAlarm> alarms = new
ArrayList<POJOAlarm>(); 
                         int iAlarmID = c.getColumnIndex(KEY ALARM ID);
                         int iAlarmTime = c.getColumnIndex(KEY ALARM TIME);
                         int iAlarmEndDate = 
c.getColumnIndex(KEY ALARM_END_DATE);
                          for(c.moveToFirst(); !c.isAfterLast();c.moveToNext()){
                                 alarms.add(new POJOAlarm(c.getLong(iAlarmID), 
       c.getInt(iAlarmTime),c.getInt(iAlarmEndDate))); 
 } 
                          return alarms; 
                    }else{ 
                          return null; 
 } 
 } 
             public POJOAlarm getAlarm(long id){ 
                    POJOAlarm alarm; 
                    String[] columns = new String[]{ 
                               KEY ALARM ID, KEY ALARM TIME, KEY ALARM END DATE};
                   Cursor c = myDatabase.query(DATABASE TABLE ALARMS,
                                columns, KEY ALARM ID+" = ?" new String[]{Long.toString(id)}, null, null, 
null); 
                    if(c.moveToFirst()){ 
                          int iAlarmID = c.getColumnIndex(KEY_ALARM_ID); 
                         int iAlarmTime = c.getColumnIndex(KEY_ALARM_TIME);
                         int iAlarmEndDate = 
c.getColumnIndex(KEY ALARM END DATE);
                          alarm = new POJOAlarm(c.getLong(iAlarmID), 
       c.getInt(iAlarmTime),c.getInt(iAlarmEndDate)); 
                         return alarm; 
 } 
                    else{return null;} 
 }
```

```
 public ArrayList<POJOAlarm> getAlarms(int time, int correntDate){ 
                    String[] columns = new String[]{ 
                                 KEY_ALARM_ID,KEY_ALARM_TIME, KEY_ALARM_END_DATE}; 
                    // get Alarms with time and date higher than current.
                    Cursor c = myDatabase.query(DATABASE_TABLE_ALARMS, 
                                columns, KEY ALARM TIME+" >= ? AND "+
KEY ALARM END DATE+" >= ?",
                                new String[]{Integer.toString(time),
Integer.toString(correntDate)}, null, null, KEY_ALARM_TIME); 
                           if(c.moveToFirst()){ 
                                 ArrayList<POJOAlarm> alarms = new
ArrayList<POJOAlarm>(); 
                                int iAlarmID = c.getColumnIndex(KEY ALARM ID);
                                int iAlarmTime = 
c.getColumnIndex(KEY_ALARM_TIME); 
                                 int iAlarmEndDate = 
c.getColumnIndex(KEY ALARM_END_DATE);
                                 for(c.moveToFirst(); 
!c.isAfterLast();c.moveToNext()){ 
                                       alarms.add(new
POJOAlarm(c.getLong(iAlarmID), 
       c.getInt(iAlarmTime),c.getInt(iAlarmEndDate))); 
 } 
                           return alarms; 
 } 
                    else{return null;} 
 } 
              public long insertAlarm(POJOAlarm alarm){ 
                    ContentValues cv = new ContentValues(); 
                    cv.put(KEY_ALARM_ID, alarm.getAlarmID()); 
                   cv.put(KEY ALARM TIME, alarm.getTime());
                   cv.put(KEY ALARM END DATE, alarm.getEndDate());
                    return myDatabase.insert(DATABASE_TABLE_ALARMS, null, cv); 
 } 
              public int updateAlarm(POJOAlarm alarm){ 
                    ContentValues cv = new ContentValues(); 
                    cv.put(KEY_ALARM_ID, alarm.getAlarmID()); 
                    cv.put(KEY_ALARM_TIME, alarm.getTime()); 
                    cv.put(KEY_ALARM_END_DATE, alarm.getEndDate());
```

```
return myDatabase.update(DATABASE TABLE ALARMS, cv,
KEY ALARM ID+" = ?",
                                new String[]{ String.valueOf(alarm.getAlarmID())
}); 
 } 
              public int deleteAlarm(POJOAlarm alarm){ 
                   return myDatabase.delete(DATABASE TABLE ALARMS, KEY ALARM ID+"
= ?".
                                new String[]{ String.valueOf(alarm.getAlarmID())
}); 
             } 
              public int deleteOutdatedAlarms(int date){ 
                    return
myDatabase.delete(DATABASE_TABLE_ALARMS,KEY_ALARM_END_DATE+" < ?", 
                                new String[]{ String.valueOf(date) });
 } 
             public int emptyAlarmTable(){ 
                   return myDatabase.delete(DATABASE TABLE ALARMS, null, null);
 } 
             //DbHelper
             // Our static class from creating and updating the Database.
              private static class DbHelper extends SQLiteOpenHelper{ 
                    public DbHelper(Context context) { 
                           //Creates the Databases and if the Version is higher 
than
                          //the Version of the of the Database that's all ready 
in Calls 
                          //the upGrade.
                          super(context, DATABASE_NAME, null, DATABASE_VERSION);
                           // TODO Auto-generated constructor stub
 } 
                    @Override
                    public void onCreate(SQLiteDatabase db) { 
                           // TODO Auto-generated method stub
                          try{ 
                           db.execSQL("CREATE TABLE IF NOT EXISTS " + 
DATABASE_TABLE_PATIENTS + " (" + 
                                       KEY PATIENT ID + " INTEGER PRIMARY KEY, "
+ 
                                       KEY PATIENT FIRST NAME + " TEXT, " +
                                       KEY_PATIENT_LAST_NAME + " TEXT, " +
                                       KEY_PATIENT_LAST_KNOWN_ADDRESS + " TEXT, 
"+ 
                                       KEY PATIENT FK DOCTOR ID + " INTEGER);"
\hspace{1.5cm});
```
 db.execSQL("CREATE TABLE IF NOT EXISTS " + DATABASE TABLE DOCTORS + " (" + KEY DOCTOR ID + " INTEGER PRIMARY KEY, " + KEY DOCTOR FIRST NAME + " TEXT, " + KEY\_DOCTOR\_LAST\_NAME + " TEXT);"  $\hspace{1.6cm}$ ); db.execSQL("CREATE TABLE IF NOT EXISTS " + DATABASE TABLE EVENTS + " (" + KEY\_EVENT\_ID + " INTEGER PRIMARY KEY, " + KEY\_EVENT\_FK\_PATIENT\_ID + " INTEGER," +  $KEY\_EVENT\_FK\_DOCTOR\_ID + "INTEGR," +$ KEY\_EVENT\_TITLE+ " TEXT, " + KEY\_EVENT\_DATE + " INTEGER, " + KEY\_EVENT\_NOTE + " TEXT, " + KEY\_EVENT\_TYPE + " TEXT);"  $\hspace{1.6cm}$ ); db.execSQL("CREATE TABLE IF NOT EXISTS " + DATABASE TABLE MEDICATIONS + " (" + KEY MEDICATION ID + " INTEGER PRIMARY KEY, " + KEY\_MEDICATION\_END\_DATE + " INTEGER, " + KEY MEDICATION DOSAGE + " INTEGER);"  $\hspace{1.6cm}$ ); db.execSQL("CREATE TABLE IF NOT EXISTS " + DATABASE TABLE MEASURES + " (" + KEY\_MEASURE\_ID + " INTEGER PRIMARY KEY, " + KEY\_MEASURE\_TYPE + " INTEGER, " + KEY\_MEASURE\_DATA\_STORE + " BLOB);"  $\hspace{1.6cm}$ ); db.execSQL("CREATE TABLE IF NOT EXISTS " + DATABASE\_TABLE\_ALARMS + " (" + KEY ALARM ID + " INTEGER PRIMARY KEY, " + KEY\_ALARM\_TIME + " INTEGER, " + KEY\_ALARM\_END\_DATE + " INTEGER);"  $\hspace{1.6cm}$ ); }catch(SQLException e){ e.printStackTrace(); } } @Override public void onUpgrade(SQLiteDatabase db, int oldVersion, int newVersion) { // TODO Auto-generated method stub //Drops the all tables and make new ones. //In case we want to change things in old Database Change this method. db.execSQL("DROP TABLE IF EXISTS "+DATABASE\_TABLE\_DOCTORS);

```
 db.execSQL("DROP TABLE IF EXISTS 
"+DATABASE_TABLE_EVENTS); 
                          db.execSQL("DROP TABLE IF EXISTS 
"+DATABASE TABLE MEDICATIONS);
                          db.execSQL("DROP TABLE IF EXISTS 
"+DATABASE TABLE PATIENTS);
                          db.execSQL("DROP TABLE IF EXISTS 
"+DATABASE_TABLE_MEASURES);
                          db.execSQL("DROP TABLE IF EXISTS 
"+DATABASE_TABLE_ALARMS); 
                          onCreate(db); 
 } 
 } 
             }
```
## **POJOAlarm.java**

```
package com.chkyriacou.items; 
/**
 * 
  * Is used only for setting the alarms (see AlarmService)
 *
  */
public class POJOAlarm { 
       private long alarmID; 
       private int time; 
       private int endDate; 
       public POJOAlarm(){ 
               this.alarmID=-1; 
               this.time=-1; 
               this.endDate=-1; 
        } 
       public POJOAlarm(long alarmID, int time, int endDate) { 
               super(); 
               this.alarmID = alarmID; 
               this.time=time; 
               this.endDate = endDate; 
        } 
       public long getAlarmID() { 
               return alarmID; 
        } 
       public void setAlarmID(long alarmID) { 
               this.alarmID = alarmID; 
        }
```

```
public int getTime() { 
        return time; 
 } 
public void setTime(int time) { 
        this.time = time; 
 } 
public int getEndDate() { 
        return endDate; 
 } 
public void setEndDate(int endDate) { 
        this.endDate = endDate; 
 }
```
## **POJODoctor.java**

```
package com.chkyriacou.items; 
public class POJODoctor { 
      private long doctorID; 
       private String firstName; 
       private String lastName; 
       public POJODoctor() { 
               // TODO Auto-generated constructor stub
               this.doctorID = -1; 
               this.firstName = null; 
               this.lastName = null; 
        } 
       public POJODoctor(long doctorID, String firstName, String lastName) { 
               this.doctorID = doctorID; 
               this.firstName = firstName; 
               this.lastName = lastName; 
        } 
       public long getDoctorID() { 
               return doctorID; 
        } 
       public void setDoctorID(long doctorID) { 
               this.doctorID = doctorID; 
        }
```

```
public String getFirstName() { 
               return firstName; 
       } 
      public void setFirstName(String firstName) { 
               this.firstName = firstName; 
       } 
      public String getLastName() { 
               return lastName; 
       } 
      public void setLastName(String lastNakme) { 
               this.lastName = lastNakme; 
       } 
}
```
#### **POJOEvent.java**

```
package com.chkyriacou.items; 
public class POJOEvent{ 
       private long eventID; 
       private long patientID; 
       private long doctorID; 
       private String title; 
       private int date; 
       private String note; 
       private String type; 
       public POJOEvent() { 
              this.eventID = -1;
               this.patientID=-1; 
               this.doctorID=-1; 
               this.title = null; 
              this.date = -1;
               this.note = null; 
               this.type = null; 
        } 
       public POJOEvent( long eventID, long patientID, long doctorID, String title 
,int date, String note, String type) { 
               this.eventID = eventID; 
               this.patientID=patientID; 
               this.doctorID=doctorID; 
               this.title = title; 
               this.date = date; 
               this.note = note;
```

```
 this.type = type; 
 } 
public long getPatientID() { 
        return patientID; 
 } 
public void setPatientID(long patientID) { 
        this.patientID = patientID; 
 } 
public long getDoctorID() { 
        return doctorID; 
 } 
public void setDoctorID(long doctorID) { 
        this.doctorID = doctorID; 
 } 
public void setTitle(String title) { 
        this.title = title; 
 } 
public String getTitle() { 
        return title; 
 } 
public void setText(String title) { 
        this.title = title; 
 } 
public long getEventID() { 
        return eventID; 
 } 
public void setEventID(long eventID) { 
        this.eventID = eventID; 
 } 
public int getDate() { 
        return date; 
 } 
public void setDate(int date) { 
        this.date = date; 
 } 
public String getNote() { 
        return note; 
 } 
public void setNote(String note) { 
        this.note = note; 
 } 
public String getType() { 
        return type;
```

```
public void setType(String type) { 
               this.type = type; 
        } 
       public String getFormedDate(){ 
              String date= String.valueOf(getDate());
              date = date.substring(6,8)+"/"+date.substring(4,6)+"/"+date.substring(0, 4);
               return date; 
        } 
       public int getYear(){ 
               return getDate()/10000; 
        } 
       public int getDay(){ 
               return getDate()%100; 
        } 
       public int getMonth(){ 
               return (getDate()%10000)/100; 
        } 
}
```
#### **POJOMeasure.java**

```
package com.chkyriacou.items; 
public class POJOMeasure { 
      private long measureID; 
      private int type; 
      private byte[] data; 
      public POJOMeasure() { 
              this.measureID = -1; 
             this.data = null;
       } 
      public POJOMeasure(long measureID, int type){ 
               this.measureID = measureID; 
              this.type = type; 
       } 
      public POJOMeasure(long measureID, int type, byte[] data) { 
              this.measureID = measureID; 
              this.type = type; 
              this.data = data; 
       } 
      public long getMeasureID() { 
              return measureID;
```

```
 } 
public void setMeasureID(long measureID) { 
        this.measureID = measureID; 
 } 
public byte[] getData() { 
        return data; 
 } 
public void setData(byte[] data) { 
        this.data = data; 
 } 
public void setType(int type) { 
        this.type = type; 
 } 
public int getType() { 
        return type; 
 }
```
#### **POJOMediaction.java**

```
package com.chkyriacou.items; 
public class POJOMedication { 
       long medicationID; 
       int endDate; 
       int dosage; 
       public POJOMedication() { 
              this.medicationID = -1; 
              this.endDate = -1; 
             this.dosage = -1;
        } 
       public POJOMedication(long medicationID, int endDate, int dosage) { 
              this.medicationID = medicationID; 
              this.endDate = endDate; 
              this.dosage = dosage; 
        } 
       public long getMedicationID() { 
              return medicationID; 
        } 
       public void setMedicationID(long medicationID) {
```

```
 this.medicationID = medicationID; 
        } 
       public int getEndDate() { 
              return endDate; 
        } 
       public void setEndDate(int endDate) { 
              this.endDate = endDate; 
        } 
       public int getDosage() { 
              return dosage; 
        } 
       public void setDosage(int dosage) { 
              this.dosage = dosage; 
        } 
       public String getFormedEndDate(){ 
             String date= String.valueOf(getEndDate());
             date = date.substring(6,8)+"/"+date.substring(4,6)+"/"+date.substring(0, 4);
              return date; 
        } 
       public int getEndYear(){ 
              String date= String.valueOf(getEndDate());
               return Integer.decode(date.substring(0, 4)); 
        } 
       public int getEndDay(){ 
             String date= String.valueOf(getEndDate());
              return Integer.decode(date.substring(6, 8));
        } 
       public int getEndMonth(){ 
             String date= String.valueOf(getEndDate());
               return Integer.decode(date.substring(4, 6)); 
        } 
}
```
## **POJOPatient.java**

```
package com.chkyriacou.items; 
public class POJOPatient { 
      private long patientID; 
      private String firstName; 
      private String lastName; 
      private String lastKnownLocation; 
      private long doctorID;
```

```
public POJOPatient() { 
        this.patientID = -1; 
        this.firstName = null; 
        this.lastName = null; 
        this.lastKnownLocation = null; 
        this.doctorID = -1; 
 } 
public POJOPatient(long patientID, String firstName, String lastName, 
              String lastKnownLocation, long doctorID) {
        this.patientID = patientID; 
        this.firstName = firstName; 
        this.lastName = lastName; 
        this.lastKnownLocation = lastKnownLocation; 
        this.doctorID=doctorID; 
 } 
public long getPatientID() { 
        return patientID; 
 } 
public void setPatientID(long patientID) { 
        this.patientID = patientID; 
 } 
public String getFirstName() { 
        return firstName; 
 } 
public void setFirstName(String firstName) { 
        this.firstName = firstName; 
 } 
public String getLastName() { 
        return lastName; 
 } 
public void setLastName(String lastName) { 
        this.lastName = lastName; 
 } 
public String getLastKnownLocation() { 
        return lastKnownLocation; 
 } 
public void setLastKnownLocation(String lastKnownLocation) { 
        this.lastKnownLocation = lastKnownLocation; 
 } 
public void setDoctorID(long docotorID){ 
        this.doctorID=docotorID; 
 } 
public long getDocotorID(){ 
        return doctorID; 
 }
```
# **ProjectDoc src com.chkyriacou.services**

#### **AlarmService.java**

```
package com.chkyriacou.services; 
import java.util.ArrayList; 
import java.util.Calendar; 
import com.chkyriacou.activities.Schedule; 
import com.chkyriacou.items.AlarmList; 
import com.chkyriacou.items.POJOAlarm; 
import com.chkyriacou.items.PatientDBAdapter; 
import android.app.AlarmManager; 
import android.app.PendingIntent; 
import android.app.Service; 
import android.content.Context; 
import android.content.Intent; 
import android.os.Handler; 
import android.os.IBinder; 
import android.os.Message; 
import android.os.Messenger; 
import android.os.SystemClock; 
/**
 * 
  * Checks and Sets the next Alarm
  * Using an Handler to handle the Message from
  * EventScreen Result in Medication Case.
 * 
 * 
 *
  */
public class AlarmService extends Service { 
private static PatientDBAdapter db;
public static final int MSG_ADD_ALARMS = 101; 
public static final int MSG_REMOVE ALARMS = 102;
private static AlarmList alarms;
private AlarmManager myAlarmManager; 
private static class IncomingHandler extends Handler { 
     @Override
     public void handleMessage(Message msg) { 
         switch (msg.what) { 
             case MSG_ADD_ALARMS:
```

```
 //Taking the alarms from the message
             //and insert them the table.
              alarms = (AlarmList) msg.obj; 
              for(POJOAlarm alarm : alarms){ 
                     //update and if not, insert
                    if( db.updateAlarm(alarm) == 0){
                            db.insertAlarm(alarm); 
 } 
              } 
              break; 
             case MSG_REMOVE_ALARMS: 
              alarms = (AlarmList) msg.obj; 
              for(POJOAlarm alarm : alarms){ 
                     //delete the specific Alarms
                     db.deleteAlarm(alarm); 
 } 
                 break; 
             default: 
                 super.handleMessage(msg); 
         } 
     } 
} 
final Messenger mMessenger = new Messenger(new IncomingHandler());
      @Override
      public void onCreate() { 
              // TODO Auto-generated method stub
              super.onCreate(); 
             db = new PatientDBAdapter(this); db.open(); 
              //Gets the alarm manager from System
              myAlarmManager = 
(AlarmManager)getSystemService(Context.ALARM_SERVICE); 
              //Using the Calender to delete out of date alarms
             int date = 0;
             Calendar cal = Calendar.getInstance();
             date = cal.get(Calendar.DAY OF MONTH);
              date = date + ((cal.get(Calendar.MONTH)+1)*100); 
              date = date + (cal.get(Calendar.YEAR)*10000); 
             db.deleteOutdatedAlarms(date);
              alarms=null; 
       }
```

```
@Override
public void onDestroy() { 
       // TODO Auto-generated method stub
       super.onDestroy(); 
       db.close(); 
 } 
@Override
public int onStartCommand(Intent intent, int flags, int startId) { 
       // TODO Auto-generated method stub
       setNextAlarm(); 
       //START_STICKY means that is will be called each time someone 
       //calls the startService with this Service.
       return START_STICKY; 
 } 
@Override
public IBinder onBind(Intent intent) { 
       // TODO Auto-generated method stub
       //Return the Messenger
        return mMessenger.getBinder(); 
 } 
@Override
public void onRebind(Intent intent) { 
       // TODO Auto-generated method stub
       super.onRebind(intent); 
       //When EventScreen (Medication Case)
       //is resume two times, it will be called.
       //Perfect to go with EventScreen onResultActivity.
       //The onResultActivity happens BEFORE onResume
       setNextAlarm(); 
 } 
@Override
public boolean onUnbind(Intent intent) { 
       // TODO Auto-generated method stub
       //return true means that it will
       //use the onRebind
       return true; 
 } 
//in setNextAlarm 
private void setNextAlarm(){ 
       ArrayList<POJOAlarm> alarms = null;
```

```
 //using the Calender to get the Alarms we need
              //using the time and date (correntCal)
             int correntCal = 0;
              Calendar cal = Calendar.getInstance(); 
             correntCal = cal.get(Calendar.DAY OF MONTH);
              correntCal = correntCal + ((cal.get(Calendar.MONTH)+1)*100); 
              correntCal = correntCal + (cal.get(Calendar.YEAR)*10000); 
             int calMin = cal.get(Calendar. MINUTE);
             int calHour = cal.get(Calendar.HOUR_OF_DAY);
              if(calHour==24)calHour=0; 
             int calSec = cal.get(Calendar.SECOND);
              int time= (calHour*10000)+(calMin*100)+calSec; 
             alarms = db.getAlarms(time, correntCal);if(alams != null){int hour = alarms.get(0).getTime()/10000;
             int min = (alarms.get(0).getTime/)100)%100;int sec = alarms.get(0).getTime()%100;
              min=min-calMin; 
              sec=sec-calSec; 
              hour=hour-calHour; 
              //Finding the Hours Mins and Secs between 
              //our time and the alarm time.
             if(sec<0) sec=60+sec; 
                   min = min - 1; } 
             if(min(0){
                    min=60+min; 
                    hour=hour-1; 
              } 
             if(hour < 0) hour=24+hour; 
 } 
              //Creating the Intent that will call the wanted
              //EventScreen.
              Intent data = new Intent(this, Schedule.class); 
              data.putExtra("ring", true); 
              //is an Intent that will call an other Intent(data)
              //Allowing the AlarmManager to start our Intent(data)
```
```
PendingIntent pi = PendingIntent.getActivity(this, 0, data, 0);
              //Giving 1 sec plus (+ 1000 to ensure that will not report
              //it self more times.
              time = 3600000*hour +60000*min+ 1000*sec + 1000; 
              //Using the Elepsed real time to will wake up the device and
              //it will go off that time we tell it.
              myAlarmManager.set(AlarmManager.ELAPSED_REALTIME_WAKEUP, 
SystemClock.elapsedRealtime() + time, pi); 
              }else{ 
                     //if alarms is empty that means no Entries in the Alarms 
Table.
                    //using the same to make 
                   PendingIntent pi = PendingIntent.getActivity(this, 0, new
Intent(this, Schedule.class), 0); 
                    //It will cancel the Alarm with the same Intent.
                    myAlarmManager.cancel(pi); 
 } 
 } 
      }
```
# **ProjectDoc src com.chkyriacou.activities**

## **AlarmSetup.java**

```
package com.chkyriacou.activities; 
import java.util.ArrayList; 
import com.chkyriacou.R; 
import com.chkyriacou.items.PatientDBAdapter; 
import android.app.Activity; 
import android.content.Context; 
import android.content.Intent; 
import android.content.SharedPreferences; 
import android.os.Bundle; 
import android.view.View; 
import android.view.View.OnClickListener; 
import android.widget.Button; 
import android.widget.TextView; 
import android.widget.TimePicker; 
import android.widget.Toast;
```

```
/**
 * 
  * An Screen to setup the Alarms, is called when in EventScreen Medication Case.
 * 
  * Saves old setups from the timePickers using SharedPreferences
 * 
  * Return Mins and Hours us a resualt when Button Done is pressed
  * If Cansel is pressed then EventScreen will remove those Alarms from 
AlarmService
 *
        */ 
public class AlarmSetup extends Activity { 
      private SharedPreferences mySharedPreferences; 
      private SharedPreferences.Editor editor; 
      private TimePicker tpOne, tpTwo, tpThree,tpFour, tpFive, tpSix; 
      private ArrayList<TimePicker> tps;
      private TextView tvOne, tvTwo, tvThree, tvFour, tvFive, tvSix; 
      private ArrayList<TextView> tvs;
      private Button btDone, btCancel; 
      private int dosage; 
      private int[] mins, hours; 
      @Override
      protected void onCreate(Bundle savedInstanceState) { 
              // TODO Auto-generated method stub
              super.onCreate(savedInstanceState); 
             setContentView(R.layout.alarm_setup);
              Intent data = this.getIntent(); 
              mins = new int [6];hours = new int [6];dosage = data.getIntExtra(PatientDBAdapter.KEY_MEDICATION_DOSAGE,
0); 
              tps = new ArrayList<TimePicker>(); 
             tpOne = (TimePicker) findViewById(R.id.tp alarm setup 1);
             tpTwo = (TimePicker) findViewById(R.id.tp alarm setup 2);
             tpThree = (TimePicker) findViewById(R.id.tp alarm setup 3);
             tpFour = (TimePicker) findViewById(R.id.tp alarm setup 4);
             tpFive = (TimePicker) findViewById(R.id.tp_alarm_setup_5);tpSix = (TimePicker) findViewById(R.id.tp alarm setup 6);
              tps.add(tpOne); 
              tps.add(tpTwo); 
              tps.add(tpThree);
```

```
 tps.add(tpFour); 
             tps.add(tpFive); 
             tps.add(tpSix); 
             tvs = new ArrayList<TextView>(); 
            tvOne = (TextView) findViewById(R.id.tv alarm setup 1);
            tvTwo = (TextView) findViewById(R.id.tv alarm_setup_2);
            tvThree = (TextView) findViewById(R.id.tv alarm setup 3);
            tvFour = (TextView) findViewById(R.id.tv \bar{a}larm setup 4);
            tvFive = (TextView) findViewById(R.id.tv alarm setup 5);
            tvSix = (TextView) findViewById(R.id.tv \bar{a}larm setup 6);
             tvs.add(tvOne); 
             tvs.add(tvTwo); 
             tvs.add(tvThree); 
             tvs.add(tvFour); 
             tvs.add(tvFive); 
             tvs.add(tvSix); 
              //Set Visible only the Views we need.
             for(int i=0;i<dosage;i++){ 
                    tvs.get(i).setVisibility(View.VISIBLE); 
                    tps.get(i).setVisibility(View.VISIBLE); 
                    tps.get(i).setIs24HourView(true); 
             } 
             btDone = (Button) findViewById(R.id.bt_alarm_setup_done); 
             btDone.setOnClickListener(new OnClickListener() { 
                    public void onClick(View v) { 
                           // TODO Auto-generated method stub
                           //Get the Values and set -1 to the other Mins and Hours
                          for(int i=0; i < 6; i++) if(i<dosage){ 
                                mins[i] = ts.get(i).getCurrentMinute();hours[i] = tys.get(i).getCurrentHour(); }else{ 
                                       min[1] = -1;
                                       hours[i] = -1;
 } 
 } 
                          Intent data = getInternet();
                           save(); 
                           data.putExtra("tp_mins", mins); 
                          data.putExtra("tp_hours", hours);
                          setResult(RESULT OK, data);
                           finish(); 
 } 
             }); 
            btCancel = (Button) findViewById(R.id.bt alarm_setup_cancel);
             btCancel.setOnClickListener(new OnClickListener() { 
                    public void onClick(View v) { 
                           // TODO Auto-generated method stub
```

```
setResult(RESULT_CANCELED);
                           Toast.makeText(getApplicationContext(), "All Alarms 
have been canceled", Toast.LENGTH LONG).show();
                           finish(); 
 } 
              }); 
             mySharedPreferences = 
       getSharedPreferences("com.chkyriacoy.projectdoc",Context.MODE_PRIVATE); 
             editor = mySharedPreferences.edit();
       } 
      @Override
      protected void onPause() { 
              // TODO Auto-generated method stub
             super.onPause();
             this.finish(); 
       } 
      // onResume Get the last used Number user had set before.
      @Override
      protected void onResume() { 
              // TODO Auto-generated method stub
             super.onResume(); 
             mins[0] = mySharedPreferences.getInt("tp_min_one", 0); 
             mins[1] = mySharedPreferences.getInt("tp_min_two", 0); 
 mins[2] = mySharedPreferences.getInt("tp_min_three", 0); 
 mins[3] = mySharedPreferences.getInt("tp_min_four", 0); 
             mins[4] = mySharedPreferences.getInt("tp_min_five", 0); 
            min[5] = mySharedPreferences.getInt("tp min six", 0); hours[0] = mySharedPreferences.getInt("tp_hour_one", 0); 
             hours[1] = mySharedPreferences.getInt("tp_hour_two", 0);
              hours[2] = mySharedPreferences.getInt("tp_hour_three", 0); 
              hours[3] = mySharedPreferences.getInt("tp_hour_four", 0); 
              hours[4] = mySharedPreferences.getInt("tp_hour_five", 0); 
             hours[5] = mySharedPreferences.getInt("tp_hour_six", 0); 
              for(int i=0;i<dosage;i++){ 
                   if(min[i] != -1&8 hours[i] != -1) tps.get(i).setCurrentMinute(mins[i]); 
                    tps.get(i).setCurrentHour(hours[i]); 
 } 
 } 
       } 
      //Put all values from timePickers in to SharedPreferences
      //if the value is -1 don't put it in.
      private void save(){
```

```
 if(mins[0]!=-1&&hours[0]!=-1){ 
                  editor.putInt("tp_min_one", mins[0]);
                 editor.putInt("tp_hour_one", hours[0]);
 } 
            if(mins[1]!=-1&&hours[1]!=-1){ 
 editor.putInt("tp_min_two", mins[1]); 
 editor.putInt("tp_hour_two", hours[1]); 
 } 
            if(min[2] != -1&8 hours[2] != -1) editor.putInt("tp_min_three", mins[2]); 
                 editor.putInt("tp_hour_three", hours[2]);
 } 
             if(mins[3]!=-1&&hours[3]!=-1){ 
                  editor.putInt("tp_min_four", mins[3]);
                 editor.putInt("tp_hour_four", hours[3]);
 } 
             if(mins[4]!=-1&&hours[4]!=-1){ 
                 editor.putInt("tp_min_five", mins[4]);
                 editor.putInt("tp_hour_five", hours[4]);
 } 
            if(min[5] != -1&8 hours[5] != -1)editor.putInt("tp_min_six", mins[5]);
                 editor.putInt("tp_hour_six", hours[5]);
 } 
            editor.commit(); 
            Toast.makeText(getApplicationContext(), "The Alarms has been set", 
Toast.LENGTH_LONG).show();
      } 
}
```
## **BluetoothScreen.java**

```
Χρήστος Κυριάκου 183 
package com.chkyriacou.activities; 
import java.util.ArrayList; 
import java.util.Set; 
import com.chkyriacou.R; 
import android.app.Activity; 
import android.bluetooth.BluetoothAdapter; 
import android.bluetooth.BluetoothDevice; 
import android.content.Intent; 
import android.os.Bundle; 
import android.view.LayoutInflater; 
import android.view.View; 
import android.view.ViewGroup; 
import android.view.View.OnClickListener; 
import android.widget.AdapterView; 
import android.widget.ArrayAdapter; 
import android.widget.Button;
```

```
Α. Μ 449
```

```
import android.widget.ListView; 
import android.widget.TextView; 
import android.widget.Toast; 
import android.widget.AdapterView.OnItemClickListener; 
/**
 * 
  * Not finished Activity, needs Android 4 and above.
 * 
  * Asking user to pair with the Bluetooth Health Device.
 * In result shows all paired Diveces.
 *
  */
public class BluetoothScreen extends Activity { 
      private BluetoothAdapter bluetoothAdapter; 
      private Button btbutton; 
      private ArrayList<BluetoothDevice> arrayOfDevices = new
ArrayList<BluetoothDevice>(); 
      private ArrayAdapter<BluetoothDevice> devicesAdapter; 
      private ListView listView; 
      private BluetoothDevice wantedPairedDevice; 
      @Override
      protected void onCreate(Bundle savedInstanceState) { 
              // TODO Auto-generated method stub
              super.onCreate(savedInstanceState); 
        setContentView(R.layout.bluetooth view);
             listView = (ListView)findViewBvId(R.id.Lv devices);
              arrayOfDevices = new ArrayList<BluetoothDevice>(); 
              devicesAdapter = new DeviceAdapter(); 
              listView.setAdapter(devicesAdapter); 
              listView.setOnItemClickListener(new OnItemClickListener() { 
                     public void onItemClick(AdapterView<?> parent, View view, int
position, 
                                  long id) { 
                            // TODO Auto-generated method stub
                          wantedPairedDevice = arrayOfDevices.get(position); 
                            Toast.makeText(getApplicationContext(), 
wantedPairedDevice.getName(), Toast.LENGTH_LONG).show(); 
 } 
              }); 
              Toast.makeText(getApplicationContext(),"Press the Button to pair 
your devices.", Toast. LENGTH_LONG).show();
```

```
btbutton = (Button) findViewById(R.id.bt turnbton);
         btbutton.setOnClickListener(new OnClickListener() { 
                     public void onClick(View v) { 
                            // TODO Auto-generated method stub
                            Toast.makeText(getApplicationContext(),"Make sure your 
Bluetooth is on, then scan and pair your device", Toast.LENGTH LONG).show();
                           Intent intentBluetooth = new Intent(); 
intentBluetooth.setAction(android.provider.Settings.ACTION_BLUETOOTH_SETTINGS);
                         startActivity(intentBluetooth); 
 } 
              }); 
       } 
      @Override
      protected void onStart() { 
              // TODO Auto-generated method stub
              super.onStart(); 
              //Check if there the Device supports Bluetooth. 
              //If not it Exit.
              bluetoothAdapter = BluetoothAdapter.getDefaultAdapter(); 
         if (bluetoothAdapter == null) { 
             Toast.makeText(this, "Bluetooth is not supported", 
Toast.LENGTH_LONG).show(); 
             finish(); 
             return; 
        } 
       } 
      @Override
      protected void onResume() { 
              // TODO Auto-generated method stub
              super.onResume(); 
              if(!arrayOfDevices.isEmpty()){ 
                     arrayOfDevices.clear(); 
 } 
              Set<BluetoothDevice> pairedDevices = 
bluetoothAdapter.getBondedDevices(); 
              for (BluetoothDevice pairedDevice : pairedDevices){ 
                     arrayOfDevices.add(pairedDevice); 
 } 
              devicesAdapter.notifyDataSetChanged(); 
       } 
      @Override
      protected void onStop() { 
              // TODO Auto-generated method stub
```

```
 super.onStop(); 
        } 
       @Override
       protected void onDestroy() { 
              // TODO Auto-generated method stub
              super.onDestroy(); 
        } 
       class DeviceAdapter extends ArrayAdapter<BluetoothDevice>{ 
              DeviceAdapter(){ 
                    super(BluetoothScreen.this,
android.R.layout.simple List item 1, arrayOfDevices);
 } 
              @Override
              public View getView(int position, View convertView, ViewGroup 
parent) { 
                     // TODO Auto-generated method stub
                     ViewHolder holder; 
                    if(convertView == null){
                            LayoutInflater inflater = getLayoutInflater(); 
        convertView=inflater.inflate(R.layout.bluetooth_listitem, null); 
                           holder = new ViewHolder(convertView);
                            convertView.setTag(holder); 
                     }else{ 
                            holder=(ViewHolder) convertView.getTag(); 
 } 
                     holder.populateFrom(arrayOfDevices.get(position)); 
                     return(convertView); 
 } 
        } 
       class ViewHolder{ 
              public TextView name = null; 
              public TextView address = null; 
        ViewHolder(View row) { 
             name = (TextView)row.findViewById(R.id.tv_blue_name);
             address = (TextView)row.findViewById(R.id.tv blue address);
        } 
       void populateFrom(BluetoothDevice device){ 
              name.setText(device.getName()); 
              address.setText(device.getAddress()); 
        } 
} 
}
```
#### **EventScreen.java**

```
Χρήστος Κυριάκου 187 
package com.chkyriacou.activities; 
import java.io.DataInputStream; 
import java.io.DataOutputStream; 
import java.io.IOException; 
import java.io.InputStream; 
import java.io.OutputStream; 
import java.net.InetSocketAddress;
import java.net.Socket; 
import java.net.SocketAddress; 
import java.net.UnknownHostException; 
import com.chkyriacou.R; 
import com.chkyriacou.items.AlarmList; 
import com.chkyriacou.items.POJOAlarm; 
import com.chkyriacou.items.POJOEvent; 
import com.chkyriacou.items.POJOMeasure; 
import com.chkyriacou.items.POJOMedication; 
import com.chkyriacou.items.PatientDBAdapter; 
import com.chkyriacou.services.AlarmService; 
import android.app.Activity; 
import android.app.AlertDialog; 
import android.app.ProgressDialog; 
import android.content.ComponentName; 
import android.content.Context; 
import android.content.DialogInterface; 
import android.content.Intent; 
import android.content.ServiceConnection; 
import android.net.ConnectivityManager; 
import android.net.NetworkInfo; 
import android.os.AsyncTask; 
import android.os.Bundle; 
import android.os.IBinder; 
import android.os.Message; 
import android.os.Messenger; 
import android.os.RemoteException; 
import android.text.method.ScrollingMovementMethod;
import android.view.View; 
import android.view.View.OnClickListener; 
import android.widget.Button; 
import android.widget.ImageView; 
import android.widget.TextView; 
import android.widget.Toast; 
/**
 * 
  * EventScreen use a Single layout for all three Type of Events
 *
```

```
Type Note :
  * Just show: title, data and Notes, no need to look up the Database
 * 
 * Type Medication :
 * Show both the values in the Events and find the Medication using
 * the Event's ID. Offers the Setup Alarms Button that leads to 
 * AlarmSetup Activity and gets an Result from it. Then using the
  * alarmMessenger Sends messenges to AlarmService. It also Binds
 * with AlarmService.
 * 
 * Type Measure :
 * Show both the values in the Events and find the Meausure using
 * the Event's ID. Offers a stanger Button that leads to 
 * BluetoothScreen and if there are any Data in that Measure,
 * the btSend will be appear to send them using a Socket.
 *
 * 
 *
 */
public class EventScreen extends Activity { 
      private final int BLUETOOTH_CODE = 1001; 
      private final int ALARM SETUP CODE = 1002;
      private PatientDBAdapter db; 
      private TextView tvTitle, tvDate, tvEndDate, tvDosageLabel, tvDosageVolume,
tvNote; 
      private Button btButton,btSend; 
      private ImageView ivIcon; 
      private long eventID; 
      private POJOEvent event; 
      private POJOMedication medication; 
      private POJOMeasure measure; 
      private ProgressDialog loadingDialog; 
      private Messenger alarmMessenger; 
      private ServiceConnection mConnection = new ServiceConnection() { 
              public void onServiceDisconnected(ComponentName name) { 
                     // TODO Auto-generated method stub
                     alarmMessenger = null; 
 } 
              public void onServiceConnected(ComponentName name, IBinder service) 
{ 
                     // TODO Auto-generated method stub
                     alarmMessenger = new Messenger(service); 
 } 
       };
```

```
@Override
      protected void onCreate(Bundle savedInstanceState) { 
              // TODO Auto-generated method stub
              super.onCreate(savedInstanceState); 
          setContentView(R.layout.event screen);
           db = new PatientDBAdapter(this); 
              Intent intent = this.getIntent(); 
             eventID = intent.getLongExtra(PatientDBAdapter.KEY_EVENT_ID, -1);
           db.open(); 
           setupIU(); 
       } 
              @Override
      protected void onResume() { 
              // TODO Auto-generated method stub
              super.onResume(); 
              //Bind this AlarmService Only when it's Medication.
      if(event.getType().equals(PatientDBAdapter.DATABASE_TABLE_MEDICATIONS)){
                    bindService(new Intent(this, AlarmService.class),
                                  mConnection, Context.BIND_AUTO_CREATE); 
 } 
              } 
              @Override
      protected void onPause() { 
              // TODO Auto-generated method stub
              super.onPause(); 
              //unBind
      if(event.getType().equals(PatientDBAdapter.DATABASE_TABLE_MEDICATIONS)){
              unbindService(mConnection); 
 } 
       } 
              @Override
      protected void onDestroy() { 
              // TODO Auto-generated method stub
              super.onDestroy(); 
              db.close(); 
       } 
//Changes the Layout based on the Event Type.
```

```
 private void setupIU(){ 
             tvTitle = (TextView) findViewById(R.id.tv event title);
             tvDate = (TextView) findViewById(R.id.tv event date);
             tvEndDate = (TextView) findViewById(R.id.tv event enddate);
             tvDosageLabel = (TextView) findViewById(R.id.tv event dosage Label);
              tvDosageVolume = (TextView) 
findViewById(R.id.tv event dosage volume);
             tvNote = (TextView) findViewById(R.id.tv event note);
             btButton = (Button) findViewById(R.id.bt event button);
              btSend = (Button) findViewById(R.id.bt_event_send); 
              ivIcon = (ImageView) findViewById(R.id.iv_event_icon); 
              //Getting the Event Type.
              Intent intent = this.getIntent(); 
             eventID = intent.getLongExtra(PatientDBAdapter.KEY_EVENT_ID, -1);
             event = db.getEvent(eventID);
              tvTitle.setText(event.getTitle()); 
              tvTitle.setMovementMethod(new ScrollingMovementMethod()); 
              tvDate.setText(event.getFormedDate()); 
              tvNote.setText(event.getNote()); 
              tvNote.setMovementMethod(new ScrollingMovementMethod()); 
              String type = event.getType(); 
              if(type.equals(PatientDBAdapter.DATABASE_TABLE_EVENTS)){ 
                     tvEndDate.setText(""); 
                     tvDosageLabel.setText(""); 
                     tvDosageVolume.setText(""); 
                     btButton.setVisibility(Button.GONE); 
                     btSend.setVisibility(Button.GONE); 
      ivIcon.setImageDrawable(getResources().getDrawable(R.drawable.note));
             }else if(type.equals(PatientDBAdapter.DATABASE_TABLE_MEDICATIONS)){
                     medication = db.getMedication(eventID); 
                     tvEndDate.setText(medication.getFormedEndDate()); 
                     tvDosageLabel.setText("Dosage: "); 
      tvDosageVolume.setText(String.valueOf(medication.getDosage())); 
                     btButton.setVisibility(Button.VISIBLE); 
                    btSend.setVisibility(Button.GONE);
                     btButton.setText("Setup Alarms"); 
      ivIcon.setImageDrawable(getResources().getDrawable(R.drawable.drug));
                     btButton.setOnClickListener( new OnClickListener() { 
                            public void onClick(View v) {
```

```
Χρήστος Κυριάκου 191 
                                 // TODO Auto-generated method stub
                                 Intent data = new Intent(EventScreen.this, 
AlarmSetup.class); 
      data.putExtra(PatientDBAdapter.KEY_MEDICATION_DOSAGE,
medication.getDosage()); 
                                 startActivityForResult(data, ALARM_SETUP_CODE); 
 } 
                    }); 
              }else if(type.equals(PatientDBAdapter.DATABASE_TABLE_MEASURES)){ 
                    measure = db.getMeasure(eventID); 
                    tvEndDate.setText(""); 
                    tvDosageLabel.setText(""); 
                    tvDosageVolume.setText(""); 
                    btButton.setVisibility(Button.VISIBLE); 
                    btSend.setVisibility(Button.VISIBLE); 
                    btButton.setText("Get Pressure"); 
      ivIcon.setImageDrawable(getResources().getDrawable(R.drawable.blutooth));
                    if(measure.getData()==null){ 
                          btSend.setVisibility(Button.GONE);
                    }else{ 
                           btSend.setVisibility(Button.VISIBLE); 
 } 
                    btButton.setOnClickListener( new OnClickListener() { 
                           public void onClick(View v) { 
                                Intent \text{intent} = \text{new}Intent(EventScreen.this,BluetoothScreen.class); 
                                intent.putExtra(PatientDBAdapter.KEY_MEASURE_ID,
measure.getMeasureID()); 
                                startActivityForResult(intent, BLUETOOTH CODE);
 } 
                    }); 
                    btSend.setOnClickListener( new OnClickListener() { 
                           public void onClick(View v) { 
                               ConnectivityManager connMgr = (ConnectivityManager) 
                           getSystemService(Context.CONNECTIVITY_SERVICE);
                               NetworkInfo networkInfo = 
connMgr.getActiveNetworkInfo(); 
                              if (networkInfo != null){
                                 if(networkInfo.isConnected()) { 
                                 new LoadingTask().execute(); 
                                 }else{
```
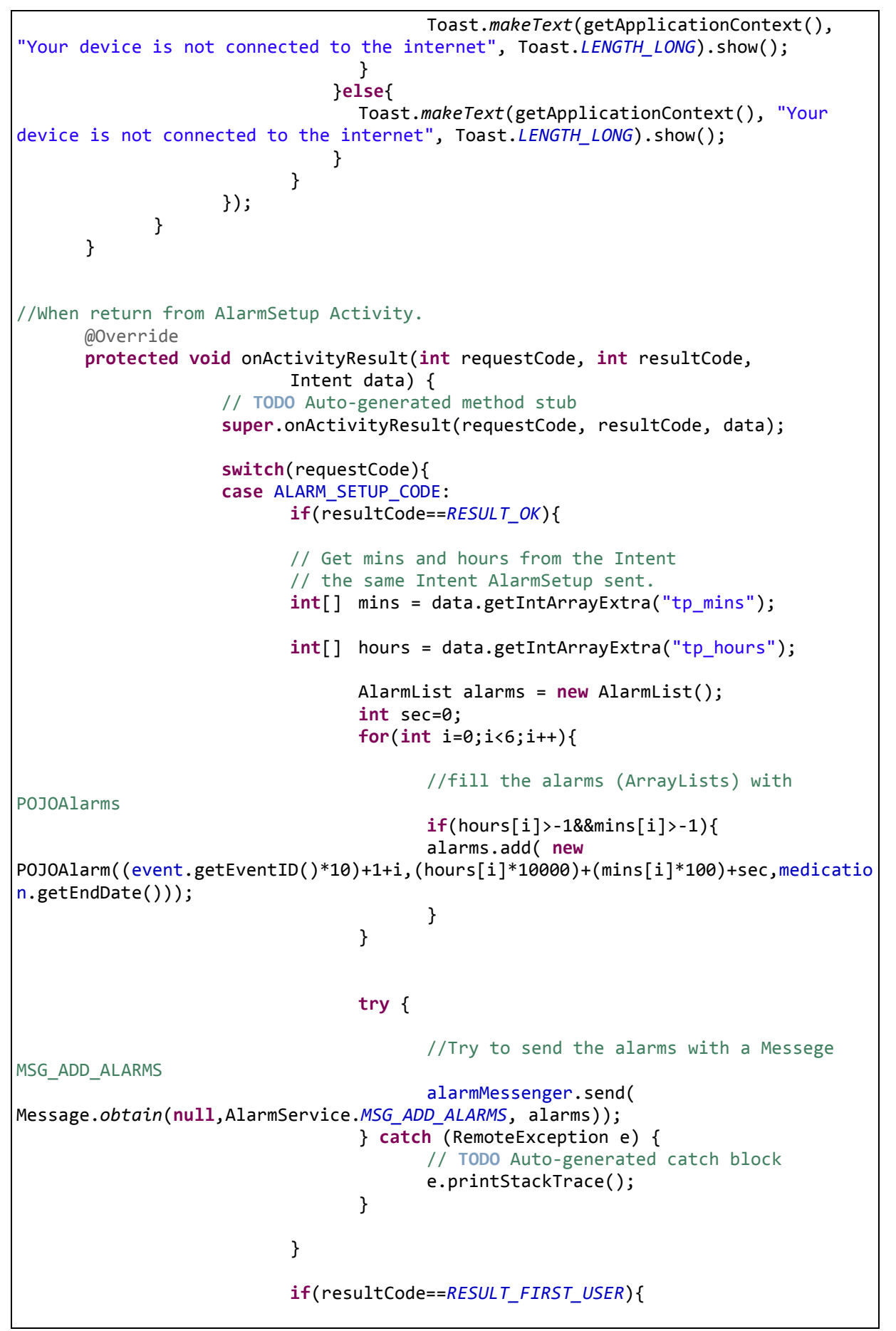

AlarmList alarms = new AlarmList(); for(int  $i=0; i<6; i++)$ { alarms.add( new POJOAlarm((event.getEventID()\*10)+1+i,0,medication.getEndDate())); } try { //In case of Canceled we send MSG\_REMOVE\_ALARMS to AlarmService. alarmMessenger.send( Message.obtain(null,AlarmService.MSG\_REMOVE\_ALARMS, alarms)); } catch (RemoteException e) { // TODO Auto-generated catch block e.printStackTrace(); } } break; case BLUETOOTH\_CODE: //In case the BluetoothScreen we check if there is any Data //If yes we change Visibility of the Button btSend if(resultCode==RESULT\_OK||resultCode==RESULT\_CANCELED){ measure= db.getMeasure(eventID); if(measure.getData()!=null){ btSend.setVisibility(Button.VISIBLE); }else{ btSend.setVisibility(Button.GONE); } } } } //AsyncTask for the Socket private class LoadingTask extends AsyncTask<Void, Void, String>{ @Override protected String doInBackground(Void... params) { // TODO Auto-generated method stub Socket socket = null; InputStream ins = null; OutputStream outs = null; DataOutputStream dos = null; DataInputStream dis =  $null$ ; String message = null; String dstAddress = "www.sitehere.com"; int dstPort =  $0$ ; try {

```
 SocketAddress remoteAddr = new InetSocketAddress(dstAddress, 
dstPort); 
                           socket = new Socket(); 
                           if(socket!=null){ 
                                 socket.connect(remoteAddr, 5000); 
              if(socket.isConnected()){ 
                                byte[] preData = measure.getData();
                                 outs = socket.getOutputStream(); 
                                 dos = new DataOutputStream(outs); 
                                 //Send the id in UTF-8
                                 dos.writeUTF( 
                                              String.valueOf(
                                              measure.getMeasureID())); 
                                 //Now sends the Data
                                 dos.write(preData,0,preData.length); 
                                 ins = socket.getInputStream(); 
                                 dis = new DataInputStream(ins); 
                                message = dis.readUTE();
 } 
             } 
              } catch (UnknownHostException e2) { 
                                 // TODO Auto-generated catch block
                                 e2.printStackTrace(); 
                           } catch (IOException e2) { 
                                 // TODO Auto-generated catch block
                                 e2.printStackTrace(); 
 } 
             try { 
                                if(dos != null) dos.close(); 
                                 if(dis!=null) 
                                        dis.close(); 
                                 if(ins!=null) 
                                        ins.close(); 
                                 if(outs!=null) 
                                        outs.close(); 
                                 if(socket!=null) 
                                        socket.close(); 
              } catch (IOException e) { 
                                 // TODO Auto-generated catch block
                                 e.printStackTrace(); 
 } 
                    return message; 
 }
```

```
<sup>L</sup>Χρήστος Κυριάκου 195
Α. Μ 449 
             @Override
             protected void onPreExecute() { 
                    // TODO Auto-generated method stub
                    super.onPreExecute(); 
               loadingDialog = new ProgressDialog(EventScreen.this); 
                    loadingDialog.show(); 
                    loadingDialog.setMessage("Send Data, Please Wait . . ."); 
 } 
             @Override
             protected void onPostExecute(String result) { 
                    // TODO Auto-generated method stub
                    super.onPostExecute(result); 
                    //After getting the result we Pop a AlartDialog
                    //with what the server sent if not null.
                    loadingDialog.dismiss(); 
                    AlertDialog.Builder adBuilder = new
AlertDialog.Builder(EventScreen.this);
                    adBuilder.setTitle("REPORT"); 
                   if(result!=null){
                          adBuilder.setMessage(result) 
                          .setCancelable(false) 
                          .setPositiveButton("OK", new
DialogInterface.OnClickListener() { 
                                public void onClick(DialogInterface dialog, int
which) { 
                                       // TODO Auto-generated method stub
                                       dialog.cancel(); 
 } 
                          }); 
                          }else{ 
                                adBuilder.setMessage("Server is not responding") 
                                .setCancelable(false) 
                                .setPositiveButton("OK", new
DialogInterface.OnClickListener() { 
                                       public void onClick(DialogInterface 
dialog, int which) { 
                                             // TODO Auto-generated method stub
                                             dialog.cancel(); 
 } 
 }); 
 } 
                          AlertDialog alDialog = adBuilder.create(); 
                          alDialog.show(); 
             } 
       } 
}
```
### **Intro.java**

```
package com.chkyriacou.activities; 
import com.chkyriacou.R; 
import android.app.Activity; 
import android.os.Bundle; 
import android.content.Intent; 
/**
 * Timed Intro
 * After 1 sec it calls the Login Activity and ends it self (finish())
 */
public class Intro extends Activity { 
    @Override
    public void onCreate(Bundle savedInstanceState) { 
        super.onCreate(savedInstanceState); 
       setContentView(R.layout.intro);
       Thread introTimer = new Thread (){
             public void run(){ 
                    try{ 
                         short countTimer = 0;
                                while(countTimer<1000){ 
                                       sleep(100); 
                                      countTimer = (short) (countTimer +100); } 
                                 startActivity(new
Intent(Intro.this,Login.class)); 
 } 
                    catch(InterruptedException e){ 
                    }finally{ 
                          finish(); 
 } 
             } 
        }; 
       introTimer.start(); 
    } 
      }
```
## **Login.java**

package com.chkyriacou.activities;

```
import java.io.IOException; 
import java.util.ArrayList; 
import org.apache.http.HttpResponse; 
import org.apache.http.client.ClientProtocolException; 
import org.json.JSONException;
import org.json.JSONObject; 
import com.chkyriacou.R; 
import com.chkyriacou.items.JSONHelper; 
import com.chkyriacou.items.POJODoctor; 
import com.chkyriacou.items.POJOEvent; 
import com.chkyriacou.items.POJOMeasure; 
import com.chkyriacou.items.POJOMedication; 
import com.chkyriacou.items.POJOPatient; 
import com.chkyriacou.items.PatientDBAdapter; 
import android.app.Activity; 
import android.app.AlertDialog; 
import android.app.ProgressDialog; 
import android.content.Context; 
import android.content.DialogInterface; 
import android.content.Intent; 
import android.content.SharedPreferences; 
import android.net.ConnectivityManager; 
import android.net.NetworkInfo; 
import android.os.AsyncTask; 
import android.os.Bundle; 
import android.view.View;
import android.view.View.OnClickListener; 
import android.widget.Button; 
import android.widget.EditText; 
import android.widget.Toast; 
/**
 * The patient types hes ID. If there is a connection to the internet,
 * then it will send a request. If not Massage will appear and tell him
 * to try the Off-line mode or the Demo.
 * 
 * SharedPreferences holds the ID he types, holding always the last ID.
 * 
 * On every No-OffLine login the Database will be refreshed with new
 * entries. Entries that are not updated or inserted will be deleted,
  * ending up with the same Database the server have. 
 * 
  */
public class Login extends Activity { 
      private SharedPreferences mySharedPreferences; 
      private SharedPreferences.Editor editor; 
      private ProgressDialog loadingDialog; 
      private EditText etID; 
      private Button btLogin; 
      private PatientDBAdapter db;
```

```
private long id; 
      private AlertDialog alDialog; 
      @Override
      protected void onCreate(Bundle savedInstanceState) { 
              // TODO Auto-generated method stub
              super.onCreate(savedInstanceState); 
             setContentView(R.layout.login screen);
              db = new PatientDBAdapter(this); 
              db.open(); 
             etID = (EditText) findViewById(R.id.ef login);
             btLogin = (Button) findViewById(R.id.bt Login);
              //adBuilder to create the AlertDialog we want.
           AlertDialog.Builder adBuilder = new AlertDialog.Builder(Login.this); 
              adBuilder.setCancelable(true) 
              .setPositiveButton("OK", new DialogInterface.OnClickListener() { 
                    public void onClick(DialogInterface dialog, int which) { 
                           // TODO Auto-generated method stub
                           dialog.cancel(); 
 } 
              }) 
              .setNegativeButton("Off-line Mode", new
DialogInterface.OnClickListener() { 
                    public void onClick(DialogInterface dialog, int which) { 
                           // TODO Auto-generated method stub
                          //Checks if This ID all ready in
                          //If yes it let's the user in.
                           if(db.getPatient(id)!=null){ 
                                  String text = etID.getText().toString(); 
                                  Intent intent = new Intent(Login.this, 
TabSelection.class); 
                                 intent.putExtra(PatientDBAdapter.KEY_PATIENT_ID,
text); 
                                  startActivity(intent); 
                           }else{ 
                                  Toast.makeText(getApplicationContext(), "Wrong 
ID", Toast.LENGTH_LONG).show(); 
 } 
 } 
              }).setNeutralButton("Demo", new DialogInterface.OnClickListener() { 
                    public void onClick(DialogInterface dialog, int which) { 
                           // TODO Auto-generated method stub
                           Intent intent = new Intent(Login.this, 
TabSelection.class);
```

```
 demo(); 
                          id = 109876543210L; 
                          Toast.makeText(getApplicationContext(),"DEMO MODE ", 
Toast.LENGTH_LONG).show(); 
                          startActivity(intent); 
 } 
             }); 
             alDialog = adBuilder.create(); 
             btLogin.setOnClickListener(new OnClickListener() { 
                    public void onClick(View v) { 
                          // TODO Auto-generated method stub
                          id = Long.parseLong(etID.getText().toString()); 
                          //Flag to check if there is a connection
                         //to the internet.
                         boolean internetFlag = true; 
                         //Getting the ConnectivityManager from the Device.
                          ConnectivityManager connMgr = (ConnectivityManager) 
       getSystemService(Context.CONNECTIVITY_SERVICE); 
                          //Getting Info.
                          NetworkInfo networkInfo = 
connMgr.getActiveNetworkInfo(); 
                          //if is Null or is not connected to the Internet
                         //It will change the flag to false.
                         //Otherwise it will execute an AsyncTask.
                         if (networkInfo != null){
                                 if(networkInfo.isConnected()){ 
                                 new LoadingTask().execute(); 
                               }else{ 
                                   internetFlag=false; 
 } 
                          }else{ 
                                 internetFlag=false; 
 } 
                             if(!internetFlag){
                                 alDialog.setTitle("No Internet Connection"); 
                                 alDialog.setMessage("Please Check if you are 
Connected to the Internet"); 
                                 alDialog.show(); 
 }
```

```
 } 
              }); 
              //used to read from SharedPreferences
              //Mode private, accessed only from this Application.
              mySharedPreferences = 
      this.getSharedPreferences("com.chkyriacoy.projectdoc",Context.MODE_PRIVATE)
; 
              //used to write to SharedPreferences
              editor = mySharedPreferences.edit(); 
       } 
      @Override
      protected void onPause() { 
              // TODO Auto-generated method stub
              super.onPause(); 
              //write the id
             editor.putLong(PatientDBAdapter.KEY_PATIENT_ID, id);
              editor.commit(); 
       } 
      @Override
      protected void onResume() { 
              // TODO Auto-generated method stub
              super.onResume(); 
              //read Id
             id = mySharedPreferences.getLong(PatientDBAdapter.KEY_PATIENT_ID, -
1L); 
              //if exists then change the text in our View Text (etID)
             if (id != -1L)etID.setText(String.valueOf(id));
 } 
       } 
      @Override
      protected void onDestroy() { 
              // TODO Auto-generated method stub
              super.onDestroy(); 
              db.close(); 
       } 
      //AsyncTask execute in hes own process
      //using a Booling to check if has found any JSON
      private class LoadingTask extends AsyncTask<Void, Void, Boolean>{
```

```
 @Override
              protected Boolean doInBackground(Void... params) { 
                    // TODO Auto-generated method stub
                    String url="http://www.sitehere.com"; 
              HttpResponse httpResponse; 
              JSONObject jObj; 
              JSONObject c; 
              Boolean errorFlag = false; 
              try { 
             c = JSONHelper.idJson(id); httpResponse = JSONHelper.doPost(url, c); 
                     //Look at JSONHelper Class for those Methods
                    jObj = JSONHelper.responseToJson(httpResponse); 
                   if(jObj.length())JSONHelper.updateDB(jObj, db);
                    }else{ 
                           errorFlag = true; 
 } 
              } catch (JSONException e) { 
                           // TODO Auto-generated catch block
                           e.printStackTrace(); 
                           loadingDialog.dismiss(); 
                           errorFlag = true; 
              } catch (ClientProtocolException e) { 
                           // TODO Auto-generated catch block
                           e.printStackTrace(); 
                           loadingDialog.dismiss(); 
                           errorFlag = true; 
                     } catch (IOException e) { 
                           // TODO Auto-generated catch block
                           e.printStackTrace(); 
                           loadingDialog.dismiss(); 
                           errorFlag = true; 
 } 
                    return errorFlag; 
 } 
              @Override
              protected void onPreExecute() { 
                     // TODO Auto-generated method stub
                    super.onPreExecute(); 
                     //ProgressDialog to show whats going on to the user.
               loadingDialog = new ProgressDialog(Login.this); 
                     loadingDialog.setMessage("Logging In Please Wait . . ."); 
                    loadingDialog.show();
```

```
 } 
              @Override
              protected void onPostExecute(Boolean result) { 
                     // TODO Auto-generated method stub
                    super.onPostExecute(result);
                     //If no error then move on to the next Activity.
                     //Else Pop the alDialog with new title and message.
                     loadingDialog.dismiss(); 
                     if(!result){ 
                            Intent intent = new Intent(Login.this, 
TabSelection.class); 
                            startActivity(intent); 
                     }else{ 
                            alDialog.setTitle("Error"); 
                           alDialog.setMessage("Can't find your Entry"); 
                           alDialog.show(); 
                    } 
              } 
       } 
      private void demo(){ 
              //Entry
              //Events
              ArrayList<POJOEvent> events = new ArrayList<POJOEvent>(); 
              events.add(new POJOEvent(12345678901L, 109876543210L, 101234567890L, 
"Note", 20121212, "Please avoid red meat", 
PatientDBAdapter.DATABASE_TABLE_EVENTS));
              events.add(new POJOEvent(12345678902L, 109876543210L, 101234567890L, 
"Medication Scroll <--- to read more", 20121213, " Long Scrolling Text ",
PatientDBAdapter.DATABASE_TABLE_MEDICATIONS));
              events.add(new POJOEvent(12345678906L, 109876543210L, 101234567890L, 
"Medication 2", 20120801, "Text Something", 
PatientDBAdapter.DATABASE_TABLE_MEDICATIONS));
              events.add(new POJOEvent(12345678903L, 109876543210L, 101234567890L, 
"Bluetooth", 20121210, "Take your pressure", 
PatientDBAdapter.DATABASE_TABLE_MEASURES));
              //Medications
              ArrayList<POJOMedication> medications = new
ArrayList<POJOMedication>(); 
              medications.add(new POJOMedication(12345678902L, 20130311, 3)); 
              medications.add(new POJOMedication(12345678906L, 20131121, 5)); 
              //Patients
              ArrayList<POJOPatient> patients = new ArrayList<POJOPatient>();
```

```
 patients.add(new POJOPatient(109876543210L, "Christos", "Kyriaco", 
"", 101234567890L)); 
             //Doctors
             ArrayList<POJODoctor> doctors = new ArrayList<POJODoctor>(); 
             doctors.add(new POJODoctor(101234567890L, "Panagiotis", 
"Alefragis")); 
             //Measures
             ArrayList<POJOMeasure> measures = new ArrayList<POJOMeasure>(); 
             measures.add(new POJOMeasure(12345678903L, 0x1007)); 
//////////////////////////////////////////////////////////////////////////
             //Old Database
             ArrayList<POJOEvent> eventsDB = db.getEvents(); 
             ArrayList<POJOMedication> medicationsDB = db.getMedications(); 
            ArrayList<POJOMeasure> measuresDB = db.getMeasures();
             ArrayList<POJOPatient> patientsDB = db.getPatients(); 
             ArrayList<POJODoctor> doctorsDB = db.getDoctors(); 
//////////////////////////////////////////////////////////////////////////
             //Check for what is not in the new Entries
             boolean flag = false; 
            if (eventsDB != null)for(int i=0; i<eventsDB.size(); i++}{
                  for(int j=0; j < events.size(); j++){
      if(eventsDB.get(i).getEventID()==events.get(j).getEventID()){ 
                               flag = true;
 } 
 } 
                  if(!flag) db.deleteEvent(eventsDB.get(i)); 
 } 
                   flag = false; 
 } 
 } 
             //Update and if can't, Insert
             for(POJOEvent event : events){ 
                   if(db.updateEvent(event)==0){ 
                   db.insertEvent(event); 
 } 
 } 
//////////////////////////////////////////////////////////////////////* 
            if (medicationsDB != null){
             for(int i=0; i<medicationsDB.size(); i++){ 
                  for(int j=0; j<medications.size(); j++){
```

```
if(medicationsDB.get(i).getMedicationID()==medications.get(j).getMedication
ID()}{
                          flag = true;
 } 
 } 
                if(!flag) db.deleteMedication(medicationsDB.get(i)); 
 } 
                flag = false;
 } 
 } 
           for(POJOMedication medication : medications){ 
                 if(db.updateMedication(medication)==0){ 
                 db.insertMedication(medication); 
 } 
           } 
     ////////////////////////////////////////////////////////////////////
          if (measuresDB != null){
          for(int i=0; i<measuresDB.size(); i++){
                for(int j=0; j<measures.size(); j++){
     if(measuresDB.get(i).getMeasureID()==measures.get(j).getMeasureID()){ 
                          flag = true; } 
 } 
                if(!flag) db.deletePressure(measuresDB.get(i)); 
 } 
                flag = false; } 
 } 
      for(POJOMeasure measure : measures){ 
           if(db.updateMeasure(measure)==0){ 
                 db.insertMeasure(measure); 
 } 
      } 
     ///////////////////////////////////////////////////////////////////////////
/
          if (patientsDB != null){
                for(int i=0; i<patientsDB.size(); i++}{
                     for(int j=0; j<patients.size(); j++){
     if(patients.get(i).getPatientID()==patients.get(j).getPatientID()){ 
                                flag = true;
 } 
 } 
                     if(!flag) db.deletePatient(patientsDB.get(i)); 
 } 
                      flag = false;
```
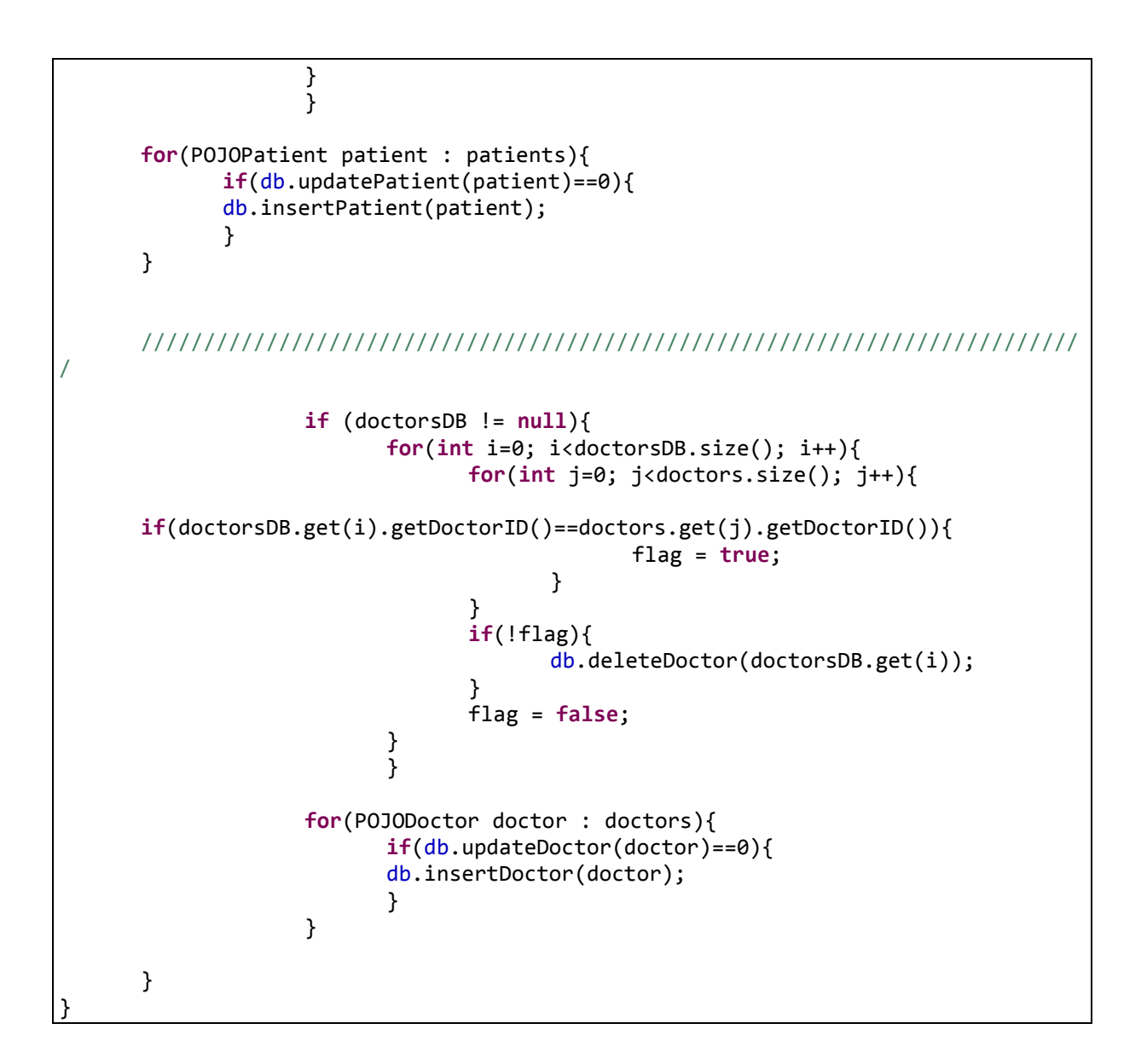

## **MainScreen.java**

```
package com.chkyriacou.activities; 
import java.util.ArrayList; 
import com.chkyriacou.R; 
import com.chkyriacou.items.POJOEvent; 
import com.chkyriacou.items.PatientDBAdapter; 
import com.chkyriacou.services.AlarmService;
```

```
import android.app.Activity; 
import android.content.Intent; 
import android.os.Bundle; 
import android.view.LayoutInflater; 
import android.view.View; 
import android.view.ViewGroup; 
import android.widget.AdapterView; 
import android.widget.AdapterView.OnItemClickListener; 
import android.widget.ArrayAdapter; 
import android.widget.ImageView; 
import android.widget.ListView; 
import android.widget.TabHost; 
import android.widget.TextView; 
/**
 * Holds a ListView to display the wanted Events
 * that belog in the same Tab.
 * 
 */
public class MainScreen extends Activity { 
      private PatientDBAdapter db; 
      private ArrayList<POJOEvent> arrayOfEvents = new ArrayList<POJOEvent>(); 
      private ArrayAdapter<POJOEvent> eventAdapter; 
      private ListView listView=null; 
      private TabHost tabHost; 
      @Override
      protected void onCreate(Bundle savedInstanceState) { 
              // TODO Auto-generated method stub
              super.onCreate(savedInstanceState); 
             setContentView(R.layout.main screen);
              //getting the db from TabSelection.
              TabSelection parent = (TabSelection) getParent();
             db = parent.getDB();
              tabHost = parent.getTabHost(); 
             listView = (ListView)findViewById(R.id.Lv events);
              arrayOfEvents = new ArrayList<POJOEvent>(); 
              eventAdapter = new EventAdapter(); 
              listView.setAdapter(eventAdapter); 
             Intent serviceIntent= new Intent(this, AlarmService.class);
         startService(serviceIntent); 
         //list item click listener, starts the next Activity (EventScreen)
         //putting in the Extra the ID from the Clicked list item, the POJOEvent. 
              listView.setOnItemClickListener(new OnItemClickListener() {
```

```
 public void onItemClick(AdapterView<?> parent, View view, int
position, 
                                  long id) { 
                           // TODO Auto-generated method stub
                           POJOEvent event = arrayOfEvents.get(position); 
                          Intent data = newIntent(MainScreen.this,EventScreen.class); 
                           data.putExtra(PatientDBAdapter.KEY_EVENT_ID, 
event.getEventID()); 
                           startActivity(data); 
 } 
              }); 
       } 
//Called each time the we switch Tabs
      @Override
      protected void onResume() { 
              // TODO Auto-generated method stub
              super.onResume(); 
              if(!arrayOfEvents.isEmpty()){ 
              arrayOfEvents.clear(); 
 } 
              ArrayList<POJOEvent> events = null; 
              //Changing the Dates and get the Events from the type
              //we need.
              if(tabHost.getCurrentTabTag().equals("All")){ 
                    events = db.getEvents();
              } else if(tabHost.getCurrentTabTag().equals("Notes")){ 
                    events = db.getEventsNotes();
              } else if(tabHost.getCurrentTabTag().equals("Medications")){ 
                     events = db.getEventsMedications(); 
              } else if(tabHost.getCurrentTabTag().equals("Measures")){ 
                     events = db.getEventsMeasures(); 
              } else { 
                    events = null; } 
              for(POJOEvent event: events){ 
                     arrayOfEvents.add(event); 
 } 
              //notify the adapter
              eventAdapter.notifyDataSetChanged(); 
       } 
// Creating the Our ArrayAdapter that gets POJOEvents Objects
      class EventAdapter extends ArrayAdapter<POJOEvent>{ 
              EventAdapter(){
```

```
super(MainScreen.this, android.R.layout.simple list item 1,
arrayOfEvents); 
                     //We Inflate this later. We just using it to begin.
 } 
              @Override
              public View getView(int position, View convertView, ViewGroup 
parent) { 
                     // TODO Auto-generated method stub
                     ViewHolder holder; 
                    if(convertView == null){
                     //inflater the convertView with the our Layout.
                           LayoutInflater inflater = getLayoutInflater(); 
      convertView=inflater.inflate(R.layout.listview item event, null);
                           holder = new ViewHolder(convertView); 
                     //tagging our convertView so we can get it later
                           convertView.setTag(holder); 
                     }else{ 
                     //if the convertView is tagged get it.
                           holder=(ViewHolder) convertView.getTag(); 
 } 
                     //Call populate to change the views in our holder.
                     //This will change the convertView too.
                     holder.populateFrom(arrayOfEvents.get(position)); 
                     return(convertView); 
 } 
       } 
//Using this to hold our Views. 
      class ViewHolder{ 
              public ImageView icon = null; 
              public TextView title = null; 
              public TextView brief = null; 
       ViewHolder(View row) { 
             icon = (ImageView)row.findViewById(R.id.iv List item);
             title = (TextView)row.findViewById(R.id.tv list item title);
             brief = (TextView) row.findViewById(R.id.tv list item brief); } 
      void populateFrom(POJOEvent event){ 
              if(event.getType().equals(PatientDBAdapter.DATABASE_TABLE_EVENTS)){ 
      icon.setImageDrawable(getResources().getDrawable(R.drawable.note)); 
              }else
if(event.getType().equals(PatientDBAdapter.DATABASE_TABLE_MEDICATIONS)){
      icon.setImageDrawable(getResources().getDrawable(R.drawable.drug));
              }else
if(event.getType().equals(PatientDBAdapter.DATABASE_TABLE_MEASURES)){
      icon.setImageDrawable(getResources().getDrawable(R.drawable.blutooth));
              }else { 
      icon.setImageDrawable(getResources().getDrawable(R.drawable.me));
```

```
 } 
            title.setText(event.getTitle()); 
            brief.setText(event.getFormedDate()); 
 } 
      } 
}
```
#### **MyFirstGoogleMap.java**

```
package com.chkyriacou.activities; 
import java.io.BufferedReader;
import java.io.IOException;
import java.io.InputStream; 
import java.io.InputStreamReader; 
import java.util.ArrayList; 
import java.util.List; 
import java.util.Locale; 
import org.apache.http.HttpResponse;
import org.apache.http.client.methods.HttpGet; 
import org.apache.http.impl.client.DefaultHttpClient; 
import android.app.ProgressDialog; 
import android.content.Context; 
import android.content.Intent; 
import android.content.SharedPreferences; 
import android.graphics.Canvas; 
import android.graphics.Paint; 
import android.graphics.Paint.Style; 
import android.graphics.Point; 
import android.graphics.drawable.Drawable;
import android.location.Address; 
import android.location.Criteria; 
import android.location.Geocoder; 
import android.location.Location; 
import android.location.LocationListener;
import android.location.LocationManager; 
import android.net.ConnectivityManager; 
import android.net.NetworkInfo; 
import android.os.AsyncTask; 
import android.os.Bundle; 
import android.provider.Settings; 
import android.view.Menu; 
import android.view.MenuInflater; 
import android.view.MenuItem; 
import android.widget.Toast; 
import com.chkyriacou.R;
```

```
import com.chkyriacou.items.POJOPatient; 
import com.chkyriacou.items.PatientDBAdapter; 
import com.google.android.maps.GeoPoint; 
import com.google.android.maps.ItemizedOverlay; 
import com.google.android.maps.MapActivity; 
import com.google.android.maps.MapController; 
import com.google.android.maps.MapView; 
import com.google.android.maps.Overlay; 
import com.google.android.maps.OverlayItem; 
import com.google.android.maps.Projection; 
/**
 * Showing a google map.
 * Giving show the user where he is and how much Accurate
 * is his position.
 * 
  * in the mune, the user can find where are hospitals and
 * dragstors. Checks for Postal Code to be used from more accurate
 * searching. For the searching the web site www.xo.gr is used.
 * 
 * 
 */
public class MyFirstGoogleMap extends MapActivity implements LocationListener{ 
      private MapController controller; 
      private LocationManager manager; 
      private GeoPoint myGeoPoint; 
      //used to take the latitude and longitude
      private Geocoder myGeocoder; 
      //hold the pins that will showed in the map.
      private List<Overlay> listOfOverlays; 
      // used to represent the Hospitals and Drugstores
      private PinsOverlay pinsOverlay; 
      //used only to represent the user
      private PinsOverlay mePin; 
      private AccuracyOverlay accuracyOverlay; 
      //Flags
      //if there is Postal Code use Range 
      private Boolean rangeFlag; 
      //if the location has been found
      private Boolean locationFlag; 
      //To make the onLocationChange not execute while is
      //not finished.
      private Boolean locationUpdating; 
      private String provider; 
      private String accuracy; 
      private MapView myMap;
```

```
private PatientDBAdapter db; 
      private SharedPreferences mySharedPreferences; 
      private ProgressDialog loadingDialog; 
      private List<String> myAddresses; 
      @Override
      protected void onCreate(Bundle icicle) { 
              // TODO Auto-generated method stub
              super.onCreate(icicle); 
             setContentView(R.layout.map_view);
              locationFlag = false; 
              locationUpdating = false; 
              //Check if there is connection to the internet.
           ConnectivityManager connMgr = (ConnectivityManager) 
         getSystemService(Context.CONNECTIVITY_SERVICE); 
           NetworkInfo networkInfo = connMgr.getActiveNetworkInfo(); 
            if (networkInfo != null && networkInfo.isConnected()) { 
              myMap = (MapView) findViewById(R.id.mapView); 
              myMap.setBuiltInZoomControls(true); 
            listOfOverlays = myMap.getOverlays(); 
           controller = myMap.getController(); 
           controller.setZoom(15); 
            //if GPS and NETWORK is not on ask the user to turn it on
           manager = (LocationManager) 
this.getSystemService(Context.LOCATION_SERVICE);
            if( 
!(manager.isProviderEnabled(android.location.LocationManager.GPS_PROVIDER)|| 
manager.isProviderEnabled(android.location.LocationManager.NETWORK_PROVIDER)) )
         { 
             Intent myIntent = new Intent( Settings.ACTION SECURITY SETTINGS );
              startActivity(myIntent); 
         } 
           //Using Criteria to get the Provider that suits
         Criteria criteria = new Criteria(); 
         criteria.setAltitudeRequired(false); 
         criteria.setCostAllowed(false); 
         criteria.setAccuracy(Criteria.ACCURACY_COARSE); 
           provider = manager.getBestProvider(criteria, true); 
           //Because Geocoder is a Proxy Object we use getBaseContext instend of
            //getApplicationContext
           myGeocoder = new Geocoder(getBaseContext(), Locale.getDefault()); 
            //Check if there is an Location already
            Location location = manager.getLastKnownLocation(provider);
```

```
if (location != null) {
           onLocationChanged(location); 
         } else { 
              Toast.makeText(getApplicationContext(), 
                             "No last known locations has been found", 
Toast.LENGTH_LONG).show();
         } 
            } else { 
               //no Connection to the internet.
               Toast.makeText(getApplicationContext(), "Your Device is not 
connected to the internet", Toast.LENGTH_LONG).show(); 
               finish(); 
            } 
            db = new PatientDBAdapter(this); 
            mySharedPreferences = 
        getSharedPreferences("com.chkyriacoy.projectdoc",Context.MODE_PRIVATE); 
        } 
       @Override
       protected void onStart() { 
               // TODO Auto-generated method stub
               super.onStart(); 
              //inform the user about the provider
            Toast.makeText(getApplicationContext(), "You use "+provider+" 
provider", Toast.LENGTH LONG).show();
            db.open(); 
        } 
       @Override
       protected void onResume() { 
               // TODO Auto-generated method stub
              super.onResume(); 
                      //request update every 8 sec or 50 meters 
                   manager.requestLocationUpdates(provider, 8000, 50f, this); 
                   locationUpdating = true; 
        } 
       @Override
       protected void onPause() { 
               // TODO Auto-generated method stub
               super.onPause(); 
              manager.removeUpdates(this); 
              locationUpdating = false;
```

```
 } 
      @Override
      protected void onStop() { 
              // TODO Auto-generated method stub
              super.onStop(); 
              //put the last know location of with accuracy
              //in the table in String form.
              if(locationFlag){ 
                     String lastKnownLocation = 
String.valueOf(myGeoPoint.getLatitudeE6())+ 
      "@"+String.valueOf(myGeoPoint.getLongitudeE6()+ 
                                                      "#"+accuracy); 
                    long id =mySharedPreferences.getLong(PatientDBAdapter.KEY_PATIENT_ID, -1L); 
                    if(id!=-1L)POJOPatient patient = db.getPattern(id); patient.setLastKnownLocation(lastKnownLocation); 
                           db.updatePatient(patient); 
 } 
              } 
              db.close(); 
       } 
      //Called when the location has changed. With the new location, as a 
Location object.
      public void onLocationChanged(Location location) { 
              // TODO Auto-generated method stub
              if(locationUpdating){ 
      //to ensure that it will not execute again until is finished.
                     locationUpdating = false; 
              //make GeoPoint from my location
              myGeoPoint = new
GeoPoint((int)(location.getLatitude()*1E6),(int)(location.getLongitude()*1E6));
              controller.setCenter(myGeoPoint); 
              if(mePin!=null) listOfOverlays.remove(0);
```

```
 listOfOverlays.remove(1); 
              }else{ 
                     mePin = new PinsOverlay( 
                                   getResources().getDrawable(R.drawable.me)); 
 } 
              accuracy = String.valueOf(location.getAccuracy()); 
              mePin.insertPin(new OverlayItem(myGeoPoint, "Me", "You are here"+"\n 
Accuracy : "+accuracy+" meters")); 
              accuracyOverlay = new AccuracyOverlay(myGeoPoint, 
location.getAccuracy()); 
              listOfOverlays.add(0, accuracyOverlay); 
              listOfOverlays.add(1, mePin); 
              myMap.invalidate(); 
              locationFlag = true; 
              locationUpdating = true; 
 } 
       } 
      @Override
      protected boolean isRouteDisplayed() { 
              // TODO Auto-generated method stub
              return false; 
       } 
      public void onProviderDisabled(String provider) { 
              // TODO Auto-generated method stub
       } 
      public void onProviderEnabled(String provider) { 
              // TODO Auto-generated method stub
       } 
      public void onStatusChanged(String provider, int status, Bundle extras) { 
              // TODO Auto-generated method stub
       } 
      @Override
      public boolean onCreateOptionsMenu(Menu menu) { 
              // TODO Auto-generated method stub
              super.onCreateOptionsMenu(menu); 
              MenuInflater menuInflater = getMenuInflater(); 
             menuInflater.inflate(R.menu.map_menu, menu);
              return true; 
       } 
      @Override
      public boolean onOptionsItemSelected(MenuItem item) { 
              // TODO Auto-generated method stub
              //List<String> stringAddresses;
```
```
 switch (item.getItemId()){ 
             case R.id.menu pharmacy:
                if (locationFlag) { 
                     new LoadingTaskAddress().execute("drogstores"); 
                } else { 
                     Toast.makeText(getApplicationContext(), 
                                    "You'r location is not found", 
Toast.LENGTH_LONG).show(); 
 } 
                     return true; 
             case R.id.menu hospital:
                if (locationFlag) { 
             new LoadingTaskAddress().execute("hospitals"); 
         } else { 
              Toast.makeText(getApplicationContext(), 
                             "You'r location is not found", 
Toast.LENGTH_LONG).show(); 
         } 
             return true; 
              } 
              return false; 
       } 
      //Use to turn List of all the address in to Pins
      protected void addressesToPoints(List<String> stringAddresses, Drawable 
draw ,boolean range ){ 
             GeoPoint myGeoPoint = this.myGeoPoint;
              //clear the old Pins
              //and re-enter the accuracy and user's Pin
              listOfOverlays.clear(); 
              listOfOverlays.add(0, accuracyOverlay); 
              listOfOverlays.add(1, mePin); 
              pinsOverlay = new PinsOverlay(draw); 
              //check if there is any anything in the list.
              if(stringAddresses.size()==0){ 
                     Toast.makeText(this, 
                                    "No Address have been found in your location", 
                                   Toast.LENGTH_LONG).show(); 
                      }else{ 
              try {
```

```
 //if there we have the Postal Code use the range
             if(range){ 
                   final int DISTANCE = (int)(00.27*1E6); double lowerLeftLatitude = (myGeoPoint.getLatitudeE6()-
DISTANCE)/1E6; 
                    double lowerLeftLongitude = (myGeoPoint.getLongitudeE6()-
DISTANCE)/1E6; 
                    double upperRightLatitude = 
(myGeoPoint.getLatitudeE6()+DISTANCE)/1E6; 
                    double upperRightLongitude = 
(myGeoPoint.getLongitudeE6()+DISTANCE)/1E6; 
                   for (int i=0;i<stringAddresses.size();i++){ 
                          //Getting Address using the Geocoder and the Distance 
will return 
                          //only the Addresses that are in that "Box"
                          List<Address> myAddressList = 
myGeocoder.getFromLocationName(stringAddresses.get(i), 1, 
                                      lowerLeftLatitude, lowerLeftLongitude, 
upperRightLatitude, upperRightLongitude); 
                          if(myAddressList.size()>0){ 
                                //if all are ok put them in pinsOverlay.
                                OverlayItem overlayItem = new OverlayItem(new
GeoPoint((int)(myAddressList.get(0).getLatitude() *1E6), 
       (int)(myAddressList.get(0).getLongitude()*1E6)),"", stringAddresses.get(i) 
); 
                                pinsOverlay.insertPin(overlayItem); 
 } 
 } 
                   }else{ 
                          //no Postal Code. no range.
                          for (int i=0;i<stringAddresses.size();i++){ 
                                List<Address> myAddressList = 
myGeocoder.getFromLocationName(stringAddresses.get(i), 1); 
                                if(myAddressList.size()>0){ 
                                     OverlayItem overlayItem = new
OverlayItem(new GeoPoint((int)(myAddressList.get(0).getLatitude() *1E6), 
       (int)(myAddressList.get(0).getLongitude()*1E6)),"", stringAddresses.get(i) 
); 
                                      pinsOverlay.insertPin(overlayItem); 
 } 
 }
```

```
 } 
             listOfOverlays.add(pinsOverlay); 
             myMap.invalidate(); 
                    }catch (IOException e) { 
                          // TODO Auto-generated catch block
                          e.printStackTrace(); 
 } 
 } 
 } 
      //PinsOverlay for all our Pins
      class PinsOverlay extends ItemizedOverlay<OverlayItem>{ 
             private ArrayList<OverlayItem> pins; 
             public PinsOverlay(Drawable defaultMarker) { 
                    //puts the bottom center of the Drawable
                    //to the position in the map.
                    super(boundCenterBottom(defaultMarker)); 
                    this.pins = new ArrayList<OverlayItem>(); 
             } 
             @Override
             protected OverlayItem createItem(int i) { 
                    // TODO Auto-generated method stub
                    return pins.get(i); 
 } 
             public void insertPin(OverlayItem pin){ 
                    pins.add(pin); 
                    this.populate(); 
             } 
             @Override
             public int size() { 
                    // TODO Auto-generated method stub
                    return pins.size(); 
             } 
             @Override
             protected boolean onTap(int index) { 
                    // TODO Auto-generated method stub
                    Toast.makeText(getApplicationContext(), 
                                 pins.get(index).getSnippet(), 
                                 Toast.LENGTH_LONG).show(); 
                    return super.onTap(index) ; 
             } 
 }
```

```
//for the circle that shows the Accuracy of our location.
        class AccuracyOverlay extends Overlay { 
               private GeoPoint sourcePoint; 
            private float accuracy; 
            public AccuracyOverlay(GeoPoint geoPoint, float accuracy) { 
                super(); 
              sourcePoint = geoPoint; 
              this.accuracy = accuracy; 
            } 
           public void setSource(GeoPoint geoPoint, float accuracy) { 
              sourcePoint = geoPoint; 
              this.accuracy = accuracy; 
 } 
                  @Override
                  public void draw(Canvas canvas, MapView mapView, boolean shadow) 
{ 
                     super.draw(canvas, mapView, false); 
                     Projection projection = mapView.getProjection(); 
                     Point center = new Point(); 
                     int radius = (int) 
(projection.metersToEquatorPixels(accuracy)); 
                     //the Point will be our object that will hold the X and Y in 
the map
                     //the sourcePoint hold latitude and longitude and can't be 
used in the map
                     projection.toPixels(sourcePoint, center); 
                     Paint accuracyPaint = new Paint();
                      //Setting the outside of the circle
                      accuracyPaint.setAntiAlias(true); 
                      accuracyPaint.setStrokeWidth(2.0f); 
                      accuracyPaint.setColor(0xff6666ff); 
                     accuracyPaint.setStyle(Style.STROKE);
                      canvas.drawCircle(center.x, center.y, radius, 
accuracyPaint); 
                      //Setting the inside of the circle
                       accuracyPaint.setColor(0x186666ff); 
                      accuracyPaint.setStyle(Style.FILL); 
                      canvas.drawCircle(center.x, center.y, radius, 
accuracyPaint); 
 } 
 }
```

```
 //This AsyncTask will get a String param that will be used to do the 
research in 
        //www.xo.gr (a get reguest)
              private class LoadingTaskAddress extends AsyncTask<String, Void, 
Boolean>{ 
                     @Override
                     protected Boolean doInBackground(String... params) { 
                            // TODO Auto-generated method stub
                     DefaultHttpClient client = new DefaultHttpClient(); 
                           HttpGet request = null; 
                           HttpResponse response = null; 
                           InputStream in = null; 
                           BufferedReader reader = null ;
                          String url = "";String line = ":
                            int endPointer = 0; 
                          myAddresses = new ArrayList<String> (); 
                           List<String> lines = new ArrayList<String> (); 
                            //checking if we want Hospitals or Dragstores
                            Boolean hospitalsCase = 
(params[0].equals("hospitals")); 
                           try { 
                                  List<Address> myAddressList = 
myGeocoder.getFromLocation((double)(myGeoPoint.getLatitudeE6()/1E6), 
(double)(myGeoPoint.getLongitudeE6()/1E6), 1); 
                                  if(myAddressList.size()>0){ 
       url+="http://www.xo.gr/search/?what="+params[0]+"&where="; 
                                         url+=myAddressList.get(0).getLocality(); 
                                         //Checking if we know the Postal Code
      if(myAddressList.get(0).getPostalCode()!=null){ 
                                                //if yes, we add it in our url and 
set rangeFlag true
       url+="%20"+myAddressList.get(0).getPostalCode()+"&lang=en"; 
                                                rangeFlag=true; 
                                         }else{ 
                                               //if not we set rangeFlag false.
                                                url+="&lang=en"; 
                                                rangeFlag=false; 
 } 
                                         //getting the whole page
                                        request = new HttpGet(un1); response = client.execute(request); 
                                         in = response.getEntity().getContent();
```

```
reader = new BufferedReader(new
InputStreamReader(in),16384); 
                                    while((line=reader.readLine())!= null){ 
                                           lines.add(line); 
 } 
 } 
                   } catch (IOException e) { 
                               // TODO Auto-generated catch block
                               e.printStackTrace(); 
                               this.cancel(true); 
 } 
                         //Reads the Page and finds the Addresses by finding
                        //chain characters ",</" and "nowrap"
                   String partOfLine = ""; 
                   for(String l : lines){ 
                         endPointer=l.lastIndexOf(",</"); 
                               if(endPointer!=-1){ 
                                     partOfLine = l.substring(endPointer-40, 
endPointer); 
                                     partOfLine = 
partOfLine.substring(partOfLine.lastIndexOf("nowrap")+8); 
                                     myAddresses.add(partOfLine); 
 } 
 } 
                   //tell to onPostExecute what we here looking for
                         return hospitalsCase; 
 } 
                   @Override
                   protected void onPreExecute() { 
                         // TODO Auto-generated method stub
                        super.onPreExecute(); 
                    loadingDialog = new ProgressDialog(MyFirstGoogleMap.this); 
                         loadingDialog.show(); 
                        loadingDialog.setMessage("Searching, Please Wait . . 
."); 
 } 
                   @Override
                   protected void onPostExecute(Boolean result) { 
                         // TODO Auto-generated method stub
                        super.onPostExecute(result); 
                         //if true put the hospital icon , if false put the 
drugstore icon. 
                         if(result){ 
                               addressesToPoints(myAddresses, 
getResources().getDrawable(R.drawable.hospital), rangeFlag);
                         } else { 
                               addressesToPoints(myAddresses, 
getResources().getDrawable(R.drawable.drugstore), rangeFlag);
```
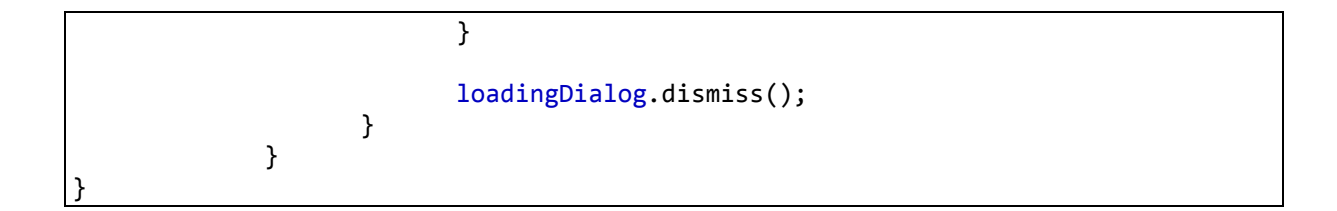

#### **Schedule.java**

```
package com.chkyriacou.activities; 
import java.util.ArravList;
import java.util.Calendar; 
import com.chkyriacou.R; 
import com.chkyriacou.items.POJOAlarm; 
import com.chkyriacou.items.POJOEvent; 
import com.chkyriacou.items.PatientDBAdapter; 
import com.chkyriacou.services.AlarmService;
import android.app.Activity; 
import android.app.AlertDialog; 
import android.app.AlertDialog.Builder; 
import android.content.Context; 
import android.content.DialogInterface; 
import android.content.DialogInterface.OnClickListener; 
import android.content.Intent; 
import android.media.Ringtone; 
import android.media.RingtoneManager; 
import android.net.Uri; 
import android.os.Bundle; 
import android.os.Vibrator; 
import android.view.LayoutInflater; 
import android.view.Menu;
import android.view.MenuInflater; 
import android.view.MenuItem; 
import android.view.View; 
import android.view.ViewGroup; 
import android.widget.AdapterView; 
import android.widget.ArrayAdapter; 
import android.widget.ImageView; 
import android.widget.ListView; 
import android.widget.TextView; 
import android.widget.AdapterView.OnItemClickListener; 
/**
 * 
 * Shows the Daily Mediaction Alarms that has be Set.
 * All Items in the list that are with in the next
  * hour are show an Icon. 
  * Is Activity is called by AlarmService when an Alarm
```

```
Χρήστος Κυριάκου 222 
  goes off. By that this Class with Vibe and Play a Tune.
 * 
  *
 */
public class Schedule extends Activity { 
       private PatientDBAdapter db; 
       private ArrayList<POJOAlarm> arrayOfAlarms = new ArrayList<POJOAlarm>(); 
       private ArrayAdapter<POJOAlarm> alarmAdapter; 
       private ListView listView=null; 
       private Vibrator vib = null; 
       private Ringtone r; 
       private Uri uri; 
       private boolean flag = false; 
       private long[] pattern = {500,1000}; 
       @Override
       protected void onCreate(Bundle savedInstanceState) { 
              // TODO Auto-generated method stub
              super.onCreate(savedInstanceState); 
             setContentView(R.layout.main_screen);
              db = new PatientDBAdapter(this); 
              db.open(); 
                     //Getting the Ringtone with type "TYPE_ALARM"
              //This is the same Tone user use in the Mobile.
                     uri = 
RingtoneManager.getDefaultUri(RingtoneManager.TYPE_ALARM);
                     r = RingtoneManager.getRingtone(getApplicationContext(), uri); 
                     //Getting the Device's Vibrator from the System.
              vib = (Vibrator) getSystemService(Context.VIBRATOR_SERVICE); 
              listView = (ListView)findViewById(R.id.lv_events); 
              arrayOfAlarms= new ArrayList<POJOAlarm>(); 
              alarmAdapter = new AlarmAdapter(); 
              // Click an Item in the list will Start the proper
              listView.setOnItemClickListener(new OnItemClickListener() { 
                     public void onItemClick(AdapterView<?> parent, View view, int
position, 
                                   long id) { 
                            // TODO Auto-generated method stub
                            //The ID of Alarm is the ID of Event*10 Plus The 
TimePicker Number
                            //(From the AlarmSetup Activity).
```

```
long eventID =
(arrayOfAlarms.get(position).getAlarmID()/10); 
                          POJOEvent event = db.getEvent(eventID);
                          Intent data = newIntent(Schedule.this,EventScreen.class); 
                          data.putExtra(PatientDBAdapter.KEY_EVENT_ID,
event.getEventID()); 
                           startActivity(data); 
 } 
              }); 
       } 
       @Override
       protected void onResume() { 
       // TODO Auto-generated method stub
       super.onResume(); 
              listView.setAdapter(alarmAdapter); 
       if(!arrayOfAlarms.isEmpty()){ 
                    arrayOfAlarms.clear(); 
              } 
              ArrayList<POJOAlarm> alarms = db.getAlarms(); 
             if (alarms!=null){
                    for(POJOAlarm alarm: alarms){ 
                           arrayOfAlarms.add(alarm); 
 } 
                    alarmAdapter.notifyDataSetChanged(); 
              } 
              //An Extra from the Intent from AlarmService
              //If flag is true it will play the Ringtone and Vib
              Intent intent = this.getIntent(); 
              ///flag = getIntent().getBooleanExtra("ring", false);
              flag= intent.getBooleanExtra("ring", false); 
              if(flag){ 
                    //Play the righttone and vibe
                   r.play();
                   if(vib!=null) vib.vibrate(pattern,0); 
 } 
                    //Also Start the AlarmService to set the Next alarm
                   startService(new Intent(Schedule.this,AlarmService.class));
              } 
 }
```

```
@Override
      protected void onPause() { 
      // TODO Auto-generated method stub
      super.onPause(); 
      if(flag) //Setting the Extra to false in case
              //the user press Back.
              //Making sure that is IF will happen
              //only once.
              //Also Stop Ringtone and Vibe
              getIntent().putExtra("ring", false); 
              r.stop(); 
             if(vib!=null){
                    vib.cancel(); 
 } 
 } 
       } 
      @Override
      protected void onDestroy() { 
              // TODO Auto-generated method stub
              super.onDestroy(); 
              db.close(); 
       } 
class AlarmAdapter extends ArrayAdapter<POJOAlarm>{ 
              AlarmAdapter(){ 
                   super(Schedule.this, android.R.layout.simple list item 1,
arrayOfAlarms); 
 } 
              @Override
              public View getView(int position, View convertView, ViewGroup 
parent) { 
                    // TODO Auto-generated method stub
                    ViewHolder holder; 
                    if(convertView == null) LayoutInflater inflater = getLayoutInflater(); 
       convertView=inflater.inflate(R.layout.listview_item_event, null); 
                           holder = new ViewHolder(convertView); 
                           convertView.setTag(holder); 
                     }else{ 
                           holder=(ViewHolder) convertView.getTag(); 
 } 
                    holder.populateFrom(arrayOfAlarms.get(position), 
                                  holder);
```

```
 return convertView; 
 } 
       } 
       class ViewHolder{ 
              public ImageView icon = null; 
              public TextView title = null; 
              public TextView brief = null; 
       ViewHolder(View row) { 
             icon = (ImageView)row.findViewById(R.id.iv_list_item);
              title = (TextView)row.findViewById(R.id.tv_list_item_title); 
             brief = (TextView)row.findViewById(R.id.tv List item brief); } 
       void populateFrom(POJOAlarm alarm, ViewHolder holder){ 
              long id = alarm.getAlarmID()/10; 
             POJOEvent event = db.getEvent(id);
              title.setText(event.getTitle()); 
              int hour = alarm.getTime()/10000; 
             int min = (alarm.getTime() / 100)%100;
             String textmin = String.valueOf(min);
             if(min(10)\{ textmin ="0"+textmin; 
 } 
              String when = String.valueOf(hour)+":"+ textmin; 
              brief.setText(when); 
              //Using Calender to take the current Time
              //If our Item's time is within the current hour
              //then we set the Image.
             Calendar cal = Calendar.getInstance();
              int calTime = 
(100*cal.get(Calendar.HOUR_OF_DAY))+cal.get(Calendar.MINUTE); 
             int time = (100*hour) + min; if(calTime<=time&&calTime+100>=time){ 
      icon.setImageDrawable(getResources().getDrawable(R.drawable.schedule)); 
                    holder.brief.setTextSize(22); 
              }else{ 
                     icon.setVisibility(View.INVISIBLE); 
                     holder.brief.setTextSize(22); 
 } 
       } 
    } 
   //Menu Option to Delete all Alarms.
```

```
 @Override
       public boolean onCreateOptionsMenu(Menu menu) { 
             // TODO Auto-generated method stub
             super.onCreateOptionsMenu(menu); 
             MenuInflater menuInflater = getMenuInflater(); 
            menuInflater.inflate(R.menu.schedule menu, menu);
             return true; 
       } 
       @Override
       public boolean onOptionsItemSelected(MenuItem item) { 
             // TODO Auto-generated method stub
             switch (item.getItemId()){ 
            case R.id.menu schedule delete:
                 Builder builder = new AlertDialog.Builder(this); 
                 builder.setMessage("Do you wish to DELETE ALL Alarms?"); 
                 builder.setCancelable(true); 
                 builder.setPositiveButton("Yes", new OnClickListener() { 
                                 public void onClick(DialogInterface dialog, int
which) { 
                                       // TODO Auto-generated method stub
                                       //Clean the Table and the ViewList
                                      db.emptyAlarmTable(); 
                                      alarmAdapter.clear(); 
                                       //Start the Service so it will call and 
remove the next Alarm.
                                       startService(new
Intent(Schedule.this,AlarmService.class)); 
 } 
 }); 
                 builder.setNegativeButton("No", new OnClickListener() { 
                                 public void onClick(DialogInterface dialog, int
which) { 
                                       // TODO Auto-generated method stub
 } 
                          }); 
                 AlertDialog dialog = builder.create(); 
                 dialog.show(); 
                    return true; 
 } 
             return false; 
       } 
}
```
### **TabSelection.java**

```
package com.chkyriacou.activities; 
import java.io.IOException; 
import org.apache.http.HttpResponse; 
import org.apache.http.client.ClientProtocolException; 
import org.json.JSONException;
import org.json.JSONObject; 
import com.chkyriacou.R; 
import com.chkyriacou.items.JSONHelper; 
import com.chkyriacou.items.PatientDBAdapter; 
import com.chkyriacou.services.AlarmService; 
import android.app.AlertDialog; 
import android.app.ProgressDialog; 
import android.app.TabActivity; 
import android.content.Context; 
import android.content.DialogInterface; 
import android.content.Intent; 
import android.content.SharedPreferences; 
import android.net.ConnectivityManager; 
import android.net.NetworkInfo; 
import android.os.AsyncTask; 
import android.os.Bundle; 
import android.view.Menu; 
import android.view.MenuInflater; 
import android.view.MenuItem; 
import android.widget.TabHost; 
import android.widget.Toast; 
import android.widget.TabHost.TabSpec; 
/**
  * Provates Menu and Tags
  * All Tags lead to the same Activity (MainScreen).
  * All Tags Share the same Menu.
 *
  */
public class TabSelection extends TabActivity { 
      private PatientDBAdapter db; 
      private ProgressDialog loadingDialog; 
      private SharedPreferences mySharedPreferences; 
      //Provates the same Database so we don't need to
      //open and close in each Tab
      protected PatientDBAdapter getDB(){ 
              return this.db; 
       } 
      @Override
     public void onCreate(Bundle savedInstanceState) {
```

```
 super.onCreate(savedInstanceState); 
        setContentView(R.layout.tab selection);
     // Start the AlarmService Check AlarmService for more info.
    startService(new Intent(this, AlarmService.class));
      db = new PatientDBAdapter(this); 
      db.open(); 
      mySharedPreferences = 
getSharedPreferences("com.chkyriacoy.projectdoc",Context.MODE_PRIVATE);
       TabHost tabHost = getTabHost(); 
     // Tab for All
     TabSpec allSpec = tabHost.newTabSpec("All"); 
     // setting Title and Icon for the Tab
    allSpec.setIndicator("All",getResources().getDrawable(R.drawable.star));
     Intent allIntent = new Intent(this, MainScreen.class); 
     allSpec.setContent(allIntent); 
     // Tab for Notes
     TabSpec notesSpec = tabHost.newTabSpec("Notes"); 
     notesSpec.setIndicator("Notes", getResources().getDrawable(R.drawable.note)); 
     Intent notesIntent = new Intent(this, MainScreen.class); 
     notesSpec.setContent(notesIntent); 
     // Tab for Medications
     TabSpec medicationsSpec = tabHost.newTabSpec("Medications"); 
     medicationsSpec.setIndicator("Medications", 
getResources().getDrawable(R.drawable.drug)); 
      Intent medicationsIntent = new Intent(this, MainScreen.class);
       medicationsSpec.setContent(medicationsIntent); 
     // Tab for Measures
     TabSpec measuresSpesc = tabHost.newTabSpec("Measures"); 
     measuresSpesc.setIndicator("Measures", 
getResources().getDrawable(R.drawable.blutooth)); 
       Intent measuresIntent = new Intent(this, MainScreen.class); 
     measuresSpesc.setContent(measuresIntent); 
     // Adding all TabSpec to TabHost
     tabHost.addTab(allSpec); // Adding All tab
     tabHost.addTab(notesSpec); // Adding Notes tab
     tabHost.addTab(medicationsSpec);// Adding Medications tab
       tabHost.addTab(measuresSpesc); // Adding Measures tab
     } 
      @Override
```

```
protected void onDestroy() { 
              // TODO Auto-generated method stub
              super.onDestroy(); 
              db.close(); 
       } 
      // MOBILE'S MENU
      @Override
      public boolean onCreateOptionsMenu(Menu menu) { 
              // TODO Auto-generated method stub
              super.onCreateOptionsMenu(menu); 
              MenuInflater menuInflater = getMenuInflater(); 
             menuInflater.inflate(R.menu.main menu, menu);
              return true; 
       } 
      @Override
      public boolean onOptionsItemSelected(MenuItem item) { 
              // TODO Auto-generated method stub
              switch (item.getItemId()){ 
             case R.id.menu map:
                     Intent mapIntent = new Intent(this, MyFirstGoogleMap.class); 
                     startActivity(mapIntent); 
                     return true; 
              case R.id.menu_schedule: 
                     Intent scheduleIntent = new Intent(this, Schedule.class); 
                     startActivity(scheduleIntent); 
                     return true; 
              case R.id.menu_update: 
                     ConnectivityManager connMgr = (ConnectivityManager) 
                getSystemService(Context.CONNECTIVITY_SERVICE); 
                  NetworkInfo networkInfo = connMgr.getActiveNetworkInfo(); 
                  if (networkInfo != null && networkInfo.isConnected()) { 
                     long id = mySharedPreferences.getLong( 
                                  PatientDBAdapter.KEY_PATIENT_ID, -1);
                    if (id > -1){
                    new LoadingTask().execute(id); 
                     }else{ 
                            Toast.makeText(getApplicationContext(), "Error 37. . 
.", Toast. LENGTH_LONG).show();
 } 
                  }else{
```

```
 Toast.makeText(getApplicationContext(), "Your device is not 
connected to the internet", Toast.LENGTH_LONG).show(); 
 } 
                    return true; 
 } 
              return false; 
       } 
      private class LoadingTask extends AsyncTask<Long, Void, Boolean>{ 
              @Override
              protected Boolean doInBackground(Long... params) { 
                    // TODO Auto-generated method stub
                    String url="http://www.sitehere.com"; 
              HttpResponse httpResponse; 
              JSONObject jObj; 
              JSONObject c; 
              Boolean errorFlag = false; 
              try { 
              c = JSONHelper.idJson(params[0]); 
              httpResponse = JSONHelper.doPost(url, c); 
                    jObj = JSONHelper.responseToJson(httpResponse); 
                   if(jObj.length() > 0)JSONHelper.updateDB(jObj, db);
                    }else{ 
                           errorFlag = true; 
 } 
              } catch (JSONException e) { 
                           // TODO Auto-generated catch block
                           e.printStackTrace(); 
                           loadingDialog.dismiss(); 
                           errorFlag = true; 
              } catch (ClientProtocolException e) { 
                           // TODO Auto-generated catch block
                           e.printStackTrace(); 
                           loadingDialog.dismiss(); 
                           errorFlag = true; 
                     } catch (IOException e) { 
                           // TODO Auto-generated catch block
                           e.printStackTrace(); 
                           loadingDialog.dismiss(); 
                           errorFlag = true; 
 } 
                    return errorFlag;
```

```
 } 
              @Override
              protected void onPreExecute() { 
                    // TODO Auto-generated method stub
                    super.onPreExecute(); 
               loadingDialog = new ProgressDialog(TabSelection.this); 
                    loadingDialog.show(); 
                    loadingDialog.setMessage("Updating Please Wait . . ."); 
              } 
              @Override
              protected void onPostExecute(Boolean result) { 
                    // TODO Auto-generated method stub
                    super.onPostExecute(result); 
                    loadingDialog.dismiss(); 
                    if(result){ 
                           AlertDialog.Builder adBuilder = new
AlertDialog.Builder(TabSelection.this); 
                           adBuilder.setTitle("ERROR"); 
                           adBuilder.setMessage("Can't find Server") 
                           .setCancelable(false) 
                           .setPositiveButton("OK", new
DialogInterface.OnClickListener() { 
                                 public void onClick(DialogInterface dialog, int
which) { 
                                        // TODO Auto-generated method stub
                                        dialog.cancel(); 
 } 
                           }); 
                           AlertDialog alDialog = adBuilder.create(); 
                           alDialog.show(); 
 } 
              } 
       } 
}
```
#### **AndroidManifest.xml**

```
<?xml version="1.0" encoding="utf-8"?>
<manifest xmlns:android="http://schemas.android.com/apk/res/android"
     package="com.chkyriacou"
     android:versionCode="1"
    android:versionName="1.0" >
     <uses-sdk android:minSdkVersion="8" />
> 
     <uses-permission android:name="android.permission.ACCESS_FINE_LOCATION" />
     <uses-permission android:name="android.permission.INTERNET"/>
     <uses-permission android:name="android.permission.ACCESS_COARSE_LOCATION"/>
     <uses-permission android:name="android.permission.BLUETOOTH"/>
     <uses-permission android:name="android.permission.VIBRATE"/>
     <uses-permission android:name="android.permission.WAKE_LOCK"/>
     <uses-permission android:name="android.permission.ACCESS_NETWORK_STATE"/>
     <uses-permission android:name="android.permission.WRITE_EXTERNAL_STORAGE" />
     <application
        android: icon="@drawable/ic_launcher"
        android: label="@string/app_name" >
         <uses-library android:name="com.google.android.maps"/>
         <activity 
             android:name="com.chkyriacou.activities.MyFirstGoogleMap"
             android:label="GoogleMap"
            android:screenOrientation="portrait" >
             <intent-filter >
                  <category android:name="android.intent.category.DEFAULT"/>
             </intent-filter> 
         </activity>
         <service
             android:name="com.chkyriacou.activities.MyFirstGoogleMap"
         />
         <activity
             android:name=".activities.Intro"
            android:label="@string/app_name"
            android:screenOrientation="portrait" >
             <intent-filter>
                 <action android:name="android.intent.action.MAIN" />
                  <category android:name="android.intent.category.LAUNCHER" />
             </intent-filter>
         </activity>
              <activity 
              android:name=".activities.MainScreen"
             android:label="@string/app_name"
              android:screenOrientation="portrait"
\rightarrow \rightarrow \rightarrow \rightarrow <intent-filter >
                     <category android:name="android.intent.category.TAB" />
                     </intent-filter>
              </activity>
              <activity
```

```
 android:name=".activities.EventScreen"
              android:label="@string/app_name"
               android:screenOrientation="portrait"
\rightarrow \rightarrow \rightarrow \rightarrow <intent-filter >
                      <category android:name="android.intent.category.DEFAULT" />
                      </intent-filter>
               </activity>
               <activity 
               android:name=".activities.AlarmSetup"
               android:label="AlarmSetup"
               android:screenOrientation="portrait"
\rightarrow \rightarrow \rightarrow \rightarrow <intent-filter >
                      <category android:name="android.intent.category.DEFAULT" />
                      </intent-filter>
               </activity>
               <activity 
               android:name=".activities.Login"
               android:label="Login"
               android:screenOrientation="portrait"> 
                      <intent-filter >
                      <category android:name="android.intent.category.DEFAULT" />
                      </intent-filter>
               </activity>
               <activity 
                     android:name=".activities.BluetoothScreen"
               android:label="BluetoothScreen"
               android:screenOrientation="portrait">
                      <intent-filter >
                             <category
android:name="android.intent.category.DEFAULT" />
                      </intent-filter>
               </activity>
               <service android:name=".services.AlarmService"
         />
               <activity android:name=".activities.TabSelection" 
                        android:label="TabSelection"
                      android:screenOrientation="portrait">
                   <intent-filter >
                        <category android:name="android.intent.category.DEFAULT"/>
                        </intent-filter>
               </activity>
               <activity 
                      android:name=".activities.Schedule"
               android:label="DailySchedule"
               android:screenOrientation="portrait">
```

```
 <intent-filter >
                             <category
android:name="android.intent.category.DEFAULT" />
                     </intent-filter>
               </activity>
```
</application>

</manifest>

## **res layout**

**alarm\_setup.xml** 

```
<?xml version="1.0" encoding="utf-8"?>
<LinearLayout xmlns:android="http://schemas.android.com/apk/res/android"
    android: layout width="match_parent"
    android: layout height="match parent"
    android:orientation="vertical" >
<ScrollView 
         android:layout_width="match_parent"
        android: layout height="match parent"
         android:orientation="vertical"
        android: layout weight="0.10">
     <LinearLayout
        android: layout width="match parent"
        android: layout height="wrap_content"
         android:orientation="vertical"
        android:paddingTop="10dp"
\rightarrow \rightarrow <TextView
            android:id="a+id/tv alarm setup 1"
            android: layout width="wrap_content"
            android: layout height="wrap_content"
             android:text="Dosage Time 1"
             android:visibility="gone"
             android:textSize="30sp" />
         <TimePicker
            android:id="@+id/tp alarm setup 1"
             android:layout_width="wrap_content"
             android:layout_height="wrap_content"
             android:visibility="gone"
             android:paddingBottom="10dp" />
         <TextView
            android: id="@+id/tv_alarm_setup_2"
            android: layout width="wrap_content"
            android: layout height="wrap_content"
             android:text="Dosage Time 2"
```

```
 android:visibility="gone"
     android:textSize="30sp" />
 <TimePicker
     android:id="@+id/tp_alarm_setup_2"
    android: layout width="wrap_content"
    android: layout height="wrap_content"
     android:visibility="gone"
     android:paddingBottom="10dp" />
 <TextView
     android:id="@+id/tv_alarm_setup_3"
     android:layout_width="wrap_content"
     android:layout_height="wrap_content"
     android:text="Dosage Time 3"
     android:visibility="gone"
     android:textSize="30sp" />
 <TimePicker
    android:id="@+id/tp alarm setup 3"
    android: layout width="wrap_content"
    android: layout height="wrap_content"
     android:visibility="gone"
    android:paddingBottom="10dp" />
 <TextView
     android:id="@+id/tv_alarm_setup_4"
    android: layout_width="wrap_content"
    android: layout height="wrap_content"
     android:text="Dosage Time 4"
     android:visibility="gone"
     android:textSize="30sp" />
 <TimePicker
    android:id="@+id/tp alarm setup 4"
    android: layout width="wrap_content"
    android: layout height="wrap_content"
     android:visibility="gone"
     android:paddingBottom="10dp" />
 <TextView
    android:id="@+id/tv_alarm_setup_5"
    android: layout width="wrap_content"
     android:layout_height="wrap_content"
     android:text="Dosage Time 5"
     android:visibility="gone"
     android:textSize="30dp" />
 <TimePicker
    android:id="@+id/tp alarm setup 5"
    android: layout width="wrap_content"
     android:layout_height="wrap_content"
     android:visibility="gone"
    android:paddingBottom="10dp" />
 <TextView
    android:id="@+id/tv alarm setup 6"android: layout width="wrap_content"
    android: layout height="wrap_content"
```

```
 android:text="Dosage Time 6"
         android:visibility="gone"
         android:textSize="30sp" />
     <TimePicker
        android:id="@+id/tp alarm setup 6"
        android: layout width="wrap_content"
         android:layout_height="wrap_content"
         android:visibility="gone"
        android:paddingBottom="10dp" />
 </LinearLayout>
  </ScrollView>
  <LinearLayout
      android: layout width="match_parent"
  android: layout height="match parent"
   android:orientation="horizontal"
  android:layout_weight="0.90">
 <Button
    android: id="@+id/bt_alarm_setup_done"
    android: layout width="match_parent"
    android:layout_height="wrap_content"
          android:layout_weight="0.50"
     android:text="Done"
     android:textSize="20sp" />
  <Button
    android: id="@+id/bt_alarm_setup_cancel"
    android: layout width="match_parent"
    android: layout height="wrap_content"
    android: layout_weight="0.50"
     android:text="Cancel"
     android:textSize="20sp" />
  </LinearLayout>
  </LinearLayout>
```
## **bluetooth\_listitem**

```
<?xml version="1.0" encoding="utf-8"?>
<LinearLayout xmlns:android="http://schemas.android.com/apk/res/android"
    android:layout_width="fill_parent"
    android:layout_height="wrap_content"
    android:gravity="left|center"
    android: orientation="vertical" >
     <LinearLayout
         android:layout_width="fill_parent"
         android:layout_height="fill_parent"
         android:orientation="vertical">
         <TextView
            android:id="@+id/tv blue name"
            android: layout width="wrap_content"
            android: layout height="wrap_content"
             android:paddingTop="10dp"
```

```
 android:paddingLeft="5dp"
         android:textColor="#FFFFFF"
         android:textStyle="bold" 
         android:text="1234" android:textSize="30dp"/>
     <TextView
        android: id="@+id/tv_blue_address"
        android: layout width="wrap_content"
        android: layout height="wrap_content"
         android:paddingLeft="5dp"
         android:text="5421" android:textSize="30dp"/>
 </LinearLayout>
  </LinearLayout>
```
### **bluetooth\_view.xml**

```
<?xml version="1.0" encoding="utf-8"?>
<LinearLayout xmlns:android="http://schemas.android.com/apk/res/android"
    android:layout_width="fill_parent"
    android: layout height="fill parent"
   android: orientation="vertical" >
    <Button
        android:id="@+id/bt_turnbton"
        android: layout width="fill parent"
         android:layout_height="wrap_content"
         android:text="Bluetooth Settings" />
    <ListView
        android:id="@+id/lv_devices"
        android: layout width="fill_parent"
        android:layout_height="fill_parent" android:layout_weight="70">
     </ListView>
</LinearLayout>
```
#### **event\_screen.xml**

```
<?xml version="1.0" encoding="utf-8"?>
<LinearLayout xmlns:android="http://schemas.android.com/apk/res/android"
    android:id="@+id/ll_event_background"
   android: layout width="match_parent"
   android: layout height="match parent"
    android:background="#000000"
   android:orientation="vertical" >
              <LinearLayout
                 android: layout width="match_parent"
```

```
android: layout height="0dip"
              android:orientation="vertical"
             android:layout_weight="1" >
 <LinearLayout
    android: layout width="match_parent"
    android: layout height="wrap_content"
    android:background="#FFFFFF"
     android:paddingBottom="1dp"
    android:gravity="top" >
          <LinearLayout
             android: layout width="wrap_content"
       android: layout height="match parent"
        android:gravity="center" 
       android:background="#000000">
        <ImageView
           android:id="@+id/iv event icon"
           android: layout width="wrap_content"
            android:layout_height="wrap_content"
            android:src="@drawable/me" />
          </LinearLayout>
     <TextView
        android: id="@+id/tv_event_title"
        android: layout width="match parent"
        android: layout height="match parent"
        android:background="#000000"
        android: gravity="center_vertical"
         android:paddingLeft="10dp"
         android:scrollHorizontally="true"
         android:text="TextView"
         android:textColor="#FFFFFF"
         android:textSize="28dp"
         android:textStyle="bold" />
 </LinearLayout>
 <LinearLayout
     android:layout_width="match_parent"
    android: layout height="wrap_content"
    android:background="#FFFFFF"
     android:paddingBottom="1dp"
    android: paddingTop="1dp" >
     <TextView
        android:id="@+id/tv_event_date"
        android: layout_width="match_parent"
        android: layout height="wrap_content"
        android: layout weight="0.50"
        android:background="#000000"
         android:text="TextView"
```

```
android:textColor="#FFFFFF"
         android:textSize="20dp" />
     <TextView
        android:id="@+id/tv_event_enddate"
        android: layout width="158dp"
        android: layout height="wrap_content"
        android:background="#000000"
        android:text="TextView"
        android:textColor="#FFFFFF"
         android:textSize="20dp"
         android:visibility="visible" />
 </LinearLayout>
 <LinearLayout
    android: layout width="match_parent"
    android: layout height="wrap_content"
     android:background="#FFFFFF"
     android:paddingBottom="1dp"
    android:paddingTop="1dp" >
     <TextView
        android:id="@+id/tv_event_dosage_label"
        android: layout width="wrap_content"
        android: layout height="wrap_content"
        android:background="#000000"
        android:text="Dosage:
         android:textColor="#FFFFFF"
         android:textSize="20dp" />
     <TextView
        android:id="@+id/tv_event_dosage_volume"
        android: layout width="match parent"
        android:layout_height="wrap_content"
        android:background="#000000"
         android:text="0"
         android:textColor="#FFFFFF"
         android:textSize="20dp" />
 </LinearLayout>
 <LinearLayout
     android:layout_width="match_parent"
    android: layout height="match parent"
     android:background="#FFFFFF"
     android:paddingBottom="2dp"
    android:paddingTop="1dp" >
     <TextView
        android:id="@+id/tv_event_note"
         android:layout_width="match_parent"
        android: layout height="140dp"
         android:background="#FFFFFF"
         android:scrollbars="vertical"
        android:text="@string/long_text"
```
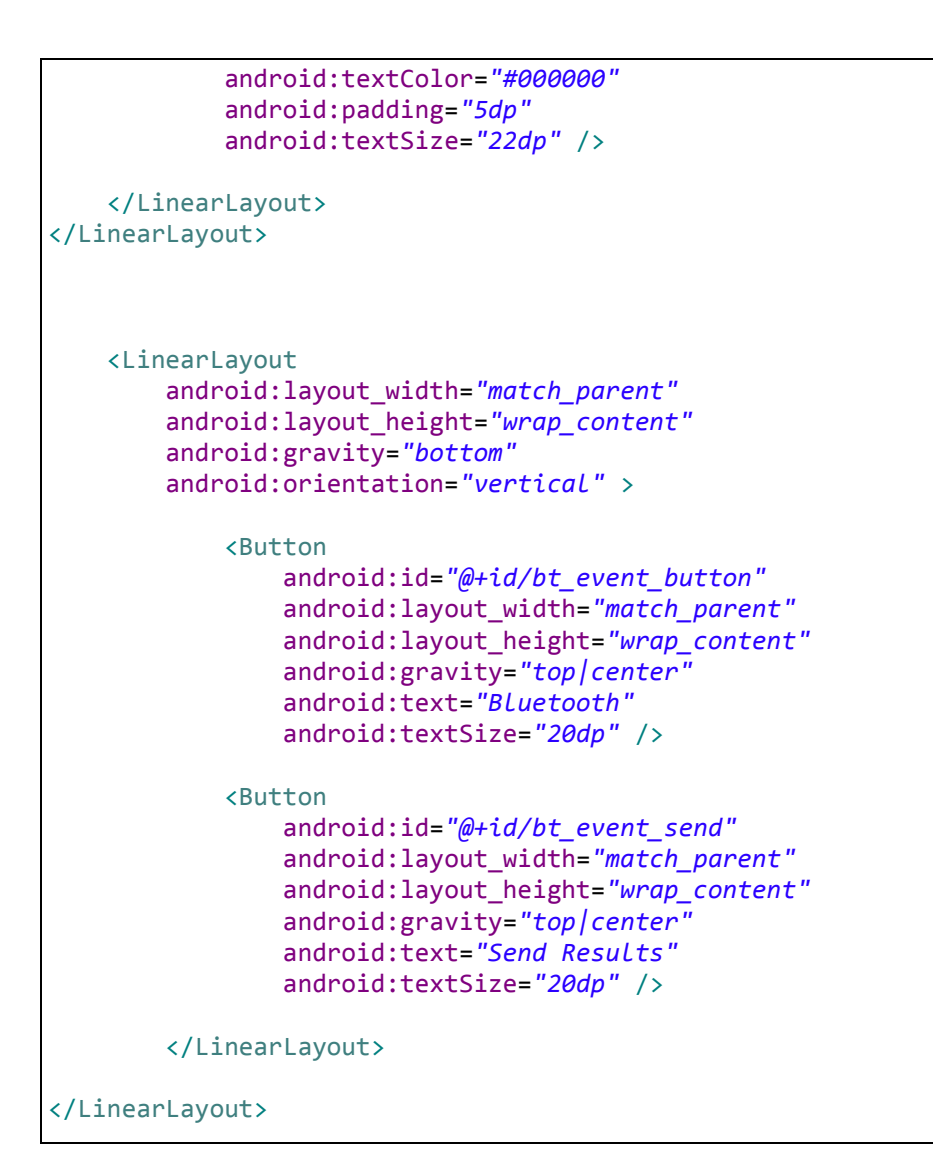

### **intro.xml**

```
<?xml version="1.0" encoding="utf-8"?>
<LinearLayout xmlns:android="http://schemas.android.com/apk/res/android"
   android: layout width="fill parent"
   android: layout height="fill parent"
    android:orientation="vertical">
    <TextView
         android:layout_width="fill_parent"
        android: layout height="wrap_content"
         android:gravity="bottom"
         android:paddingTop="20dp"
         android:text="@string/author"
        android:textColor="#FFFFFF"
         android:textSize="30dp"/>
         <TextView
        android: layout width="fill parent"
        android: layout height="wrap_content"
```

```
android:text="@string/app_name"
         android:paddingTop="20dp"
         android:paddingBottom="20dp" 
         android:textSize="40dp"
         android:textColor="#FFFFFF"
        android: gravity="left|center"
        android: layout gravity="center" />
         <LinearLayout
            android: layout width="match_parent"
            android: layout height="wrap_content"
             android:orientation="vertical" 
             android:gravity="bottom"
\rightarrow \rightarrow <TextView
            android: layout width="fill parent"
             android:layout_height="wrap_content"
             android:gravity="bottom"
             android:text="Dissertation "
            android:textColor="#FFFFFF"
             android:textSize="30dp" 
              android:paddingTop="20dp"
              android:paddingBottom="1dp"
             />
              <TextView
        android: layout width="fill_parent"
         android:layout_height="wrap_content"
         android:textSize="30dp"
         android:gravity="center_vertical"
        android: layout gravity="center" android: layout weight="13"
android:text="AM: 0449" android:textColor="#FFFFFF"/>
              <TextView
        android: layout width="fill parent"
        android: layout height="wrap_content"
         android:textSize="20dp"
        android: gravity="center_vertical"
         android:paddingTop="1dp"
         android:paddingBottom="1dp"
        android: layout gravity="center" android: layout weight="12"
android:text="ΑΤΕΙ: ΜΕΣΟΛΟΓΓΙΟΥ" android:textColor="#FFFFFF"/>
              <TextView
         android:layout_width="fill_parent"
        android: layout height="wrap_content"
         android:textSize="20dp"
        android: gravity="center_vertical"
         android:paddingTop="1dp"
         android:paddingBottom="1dp"
        android: layout gravity="center" android: layout weight="12"
android:text="ΤΕΣΥΔ Παράτρημα Ναυπάκτου" android:textColor="#FFFFFF"/>
         </LinearLayout>
```
</LinearLayout>

#### **listview\_item\_event.xml**

```
<?xml version="1.0" encoding="utf-8"?>
<LinearLayout xmlns:android="http://schemas.android.com/apk/res/android"
      android:id = "@+id/LL_List_item_background"
    android: layout width="match_parent"
     android:layout_height="wrap_content"
     android:padding="5dp"
    android:background="@drawable/list_selector"
    android: gravity="center_vertical"
>
     <ImageView
        android:id="@+id/iv List item"
        android: layout width="wrap_content"
        android: layout height="wrap_content"
         android:src="@drawable/drug"
         android:contentDescription="@string/accessibility"
         android:layout_gravity="center_vertical" />
     <LinearLayout
        android: layout width="match_parent"
         android:layout_height="wrap_content"
         android:orientation="vertical" 
         android:padding="5dp">
         <TextView
             android:id="@+id/tv_list_item_title"
            android: layout width="wrap_content"
            android: layout height="wrap_content"
             android:textStyle="bold"
             android:textSize="20sp"
             android:textColor="#FFFFFF"
              />
         <TextView
             android:id="@+id/tv_list_item_brief"
            android: layout width="wrap_content"
             android:layout_height="wrap_content"
             android:textSize="18sp"
             android:textColor="#FFFFFF"
              />
     </LinearLayout>
</LinearLayout>
```
### **login\_screen.xml**

```
<?xml version="1.0" encoding="utf-8"?>
<LinearLayout xmlns:android="http://schemas.android.com/apk/res/android"
      android: id = \sqrt{\omega + id}/l \cdot l list item background"
    android: layout width="match_parent"
     android:layout_height="wrap_content"
     android:padding="5dp"
    android:background="@drawable/list_selector"
    android: gravity="center_vertical"
>
     <ImageView
        android: id="@+id/iv List item"
        android: layout width="wrap_content"
        android: layout_height="wrap_content"
         android:src="@drawable/drug"
        android: contentDescription="@string/accessibility"
         android:layout_gravity="center_vertical" />
     <LinearLayout
        android: layout width="match parent"
        android: layout height="wrap_content"
         android:orientation="vertical" 
         android:padding="5dp">
         <TextView
            android:id="@+id/tv_list_item_title"
            android: layout width="wrap_content"
             android:layout_height="wrap_content"
             android:textStyle="bold"
             android:textSize="20sp"
             android:textColor="#FFFFFF"
              />
         <TextView
            android: id="@+id/tv_list_item_brief"
            android: layout with="wrap content" android:layout_height="wrap_content"
             android:textSize="18sp"
             android:textColor="#FFFFFF"
              />
     </LinearLayout>
</LinearLayout>
```
### **main\_screen.xml**

```
<?xml version="1.0" encoding="utf-8"?>
```

```
<LinearLayout xmlns:android="http://schemas.android.com/apk/res/android"
    android:layout_width="fill_parent"
    android:layout_height="fill_parent"
   android:orientation="vertical" >
    <ListView
        android:id="@+id/lv_events"
        android: layout width="fill parent"
        android: layout height="fill parent"
         android:fastScrollEnabled="true"
\rightarrow </ListView>
</LinearLayout>
```
#### **map\_view.xml**

```
<?xml version="1.0" encoding="utf-8"?>
<RelativeLayout xmlns:android="http://schemas.android.com/apk/res/android"
    android:layout_width="fill_parent"
    android:layout_height="fill_parent"
   android:orientation="vertical" >
    <com.google.android.maps.MapView
                          android:id="@+id/mapView"
                    android:enabled="true"
                    android:clickable="true"
                 android: layout width="fill_parent"
                  android:layout_height="fill_parent"
                 android:apiKey="0fh_I1kIJVRIwOmuFo5ww64B3aNOPEtcNO032evA"
 />
</RelativeLayout>
```
### **tab\_selection.xml**

```
<?xml version="1.0" encoding="utf-8"?>
<TabHost xmlns:android="http://schemas.android.com/apk/res/android"
    android:id="@android:id/tabhost"
    android:layout_width="fill_parent"
   android: layout height="fill parent">
    <LinearLayout
         android:orientation="vertical"
         android:layout_width="fill_parent"
        android: layout height="fill parent">
         <TabWidget
```

```
android:id="@android:id/tabs"
             android:layout_width="fill_parent"
             android:layout_height="wrap_content" />
         <FrameLayout
             android:id="@android:id/tabcontent"
            android: layout width="fill_parent"
            android: layout height="fill parent"/>
     </LinearLayout>
</TabHost>
```
## **res menu**

### **main\_menu.xml**

```
<?xml version="1.0" encoding="utf-8"?>
<menu xmlns:android="http://schemas.android.com/apk/res/android" >
     <item 
        android:id="@+id/menu_map"
         android:icon="@drawable/map"
         android:title="@string/menu_map"
     />
         <item
        android:id="@+id/menu_schedule"
         android:icon="@drawable/schedule"
        android:title="@string/menu_schedule"
     />
     <item
        android: id="@+id/menu_update"
        android: icon="@drawable/wife"
         android:title="@string/menu_update"
     />
</menu>
```
### **map\_menu.xml**

```
<?xml version="1.0" encoding="utf-8"?>
<menu xmlns:android="http://schemas.android.com/apk/res/android" >
     <item 
        android:id="@+id/menu_pharmacy"
         android:title="@string/menu_pharmacy"
         android:icon="@drawable/drugstore"
     />
```

```
 <item
        android:id="@+id/menu_hospital"
        android:title="@string/menu_hospital"
         android:icon="@drawable/hospital"
     />
</menu>
```
### **schedule\_menu.xml**

```
<?xml version="1.0" encoding="utf-8"?>
<menu xmlns:android="http://schemas.android.com/apk/res/android" >
    <item
         android:id="@+id/menu_schedule_delete"
        android:title="@string/menu_schedule_delete"
     />
</menu>
```
## **res values**

#### **colors.xml**

```
<?xml version="1.0" encoding="utf-8"?>
<resources>
     <color name="light_blue">#00aaff</color>
</resources>
```
### **strings.xml**

```
<?xml version="1.0" encoding="utf-8"?>
<resources>
     <string name="hello">Hello World, Intro!</string>
     <string name="app_name">ProjectDoc</string>
     <string name="author">Christos Kyriacou presents</string> 
     <string name="menu_map">MAP</string>
     <string name="menu_pharmacy">PHARMACY</string>
     <string name="menu_hospital">HOSPITAL</string>
     <string name="long_text">Text</string>
     <string name="menu_update">Update</string>
      <string name="menu_schedule">Daily Schedule</string>
      <string name="menu_schedule_delete">Delete All</string>
```

```
<string name="accessibility">Accessibility</string>
```
</resources>

# **res drawable**

**list\_selector.xml** 

```
<?xml version="1.0" encoding="utf-8"?>
<selector xmlns:android="http://schemas.android.com/apk/res/android" >
    <item android:drawable="@color/light_blue" android:state_pressed="true"/>
    <item android:drawable="@android:color/transparent"
android: state_selected="true"/>
```
</selector>

Χρήστος Κυριάκου 248 Α. Μ 449

# **BluetoothHDP**

# **src com.example.bluetooth.health**

## **BluetoothHDPActivity.java**

```
/*
  * Copyright (C) 2011 The Android Open Source Project
 *
  * Licensed under the Apache License, Version 2.0 (the "License");
  * you may not use this file except in compliance with the License.
 * You may obtain a copy of the License at
 *
  * http://www.apache.org/licenses/LICENSE-2.0
 *
 * Unless required by applicable law or agreed to in writing, software
 * distributed under the License is distributed on an "AS IS" BASIS,
 * WITHOUT WARRANTIES OR CONDITIONS OF ANY KIND, either express or implied.
 * See the License for the specific language governing permissions and
 * limitations under the License.
  */
package com.example.bluetooth.health; 
import android.app.Activity; 
import android.app.AlertDialog; 
import android.app.Dialog; 
import android.app.DialogFragment; 
import android.bluetooth.BluetoothAdapter; 
import android.bluetooth.BluetoothDevice; 
import android.content.BroadcastReceiver; 
import android.content.ComponentName; 
import android.content.Context; 
import android.content.DialogInterface; 
import android.content.Intent; 
import android.content.IntentFilter; 
import android.content.ServiceConnection; 
import android.content.res.Resources; 
import android.os.Bundle; 
import android.os.Handler; 
import android.os.IBinder; 
import android.os.Message; 
import android.os.Messenger; 
import android.os.RemoteException; 
import android.util.Log; 
import android.view.View; 
import android.widget.Button; 
import android.widget.ImageView; 
import android.widget.TextView; 
import android.widget.Toast; 
/**
 * Main user interface for the Sample application. All Bluetooth health-related
```

```
 * operations happen in {@link BluetoothHDPService}. This activity passes 
messages to and from
 * the service.
 */
public class BluetoothHDPActivity extends Activity { 
     private static final String TAG = "BluetoothHealthActivity"; 
     // Use the appropriate IEEE 11073 data types based on the devices used.
     // Below are some examples. Refer to relevant Bluetooth HDP specifications 
for detail.
     // 0x1007 - blood pressure meter
     // 0x1008 - body thermometer
     // 0x100F - body weight scale
    private static final int HEALTH PROFILE SOURCE DATA TYPE = 0x1007;
    private static final int REQUEST ENABLE BT = 1;
     private TextView mConnectIndicator; 
     private ImageView mDataIndicator; 
     private TextView mStatusMessage; 
     private BluetoothAdapter mBluetoothAdapter; 
     private BluetoothDevice[] mAllBondedDevices; 
     private BluetoothDevice mDevice; 
     private int mDeviceIndex = 0; 
     private Resources mRes; 
     private Messenger mHealthService; 
     private boolean mHealthServiceBound; 
     // Handles events sent by {@link HealthHDPService}.
     private Handler mIncomingHandler = new Handler() { 
         @Override
         public void handleMessage(Message msg) { 
             switch (msg.what) { 
                 // Application registration complete.
                case BluetoothHDPService.STATUS HEALTH APP REG:
                     mStatusMessage.setText( 
                             String.format(mRes.getString(R.string.status reg),
                             msgarg1)); break; 
                 // Application unregistration complete.
                case BluetoothHDPService.STATUS HEALTH APP UNREG:
                     mStatusMessage.setText( 
                              String.format(mRes.getString(R.string.status_unreg), 
                              msg.arg1)); 
                     break; 
                 // Reading data from HDP device.
                case BluetoothHDPService.STATUS READ DATA:
                     mStatusMessage.setText(mRes.getString(R.string.read_data)); 
                     mDataIndicator.setImageLevel(1); 
                    break; 
                 // Finish reading data from HDP device.
                case BluetoothHDPService.STATUS READ DATA DONE:
mStatusMessage.setText(mRes.getString(R.string.read_data_done));
                      mDataIndicator.setImageLevel(0); 
                     break; 
                 // Channel creation complete. Some devices will automatically 
establish
```
```
Χρήστος Κυριάκου 251 
                 // connection.
                case BluetoothHDPService.STATUS CREATE CHANNEL:
                     mStatusMessage.setText( 
String.format(mRes.getString(R.string.status_create_channel), 
                             msg.arg1)); 
                     mConnectIndicator.setText(R.string.connected); 
                    break; 
                 // Channel destroy complete. This happens when either the device 
disconnects or
                 // there is extended inactivity.
                case BluetoothHDPService.STATUS DESTROY CHANNEL:
                     mStatusMessage.setText( 
String.format(mRes.getString(R.string.status destroy channel),
                            msg.argv);
                     mConnectIndicator.setText(R.string.disconnected); 
                    break; 
                 default: 
                     super.handleMessage(msg); 
 } 
         } 
     }; 
     private final Messenger mMessenger = new Messenger(mIncomingHandler); 
     @Override
     public void onCreate(Bundle savedInstanceState) { 
         super.onCreate(savedInstanceState); 
         // Check for Bluetooth availability on the Android platform.
         mBluetoothAdapter = BluetoothAdapter.getDefaultAdapter(); 
         if (mBluetoothAdapter == null) { 
            Toast.makeText(this, R.string.bluetooth not available,
Toast.LENGTH_LONG);
             finish(); 
             return; 
         } 
        setContentView(R.layout.console);
        mConnectIndicator = (TextView) findViewBvId(R.id.connect ind);
        mStatusMessage = (TextView) findViewById(R.id.status msg);mDatalndicator = (ImageView) findViewById(R.id.dataind); mRes = getResources(); 
         mHealthServiceBound = false; 
         // Initiates application registration through {@link BluetoothHDPService}.
         Button registerAppButton = (Button) 
findViewById(R.id.button register app);
         registerAppButton.setOnClickListener(new View.OnClickListener() { 
             public void onClick(View v) { 
                sendMessage(BluetoothHDPService.MSG_REG_HEALTH_APP,
                        HEALTH_PROFILE_SOURCE_DATA_TYPE);
 } 
         }); 
         // Initiates application unregistration through {@link 
BluetoothHDPService}.
         Button unregisterAppButton = (Button) 
findViewById(R.id.button_unregister_app);
```

```
 unregisterAppButton.setOnClickListener(new View.OnClickListener() { 
             public void onClick(View v) { 
                sendMessage(BluetoothHDPService.MSG_UNREG_HEALTH_APP, 0);
 } 
         }); 
        // Initiates channel creation through {@link BluetoothHDPService}. Some 
devices will
         // initiate the channel connection, in which case, it is not necessary to 
do this in the
         // application. When pressed, the user is asked to select from one of the 
bonded devices
        // to connect to.
       Button connectButton = (Button) findViewById(R.id.button connect channel);
         connectButton.setOnClickListener(new View.OnClickListener() { 
             public void onClick(View v) { 
                 mAllBondedDevices = 
                         (BluetoothDevice[]) 
mBluetoothAdapter.getBondedDevices().toArray( 
                                 new BluetoothDevice[0]); 
                 if (mAllBondedDevices.length > 0) { 
                     int deviceCount = mAllBondedDevices.length; 
                     if (mDeviceIndex < deviceCount) mDevice = 
mAllBondedDevices[mDeviceIndex]; 
                    else { 
                        mDeviceIndex = 0; 
                       mDevice = mAllBondedDevices[0]; 
 } 
                    String[] deviceNames = new String[deviceCount]; 
                   int i = 0;
                    for (BluetoothDevice device : mAllBondedDevices) { 
                        deviceNames[i++] = device.getName();
 } 
                   /* SelectDeviceDialogFragment deviceDialog =
                             SelectDeviceDialogFragment.newInstance(deviceNames, 
mDeviceIndex);
                     deviceDialog.show(getFragmentManager(), "deviceDialog");
 */
 } 
             } 
        }); 
         // Initiates channel disconnect through {@link BluetoothHDPService}.
         Button disconnectButton = (Button) 
findViewById(R.id.button_disconnect_channel); 
        disconnectButton.setOnClickListener(new View.OnClickListener() { 
             public void onClick(View v) { 
                 disconnectChannel(); 
 } 
         }); 
         registerReceiver(mReceiver, initIntentFilter()); 
    } 
    // Sets up communication with {@link BluetoothHDPService}.
     private ServiceConnection mConnection = new ServiceConnection() { 
         public void onServiceConnected(ComponentName name, IBinder service) { 
            mHealthServiceBound = true;
```

```
Message msg = Message.obtain(null,
BluetoothHDPService.MSG_REG_CLIENT);
             msg.replyTo = mMessenger; 
             mHealthService = new Messenger(service); 
             try { 
                  mHealthService.send(msg); 
             } catch (RemoteException e) { 
                  Log.w(TAG, "Unable to register client to service."); 
                  e.printStackTrace(); 
 } 
         } 
         public void onServiceDisconnected(ComponentName name) { 
             mHealthService = null; 
             mHealthServiceBound = false; 
         } 
     }; 
     @Override
     protected void onDestroy() { 
         super.onDestroy(); 
         if (mHealthServiceBound) unbindService(mConnection); 
         unregisterReceiver(mReceiver); 
     } 
     @Override
     protected void onStart() { 
         super.onStart(); 
         // If Bluetooth is not on, request that it be enabled.
         if (!mBluetoothAdapter.isEnabled()) { 
             Intent enableIntent = new
Intent(BluetoothAdapter.ACTION_REQUEST_ENABLE); 
            startActivityForResult(enableIntent, REQUEST ENABLE BT);
         } else { 
             initialize(); 
         } 
     } 
     /**
      * Ensures user has turned on Bluetooth on the Android device.
      */
     @Override
     protected void onActivityResult(int requestCode, int resultCode, Intent data) 
{ 
         switch (requestCode) { 
        case REQUEST ENABLE BT:
            if (resultCode == Activity.RESULT_OK) {
                  initialize(); 
             } else { 
                  finish(); 
                  return; 
 } 
         } 
     } 
     /**
      * Used by {@link SelectDeviceDialogFragment} to record the bonded Bluetooth 
device selected
      * by the user.
```

```
 *
      * @param position Position of the bonded Bluetooth device in the array.
      */
     public void setDevice(int position) { 
         mDevice = this.mAllBondedDevices[position]; 
         mDeviceIndex = position; 
     } 
     private void connectChannel() { 
        sendMessageWithDevice(BluetoothHDPService.MSG_CONNECT_CHANNEL);
     } 
     private void disconnectChannel() { 
        sendMessageWithDevice(BluetoothHDPService.MSG_DISCONNECT_CHANNEL);
     } 
     private void initialize() { 
         // Starts health service.
         Intent intent = new Intent(this, BluetoothHDPService.class); 
         startService(intent); 
         bindService(intent, mConnection, Context.BIND_AUTO_CREATE); 
     } 
     // Intent filter and broadcast receive to handle Bluetooth on event.
     private IntentFilter initIntentFilter() { 
         IntentFilter filter = new IntentFilter(); 
         filter.addAction(BluetoothAdapter.ACTION_STATE_CHANGED); 
         return filter; 
     } 
     private final BroadcastReceiver mReceiver = new BroadcastReceiver() { 
         @Override
         public void onReceive(Context context, Intent intent) { 
            final String action = intent.getAction();
            if (BluetoothAdapter.ACTION STATE CHANGED.equals(action)) {
                if (intent.getIntExtra(BluetoothAdapter.EXTRA STATE,
BluetoothAdapter.ERROR) == 
                     BluetoothAdapter. STATE ON) {
                      initialize(); 
 } 
             } 
         } 
     }; 
     // Sends a message to {@link BluetoothHDPService}.
     private void sendMessage(int what, int value) { 
         if (mHealthService == null) { 
            Log.d(TAG, "Health Service not connected.");
             return; 
         } 
         try { 
             mHealthService.send(Message.obtain(null, what, value, 0)); 
         } catch (RemoteException e) { 
            Log.w(TAG, "Unable to reach service.");
             e.printStackTrace(); 
         } 
     }
```

```
 // Sends an update message, along with an HDP BluetoothDevice object, to
     // {@link BluetoothHDPService}. The BluetoothDevice object is needed by the 
channel creation
     // method.
    private void sendMessageWithDevice(int what) {
         if (mHealthService == null) { 
             Log.d(TAG, "Health Service not connected."); 
             return; 
         } 
         try { 
             mHealthService.send(Message.obtain(null, what, mDevice)); 
         } catch (RemoteException e) { 
             Log.w(TAG, "Unable to reach service."); 
             e.printStackTrace(); 
         } 
     } 
     /**
      * Dialog to display a list of bonded Bluetooth devices for user to select 
from. This is
      * needed only for channel connection initiated from the application.
      */
     public static class SelectDeviceDialogFragment extends DialogFragment { 
         public static SelectDeviceDialogFragment newInstance(String[] names, int
position) { 
             SelectDeviceDialogFragment frag = new SelectDeviceDialogFragment(); 
            Bundle args = new Bundle();
            args.putStringArray("names", names);
             args.putInt("position", position); 
             frag.setArguments(args); 
             return frag; 
         } 
         @Override
         public Dialog onCreateDialog(Bundle savedInstanceState) {
            String[] deviceNames = getArguments().getStringArray("names");
             int position = getArguments().getInt("position", -1); 
            if (position == -1) position = 0;
             return new AlertDialog.Builder(getActivity()) 
                     .setTitle(R.string.select_device) 
                     .setPositiveButton(R.string.ok, 
                         new DialogInterface.OnClickListener() { 
                             public void onClick(DialogInterface dialog, int which) 
{ 
                                 ((BluetoothHDPActivity) 
getActivity()).connectChannel(); 
 } 
 }) 
                     .setSingleChoiceItems(deviceNames, position, 
                         new DialogInterface.OnClickListener() { 
                             public void onClick(DialogInterface dialog, int which) 
{ 
                                 ((BluetoothHDPActivity) 
getActivity()).setDevice(which); 
 }
```

```
 } 
\overline{\phantom{a}} .create(); 
       } 
    } 
}
```
#### **BluetoothHDPService.java**

```
/*
  * Copyright (C) 2011 The Android Open Source Project
 *
  * Licensed under the Apache License, Version 2.0 (the "License");
  * you may not use this file except in compliance with the License.
  * You may obtain a copy of the License at
 *
        http://www.apache.org/licenses/LICENSE-2.0
 *
 * Unless required by applicable law or agreed to in writing, software
 * distributed under the License is distributed on an "AS IS" BASIS,
 * WITHOUT WARRANTIES OR CONDITIONS OF ANY KIND, either express or implied.
 * See the License for the specific language governing permissions and
 * limitations under the License.
 */
package com.example.bluetooth.health; 
import android.app.Service; 
import android.bluetooth.BluetoothAdapter; 
import android.bluetooth.BluetoothDevice; 
import android.bluetooth.BluetoothHealth; 
import android.bluetooth.BluetoothHealthAppConfiguration;
import android.bluetooth.BluetoothHealthCallback; 
import android.bluetooth.BluetoothProfile; 
import android.content.Intent; 
import android.os.Handler; 
import android.os.IBinder; 
import android.os.Message; 
import android.os.Messenger; 
import android.os.ParcelFileDescriptor; 
import android.os.RemoteException; 
import android.util.Log; 
import android.widget.Toast; 
import java.io.FileInputStream; 
import java.io.IOException; 
/**
 * This Service encapsulates Bluetooth Health API to establish, manage, and 
disconnect
 * communication between the Android device and a Bluetooth HDP-enabled device. 
Possible HDP
 * device type includes blood pressure monitor, glucose meter, thermometer, etc.
 *
```

```
 * As outlined in the
  * <a 
href="http://developer.android.com/reference/android/bluetooth/BluetoothHealth.htm
l">BluetoothHealth</a>
 * documentation, the steps involve:
 * 1. Get a reference to the BluetoothHealth proxy object.
 * 2. Create a BluetoothHealth callback and register an application configuration 
that acts as a
     Health SINK.
 * 3. Establish connection to a health device. Some devices will initiate the 
connection. It is
      unnecessary to carry out this step for those devices.
 * 4. When connected successfully, read / write to the health device using the 
file descriptor.
     The received data needs to be interpreted using a health manager which
implements the
     IEEE 11073-xxxxx specifications.
 * 5. When done, close the health channel and unregister the application. The 
channel will
     also close when there is extended inactivity.
 */
public class BluetoothHDPService extends Service { 
     private static final String TAG = "BluetoothHDPService"; 
    public static final int RESULT OK = 0;
     public static final int RESULT_FAIL = -1; 
     // Status codes sent back to the UI client.
     // Application registration complete.
    public static final int STATUS HEALTH APP REG = 100;
     // Application unregistration complete.
    public static final int STATUS HEALTH APP UNREG = 101;
     // Channel creation complete.
    public static final int STATUS CREATE CHANNEL = 102;
     // Channel destroy complete.
    public static final int STATUS DESTROY CHANNEL = 103;
     // Reading data from Bluetooth HDP device.
     public static final int STATUS_READ_DATA = 104; 
     // Done with reading data.
    public static final int STATUS READ DATA DONE = 105;
     // Message codes received from the UI client.
     // Register client with this service.
     public static final int MSG_REG_CLIENT = 200; 
     // Unregister client from this service.
    public static final int MSG UNREG CLIENT = 201;
     // Register health application.
    public static final int MSG REG HEALTH APP = 300;
     // Unregister health application.
    public static final int MSG UNREG HEALTH APP = 301;
     // Connect channel.
    public static final int MSG CONNECT CHANNEL = 400;
     // Disconnect channel.
    public static final int MSG DISCONNECT CHANNEL = 401;
     private BluetoothHealthAppConfiguration mHealthAppConfig; 
     private BluetoothAdapter mBluetoothAdapter; 
     private BluetoothHealth mBluetoothHealth; 
     private BluetoothDevice mDevice;
```

```
 private int mChannelId; 
     private Messenger mClient; 
     // Handles events sent by {@link HealthHDPActivity}.
     private class IncomingHandler extends Handler { 
         @Override
         public void handleMessage(Message msg) { 
              switch (msg.what) { 
                  // Register UI client to this service so the client can receive 
messages.
                  case MSG_REG_CLIENT: 
                      Log.d(TAG, "Activity client registered"); 
                      mClient = msg.replyTo; 
                     break; 
                  // Unregister UI client from this service.
                  case MSG_UNREG_CLIENT: 
                      mClient = null; 
                     break; 
                  // Register health application.
                 case MSG REG HEALTH APP:
                      registerApp(msg.arg1); 
                      break; 
                  // Unregister health application.
                  case MSG_UNREG_HEALTH_APP: 
                      unregisterApp(); 
                      break; 
                  // Connect channel.
                  case MSG_CONNECT_CHANNEL: 
                      mDevice = (BluetoothDevice) msg.obj; 
                      connectChannel(); 
                      break; 
                  // Disconnect channel.
                 case MSG DISCONNECT CHANNEL:
                      mDevice = (BluetoothDevice) msg.obj; 
                      disconnectChannel(); 
                      break; 
                  default: 
                      super.handleMessage(msg); 
             } 
         } 
     } 
     final Messenger mMessenger = new Messenger(new IncomingHandler()); 
     /**
      * Make sure Bluetooth and health profile are available on the Android device. 
Stop service
      * if they are not available.
      */
     @Override
     public void onCreate() { 
         super.onCreate(); 
         mBluetoothAdapter = BluetoothAdapter.getDefaultAdapter(); 
         if (mBluetoothAdapter == null || !mBluetoothAdapter.isEnabled()) { 
              // Bluetooth adapter isn't available. The client of the service is 
supposed to
             // verify that it is available and activate before invoking this 
service.
```

```
Χρήστος Κυριάκου 258 
Α. Μ 449
```

```
 stopSelf(); 
             return; 
         } 
         if (!mBluetoothAdapter.getProfileProxy(this, mBluetoothServiceListener, 
                 BluetoothProfile.HEALTH)) { 
            Toast.makeText(this, R.string.bluetooth health profile not available,
                      Toast.LENGTH_LONG); 
             stopSelf(); 
             return; 
         } 
     } 
     @Override
     public int onStartCommand(Intent intent, int flags, int startId) { 
         Log.d(TAG, "BluetoothHDPService is running."); 
         return START_STICKY; 
     } 
     @Override
     public IBinder onBind(Intent intent) { 
         return mMessenger.getBinder(); 
     }; 
     // Register health application through the Bluetooth Health API.
     private void registerApp(int dataType) { 
         mBluetoothHealth.registerSinkAppConfiguration(TAG, dataType, 
mHealthCallback); 
     } 
     // Unregister health application through the Bluetooth Health API.
     private void unregisterApp() { 
         mBluetoothHealth.unregisterAppConfiguration(mHealthAppConfig); 
     } 
     // Connect channel through the Bluetooth Health API.
     private void connectChannel() { 
        Log.i(TAG, "connectChannel()");
         mBluetoothHealth.connectChannelToSource(mDevice, mHealthAppConfig); 
     } 
     // Disconnect channel through the Bluetooth Health API.
     private void disconnectChannel() { 
         Log.i(TAG, "disconnectChannel()"); 
         mBluetoothHealth.disconnectChannel(mDevice, mHealthAppConfig, mChannelId); 
     } 
     // Callbacks to handle connection set up and disconnection clean up.
     private final BluetoothProfile.ServiceListener mBluetoothServiceListener = 
             new BluetoothProfile.ServiceListener() { 
         public void onServiceConnected(int profile, BluetoothProfile proxy) { 
             if (profile == BluetoothProfile.HEALTH) { 
                 mBluetoothHealth = (BluetoothHealth) proxy; 
                 if (Log.isLoggable(TAG, Log.DEBUG)) 
                      Log.d(TAG, "onServiceConnected to profile: " + profile); 
 } 
         } 
         public void onServiceDisconnected(int profile) { 
             if (profile == BluetoothProfile.HEALTH) {
```

```
 mBluetoothHealth = null; 
             } 
         } 
     }; 
     private final BluetoothHealthCallback mHealthCallback = new
BluetoothHealthCallback() { 
         // Callback to handle application registration and unregistration events. 
The service
         // passes the status back to the UI client.
         public void
onHealthAppConfigurationStatusChange(BluetoothHealthAppConfiguration config, 
                 int status) { 
            if (status == BluetoothHealth.APP CONFIG REGISTRATION FAILURE) {
                 mHealthAppConfig = null; 
                sendMessage(STATUS_HEALTH_APP_REG, RESULT_FAIL);
             } else if (status == BluetoothHealth.APP_CONFIG_REGISTRATION_SUCCESS) 
{ 
                 mHealthAppConfig = config; 
                 sendMessage(STATUS_HEALTH_APP_REG, RESULT_OK); 
             } else if (status == BluetoothHealth.APP_CONFIG_UNREGISTRATION_FAILURE
| \ |status == BluetoothHealth.APP_CONFIG_UNREGISTRATION_SUCCESS) {
                sendMessage(STATUS HEALTH APP UNREG,
                          status == 
BluetoothHealth.APP_CONFIG_UNREGISTRATION_SUCCESS ?
                         RESULT_OK : RESULT_FAIL); 
 } 
         } 
         // Callback to handle channel connection state changes.
         // Note that the logic of the state machine may need to be modified based 
on the HDP device.
         // When the HDP device is connected, the received file descriptor is 
passed to the
         // ReadThread to read the content.
         public void onHealthChannelStateChange(BluetoothHealthAppConfiguration 
config, 
                 BluetoothDevice device, int prevState, int newState, 
ParcelFileDescriptor fd, 
                 int channelId) { 
             if (Log.isLoggable(TAG, Log.DEBUG)) 
                Log.d(TAG, String.format("prevState\t%d ----------> newState\t%d",
                          prevState, newState)); 
            if (prevState == BluetoothHealth. STATE CHANNEL DISCONNECTED &&
                    newState == BluetoothHealth. STATE CHANNEL CONNECTED) {
                 if (config.equals(mHealthAppConfig)) { 
                     mChannelId = channelId; 
                    sendMessage(STATUS_CREATE_CHANNEL, RESULT_OK);
                     (new ReadThread(fd)).start(); 
                 } else { 
                     sendMessage(STATUS_CREATE_CHANNEL, RESULT_FAIL); 
 } 
             } else if ( 
                     prevState == BluetoothHealth.STATE_CHANNEL_CONNECTING && 
                       newState == BluetoothHealth. STATE CHANNEL DISCONNECTED) {
                 sendMessage(STATUS_CREATE_CHANNEL, RESULT_FAIL); 
            } else if (newState == BluetoothHealth. STATE CHANNEL DISCONNECTED) {
                 if (config.equals(mHealthAppConfig)) {
```

```
sendMessage(STATUS_DESTROY_CHANNEL, RESULT_OK);
                 } else { 
                    sendMessage(STATUS DESTROY CHANNEL, RESULT FAIL);
 } 
             } 
         } 
     }; 
     // Sends an update message to registered UI client.
     private void sendMessage(int what, int value) { 
        if (mClient == null) {
             Log.d(TAG, "No clients registered."); 
             return; 
         } 
         try { 
             mClient.send(Message.obtain(null, what, value, 0)); 
         } catch (RemoteException e) { 
             // Unable to reach client.
             e.printStackTrace(); 
         } 
     } 
     // Thread to read incoming data received from the HDP device. This sample 
application merely
     // reads the raw byte from the incoming file descriptor. The data should be 
interpreted using
     // a health manager which implements the IEEE 11073-xxxxx specifications.
     private class ReadThread extends Thread { 
         private ParcelFileDescriptor mFd; 
         public ReadThread(ParcelFileDescriptor fd) { 
             super(); 
            mFd = fd; } 
         @Override
         public void run() { 
             FileInputStream fis = new FileInputStream(mFd.getFileDescriptor()); 
            final byte data[] = new byte[8192];
             try { 
                while(fis.read(data) > -1) {
                     // At this point, the application can pass the raw data to a 
parser that
                     // has implemented the IEEE 11073-xxxxx specifications. 
Instead, this sample
                     // simply indicates that some data has been received.
                    sendMessage(STATUS READ DATA, 0);
 } 
             } catch(IOException ioe) {} 
            if (mFd != null) {
                 try { 
                     mFd.close(); 
                \} catch (IOException e) { /* Do nothing. */ }
 } 
            sendMessage(STATUS READ DATA DONE, 0);
         } 
     } 
}
```
## **AndroidManifest.xml**

```
<?xml version="1.0" encoding="utf-8"?>
21 - - Copyright (C) 2011 The Android Open Source Project
  Licensed under the Apache License, Version 2.0 (the "License");
  you may not use this file except in compliance with the License.
  You may obtain a copy of the License at
        http://www.apache.org/licenses/LICENSE-2.0
  Unless required by applicable law or agreed to in writing, software
  distributed under the License is distributed on an "AS IS" BASIS,
  WITHOUT WARRANTIES OR CONDITIONS OF ANY KIND, either express or implied.
  See the License for the specific language governing permissions and
  limitations under the License.
-->
<manifest xmlns:android="http://schemas.android.com/apk/res/android"
       package="com.example.bluetooth.health"
       android:versionCode="1"
       android:versionName="1.0">
     <uses-sdk android:minSdkVersion="14"
               android:targetSdkVersion="14" />
     <uses-permission android:name="android.permission.BLUETOOTH" />
     <application android:icon="@drawable/icon" android:label="@string/app_name">
         <activity android:name=".BluetoothHDPActivity"
                  android: label="@string/app_name">
             <intent-filter>
                 <action android:name="android.intent.action.MAIN" />
                 <category android:name="android.intent.category.LAUNCHER" />
             </intent-filter>
         </activity>
         <service android:name=".BluetoothHDPService" />
     </application>
</manifest>
```
## **res layout**

#### **console.xml**

```
<?xml version="1.0" encoding="utf-8"?>
<!-- Copyright (C) 2011 The Android Open Source Project
      Licensed under the Apache License, Version 2.0 (the "License");
      you may not use this file except in compliance with the License.
      You may obtain a copy of the License at
```

```
 http://www.apache.org/licenses/LICENSE-2.0
      Unless required by applicable law or agreed to in writing, software
      distributed under the License is distributed on an "AS IS" BASIS,
      WITHOUT WARRANTIES OR CONDITIONS OF ANY KIND, either express or implied.
      See the License for the specific language governing permissions and
      limitations under the License.
-->
<ScrollView xmlns:android="http://schemas.android.com/apk/res/android"
    android: layout width="match_parent"
    android:layout_height="match_parent" >
     <LinearLayout android:orientation="vertical"
        android: layout width="match_parent"
        android: layout height="match parent"
        android: layout margin="5dp">
        <TextView android: layout width="wrap_content"
             android:layout_height="wrap_content"
             android:text="@string/app_registration"
             android:textSize="20sp"
             android:textStyle="bold" />
         <LinearLayout android:orientation="horizontal"
            android: layout width="match_parent"
             android:layout_height="wrap_content"
            android: layout margin="5dp"
             android:gravity="center" >
             <Button android:id="@+id/button_register_app"
                android: layout height="wrap_content"
                android: layout_width="wrap_content"
                android:minWidth="130dp"
                 android:text="@string/register" />
             <Button android:id="@+id/button_unregister_app"
                android: layout height="wrap_content"
                android: layout width="wrap_content"
                android:minWidth="130dp"
                 android:text="@string/unregister" />
         </LinearLayout>
        <TextView android: layout width="wrap_content"
            android: layout height="wrap_content"
             android:text="@string/channel_connection"
             android:textSize="20sp"
             android:textStyle="bold" />
         <TextView android:layout_width="wrap_content"
            android: layout height="wrap_content"
            android:text="@string/channel_connection_desc"
             android:textSize="14sp" />
         <LinearLayout android:orientation="horizontal"
            android: layout width="match_parent"
            android: layout height="wrap_content"
            android: layout margin="5dp"
             android:gravity="center" >
             <Button android:id="@+id/button_connect_channel"
                android: layout height="wrap_content"
                 android:layout_width="wrap_content"
                android:minWidth="130dp"
                android:text="@string/connect" />
             <Button android:id="@+id/button_disconnect_channel"
                 android:layout_height="wrap_content"
```

```
android: layout width="wrap_content"
                 android:minWidth="130dp"
                 android:text="@string/disconnect" />
         </LinearLayout>
         <LinearLayout
            android: layout width="match_parent"
            android: layout height="wrap_content"
            android: layout margin="5dp"
            android: orientation="horizontal" >
            <TextView android: layout width="wrap_content"
                 android:layout_height="wrap_content"
                android:text="@string/connection_state"
                 android:textSize="20sp"
                 android:textStyle="bold" />
            <Space android: layout width="10dp"
                android: layout height="0px" />
             <TextView android:id="@+id/connect_ind"
                android: layout width="wrap_content"
                android: layout height="wrap_content"
                 android:text="@string/disconnected"
                 android:textSize="18sp"/>
         </LinearLayout>
         <LinearLayout
             android:layout_width="match_parent"
            android: layout_height="wrap_content"
            android: layout margin="5dp"
            android:orientation="horizontal" >
            <TextView android: layout width="wrap_content"
                android: layout_height="wrap_content"
                android:text="@string/data_ind"
                 android:textSize="20sp"
                 android:textStyle="bold" />
             <Space android:layout_width="10dp"
                android: layout height="0px" />
             <ImageView android:id="@+id/data_ind"
                android: layout width="20dp"
                 android:layout_height="20dp"
                 android:layout_marginTop="4dp"
                android: src="@drawable/led_indicator" />
         </LinearLayout>
        <View android: layout width="match parent"
             android:layout_height="1dp"
             android:background="#FFFFFF"/>
        <TextView android: layout width="wrap_content"
             android:layout_height="wrap_content"
            android: layout margin="5dp"
            android:text="@string/status_msg"
             android:textSize="20sp"
             android:textStyle="bold" />
         <TextView android:id="@+id/status_msg"
             android:layout_width="wrap_content"
            android: layout height="wrap_content"
             android:text="@string/empty"
             android:textSize="18sp"
            android: layout margin="10dp"/>
     </LinearLayout>
</ScrollView>
```
## **res values**

**strings.xml** 

```
<?xml version="1.0" encoding="utf-8"?>
<! - Copyright (C) 2011 The Android Open Source Project
   Licensed under the Apache License, Version 2.0 (the "License");
  you may not use this file except in compliance with the License.
  You may obtain a copy of the License at
        http://www.apache.org/licenses/LICENSE-2.0
  Unless required by applicable law or agreed to in writing, software
  distributed under the License is distributed on an "AS IS" BASIS,
  WITHOUT WARRANTIES OR CONDITIONS OF ANY KIND, either express or implied.
  See the License for the specific language governing permissions and
  limitations under the License.
-->
<resources>
     <string name="app_name">HDP Sample</string>
     <string name="app_registration">App Registration</string>
    <string name="bluetooth not available">Bluetooth is not available</string>
    <string name="bluetooth_health_profile_not_available">Bluetooth health profile
is not available</string>
     <string name="channel_connection">Channel Connection</string>
     <string name="channel_connection_desc">(some devices automatically initiate 
connection)</string>
     <string name="connect">Connect</string>
     <string name="connected">CONNECTED</string>
     <string name="connection_state">Connection State</string>
     <string name="data_ind">Data Indicator</string>
     <string name="disconnect">Disconnect</string>
     <string name="disconnected">DISCONNECTED</string>
    <string name="empty"> </string>
    <string name="none">None...</string>
     <string name="ok">Okay</string>
    <string name="read_data">Reading data...</string>
    <string name="read data done">Done with reading data...</string>
     <string name="register">Register</string>
     <string name="select_device">Select a device</string>
    <string name="status_create_channel">Create channel status: %d</string>
    <string name="status destroy channel">Destroy channel status: %d</string>
     <string name="status_msg">Status Message</string>
    <string name="status reg">App registration status: %d</string>
    <string name="status unreg">App unregistration status: %d</string>
     <string name="unregister">Unregister</string>
</resources>
```
## Βιβλιογραφία

Reto Meier "Professional Android 2 Application Development"

James Steele Nelson Addison-Wesley "The Android Developer's Cookbook"

## Ιστοσελίδες

**Android Developers, The Developer's Guide:**  http://developer.android.com/guide/components/index.html

**Google Developers:**  https://developers.google.com/android/

**Map icons collection**  http://mapicons.nicolasmollet.com/

ΧΡΥΣΟΣ Ο∆ΗΓΟΣ ΕΛΛΑ∆Α www.xo.gr

**Android Intents - Tutorial** Copyright © 2009, 2010, 2011, 2012 Lars Vogel http://www.vogella.com/articles/AndroidIntent/article.html

**stackoverflow**  http://stackoverflow.com

**How Does Works @1998 Smithsonian Istitution.**  http://airandspace.si.edu/gps/work.html

**Understanding Android: Three Ways to Find Your Location**  http://blog.wadeburch.com/2012/03/understanding-android-three-ways-to-find-yourlocation.html

**Android Location Providers gps, network, passive**  http://android10.org/index.php/articleslocationmaps/226-android-location-providers-gpsnetwork-passive

# **YouTube.com User profgustin**

http://www.youtube.com/watch?v=X-Z4TiJTtlY&feature=plcp

## **Customizing Android ListView Items with Custom ArrayAdapter Ravi Tamada**

http://www.ezzylearning.com/tutorial.aspx?tid=1763429

### **Tecfrut Bioquimica**

http://www.tbagrosensor.com/en/sink-node.html

#### **Android JSON Parsing Tutorial**

http://www.androidhive.info/2012/01/android-json-parsing-tutorial/